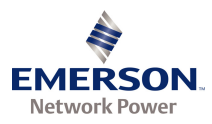

# **MONITORING SYSTEM SPEC. NOS.: 586505000 586505500 MODEL: LMS1000**

## **User Instructions**

Firmware Version 6.3

The Emerson logo is a trademark and service mark of Emerson Electric Co.

Lorain<sup>®</sup> is a registered trademark of Emerson Network Power, Energy Systems, North America, Inc.

Vortex® is a registered trademark of Emerson Network Power, Energy Systems, North America, Inc.

The products covered by this instruction manual are manufactured and/or sold by Emerson Network Power, Energy Systems, North America, Inc.

> If we can be of any further assistance to you, please call one of our sales representatives at (440) 288-1122.

For parts, service, depot repair, technical assistance, or training, call toll free: one of the numbers listed on the Service Information Sheet (Section 4154).

Copyright © 2006, Emerson Network Power, Energy Systems, North America, Inc.

## **STATIC WARNING**

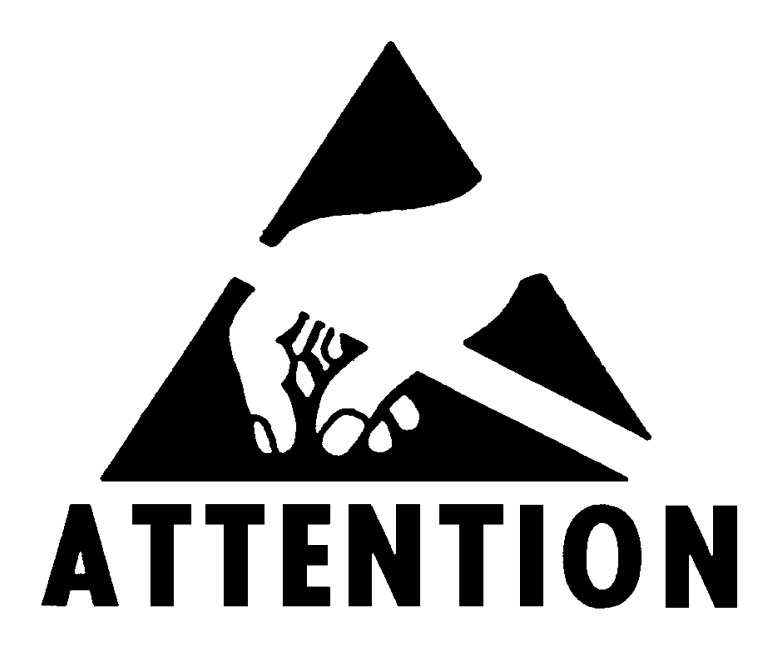

The printed circuit cards used in this equipment contain static sensitive components. The warnings listed below must be observed to prevent damage to these components. Disregarding any of these warnings may result in personal injury or damage to the equipment.

- 1. Do not insert or remove printed circuit cards with power applied. Wait at least 5 minutes after power is turned off (or until power supplies have discharged to zero volts) before removing any circuit card.
- 2. Before touching any static sensitive component or printed circuit card containing such a component, discharge all static electricity from yourself by wearing a wrist strap grounded through a one megohm resistor. Some wrist straps, such as Emerson Network Power P/N 631810600, have a built-in one megohm resistor; no external resistor is necessary. Read and follow wrist strap manufacturer's instructions outlining use of a specific wrist strap.
- 3. Do not touch the traces or components on a printed circuit card containing static sensitive components. Handle the printed circuit card only by the edges that do not have connector pads.
- 4. After removing a printed circuit card containing a static sensitive component, place the printed circuit card only on conductive or anti-static material such as conductive foam, conductive plastic, or aluminum foil. Do not use ordinary Styrofoam or ordinary plastic.
- 5. Store and ship static sensitive devices or printed circuit cards containing such components only in static shielding containers.
- 6. If necessary to repair a printed circuit card containing a static sensitive component, wear an appropriately grounded wrist strap, work on a conductive surface, use a grounded soldering iron, and use grounded test equipment.

This document is property of Emerson Network Power, Energy Systems, North America, Inc. and contains confidential and proprietary information owned by Emerson Network Power, Energy Systems, North America, Inc. Any copying, use, or disclosure of it without the written permission of Emerson Network Power, Energy Systems, North America, Inc. is strictly prohibited.

This Page Left Intentionally Blank

## **FCC INFORMATION**

The modem circuit card of LMS1000 (if installed) has been granted a registration number by the Federal Communications Commission, under Part 68 rules and regulations for direct connection to the telephone lines. In order to comply with these FCC rules, the following instructions must be carefully read and applicable portions followed completely:

- a) Direct connection to the telephone lines may be made only through the standard plug- ended cord furnished to the utility-installed jack. No connection may be made to party or coin phone lines. Prior to connecting the device to the telephone lines, you must:
- b) Call your telephone company and inform them you have an FCC registered device you desire to connect to their telephone lines. Give them the number(s) of the line(s) to be used, the make and model of the device, the FCC registration number and ringer equivalence. This information will be found on the device or enclosed with instructions as well as the jack suitable for your device.
- c) After the telephone company has been advised of the above you may connect your device if the jack is available, or after the telephone company has made the installation.
- d) Repairs may be made only by the manufacturer or his authorized service agency. Unauthorized repairs void registration and warranty. Contact seller or manufacturer for details of permissible user performed routine repairs, and where and how to have other than routine repairs.
- e) If, through abnormal circumstances, harm to the telephone lines is caused, it should be unplugged until it can be determined if your device or the telephone line is the source. If your device is the source, it should not be reconnected until necessary repairs are effected.
- f) Should the telephone company notify you that your device is causing harm, the device should be unplugged. The telephone company will, where practicable, notify you, that temporary discontinuance of service may be required. However, where prior notice is not practicable, the telephone company may temporarily discontinue service, if such action is reasonably necessary, in such cases the telephone company must (A) Promptly notify you of such temporary discontinuance, (B) Afford you the opportunity to correct the condition and (C) Inform you of your rights to bring a complaint to the FCC under their rules.
- g) The telephone company may make changes in its communications facilities, equipment, operations or procedures, where such action is reasonably required in the operation of its business and is not inconsistent with FCC rules. If such changes can be reasonably expected to render any customer's devices incompatible with telephone company facilities, or require modification or alteration, or otherwise materially affect its performance, written notification must be given to the user, to allow uninterrupted service.

The following information is provided here and on a label attached to the outside of the system cabinet when equipped with a modem circuit card.

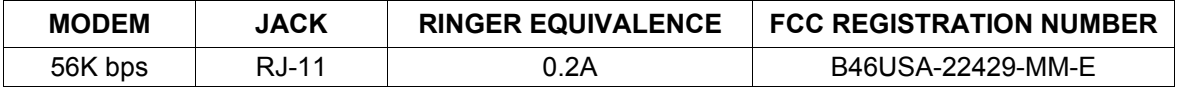

This document is property of Emerson Network Power, Energy Systems, North America, Inc. and contains confidential and proprietary information owned by Emerson Network Power, Energy Systems, North America, Inc. Any copying, use, or disclosure of it without the written permission of Emerson Network Power, Energy Systems, North America, Inc. is strictly prohibited.

This Page Left Intentionally Blank

## **TABLE OF CONTENTS**

## **CONTENTS**

## **PAGE**

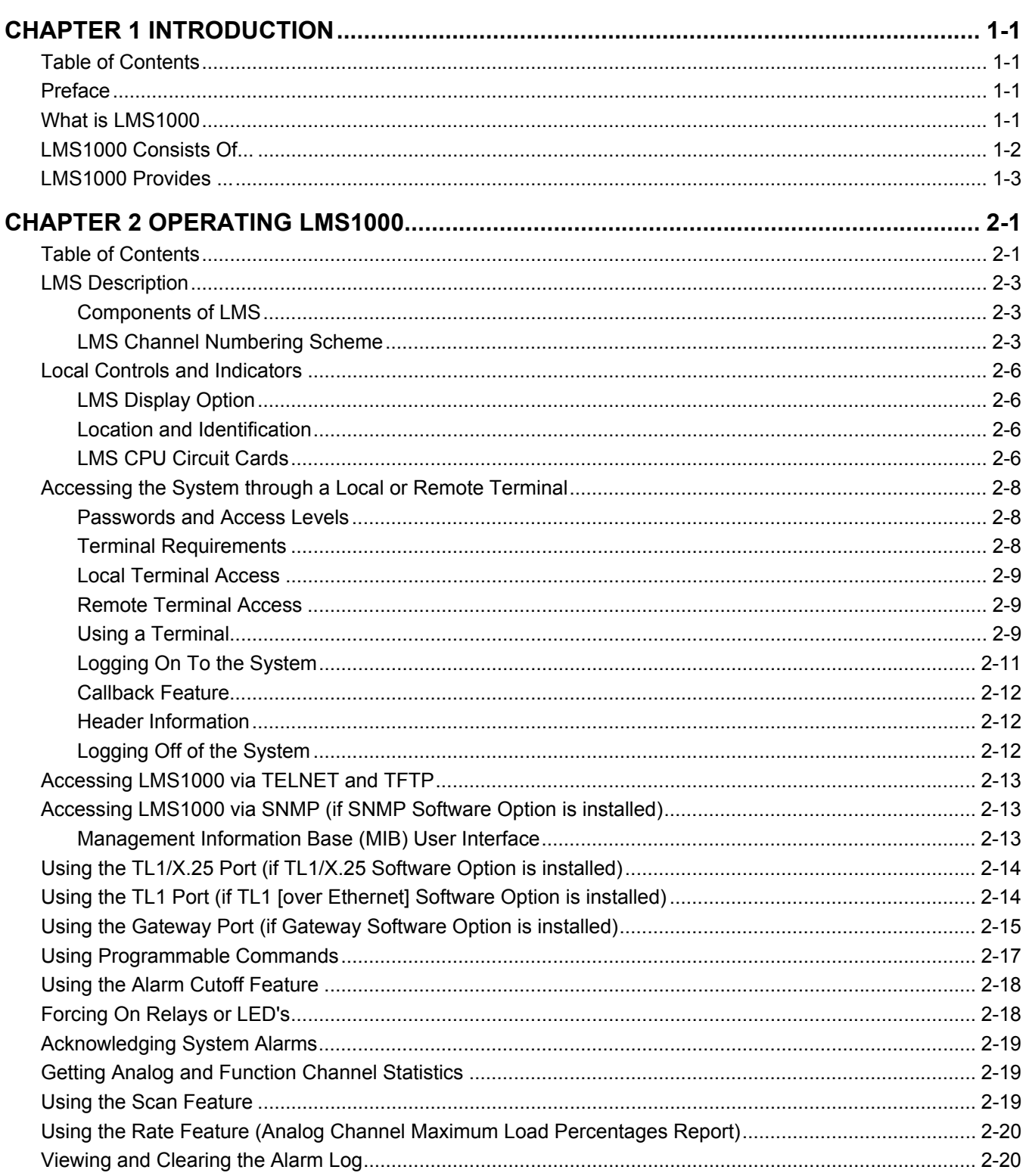

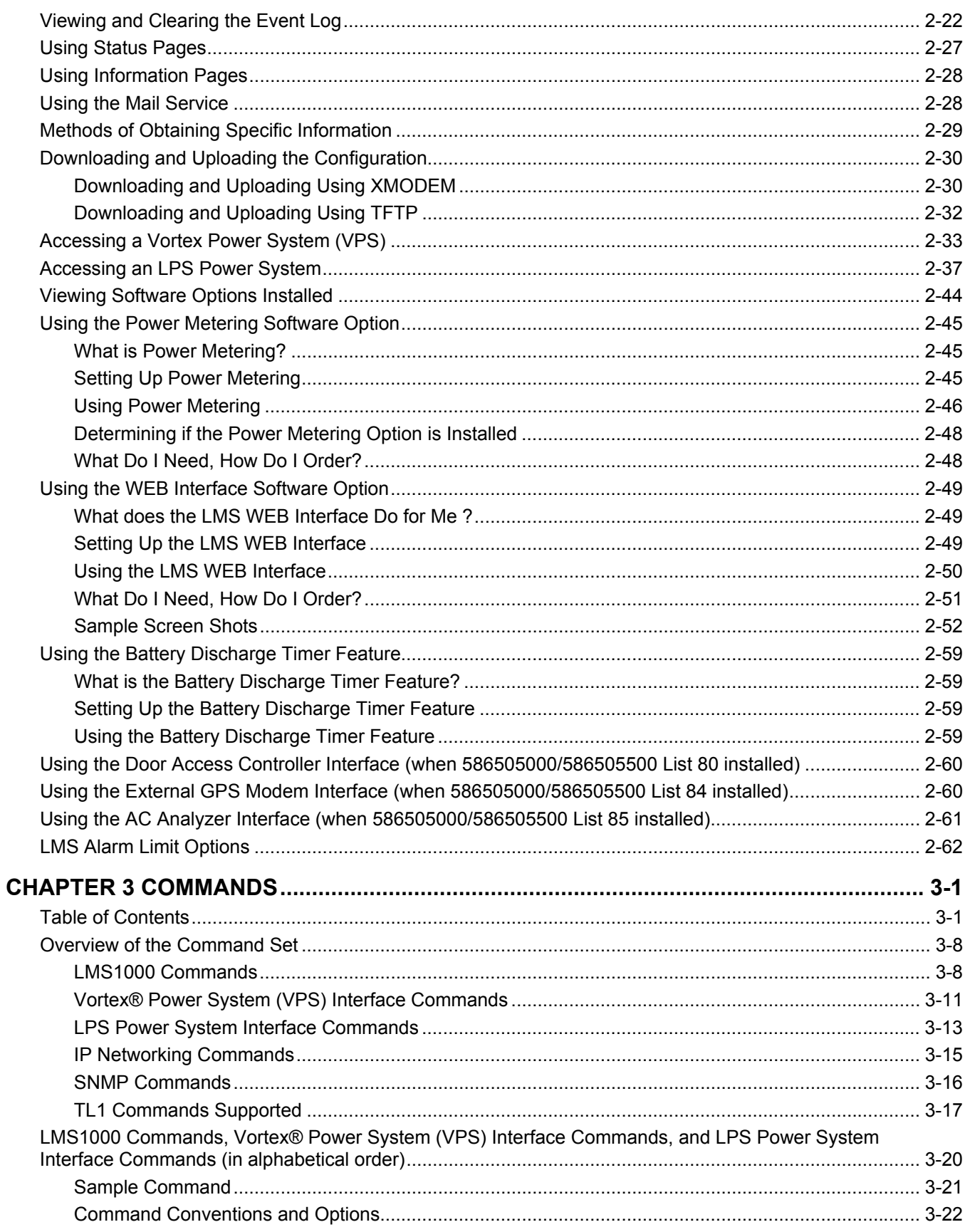

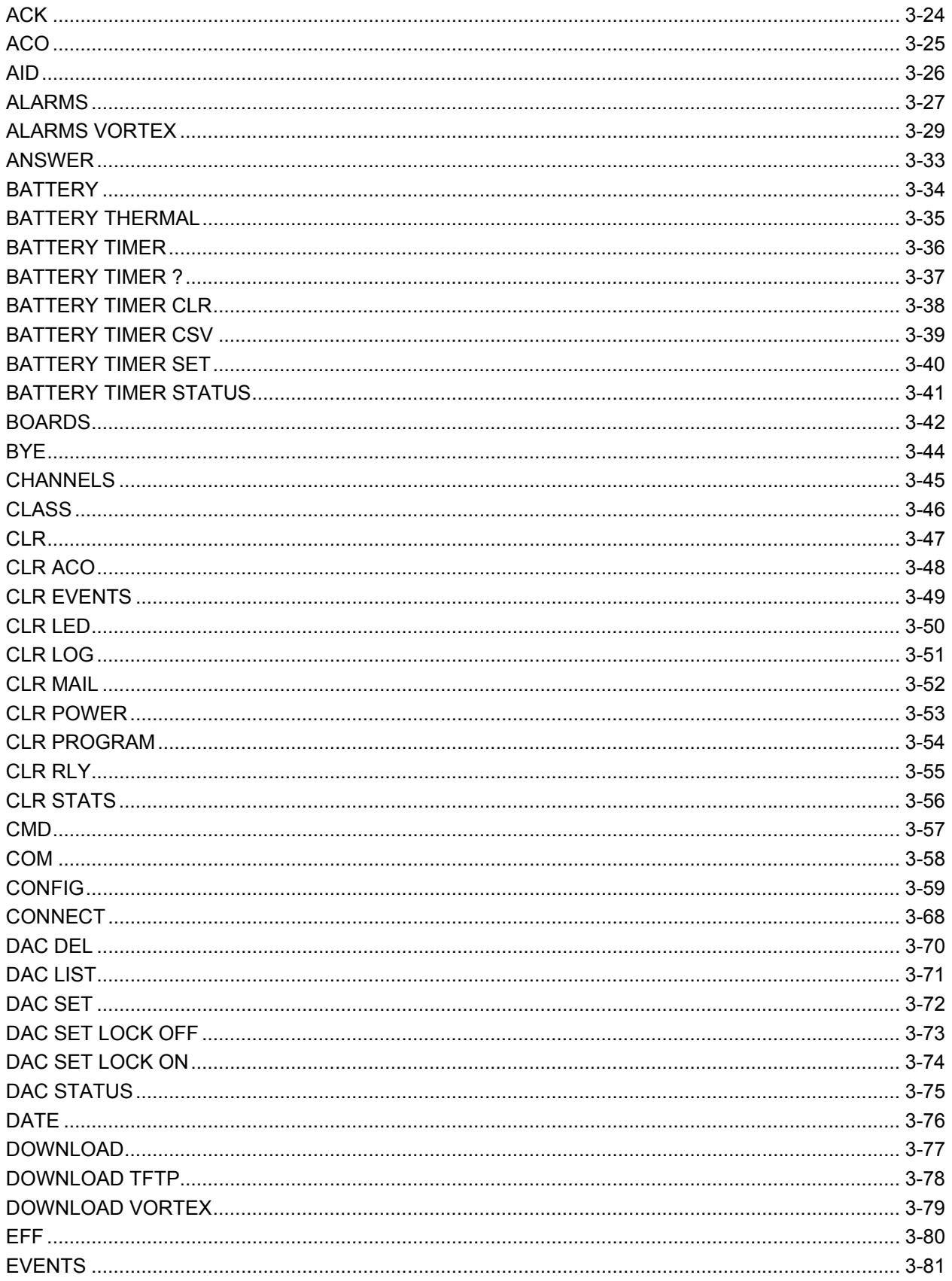

#### **Table of Contents**

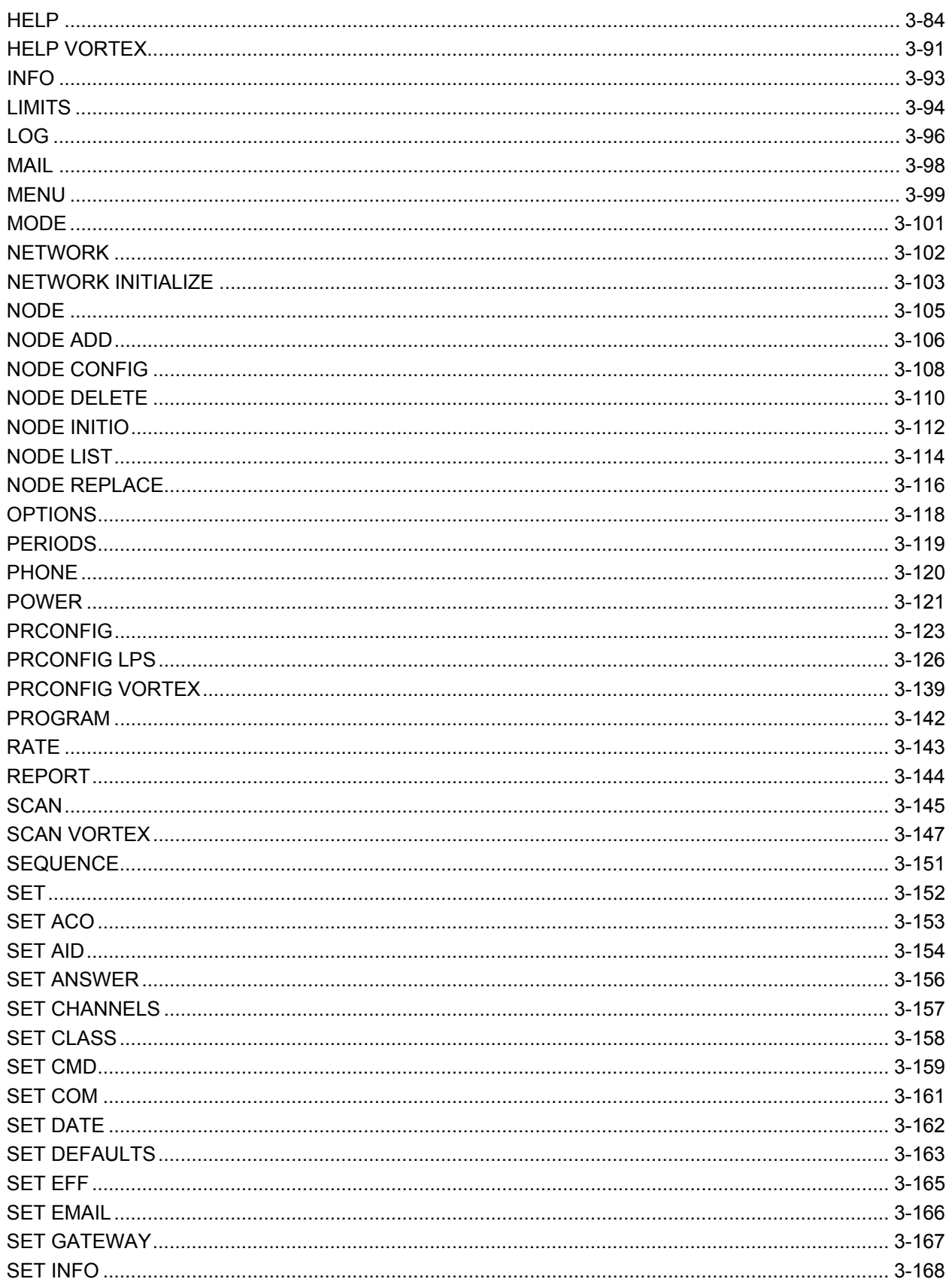

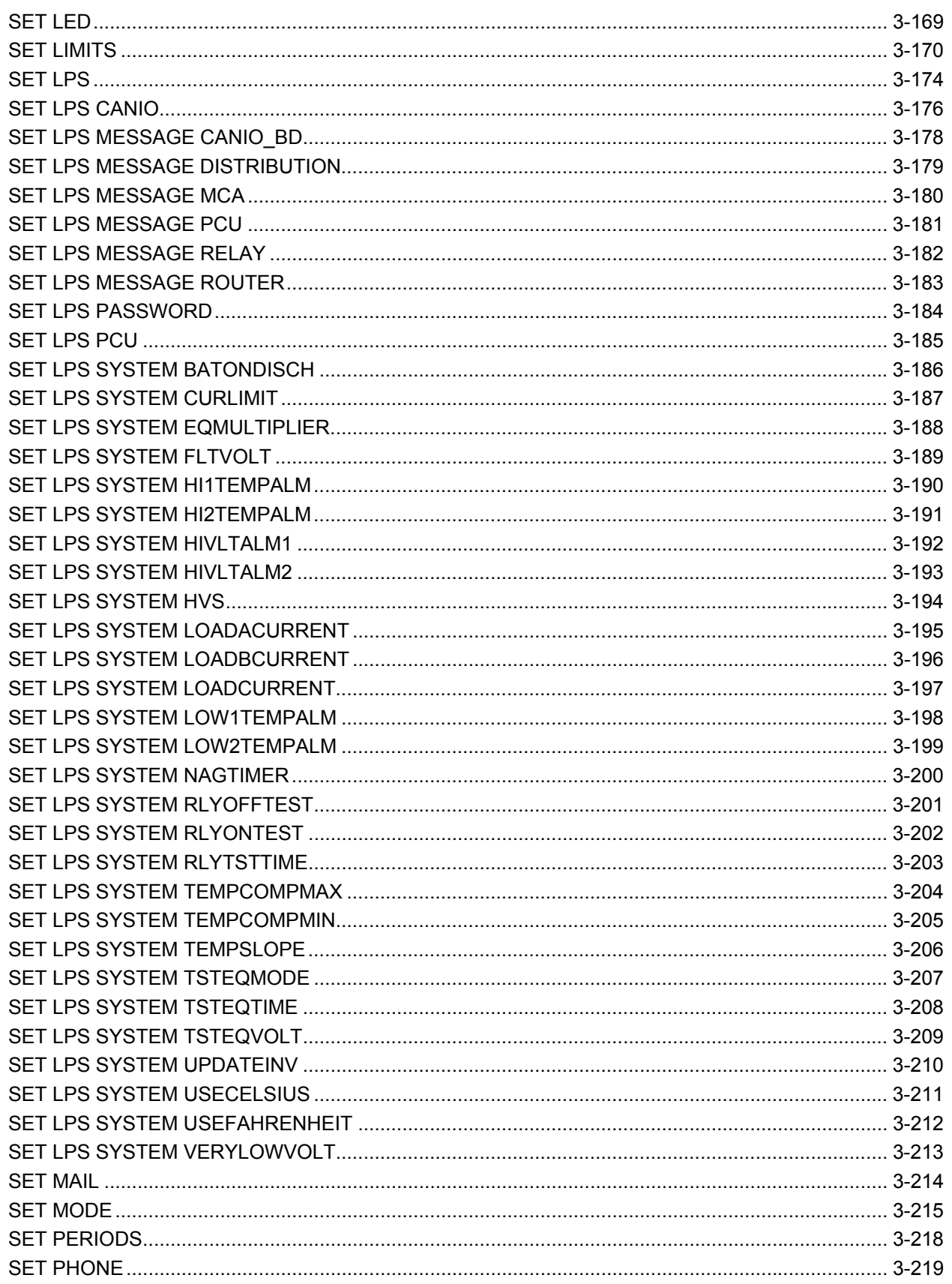

**Table of Contents** 

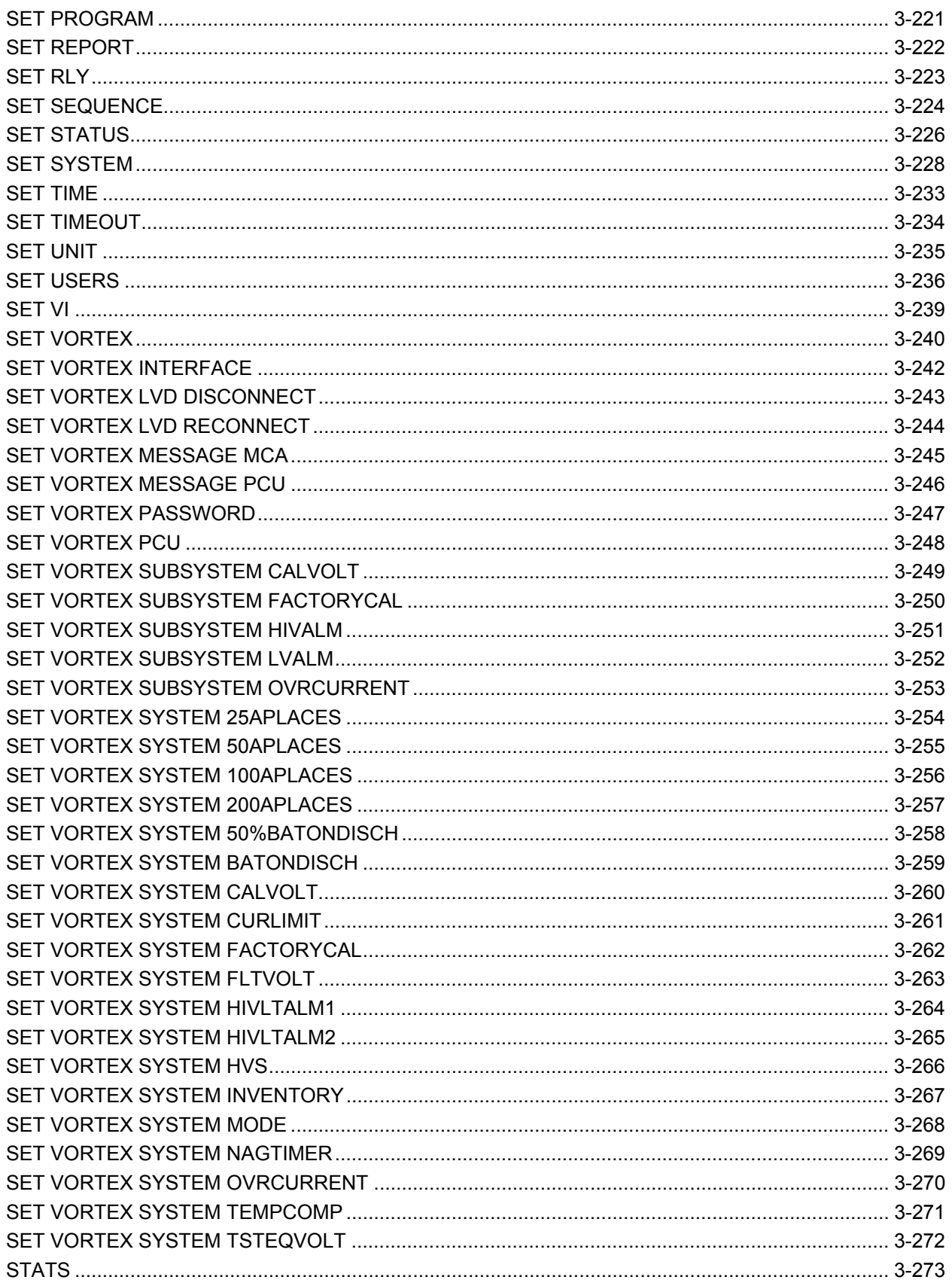

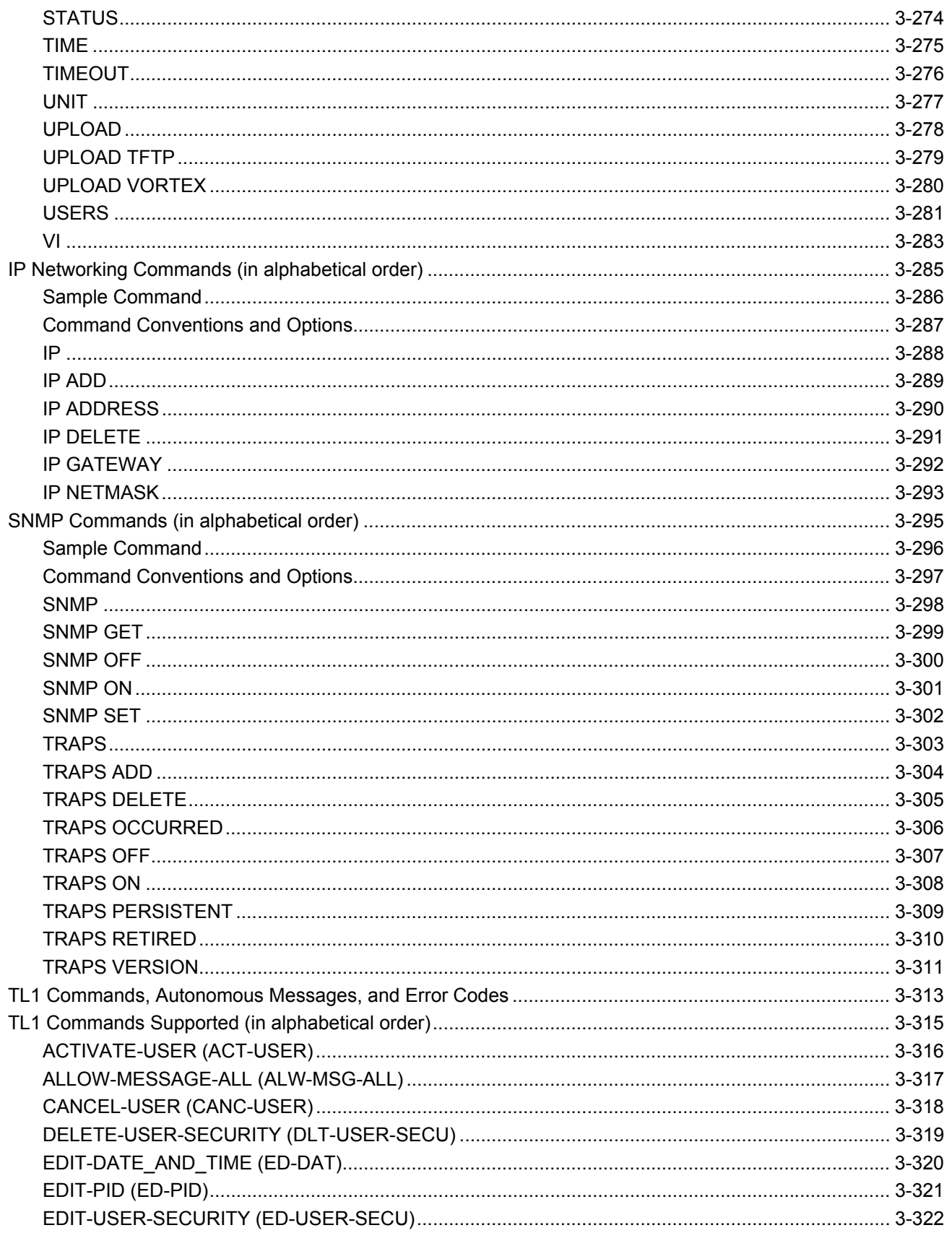

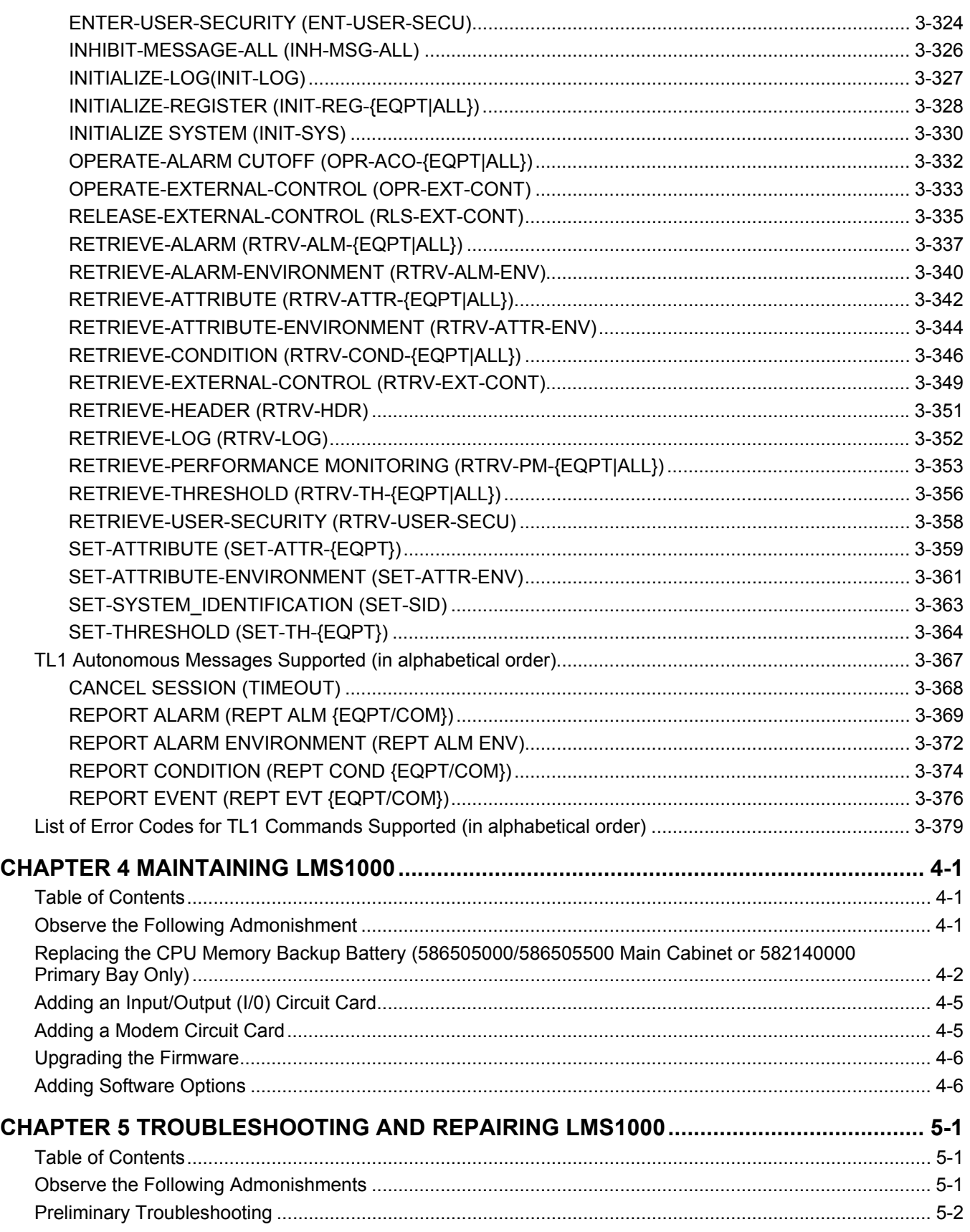

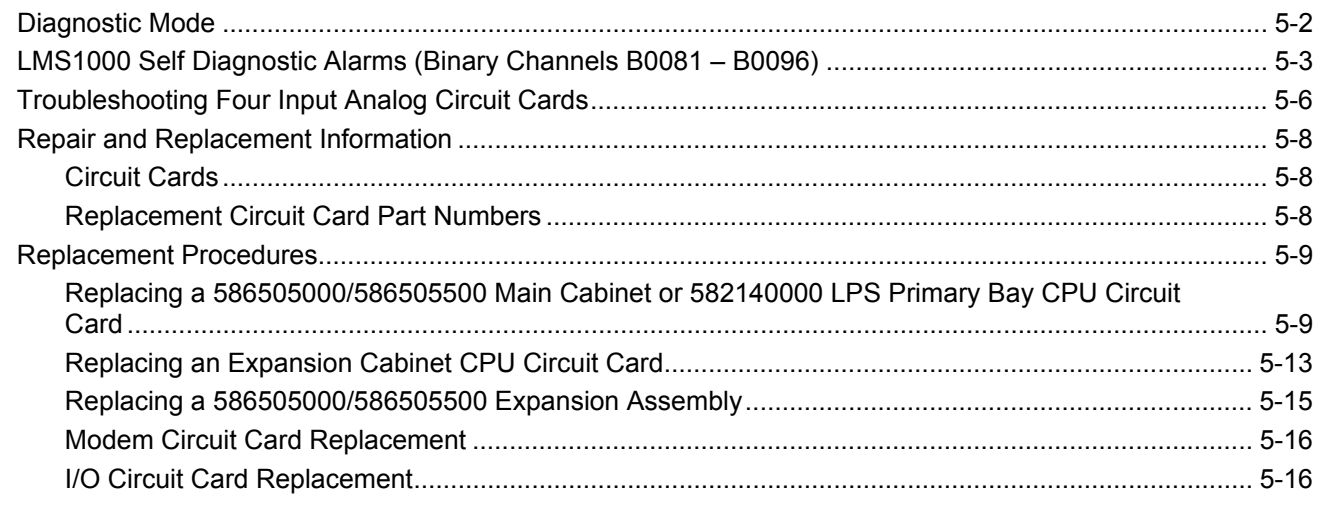

### **APPENDIX (a record of the changes made to this document)**

This Page Left Intentionally Blank

## **CHAPTER 1 INTRODUCTION**

## **TABLE OF CONTENTS**

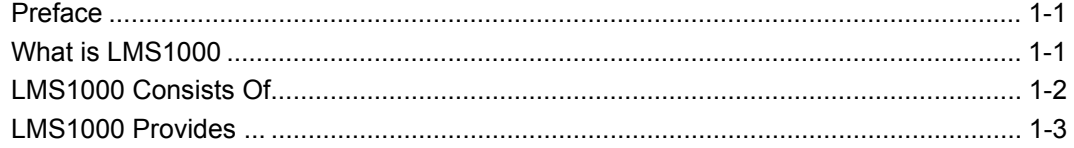

## <span id="page-16-0"></span>**PREFACE**

This document (Section 5847) provides *User Instructions* for Monitoring System Model **LMS1000**, Spec. Nos. **586505000** and **586505500**. These instructions also provide procedures for the integrated **LMS** of a Spec. No. **582140000** LPS Power System.

For *Installation Instructions*, refer to Section 5879 located in the separate INSTALLATION MANUAL. Installation instructions are also provided on the CD (Electronic Documentation Package) furnished with your system.

## <span id="page-16-1"></span>**WHAT IS LMS1000**

- LMS1000 is a programmable monitoring, controlling, and data acquisition system designed for use in telecommunications power sites.
- LMS1000 can be equipped to monitor analog, binary, and temperature inputs.
- LMS1000 collects data on the monitored inputs. The data collected is used for alarm processing and reporting, and to provide statistics.
- LMS1000 is capable of reporting alarm conditions to a remote terminal, pager, or Email address. For remote terminal or pager notification, LMS1000 must be equipped with an optional modem. Two types of alarm reporting mechanisms are provided, System Alarm Reporting and Individual User Alarm Reporting.
- LMS1000 is capable of reporting alarm conditions via SNMP traps over Ethernet when the SNMP option is ordered, or via TL1 (over Ethernet) when the 'TL1 over Ethernet' option is ordered. TL1 is also available via a serial connection in 'direct mode'.
- LMS1000 provides programmable LED's to allow local indication of alarm conditions or occurrences. For remote indication, LMS1000 can be equipped with programmable relays. Relays can also be used to control other equipment.
- LMS1000 easily interfaces with the MCA of a Vortex $^{\circledR}$  Power System (VPS) or LPS Power System. This interface allows an LMS1000 user to remotely monitor, adjust, and control the VPS or LPS via LMS1000, plus easily use the features of LMS1000

with the VPS or LPS. Separate analog, binary, and relay circuit cards do not have to be supplied for this interface. In a VPS, one simple cable connection between the LMS1000 and VPS completes the interconnections required. The LMS is factory integrated in an LPS Power System. Analog, binary, relay, and temperature circuit cards may be provided to monitor equipment external to the VPS or LPS.

**Note that Spec. No. 582140000 LPS Power System does not use the LMS Cabinets. The LMS is factory integrated into the LPS Power System. LMS I/O circuit card mounting positions are provided inside a 582140000 LPS Power System.** 

• Available software options include…

WEB Interface Power Metering Energy Management Rectifier/PCU Sequencing TL1/X.25 SNMP TL1 (over Ethernet) Gateway Port

*Note: The LMS Energy Management and Sequencing features are not for use in an LPS Power System.* 

• Available specialty interfaces include…

Door Access Controller Interface External GPS Modem Interface AC Analyzer Interface

• Refer to SAG586505000/SAG586505500 (System Application Guide) for additional information. The SAG can be accessed via the CD (Electronic Documentation Package) furnished with your system.

## <span id="page-17-0"></span>**LMS1000 CONSISTS OF...**

- a Main Cabinet which holds up to ten input/output circuit cards, in a cabinet size that occupies two 19" or 23" relay rack spaces. For system expansion and/or to monitor points at other locations, Supplemental (Expansion) Cabinets are available. Each Expansion Cabinet holds up to ten input/output circuit cards, in a cabinet size that occupies two 19" or 23" relay rack spaces. Also available are Expansion Assemblies which provide an input circuit card equipped with a fixed number of analog and binary input points in a sheetmetal housing. These assemblies can be mounted inside customer equipment. The Main Cabinet, Expansion Cabinets, and Expansion Assemblies are interconnected via the LMS network.
- a CPU circuit card, optional modem circuit card, and any combination of optional analog, binary, relay, and temperature input/output (I/O) circuit cards. Analog, binary, and temperature circuit cards monitor a variety of inputs. The relay circuit card provides Form-C relay contacts for connection to external alarms and control circuits. The CPU circuit card also contains programmable LED's for local indication of alarms or occurrences.

- communications ports: Local Terminal Port, Remote (Modem) Terminal Port, VPS/LPS Ports, optional TL1 port, and Ethernet Port (for Telnet access, optional WEB access, optional SNMP access, optional TL1 access, and Email alarm reporting). Additional OEM ports are provided. The functions of the OEM ports are determined by the firmware. This allows the function to be manufacturer programmable for specific applications. A local front panel display option is also available.
- Firmware, which interfaces to the hardware and provides monitoring, alarm processing, alarm reporting, and controlling functions. Alarm processing includes statistics, status, and diagnostic information.
- Remote System Diagnostics.

Memory Test Verify Integrity of Application Code Verify Integrity of I/O Subsystem Communications Check Status of I/O Cards Verify Integrity of Communications and Operations

## <span id="page-18-0"></span>**LMS1000 PROVIDES...**

- An extended temperature operating range.
- Lower monitoring costs.
- Smaller packaging size.
- Automatically detected (identified) I/O circuit cards. Circuit cards are automatically identified by system firmware on power-up.
- CPU Firmware can easily be upgraded by an Emerson Network Power service facility via a local or remote terminal interface.
- System configuration can easily be downloaded from LMS1000 to a PC (locally or remotely), and uploaded from a PC to LMS1000 (locally or remotely).
- Simplified installation via integration of distributed monitoring I/O hardware.
- Incremental expandability.
- Extensive self diagnostics.

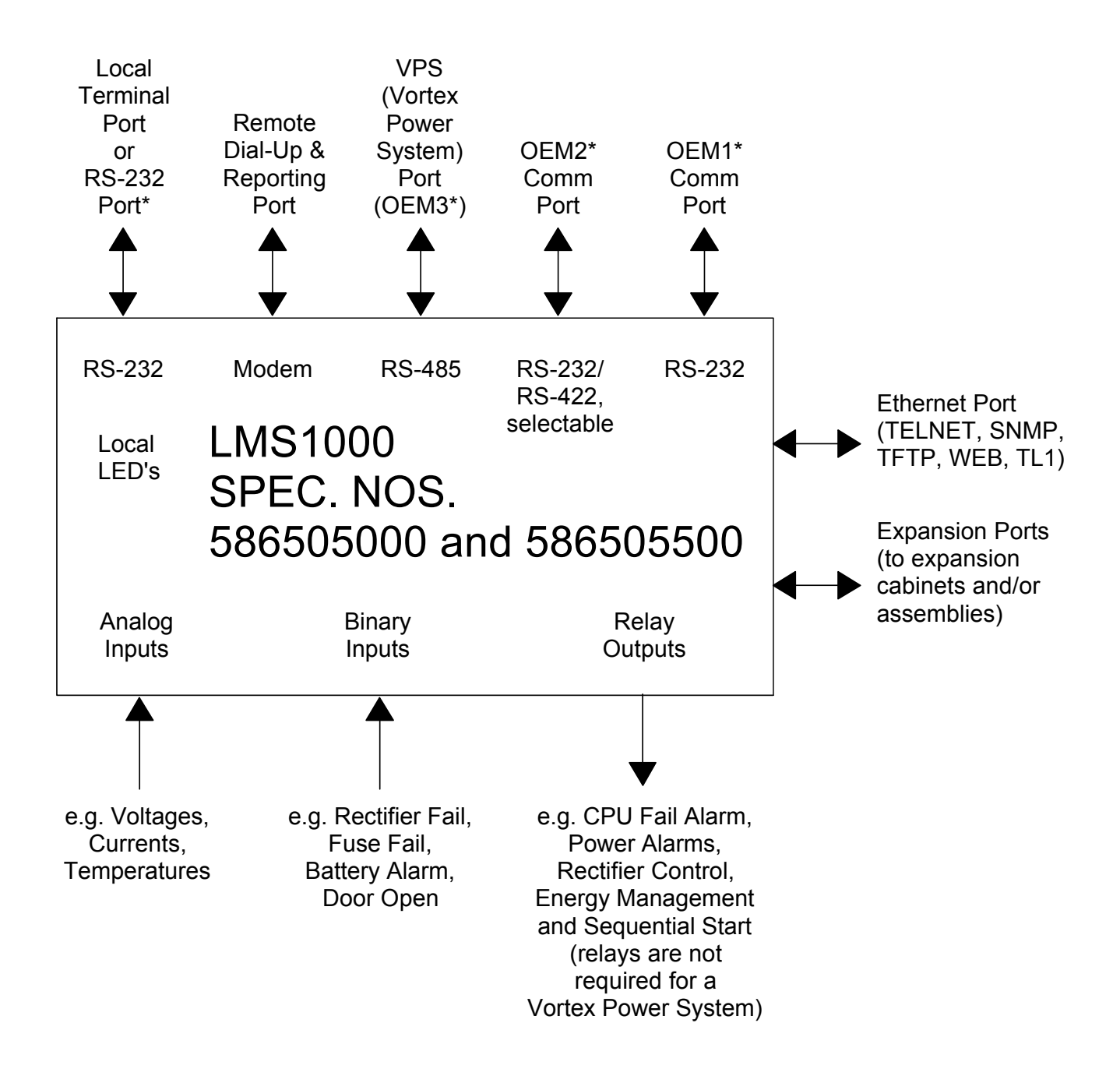

Software Dependent:

See Lists 60, 61, 79, 84, 85, 86, and 88 descriptions in SAG586505000/SAG586505500.

Figure 1-1 Block Diagram (586505000/586505500 LMS Cabinet) (**Note that Spec. No. 582140000 LPS Power System does not use the LMS Cabinets. The LMS is factory integrated into the LPS Power System.**)

## **CHAPTER 2 OPERATING LMS1000**

## **TABLE OF CONTENTS**

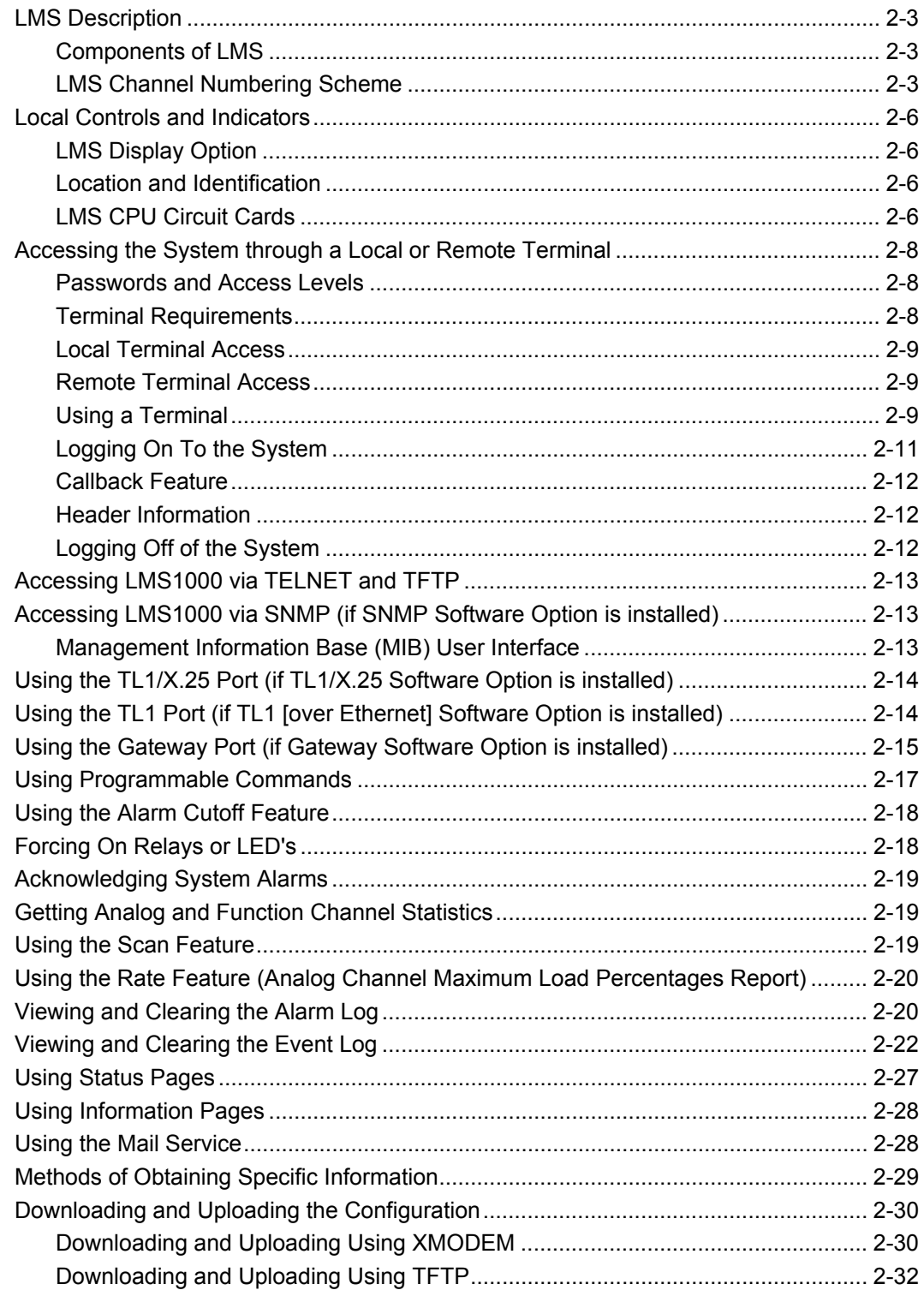

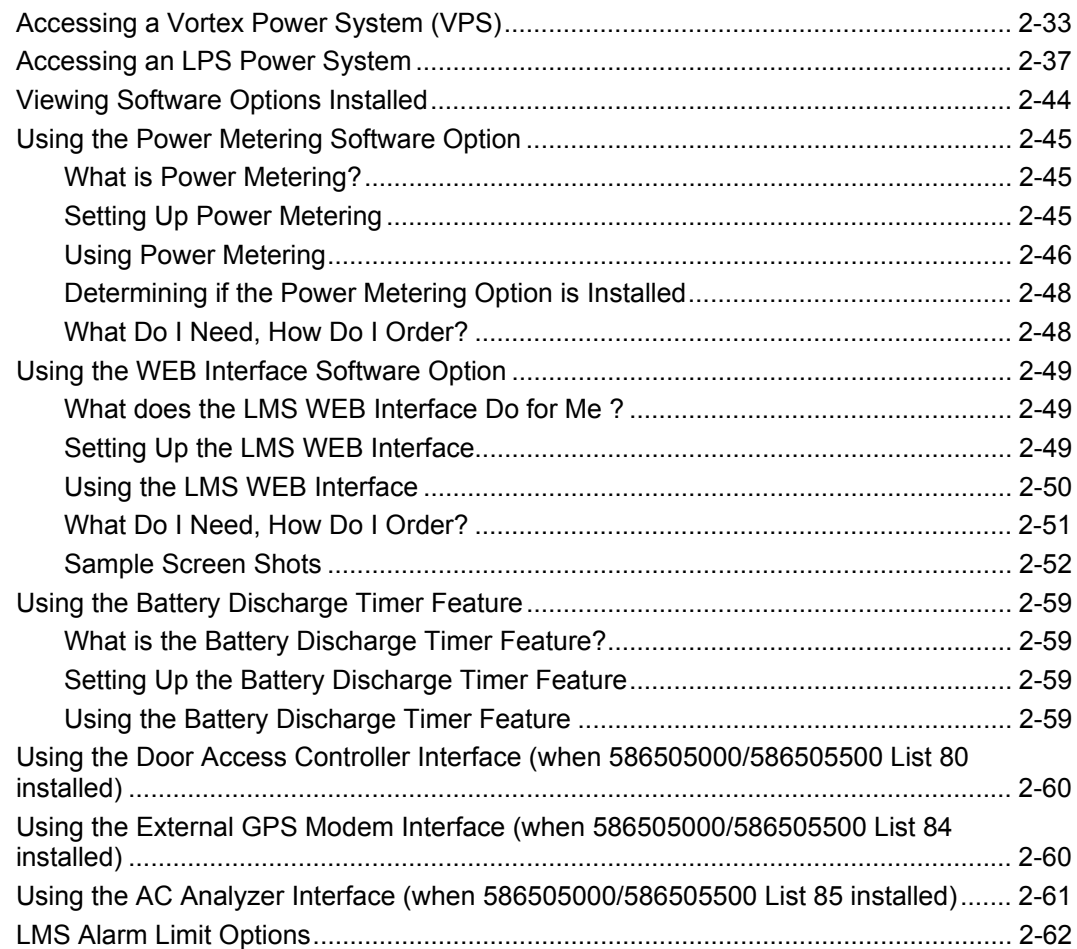

## <span id="page-22-0"></span>**LMS DESCRIPTION**

This section describes the hardware components, but most importantly, how the channel numbering scheme works inside the LMS -- how discrete I/O points, Expansion Nodes, and MCA information are mapped to LMS channels.

#### <span id="page-22-1"></span>**Components of LMS**

The LMS is a Monitoring System with Power System controlling capabilities. The components of the LMS can easily be networked together to provide a multitude of monitoring and controlling configurations.

The LMS consists of a **Main Cabinet** which houses the primary CPU circuit card, plus provides mounting slots for optional input/output (I/O) circuit cards. The I/O cards can be furnished to provide LMS I/O points for connection outside of an Emerson Network Power Power System.

An optional LMS **Expansion Cabinet** which houses an expansion CPU circuit card is also available to allow for additional monitoring points, plus the Expansion Cabinet can be placed away from the Power System for extended monitoring applications. The Expansion Cabinet has the same physical footprint as the Main Cabinet, with the same number of slots for I/O cards.

**Note that Spec. No. 582140000 LPS Power System does not use the LMS Cabinets. The LMS is factory integrated into the LPS Power System.** 

**In a 582140000 LPS Power System, the primary LMS CPU circuit card is housed in the Primary Bay. The expansion LMS CPU circuit cards are housed in the Secondary Bays. Both the Primary and Secondary Bays provide mounting slots for the optional LMS I/O circuit cards.** 

The LMS easily interfaces with the MCA (Meter-Control-Alarm) Assembly of a Emerson Network Power VPS and LPS Power System. There is no need for separate LMS I/O circuit cards for this interface. All LMS monitoring and controlling capabilities for the **MCA Interface** are built into the LMS primary CPU circuit card.

An LMS **Expansion Assembly** has been designed which is factory integrated into designated VPS Power Systems. This integration allows the Expansion Assembly to be built into the VPS Power System, thus eliminating the need for you to 'hard wire' the Power System's distribution shunts and FA/CBA leads to the LMS. Simple LMS network connections are all that is required. The Expansion Assembly is also available for integration into customer equipment.

Note that the LMS Monitoring System can consist of multiple Expansion Cabinets and Expansion Assemblies to suit your needs.

#### <span id="page-22-2"></span>**LMS Channel Numbering Scheme**

#### **Inputs/Outputs (I/O) and Channels**

The LMS provides **analog** and **binary** input monitoring points, and extended **relay** contact output points. In addition, local front panel programmable **LEDs** are provided. Each input and output point is directly associated with a channel. Thus there are LMS **analog**, **binary**, **relay**, and **LED** channels.

In the LMS, you can combine two or more analog inputs into one **function** channel, and advance software options provide **energy management** channels. This adds **function** channels and **energy management** channels to the list of channel types in the LMS.

#### **Nodes**

In the LMS system; the 586505000/586505500 Main Cabinet or 582140000 Primary Bay, the 586505000/586505500 Expansion Cabinets or 582140000 Secondary Bays, the 586505000/586505500 Expansion Assemblies, and the MCA Interface are referred to as nodes. A node is a grouping of I/O's in a common assembly, cabinet, or bay.

#### **Putting it Together, the LMS Channel Numbering Scheme**

LMS channels are identified through a type designation  $(A = \text{analog}, B = \text{binary},$  $R$  = relay, L = LED, F = function, and E = energy management), a Node Number (I/O grouping) prefix, and an input/output number. Remember, a particular channel's type designation and input/output number is identical to that of the input or output associated to it.

• Installed optional LMS I/O circuit cards in the 586505000/586505500 Main Cabinet or 582140000 Primary Bay and each 586505000/586505500 Expansion Cabinet or 582140000 Secondary Bay are automatically detected by LMS firmware. Inputs and outputs are automatically assigned consecutive numbers (per cabinet or bay) for each type detected, starting with the circuit card of that type installed in the left most position (as viewed from the front). Types are A for analog, B for Binary, and R for relay. Temperature inputs are mapped to analog channels.

The Node Number is a fixed number for the 586505000/586505500 Main Cabinet (Node 00), and includes all I/O's associated to the 586505000/586505500 Main Cabinet. For the 582140000, Node 00 is the grouping of LMS I/O cards installed in the Primary Bay. Node 00 also includes the LED, Function, and Energy Management channels. For both 586505000/586505500 and 582140000, you assign Node Numbers (21-89) to the groupings of LMS I/O cards installed in 586505000/586505500 Expansion Cabinets and 582140000 Secondary Bays during the Initial Start-Up procedure.

- Input numbers for the LMS VPS MCA Interface are pre-assigned (The LMS VPS MCA Interface provides additional analog channels and binary channels. These channels are dedicated to the LMS VPS MCA Interface, and are automatically mapped to monitor predetermined VPS parameters.). The Node Number for the LMS VPS MCA Interface is 90.
- Input numbers for the LMS LPS MCA Interface are pre-assigned (The LMS LPS MCA Interface provides additional analog channels and binary channels. These channels are dedicated to the LMS LPS MCA Interface, and are automatically mapped to monitor predetermined LPS parameters.). The Node Number for the LMS LPS MCA Interface is 99.
- Input numbers for the LMS LPS Bay Interface are pre-assigned (The LMS LPS Bay Interface provides additional analog channels and binary channels. These channels are dedicated to the LMS LPS Bay Interface, and are automatically mapped to

monitor predetermined LPS parameters.). The Node Number for each LPS Bay is 1 through 20, starting with the Primary Bay.

• The LMS also provides self diagnostic alarms on binary channels B0081 through B0099.

**Example:** A0001, A represents an analog input/channel 00 represents the 586505000/586505500 Main Cabinet Node or 582140000 Primary Bay LMS I/O Grouping Node (cannot be changed) 01 represents input/channel #01

**Example:** A3001, A represents an analog input/channel 30 represents the 586505000/586505500 Expansion Cabinet Node or 582140000 Secondary Bay LMS I/O Grouping Node set as Node #30 (set when network initially established) 01 represents input/channel #01

**Example:** A4001, A represents an analog input/channel 40 represents the 586505000/586505500 Expansion Assembly Node set as Node #40 (set when network initially established) 01 represents input/channel #01

**Example:** A9001, A represents an analog input/channel 90 represents the VPS MCA Node (cannot be changed) 01 represents input/channel #01

**Example:** A9901, A represents an analog input/channel 99 represents the LPS MCA Node (cannot be changed) 01 represents input/channel #01

**Example:** A0101, A represents an analog input/channel 01 represents the 582140000 Primary Bay Node (cannot be changed) 01 represents input/channel #01

#### **Example:** A0201, A represents an analog input/channel 02 represents an 582140000 Secondary Bay Node (cannot be changed) 01 represents input/channel #01

## <span id="page-25-0"></span>**LOCAL CONTROLS AND INDICATORS**

#### <span id="page-25-1"></span>**LMS Display Option**

Refer to Section 5942 or Section 5943 for LMS Display option operation procedures. These are provided in the LMS1000 Installation Manual, and on the CD provided with your system documentation.

#### <span id="page-25-2"></span>**Location and Identification**

Refer to Figure 2-1.

#### <span id="page-25-3"></span>**LMS CPU Circuit Cards**

The following controls and indicators are located on the LMS CPU circuit cards. In a 586505000/586505500 System, these indicators are visible through the front panel of the Main and Expansion Cabinets. In the 582140000 LPS Power System, open the bay's front door to view the indicators on the LMS CPU circuit card.

a) ON Indicator: This indicator illuminates green to indicate the presence of DC input power to the CPU circuit card, and that the power supply circuits located on the circuit card are functioning properly.

**LMS Main CPU Circuit Card Only:** This indicator illuminates yellow if the voltage of the internal battery located on the CPU circuit card decreases below 2.5 volts DC. The internal battery maintains clock and memory if input power to the system is lost. When this indicator illuminates yellow, the memory backup battery should be replaced.

b) FAIL Indicator: This indicator illuminates red if the CPU circuit card fails. If this occurs, the system has shut down.

**LMS Main CPU Circuit Card Only:** This indicator also illuminates if any of the LMS "Hardware Fail" channels become active. Extended relay contacts are also provided for connection of external alarms.

- c) RST Pushbutton Switch: This pushbutton switch is used in cases where the system will not respond to operator input. Momentarily pushing this switch resets the CPU.
- d) 1 8 (Programmable Status LED Indicators) **(Main CPU Circuit Card Only)**: Eight LED indicators are located on the main CPU circuit card. These indicators can be programmed to illuminate at specific user determined events or occurrences. The LED's can also be programmed to illuminate red, yellow, or green.
- e) S2 (Programmable Switch) **(Main CPU Circuit Card Only)**: Can be used in program lines. Refer to "Program Lines" in "Chapter 3. Configuring LMS1000" in the separate *Installation Instructions* (Section 5879).

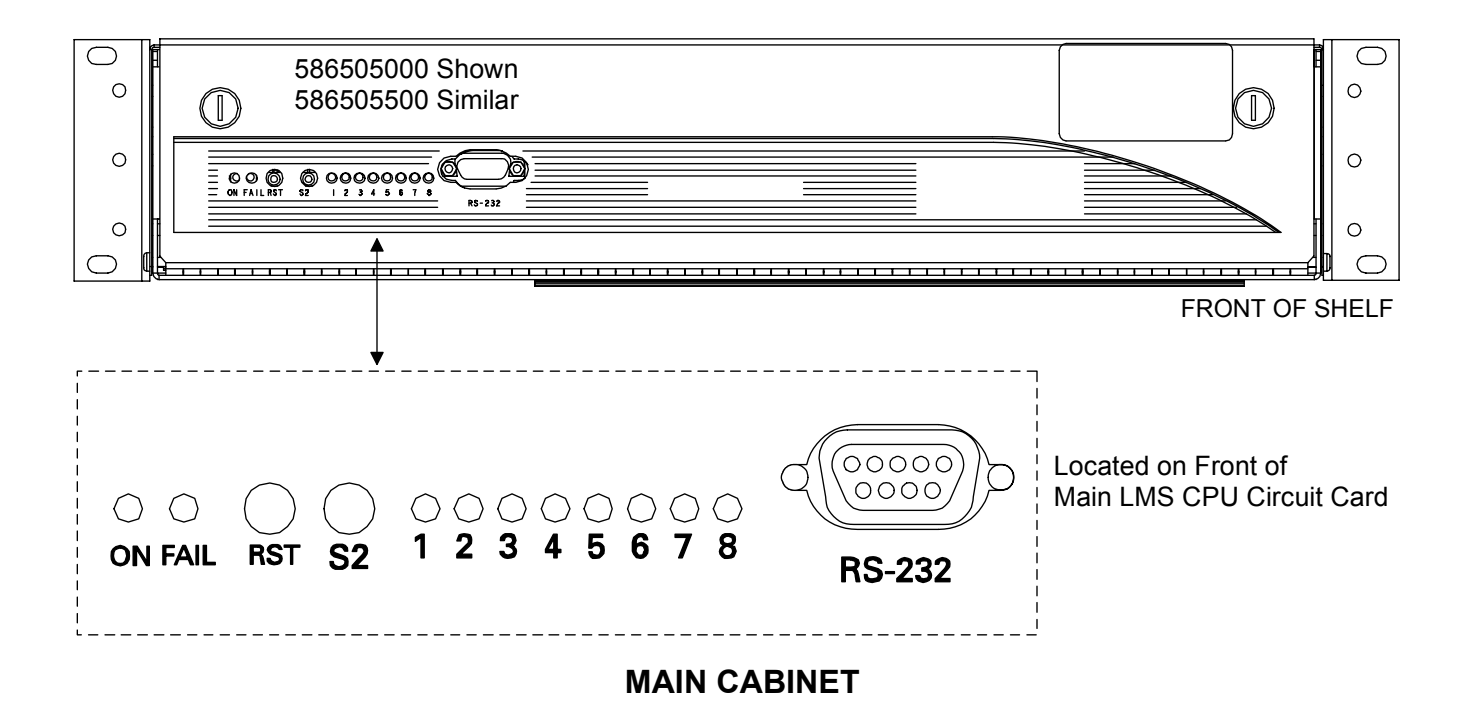

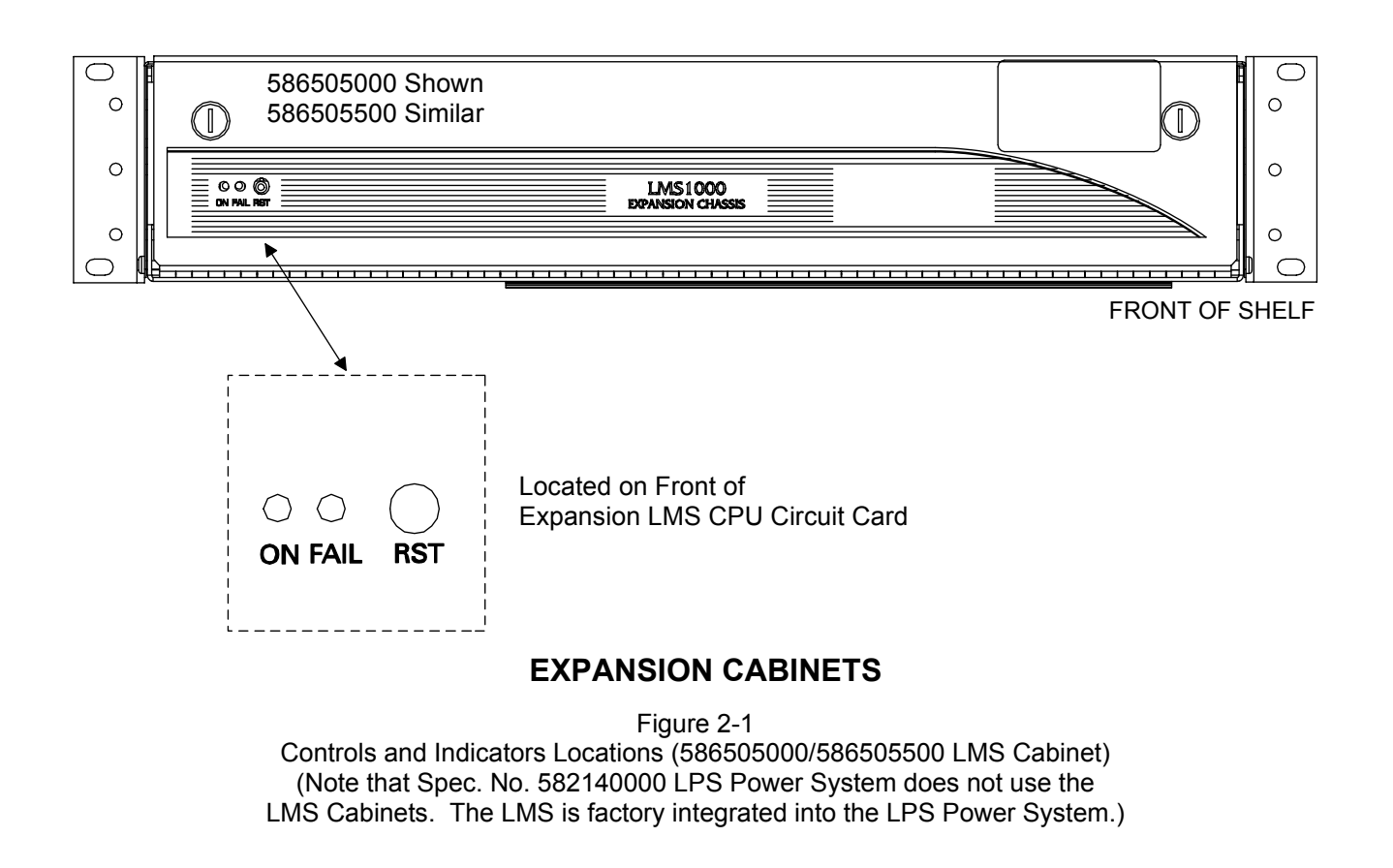

**Chapter 2. Operating LMS1000**  Page 2-7

## <span id="page-27-0"></span>**ACCESSING THE SYSTEM THROUGH A LOCAL OR REMOTE TERMINAL**

Users can access the system through a local terminal and (if a modem circuit card is installed) through a remote terminal.

#### <span id="page-27-1"></span>**Passwords and Access Levels**

**General:** Up to eight separate users may be configured to access the system. Each user is assigned a password and an access level.

**Passwords:** The password assigned to a user is required to be entered for that user to log onto the system.

**Access Levels:** The access level (1-6) assigned to a user determines which commands that specific user can execute. Each command is associated to a command level. A user configured with an access level of 1 can execute all commands with a command level of 1. A user configured with an access level of 2 can execute all commands with a command level of 2 or less, and so forth. Note that users configured with an access level of 2-6 can execute commands with the corresponding command level, and with a lower command level. As an example, a user programmed with an access level of 4 can execute commands with a command level of 1, 2, 3, or 4.

Commands are divided into the following command levels.

- Level 1: Interrogate/Status Commands
- Level 2: Display Channel Configuration
- Level 3: Set Date & Time
- Level 4: Alarm Acknowledge, Alarm Canceling
- Level 5: Configure Channels
- Level 6: Configure Users, Upload & Download

A list with a short description of each command is provided at the beginning of "Chapter 3. Commands".

#### <span id="page-27-2"></span>**Terminal Requirements**

A local terminal must have a keyboard, a video console or printer, and an RS-232 serial port. This terminal requires an interface cable for connecting the terminal's serial port to the system's local port. Refer to the separate *Installation Instructions* (Section 5879) for cable connection details.

A remote terminal must have a keyboard, a video console or printer, and a modem connected to a phone line. If the modem is an external type, you also need an interface cable between the modem and the terminal's serial port. Refer to the modem instructions for details.

The terminal must be capable of directing keyboard entry out through the serial port or modem at 300 bits/s, 8 data bits, 1 stop bit and half-duplex. This capability may also be

achieved using a personal computer running a special "terminal emulator" program such as the Lorain® SMART Partner.

#### <span id="page-28-0"></span>**Local Terminal Access**

The word format communications parameters (word length, stop bits, and parity) of the local terminal must match the system's default parameters. The default parameters are 8 data bits, 1 stop bit, and no parity. The data rate of the local port is software selectable from 300 to 19200 bits/s, and can be changed through the SET COM command. The data rate is factory set to 19200 bits/s.

#### <span id="page-28-1"></span>**Remote Terminal Access**

Remote terminal access requires a modem to be installed in the system. An internal 56K bits/s modem is available. This modem allows monitoring and programming the system from a remote terminal via phone lines, and also allows the system to report alarms to remote terminals. Remote terminal access is accomplished by calling the system.

The communications parameters of the remote terminal must match the system's default parameters. The default parameters are 2400 bits/s (when reporting), 8 data bits, 1 stop bit, and no parity. These defaults cannot be changed.

When answering, the data rate of the internal modem switches to match the incoming call. When reporting, the modem data rate will be set to the speed that is programmed in the user configuration of the user being called. When the modem performs a callback, it will call at the speed it answered at.

#### <span id="page-28-2"></span>**Using a Terminal**

**Logon Prompt:** When the system is initially accessed, the following logon prompt is displayed.

ENTER PASSWORD \*

**Entering Passwords:** Passwords are case sensitive, which means the system recognizes upper and lower case characters differently. Type your password exactly as it was entered during system configuration. After typing the password, press *ENTER*. As the password is entered, it will not be displayed on the terminal's screen.

**Command Prompt:** The command prompt indicates that the system is waiting for user input, and is shown below. In this prompt, n denotes the level of access.

Command <n>:

#### **Entering Commands:**

After typing a command, press *ENTER*.

Commands are not case sensitive, which means the system does not recognize upper and lower case characters differently. Type the commands in either upper or lower case, as desired.

In most cases, the entire command does not have to be entered to be executed. All that needs to be entered are enough characters to uniquely identify the command. As an

example, instead of typing the command SET TIME, typing SE TI is sufficient. Some commands can be entered with one character. As an example, commands such as ALARMS, SCAN, LOG, and PRCONFIG can be executed by entering the respective single character A, S, L, or P. The minimum characters required to enter each command are indicated in "Chapter 3. Commands".

When the backspace or delete key (Control H) is pressed, the last character typed is erased. Successive uses of this key will erase characters back to, but not beyond, the beginning of the line.

Two control characters allow use of all or parts of the previously entered command. When a command is entered, a copy is stored internally in a buffer. Typing CTRL-R copies the previously entered command from the buffer to the current command line. Typing CTRL-Z copies the next character of the previously entered command from the buffer to the current command line.

#### **Aborting and Pausing Commands:**

Typing CTRL-C, CTRL-X, or ESCape terminates the execution of a command in process, and returns the user to the command prompt. This allows the user to enter another command.

During system configuration, typing CTRL-V returns the user to the prior setting to be programmed.

Typing CTRL-S pauses the response to a command. Typing any key restarts the response.

#### **User Timeout:**

A user timeout feature is provided which automatically logs off a user when a period of inactivity has occurred. This feature is designed to prevent a remote user from leaving a terminal unattended, and thus tying up the modem port accidentally.

*Note: The TL1 port has a session timeout feature which operates independently from the user timeout feature.* 

A period of inactivity is defined as the amount of time that elapses while the system is waiting for a command, carriage return, or line feed to be entered from the user. A timeout message is issued and the communication link terminated when the elapsed time reaches a preset value. This value is termed the "User Timeout" value, and is programmable through the SET TIMEOUT command.

The timeout feature is active only when the system has specifically requested input from the user, such as after a command prompt. It is NOT active during the processing of a command.

*Note: Commands such as SCAN A1 n will run indefinitely until the user aborts the command.* 

### <span id="page-30-0"></span>**Logging On To the System**

This procedure shows the user how to establish contact with the system through a local or remote terminal. To establish a local communication link to the system, press *ENTER*. If communicating through a modem, the user must call the system and wait for it to answer. A remote communication link is automatically established after the modems connect. Once the system establishes contact with the remote terminal, logging onto the system through the following procedure is identical whether a local or remote (modem) terminal is used. Figure 2-2 shows a typical screen display of a successful logon.

```
ENTER PASSWORD 
* 
LMS1000 v1.0.0 
Unit Name: UNIT ONE-Unit #1 
Unit Header: 
Good Afternoon User 8 - User #8 ! 
Today is Monday 11/12/96 at 16:14:52. 
THERE ARE NO ALARMS PRESENT 
Command <6>:
```
Figure 2-2 Typical Logon Screen Display

#### **Procedure:**

1) When the communication link is established, the system prompts the user to...

ENTER PASSWORD \*

- 2) Type the correct password, then press *ENTER*. The password is not displayed on the terminal's screen as it is entered. Additionally, during remote access, the user has three (3) attempts to enter a valid password. If the password is not entered correctly after three (3) attempts, the remote communications session is terminated. The user also has ten (10) seconds to enter a valid password when prompted before the remote communications session is terminated. The EVENT LOG will report a failed logon attempt when someone attempts to logon and fails.
- 3) When the correct password is entered, the system responds with the unit number, the unit name, unit header, and the current day, date, and time. If alarms are active, a message is displayed.
- 4) The user is now logged on to the system. The above information is followed by the system command line prompt "Command <n>:". In this prompt, n denotes the command access level of the current user.
- 5) Commands (that the user has access to) may now be entered. The command BYE should be entered to terminate the communication link when finished.

#### <span id="page-31-0"></span>**Callback Feature**

If a user is attempting to log onto the system through a remote terminal and the callback feature was selected during system configuration, after entering the correct password, the system will hang-up and then call the user back at the preprogrammed designated phone number.

#### <span id="page-31-1"></span>**Header Information**

After a user successfully logs onto the system, the system displays a header which details the unit name, unit number, date, time, and a user defined 79 character field. The system also indicates if alarms are active, and provides notification of pending mail.

#### <span id="page-31-2"></span>**Logging Off of the System**

This procedure shows the recommended way of terminating a communications session, as opposed to allowing the system to timeout and automatically log the user off. It is not a good practice to let the system timeout.

#### **Procedure:**

1) Type *BYE*, then press *ENTER*.

Command <n>: *BYE* 

- 2) The screen displays a user logged off response.
- *Note: The system automatically logs a user off if a loss of carrier is detected, or via the timeout feature described earlier.*

**Automatic Logoff:** If a user is remotely communicating with the system, and the system needs to issue an alarm report to a remote terminal, the system issues a pending report message to the user and then automatically logs the user off. This enables the system to issue the alarm report. The user is logged off after the auto-logoff time period (set with the SET REPORT command) expires.

- *Note: If a user is running a long report or a continuous scan report, a pending report (auto-logoff) message may not be displayed.*
- *Note: If the pending report is a user report for the logged on user, the user is prompted to receive the report. If the user does not respond at the prompt, auto-logoff occurs.*

### <span id="page-32-0"></span>**ACCESSING LMS1000 VIA TELNET AND TFTP**

Users can access the system via Telnet and TFTP through the Ethernet Port. It is beyond the scope of this manual to describe Telnet and TFTP interface operation. Refer to external documentation for a further understanding of the these interfaces.

### <span id="page-32-1"></span>**ACCESSING LMS1000 VIA SNMP (IF SNMP SOFTWARE OPTION IS INSTALLED)**

Users can access the system via SNMP (if SNMP option installed) through the Ethernet Port. It is beyond the scope of this manual to describe SNMP interface operation. Refer to external documentation for a further understanding of the SNMP interface.

#### <span id="page-32-2"></span>**Management Information Base (MIB) User Interface**

The SNMP Interface allows for the control of elements in the system via a user supplied SNMP Manager.

Users must be familiar with their MIB browser and know how to access the information in the LMS SNMP Interface using their browser. They must also be able to obtain a TCP/IP address for the interface and obtain at least one TCP/IP address to which SNMP traps are sent.

The system operates using standard IP SNMPv1 and SNMPv2 protocols.

## <span id="page-33-0"></span>**USING THE TL1/X.25 PORT (IF TL1/X.25 SOFTWARE OPTION IS INSTALLED)**

When the TL1/X.25 software option is installed, the system supports the TL1 commands and messages listed in the Commands Chapter. The Access Identifiers and some parameters used in the TL1 commands and messages are user programmable. The parameters are configured as part of the channel configuration. Channels are grouped under an Access Identifier using the SET AID and AID commands. These commands are detailed in the Commands Chapter.

Generation of TL1 Autonomous messages is enabled through configuration of a user (with the SET USER command).

A feature is provided to disable the use of a separator character (AID delimiter) between the system access identifier field and system sub-access identifier field in all command responses and autonomous messages which might contain a TL1 access identifier in the response. This feature does NOT affect the format of TL1 commands sent to the system. When entering TL1 commands in the system, the system sub-access identifier must always be separated from the system access identifier (making up the TL1 access identifier) by a hyphen.

The TL1/X.25 network is connected via a network device to the TL1/X.25 port. The TL1/X.25 port provides an RS-232 connection with asynchronous ASCII text output. A network device is required to convert the output to an X.25 packetized format. The TL1/X.25 feature provides for only the 'direct' mode of operation between the system and a network interface device (commonly a PAD). TL1 operating parameters are set using the SET MODE and MODE commands. These commands are detailed in the Commands Chapter.

The "direct" mode assumes that a link to the X.25 network link is always present. The sending and receiving of messages occurs without initiating a network connection (as with a Permanent Virtual Circuit). A handshake line is available to indicate to the System when a network connection has been lost. The LMS1000 uses the Clear to Send (CTS) handshake line.

If necessary, the output from the TL1/X.25 port can be inhibited using the port's handshake input. The system will not send any messages while the handshake input is inactive. Messages which are pending at the time or after the handshake input becomes inactive will be sent when the handshake input is returned to the active state.

It is beyond the scope of this manual to provide operational instructions for an NMA system and TL1 commands. Refer to the NMA system documentation and the appropriate Bellcore publications for operational instructions.

## <span id="page-33-1"></span>**USING THE TL1 PORT (IF TL1 [OVER ETHERNET] SOFTWARE OPTION IS INSTALLED)**

Refer to the previous section titled USING THE TL1/X.25 PORT. Only difference is TL1 support is provided via the LMS Ethernet port.

## <span id="page-34-0"></span>**USING THE GATEWAY PORT (IF GATEWAY SOFTWARE OPTION IS INSTALLED)**

If the LMS1000 Gateway software option is installed, customer equipment connected to the LMS1000 Gateway port can be accessed via LMS1000. This feature allows LMS1000 to emulate a "dumb" RS-232 asynchronous terminal interface. User input through either a local or remote LMS1000 port is directed to the customer equipment connected to the LMS1000 Gateway port.

**Gateway Port Parameters:** The communications parameters of the LMS1000 Gateway port must match those of the customer equipment connected to it. The parity, data bits, and stop bits are fixed at no parity, 1 stop bit, and 8 data bits. The data rate of the Gateway port is set using the LMS1000 command SET GATEWAY. Refer to the SET GATEWAY command detailed in the Commands chapter. Available data rates are 300, 1200, 2400, 9600, 19200 bps (default is 9600 bps).

**Connecting and Disconnecting:** The Gateway port is activated by using the LMS1000 command CONNECT. Refer to the CONNECT command detailed in the Commands chapter.

The port is deactivated by pressing CTRL-C twice. The second CTRL-C must follow the first within a one second time interval. When LMS1000 detects the exit sequence, the user is alerted that the Gateway session has been terminated and the LMS1000 command prompt appears indicating that the LMS1000 is ready for command processing.

Aborting GATEWAY session… Returning control to LMS… LMS V6.2.0 CRC: XXXXXXXX Unit Name: Central Office - Unit #1

Command<4>:

#### **Restrictions**

- Only one LMS1000 Gateway port supported. Only one Gateway port User at a time supported.
- **Session Abort Control:** A Gateway session must be manually terminated using the special Gateway session termination escape sequence. The LMS1000 will not detect an abort of the Gateway session by the device connected to the Gateway port, nor is it capable of terminating the session with the device connected to the Gateway port when the LMS1000 session is aborted abruptly.
- **Loss of Carrier:** The LMS1000 will automatically terminate Gateway access established via modem dial up or TELNET in the event of carrier loss.
- **User Timeout:** The Gateway Port is automatically deactivated and the User is returned to the LMS1000 command prompt if the User Timeout Period is exceeded.
- **Alarm Reporting:** When using a dial-up session to communicate with the Gateway port, dial-out alarm notification via LMS1000 is delayed until the Gateway session is terminated and control is returned to the LMS1000.

This document is property of Emerson Network Power, Energy Systems, North America, Inc. and contains confidential and proprietary information owned by Emerson Network Power, Energy Systems, North America, Inc. Any copying, use, or disclosure of it without the written permission of Emerson Network Power, Energy Systems, North America, Inc. is strictly prohibited.

- With the exception of session inactivity monitoring, any related communications protocol control (i.e., character echoing) will be performed by the device connected to the Gateway port.
- Third party software utilized to communicate with Gateway connected device will need to first logon to the LMS1000 and enter the CONNECT command.

The LMS1000 will not support any third party proprietary communications protocol required to communicate with customer equipment connected to the Gateway port.
# **USING PROGRAMMABLE COMMANDS**

Eight user programmable commands can be entered in the system. A programmable command combines up to eight standard commands into a single command which then can be executed by typing the name given the programmable command. The programmable commands can be created or changed by using the command SET CMD. This command is described below. The name of the programmable command and the necessary access level required to execute the command can also be entered or revised through this command. This command is available to users programmed for access to level 6 commands.

**SET CMD Command:** This command lists each item that can be changed, showing the current information, and then prompting for new or revised information to be entered. If the current information does not need to be changed, press *ENTER* to continue.

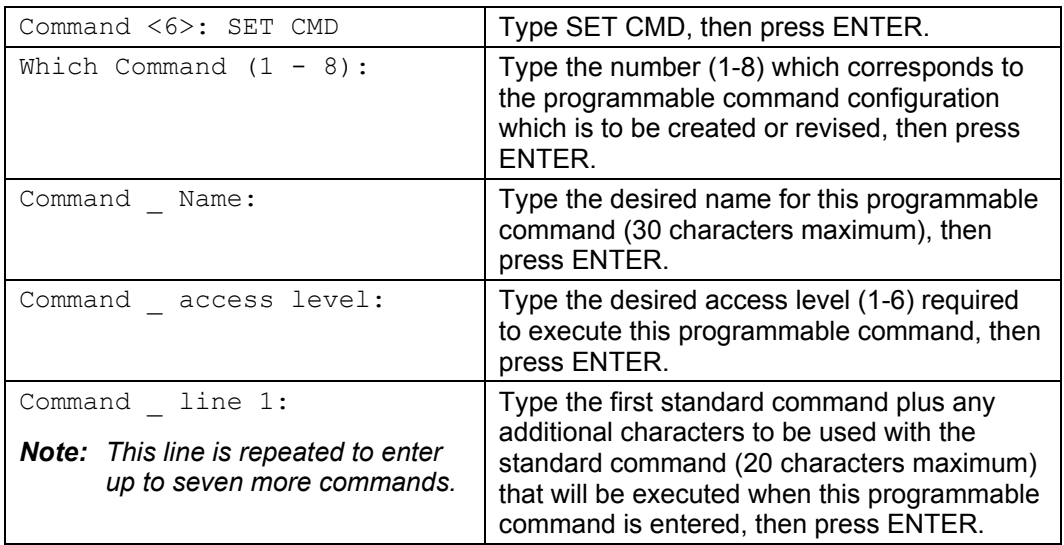

#### **SET CMD**

## **USING THE ALARM CUTOFF FEATURE**

*Note: This feature is not the same as the ACO provided on the MCA's Interface Pad of a VPS or LPS Power System.* 

An Alarm Cut-Off Feature allows users to temporarily cut-off existing alarm conditions from affecting certain relay channels of the system. This feature prevents any analog, function, or binary channel alarm condition from affecting the control programs of the relay channels. This feature is intended for applications where programmable relays are being used as MAJOR and MINOR alarm relays. This feature must be programmed when the relay channels are configured to be operable. It is important to know that if a cut-off alarm clears, such as a low voltage going away, the cut-off feature for that alarm is automatically released, or "uncanceled". That is, if the alarm were to turn in again, the user must initiate another alarm cut-off to prevent that alarm from affecting the relay.

**Activating the ACO:** If a relay energizes due to an alarm condition active on an analog, function, or binary channel; the user can "cut-off" (de-energize) the alarm by issuing the command SET ACO. The system responds with a listing of alarms that are cancelled and makes an entry in the event log. This command is available to users programmed for access to level 4 commands.

#### **Clearing the ACO:**

- a) Manual: The command CLR ACO releases, or "uncancels", the alarm cut-off feature thereby enabling analog, function, and binary channel alarm conditions to again affect the relay channels' control programs. This command is available to users programmed for access to level 4 commands. An entry is recorded in the event log that tags a user's name to this action.
- b) Automatic: Also, any relay channel configured to be "Affected by ACO" can also be configured so that it can only remain cancelled for a selectable amount of time. This is accomplished by setting the "cycle frequency" of the relay channel for the desired time period. An alarm relay cancelled by the SET ACO command is automatically reset by the system at a time determined by the relay's "cycle frequency". Basically, the system uncancels all alarms by performing the equivalent of a CLR ACO command each time that the total number of minutes in a day (that have elapsed since midnight) is evenly divisible by the relay's "cycle frequency". For example, a relay with a "cycle frequency" of 480 minutes cycles off at midnight, 8 AM, and 4 PM. This feature is designed to automatically restore cancelled major or minor alarm relays at selected time intervals.

# **FORCING ON RELAYS OR LED'S**

Relay's and LED's are normally controlled by control programs. They can also be forced on through the commands SET RLY and SET LED, respectively. If a relay or LED has been manually forced on, it can be turned off through the commands CLR RLY and CLR LED, respectively. You cannot turn off a relay or LED that has been turned on through a control program. If a relay must be turned off in this situation, configure the associated relay channel to be inactive.

*Note: The relay circuit card contains a jumper which may be set to disable the use of the SET RLY and CLR RLY commands.* 

## **ACKNOWLEDGING SYSTEM ALARMS**

If the System Alarm Report Mode parameter (SET REPORT command) is set to CONTINUOUS, the system continues to call or Email the User at the programmed retry interval until the user acknowledges the alarm. Acknowledgement of an alarm is done by logging on with a terminal and entering the command ACK.

**Using the ACKnowledge Command:** If a user issues an ACKnowledge command, the user's ID number is tagged to all alarm log entries not previously acknowledged. If the ACK command is issued after a user receives a pending system alarm report message, the auto-logoff and system alarm report will be aborted.

# **GETTING ANALOG AND FUNCTION CHANNEL STATISTICS**

The statistics available for any analog or function channel include the three highest clock hourly averages and their time and date of occurrence, the time and date of the peak one minute average value, and the time and date of the minimum one minute average value. The time of the last reset is also shown. These statistics are retained in battery-backed memory.

**Commands STATS and CLR STATS:** Statistics can be obtained through the command STATS. The current statistics can be cleared to allow other statistic values to be recorded using the command CLR STATS. The statistics for each analog and function channel can be cleared independently by using the modifier An or Fn (n=channel number) after typing the characters CLR STATS (ex. CLR STAT A0001 or CLR STAT F0001). The command STATS is available to a user programmed for access to level 1 commands. The command CLR STATS is available to users programmed for access to level 4 commands.

# **USING THE SCAN FEATURE**

The user can set the time interval between scan data output lines when scanning an individual channel. The interval can be specified from 1 to 600 seconds. This is done by entering a modifier (1 through 600) at the end of a scan command line. If no modifier is entered, a single line of scan data is displayed. (ex. SCAN A0012 20, would output one line of scan data for analog channel A0012 every 20 seconds.)

## **USING THE RATE FEATURE (ANALOG CHANNEL MAXIMUM LOAD PERCENTAGES REPORT)**

This feature determines how plant (battery and rectifier) capacities and other sizing limits (fuses, circuit breakers, and wire sizes) are faring under actual load conditions. This feature allows the customer to easily determine the maximum load percentage (that has occurred) versus an analog channel alarm limit. This feature divides the maximum peak value of an analog input and the highest hourly average into a designated alarm limit and presents the results as percentages. These percentages inform the customer how close a channel's peak and high hourly average values are in relation to its alarm limit(s).

To use this feature, one of two character phrases must appear in the analog channel's alarm limit name. These two phrases are "CAP" (for capacity) and "SIZ" (for size). Also, the "Unit Text" for this analog channel must be "AMPS".

To get a report, enter the command RATE. Any time the RATE command is entered, and either of the two phrases mentioned above appear in an analog channel's alarm limit name and the analog channel's Unit Text is set for AMPS, the system computes the two percentages and displays the resulting information. The RATE command is available to a user programmed for access to level 1 commands. Refer to "Chapter 3. Commands" for a typical screen display.

# **VIEWING AND CLEARING THE ALARM LOG**

The alarm log maintains in battery-backed memory a chronological listing of the 500 latest alarms that have occurred in the system (and an MCA, if connected). Entries in the log automatically include analog, function, and binary alarms, however; a relay or LED channel may be programmed to record an entry in the log whenever it energizes or illuminates, respectively.

**VPS MCA Alarms:** VPS MCA alarms that are recorded in the alarm log are as follows. For proper system alarm reporting or individual user alarm reporting of VPS MCA alarms, refer to Table 2-1 and ensure that the desired channels automatically mapped to predetermined VPS MCA alarms are programmed for system alarm reporting and/or added to the appropriate user configuration.

System High Voltage Alarm #1 Subsystem Minor Alarm System High Voltage Alarm #2 All AC Off Battery On Discharge Alarm MCA Fail Alarm 50% Battery On Discharge Alarm LVD Active System Overcurrent Alarm **LVDs Inhibited**<br>
Subsystem High Voltage Alarm **System Major Alarm** Subsystem High Voltage Alarm Subsystem Low Voltage Alarm System Minor Alarm Subsystem Overcurrent Alarm Shunt Fail Alarm Emergency Stop **LVD** Fail Alarm System Fuse Alarm System Fuse Alarm Subsystem Major Alarm PCU01 to PCU56 Fail Alarm High AC Line Alarm VPS Communications Failure

**LPS MCA Alarms:** LPS MCA alarms that are recorded in the alarm log are as follows. For proper system alarm reporting or individual user alarm reporting of LPS MCA alarms, refer to Table 2-2 and ensure that the desired channels automatically mapped to

predetermined LPS MCA alarms are programmed for system alarm reporting and/or added to the appropriate user configuration.

System High Voltage Alarm #1 System Total Load Alarm System High Voltage Alarm #2 Distribution Panel Alarms Battery On Discharge Alarm MCA Hardware Failure Alarm System Voltage is Very Low Alarm Emergency Stop System Distribution Load A Current Alarm Unidentified LPS Node Alarm System Distribution Load B Current Alarm High AC Line Alarm<br>High Temperature #1 and #2 Alarms All AC Off High Temperature #1 and #2 Alarms Low Temperature #1 and #2 Alarms PCU01 to PCU56 Fail Alarm System Breaker or Fuse Alarm Subsystem Fuse Alarm System Major Alarm System Major Alarm System Minor Alarm Subsystem Minor Alarm LPS Communications Failure LPS Router Alarms LPS MCA "CAN I/O" Circuit Card Alarms Relay Board Alarms LVD Active LVDs Inhibited LVD Fail Alarm

An important aspect of the alarm log is its use for system alarm reporting and individual user alarm reporting. The alarm log supplies the information that the system formats for these reports. A listing of the alarm log will indicate entries which are to be reported. When that entry is acknowledged (ACK command) by a user, the user number appears just after the occurred time shown in the report to indicate the user that acknowledged the alarm. Each entry in the alarm log contains the following items:

- 1) Channel number of the alarm (A0033, B0012, R0001, etc.).
- 2) Channel's name.
- 3) Type of alarm (high, low, force, program), and class of alarm.
- 4) Occurred date and time. If the alarm has been acknowledged by a user, the user number appears after the occurred time.
- 5) Cleared date and time.
- 6) A lowercase character r if the alarm is to be reported as a system alarm.

**Commands LOG and CLR LOG:** The alarm log can be viewed or cleared by using the commands LOG or CLR LOG, respectively. These commands are available to users programmed for access to level 1 and level 4 commands, respectively.

# **VIEWING AND CLEARING THE EVENT LOG**

The event log maintains in battery-backed memory a chronological listing of the 500 latest events that have occurred in the system (and in an MCA, if connected). An event is defined as any change to the system configuration or to critical programming parameters of the system, and are described below.

*Note: The event log will not record a report failure if there is no phone number entered in a user's configuration, and the system attempted an alarm report to this user.* 

#### **LMS1000 Events:**

- 1) The unit has been reset.
- 2) The unit's default settings are reset (by user or unit).
- 3) A user logs on to the unit.
- 4) A failed logon attempt has occurred.
- 5) The user setup has been changed.
- 6) The date or time has been changed.
- 7) The alarm log has been cleared.
- 8) The statistics have been cleared.
- 9) Alarms have been cancelled or un-cancelled (SET/CLR ACO).
- 10) A particular channel has been configured.
- 11) A particular LED or relay has been set (forced) or cleared.
- 12) The event log has been cleared.
- 13) A time period has been set.
- 14) A user phone number has been set.
- 15) The unit name or number has been set.
- 16) An information page has been set.
- 17) Relay circuit card failure.
- 18) Analog circuit card failure.
- 19) A new alarm report completed or failed.
- 20) A user report completed or failed.
- 21) User channels set.
- 22) System uploaded.
- 23) Status page set.
- 24) Programmable command set.
- 25) User timeout set.
- 26) Unreported system alarms have been acknowledged (ACK).
- 27) Pager report attempted.
- 28) Function, LED, or relay channel program line cleared.
- 29) Energy management enabled, disabled, or configured.
- 30) TL1 Report Messages.
- 31) System Identifier Configured.
- 32) TL1 Report Messages enabled or disabled.
- 33) "4 chan Relay bd <#n> fail".
- 34) "Com link to MCA broken".
- 35) "Chn <type, node#, channel#> statistics cleared".
- 36) "Function channel stats cleared".
- 37) "Analog channel stats cleared".
- 38) "System reset issued".
- 39) "4 chan Binary bd <#n> fail".
- 40) "8 chan Binary bd <#n> fail".
- 41) "Temperature bd <#n> fail".
- 42) "Temp bd <#n> sensor <#n> fail".
- 43) "4 ch A/D <#n> converter <#n> fail".

- 44) "4 ch A/D <#n> EEPROM fail".
- 45) Rectifier sequencing is enabled, disabled, or configured.
- 46) Group <# n> configured.
- 47) Set limits of analog or function channel.
- 48) Set control program line of relay, LED, or function channel(s).
- 49) Number of rings before answer is set.
- 50) Alarm class <#n> is configured.
- 51) Local communications port data rate is set.
- 52) User mail is set.
- 53) System alarm report parameters are configured.
- 54) I/O card <#n> added.
- 55) Search for new nodes ("NODE ADD" command).
- 56) Node <#n> configured.
- 57) Node <#n> or unmapped node deleted.
- 58) Node <#n> replaced.
- 59) I/O Network initialized.
- 60) Upload abort before completion (partial upload).
- 61) Upload of TL1 parameters failed.
- 62) TL1 operating mode is configured.
- 63) TL1 AID <#n> is configured.
- 64) Channel database configured.
- 65) One of the following IP (internet) parameter address was changed: Unit address, Gateway address, Netmask address, Host address added, Host address deleted. 66) SNMP operation was enabled or disabled.
- 67) SNMP "GET" or "SET" community string was changed.
- 68) SNMP traps operation enabled, disabled, or version changed.
- 69) SNMP traps host added or deleted.
- 70) SNMP occurred, retired, or persistent traps enabled or disabled.
- 71) Execution of the following TL1 commands results in an event log entry: ALW-MSG, INH-MSG, OPR-EXT-CONT, RLS-EXT-CONT, INIT-SYS, DEL-USER, EDIT-PID, EDIT-USER, ENT-USER, SET-ATTR.
- 72) Main chassis channel initialization failed.
- 73) Power Metering Statistics cleared.
- 74) Application Vx.x.x.x changed.
- 75) HTTP create socket failed.
- 76) HTTP task reset.
- 77) HTTP bind socket failed.
- 78) HTML checksum failure.
- 79) VI parameters set.
- 80) Battery Discharge Timer set.
- 81) Key code nn validated
- 82) Invalid Key Code Entered

**VPS MCA Events:** The following actions performed at the VPS's MCA local interface pad or event (#28 below) are recorded in the events log.

- 1) System float voltage set
- 2) System test/equalize voltage set
- 3) System high voltage shutdown set
- 4) System current limit set
- 5) System output voltage calibration reading set
- 6) NAG (audible alarm cutoff reset time period) minutes set
- 7) Battery charge temperature compensation module's calibration voltage set
- 8) System high voltage alarm #1 set
- 9) System high voltage alarm #2 set
- 10) System 50% battery on discharge alarm set
- 11) System battery on discharge alarm set
- 12) System overcurrent alarm set
- 13) System operating mode (float or test/equalize) changed
- 14) Subsystem high voltage alarm set
- 15) Subsystem low voltage alarm set
- 16) PCU toggled on or off (TR feature)
- 17) Number of available PCU mounting positions changed
- 18) Number of PCUs installed changed
- 19) Number/type of loads installed changed
- 20) Number of LVD cards installed changed
- 21) Subsystem overcurrent alarm set
- 22) Subsystem output voltage calibration reading set
- 23) LVD "disconnect" set
- 24) LVD "reconnect" set
- 25) ACO activated
- 26) Subsystem Installed
- 27) Subsystem Removed
- 28) MCA Powered Down

**VPS MCA Events:** The following actions performed via LMS1000 or detected by LMS1000 (#26 below) are recorded in the events log.

- 1) System float voltage set
- 2) System test/equalize voltage set
- 3) System high voltage shutdown set
- 4) System current limit set
- 5) System output voltage calibration reading set
- 6) NAG (audible alarm cutoff reset time period ) minutes set
- 7) Battery charge temperature compensation module's calibration voltage set
- 8) System high voltage alarm #1 set
- 9) System high voltage alarm #2 set
- 10) System 50% battery on discharge alarm set
- 11) System battery on discharge alarm set
- 12) System overcurrent alarm set
- 13) System operating mode (float or test/equalize) changed
- 14) Subsystem high voltage alarm set
- 15) Subsystem low voltage alarm set
- 16) PCU toggled on or off (TR feature)
- 17) Number of available PCU mounting positions changed
- 18) Subsystem overcurrent alarm set
- 19) Subsystem output voltage calibration reading set
- 20) LVD "disconnect" set
- 21) LVD "reconnect" set
- 22) Inventory reset
- 23) MCA custom message set
- 24) PCU custom message set
- 25) MCA remote access password set
- 26) LMS1000/MCA communications link broken
- 27) Previously downloaded configuration uploaded to the VPS. Two events are recorded for this action. "Vortex system uploaded" and "VPS settings uploaded".

**LPS MCA Events:** The following actions performed via LMS1000 or detected by LMS1000 are recorded in the events log.

where,  $bb =$  bay number

cc = equipment number

- ss = bay slot number
- nnn = PCU capacity
- dd = equipment element number
- 1) LPS local update inventory
- 2) LPS remote update inventory
- 3) LPS bay bb unknown added
- 4) LPS bay bb unknown deleted
- 5) LPS bay bb unknown moved
- 6) LPS bay bb unknown replaced
- 7) LPS MCA added
- 8) LPS MCA deleted
- 9) LPS MCA moved
- 10) LPS MCA replaced
- 11) LPS router bb-cc added
- 12) LPS router bb-cc deleted
- 13) LPS router bb-cc moved
- 14) LPS router bb-cc replaced
- 15) LPS nnnA PCU bb-cc added
- 16) LPS nnnA PCU bb-cc deleted
- 17) LPS nnnA PCU bb-cc moved
- 18) LPS nnnA PCU bb-cc replaced
- 19) LPS dist. bb-cc added
- 20) LPS dist. bb-cc deleted
- 21) LPS dist. bb-cc moved
- 22) LPS dist. bb-cc replaced
- 23) LPS RCB bb-ss added
- 24) LPS RCB bb-ss deleted
- 25) LPS RCB bb-ss moved
- 26) LPS RCB bb-ss replaced
- 27) LPS sys volts input changed
- 28) LPS temp. probe installed
- 29) LPS temp. probe removed
- 30) LPS temp. format changed
- 31) LPS MCA load A/B activated
- 
- 32) LPS MCA load A/B deactivated
- 33) LPS dist. bb-cc LD B enabled
- 34) LPS dist. bb-cc LD A enabled
- 35) System float voltage set
- 36) System equalize/test voltage set
- 37) System high voltage shutdown set
- 38) System current limit set
- 39) System high voltage alarm #1 set
- 40) System high voltage alarm #2 set
- 41) System battery on discharge alarm set
- 42) System very low voltage alarm set
- 43) System total load current alarm set
- 44) System distribution A load current alarm set
- 45) System distribution B load current alarm set
- 46) NAG (audible alarm cutoff reset time period) minutes set

47) System manual equalize/test time set

- 48) System temperature compensation slope set
- 49) System maximum temperature compensation voltage set
- 50) System minimum temperature compensation voltage set
- 51) System high temperature alarm #1 set
- 52) System high temperature alarm #2 set
- 53) System low temperature alarm #1 set
- 54) System low temperature alarm #2 set
- 55) System relay test time set
- 56) System equalize multiplier set
- 57) Temperature displayed in degrees Celsius
- 58) Temperature displayed in degrees Fahrenheit
- 59) Manual equalize/test started
- 60) Manual equalize/test stopped
- 61) System relay test started
- 62) System relay test stopped
- 63) LPS MCA password set
- 64) MCA MSG set
- 65) Router bb MSG set
- 66) PCU bb-cc MSG set
- 67) Dist panel bb-cc MSG set
- 68) Relay bb-ss MSG set
- 69) PCU bb-cc set ON
- 70) PCU bb-cc set OFF
- 71) Dist bb-cc shunt dd added
- 72) Dist bb-cc shunt dd removed
- 73) Dist bb-cc shunt dd changed
- 74) LPS nnnA PCU bb-cc new capacity
- 75) Equalize/test mode is active
- 76) Float mode is active
- 77) LPS I/O Bd bb-ss added
- 78) LPS I/O Bd bb-ss deleted
- 79) LPS I/O Bd bb-ss moved
- 80) LPS I/O Bd bb-ss replaced
- 81) I/O Bd bb-ss custom message set
- 82) I/O Bd bb-ss input scale set
- 83) I/O Bd bb-ss output scale set
- 84) I/O Bd bb-ss load type set
- 85) I/O Bd bb-ss binary input dd alarm orientation changed
- 86) LPS MCA auxiliary load deactivated
- 87) LPS MCA auxiliary load activate

Each entry in the Event Log contains the following items:

- 1) Name and number of user responsible for the event.
- 2) Description of the event.
- 3) Date and time of the event.

**Command EVENTS and CLR EVENTS:** The event log can be viewed or cleared by using the commands EVENTS or CLR EVENTS, respectively. These commands are available to users programmed for access to level 6 commands.

# **USING STATUS PAGES**

Sixteen user programmable status pages (or screens) can be formatted in the system. These status pages can be viewed by any user through the command STATUS. These pages permit the displaying of scan information (channel status such as present value and alarm information) derived from separate channels on a single page format. Each status page can hold up to 18 lines of text. The first line is used for a page title or name, while the remaining 17 lines are programmed to contain either header information or actual channel scan data.

**SET STATUS Command:** The status pages can be created or changed by using the SET STATUS command. This command is available to users programmed for access to level 6 commands. This command, when entered, displays a header that contains the current status pages configuration information. The command then asks which status page is to be created or changed. Then, individually, the command will list each line, showing the current information, and then prompting for new or revised information to be entered. If the current information does not need to be changed, press *ENTER* to continue.

To program one of the 17 lines for header information, the user enters the channel type (e.g. A, B, R, etc.). This will then produce the particular header information as normally seen during the execution of the standard command SCAN.

To program one of the 17 lines to display actual channel SCAN data, the user enters both the channel type and number (e.g., A001, B003, R0014, etc).

You can generate a blank line in a status page by pressing the *SPACE BAR*, and then *ENTER*. This will also move you to the next line.

A status page can be programmed with the following characters:

- Line 1: Type the page name or title (30 characters maximum).
- Lines 2 18: Type one of the following characters per line to display Header or SCAN Information when the command STATUS is executed.
	- A=Analog Channel Header B=Binary Channel Header E=Energy Management Channel Header F=Function Channel Header L=LED Channel Header R=Relay Channel Header An=Analog Channel n Bn=Binary Channel n En=Energy Management Channel n Fn=Function Channel n Ln=LED Channel n Rn=Relay Channel n Space Bar=Blank line

## **USING INFORMATION PAGES**

Three user programmable information pages (or screens) can be entered in the system. These information pages can be viewed by any user through the system command INFO. Each information page can hold up to 20 lines of text, with 79 characters per line. Spaces and punctuation each count as a character. These pages can serve as a note pad or location of instructions for users.

**Command SET INFO:** The information pages can be created or changed by using the command SET INFO. This command is available to users programmed for access to level 6 commands.

# **USING THE MAIL SERVICE**

Each of the eight users has the capability of sending mail to all configured users, including themselves. When a user logs onto the system, he is notified if there is any mail sent to him. The user can read his mail by entering the command MAIL. After displaying the contents of the mail from a particular user, the system asks whether to save or delete this information. If the mail is not deleted, the user will be notified that he has mail every time he logs on to the system, or until the sender deletes the mail himself. After the currently displayed mail is either saved or deleted, mail sent from another user, if present, is displayed. The users ability to send mail to himself allows the user to write a message that he will receive every time he logs on to the system. A user can only send one mail message at a time

**Reading Mail:** Mail can be read by entering the command MAIL.

**Sending Mail:** Three lines of information can be created or changed for mailing purposes by using the command SET MAIL as described in "Chapter 3. Commands". Each line is 79 characters long. The sender programs which users are to receive his mail by individually entering the desired user(s) number(s) when prompted. The sender can also review the mail he previously sent, and at the same time he will be notified by the system of the users that have acknowledged receiving the mail. This command is available to users programmed for access to level 1 commands. Use CTRL-R and CTRL-Z to edit mail messages. Typing CTRL-R copies the previously entered message. Typing CTRL-Z copies the next character of the previously entered message.

## **METHODS OF OBTAINING SPECIFIC INFORMATION**

Since each user may not necessarily be concerned about the same information, several methods exist whereby a user can limit the information displayed when using a local or remote terminal.

- a) One method involves organizing the channels under a common name known as a group. Eight different groups can be configured. Each group is programmed with a unique name and may contain any or all channels. Either the group name or group number can then be used to extract information from those channels (e.g., SCAN G0001). Refer to the Configuration chapter in the separate *Installation Instructions* (Section 5879) for details on configuring the groups.
- b) Another method of limiting information is by programming only the channels of interest to a particular user in his user configuration. This can be done when the user is configured with the commands SET SYSTEM or SET USERS, or with the command SET CHANNELS. When a user has defined channels, he can then extract information on only those channels by typing the letter U (for User) after certain commands. For example, the command SCAN U displays the present status of only the user's channels. Similarly, ALARMS U displays the present alarm status of these same channels.
- c) A third method of limiting information involves typing part of the desired channel or channels name after certain commands, such as SCAN, ALARMS, LOG, and PRCONFIG. For example, the command "SCAN Rect" displays the present status for any channel that contains "Rect" in the channel name. Also, if you use a question mark (?) after the command, it will act as a wildcard and match any character. For example, the command "ALARMS P???" displays alarms for channels that contained an uppercase P in their channel name followed by at least three other characters.
- d) Programmable Commands Similar to "macros" or "batch processing", these allow multiple standard commands to be executed by typing the name of the programmable command.
- e) Status Pages Status Pages can be used to create a custom screen containing 17 lines of channel information that includes alarm status and present value.
- f) Information Pages Three pages, each one consisting of 20 lines by 79 characters, allows storage of such information as spare parts, maintenance data, emergency information, etc.

## **DOWNLOADING AND UPLOADING THE CONFIGURATION**

The system has the capability of downloading the current system configuration to a personal computer. The system also has the capability of uploading a system configuration. The only requirement is that the information transfer is done using the XMODEM protocol with CRC error checking, or TFTP protocol via the Ethernet port.

Once the system has been completely configured for a particular application, it is highly recommended that the system configuration is downloaded to disk. If the CPU has to be changed, or if firmware has to be upgraded, system configuration could be reprogrammed by uploading the configuration file saved on disk back into the system.

### **Downloading and Uploading Using XMODEM**

The XMODEM protocol ensures the integrity of the configuration during an upload and download process. Communications programs for PC's that have the XMODEM protocol are available in the LORAIN® SMART PARTNER and other software packages.

- *Note: A fully configured system downloaded or uploaded over a phone line at 1200 bits/s may require up to 15 minutes.*
- *Note: The communications parameters of the remote terminal must match the system's default parameters. The default parameters are 8 data bits, 1 stop bit, and no parity. These defaults cannot be changed.*

System configuration files can be saved on disk, or loaded back into a system using the DOWNLOAD and UPLOAD commands, as described below. These commands are also described in "Chapter 3. Commands". These commands are available to users programmed for access to level 6 commands.

#### **To Download the Configuration from the LMS1000 to a PC using XMODEM:**

- 1) Log on to the system. The user must have access to level 6 commands.
- 2) Enter the command *DOWNLOAD*, then press *ENTER*. You have up to 1 minute to initiate a file transfer.
- 3) The system will wait up to 1 minute before aborting the process if no file transfer occurs. The system waits for a 'C' character, which is the synchronization character for starting an XMODEM CRC file transfer.
- 4) At the PC, initiate a file transfer using XMODEM CRC protocol.

#### **To Upload a Configuration from a PC to the LMS1000 using XMODEM:**

- 1) Log on to the system. The user must have access to level 6 commands.
- 2) Enter the command *UPLOAD*, then press *ENTER*. The following will be displayed.

UPLOAD using XMODEM Protocol with CRC error checking

You have up to 1 minute to initiate a file transfer. Each second during this 1 minute period the system sends a 'C' character, which is the synchronization character for starting an XMODEM CRC file transfer.

- 3) At the PC, initiate a file transfer using XMODEM CRC protocol.
- 4) When the transfer is complete, the following is displayed.

```
84 blocks received OK. 
Upload Complete.
```
The number of blocks received may vary.

*Note: If an error message (as shown below) appears, the file being uploaded must be re-edited to correct the appropriate program line. The CLR PROG command may be used instead of re-editing the upload file. Refer to the CLR PROG command in the COMMANDS Chapter.* 

```
202 blocks received OK. 
R01=h1\simProgram error -- Bad Character 
Upload Complete.
```
### **Downloading and Uploading Using TFTP**

System configuration files can be saved on disk, or loaded back into a system using the DOWNLOAD TFTP and UPLOAD TFTP commands, as described below. These commands are also described in "Chapter 3. Commands". These commands are available to users programmed for access to level 6 commands.

#### **To Download the Configuration from the LMS1000 to a PC using TFTP:**

- 1) Start a separate TFTP client session on the host to which the configuration file is transferred.
- 2) Log on to the system. The user must have access to level 6 commands.
- 3) Enter the command *DOWNLOAD TFTP*, then press *ENTER*. The following will be displayed.

DOWNLOAD using TFTP

4) After seeing the above prompt, start the download process from the client. **DO NOT ATTEMP THE DOWNLOAD UNTIL THE PROMPT ABOVE IS DISPLAYED.**

#### **To Upload a Configuration from a PC to the LMS1000 using TFTP:**

- 1) Start a separate TFTP client session on the host from which the configuration file is transferred.
- 2) Log on to the system. The user must have access to level 6 commands.
- 3) Enter the command *UPLOAD TFTP*, then press *ENTER*. The following will be displayed.

UPLOAD using TFTP

4) After seeing the above prompt, start the upload process from the client. **DO NOT ATTEMP THE UPLOAD UNTIL THE PROMPT ABOVE IS DISPLAYED.**

## **ACCESSING A VORTEX POWER SYSTEM (VPS)**

If LMS1000 is connected to a VPS, the VPS can be accessed by issuing certain LMS1000 commands. Commands available can be viewed by entering the LMS1000 command HELP VORTEX.

- *Note: The VPS contains an MCA remote lockout feature which disables changing VPS adjustment/configuration/calibration settings via LMS1000.*
- *Note: Only one LMS1000 user is allowed to change VPS settings at a time. LMS1000 locks out any other user attempting to change VPS settings.*

Password: When LMS1000 is initially powered up or during a reset, LMS1000 automatically issues a password to gain remote access to the VPS. A newly installed LMS1000 issues the VPS's default remote access password (VORTEX, in all capitol letters). If the VPS's remote access password has been changed from its default, the password issued by LMS1000 must also be changed. See command SET VORTEX PASSWORD. You must know the existing password set in LMS1000 to change it. If LMS1000 does not successfully connect with the VPS during power up or reset, a message is displayed when a user attempts VPS access.

If the password is changed in LMS1000, record the new password in a secure place. There is no way to view the password set in LMS1000.

Also, if the VPS MCA's remote access password is ever changed, record the new password in a secure place. The current VPS MCA remote access password cannot be viewed remotely from LMS1000. The password can be viewed locally, from the VPS MCA's Interface Pad. Refer to the VPS manual for a procedure.

**LMS1000 Event Log:** Certain actions performed at the VPS's MCA local interface pad and via LMS1000 are recorded in the LMS1000 event log. Refer to "Viewing and Clearing the Event Log" in this chapter for a listing of recorded VPS events.

**LMS1000 Alarm Log:** Refer to "Viewing and Clearing the Alarm Log" in this chapter for a list of VPS alarms that are recorded in the Alarm Log.

*Note: Binary Channel B0085 monitors the communications link between the LMS1000 and Vortex Power System. This channel alarms if this communications link is not operational. A failed communications link generates an Alarm Log entry and an Event Log entry.* 

**LMS1000 Commands:** The Vortex Interface provides analog channels A9001-A9081 and binary channels B9001-B9080. These channels are dedicated to monitor predetermined VPS parameters. The function of these channels are preset and cannot be changed. To efficiently use these channels with traditional (non-Vortex specific) commands, refer to Table 2-1 which shows the mapping of VPS parameters to these dedicated channels.

| <b>CHANNEL</b><br><b>NUMBER</b> | <b>CHANNEL NAME</b>                                                   |
|---------------------------------|-----------------------------------------------------------------------|
| A9001                           | Vortex System Voltage                                                 |
| A9002                           | <b>Vortex System Current</b>                                          |
| A9003                           | Vortex Subsystem Voltage                                              |
| A9004                           | Vortex Subsystem Current                                              |
| A9005                           | <b>Vortex Total PCU Current</b>                                       |
| A9006<br>through<br>A9021       | <b>Vortex Shunt01 Current</b><br>through<br>Vortex Shunt16 Current    |
| A9022<br>through<br>A9025       | Vortex Temperature Probe #1<br>through<br>Vortex Temperature Probe #4 |
| A9026<br>through<br>A9081       | Vortex PCU01 Current<br>through<br>Vortex PCU56 Current               |
| B9001                           | Vortex System High Voltage 1                                          |
| B9002                           | Vortex System High Voltage 2                                          |
| B9003                           | Vortex System Battery On Discharge                                    |
| B9004                           | Vortex System 50% Battery On Discharge                                |
| B9005                           | Vortex System Overcurrent                                             |
| B9006                           | Vortex Subsystem High Voltage                                         |
| B9007                           | Vortex Subsystem Low Voltage                                          |
| B9008                           | Vortex Subsystem Overcurrent                                          |
| B9009                           | <b>Vortex PCU Emergency Stop</b>                                      |
| B9010                           | Vortex System Fuse                                                    |
| B9011                           | Vortex All AC Off                                                     |
| B9012                           | <b>Vortex MCA Fail</b>                                                |
| B9013                           | <b>Vortex LVD Active</b>                                              |
| B9014                           | <b>Vortex LVDs Inhibited</b>                                          |
| B9015                           | Vortex System Major                                                   |
| B9016                           | Vortex System Minor                                                   |
| B9017                           | <b>Vortex Shunt Fail</b>                                              |
| B9018                           | Vortex LVD Fail                                                       |
| B9020                           | Vortex Battery Charge Alarm                                           |
| B9021                           | Vortex Subsystem Fuse                                                 |
| B9022                           | Vortex Subsystem Major                                                |
| B9023                           | Vortex Subsystem Minor                                                |
| B9024                           | Vortex PCU High AC Line                                               |
| B9025<br>through<br>B9080       | Vortex PCU01 Fail<br>through<br>Vortex PCU56 Fail                     |

Table 2-1 VPS Interface Analog and Binary Channels

This document is property of Emerson Network Power, Energy Systems, North America, Inc. and contains confidential and proprietary information owned by Emerson Network Power, Energy<br>Systems, North America, Inc. Any copying,

**Viewing Active VPS Alarms:** Use the command ALARMS VORTEX. This command is available to a user with access to level 1 commands.

**Viewing VPS Status/Alarms and Monitored Voltage/Current Points:** Use the command SCAN VORTEX. This command is available to a user with access to level 1 commands.

**Viewing VPS Settings and Equipment Inventory:** Use the command PRCONFIG VORTEX. This command is available to a user with access to level 2 commands.

**Setting the VPS Audible Alarm Cutoff Reset Time Period (NAG):** Use the command SET VORTEX SYSTEM NAGTIMER. This command is available to a user with access to level 4 commands.

**Setting VPS Alarm Parameters:** Use the commands SET VORTEX SYSTEM HIVLTALM1, SET VORTEX SYSTEM HIVLTALM2, SET VORTEX SYSTEM BATONDISCH, SET VORTEX SYSTEM 50%BATONDISCH, SET VORTEX SYSTEM OVRCURRENT, SET VORTEX SUBSYSTEM HIVALM, SET VORTEX SUBSYSTEM LVALM, and SET VORTEX SUBSYSTEM OVRCURRENT. These commands are available to a user with access to level 5 commands.

**Changing the Password Issued by LMS1000 to Gain Remote Access to the VPS:** Use the command SET VORTEX PASSWORD. This command is available to a user with access to level 6 commands.

**Changing the VPS Operating Mode (Float or Test/Equalize):** Use the command SET VORTEX SYSTEM MODE. This command is available to a user with access to level 6 commands.

**Setting VPS "System Voltage" Calibration:** Use the command SET VORTEX SYSTEM CALVOLT. This command is available to a user with access to level 6 commands.

**Setting VPS "Subsystem Voltage" Calibration:** Use the command SET VORTEX SUBSYSTEM CALVOLT. This command is available to a user with access to level 6 commands.

**Resetting VPS "System Voltage" Calibration to Factory Defaults:** Use the command SET VORTEX SYSTEM FACTORYCAL. This command is available to a user with access to level 6 commands.

**Resetting VPS "Subsystem Voltage" Calibration to Factory Defaults:** Use the command SET VORTEX SUBSYSTEM FACTORYCAL. This command is available to a user with access to level 6 commands

**Setting VPS Battery Charge Temperature Compensation Module's Calibration Voltage:** Use the command SET VORTEX SYSTEM TEMPCOMP. This command is available to a user with access to level 6 commands.

**Setting VPS Available PCU Mounting Positions:** Use the commands SET VORTEX SYSTEM 25APLACES, SET VORTEX SYSTEM 50APLACES, SET VORTEX SYSTEM 100APLACES, and SET VORTEX SYSTEM 200APLACES. These commands are available to a user with access to level 6 commands.

**Resetting VPS Inventory:** Use the command SET VORTEX SYSTEM INVENTORY. This command is available to a user with access to level 6 commands.

**Toggling PCUs On or Off (TR Feature):** Use the command SET VORTEX PCU. This command is available to a user with access to level 6 commands.

**Setting VPS Float Output Voltage:** Use the command SET VORTEX SYSTEM FLTVOLT. This command is available to a user with access to level 6 commands.

**Setting VPS Test/Equalize Output Voltage:** Use the command SET VORTEX SYSTEM TSTEQVOLT. This command is available to a user with access to level 6 commands.

**Setting VPS High Voltage Shutdown:** Use the command SET VORTEX SYSTEM HVS. This command is available to a user with access to level 6 commands.

**Setting VPS Current Limit:** Use the command SET VORTEX SYSTEM CURLIMIT. This command is available to a user with access to level 6 commands.

**Setting VPS Low Voltage Disconnect "Disconnects":** Use the command SET VORTEX LVD DISCONNECT. This command is available to a user with access to level 6 commands.

**Setting VPS Low Voltage Disconnect "Reconnect":** Use the command SET VORTEX LVD RECONNECT. This command is available to a user with access to level 6 commands.

**Setting VPS PCU Custom Messages:** Use the command SET VORTEX MESSAGE PCU. This command is available to a user with access to level 6 commands.

**Setting VPS MCA Custom Message:** Use the command SET VORTEX MESSAGE MCA. This command is available to a user with access to level 6 commands.

**Downloading the VPS Configuration:** Use the command DOWNLOAD VORTEX. This command is available to a user with access to level 6 commands.

**Uploading the VPS Configuration:** Use the command UPLOAD VORTEX. This command is available to a user with access to level 6 commands.

## **ACCESSING AN LPS POWER SYSTEM**

If LMS1000 is furnished in an LPS Power System, the LPS can be accessed by issuing certain LMS1000 commands. Commands available can be viewed by entering the LMS1000 command SET LPS.

- *Note: The LPS contains an MCA remote lockout feature which disables changing LPS adjustment/configuration/calibration settings via LMS1000.*
- *Note: Only one LMS1000 user is allowed to change LPS settings at a time. LMS1000 locks out any other user attempting to change LPS settings.*

Password: When LMS1000 is initially powered up or during a reset, LMS1000 automatically issues a password to gain remote access to the LPS. A newly installed LMS1000 issues the LPS's default remote access password (MARCONI!, in all capitol letters). If the LPS's remote access password has been changed from its default, the password issued by LMS1000 must also be changed. See command SET LPS PASSWORD. You must know the existing password set in LMS1000 to change it. If LMS1000 does not successfully connect with the LPS during power up or reset, a message is displayed when a user attempts LPS access.

If the password is changed in LMS1000, record the new password in a secure place. There is no way to view the password set in LMS1000.

Also, if the LPS MCA's remote access password is ever changed, record the new password in a secure place. The current LPS MCA remote access password cannot be viewed remotely from LMS1000. The password can be viewed locally, from the LPS MCA's Interface Pad. Refer to the LPS manual for a procedure.

**LMS1000 Event Log:** Certain actions performed at the LPS's MCA local interface pad and via LMS1000 are recorded in the LMS1000 event log. Refer to "Viewing and Clearing the Event Log" in this chapter for a listing of recorded LPS events.

**LMS1000 Alarm Log:** Refer to "Viewing and Clearing the Alarm Log" in this chapter for a list of LPS alarms that are recorded in the Alarm Log.

*Note: Binary Channel B0085 monitors the communications link between the LMS1000 and LPS Power System. This channel alarms if this communications link is not operational. A failed communications link generates an Alarm Log entry and an Event Log entry.* 

**LMS1000 Commands:** The LPS Interface provides analog channels A9901-A9907 and binary channels B9901-B9946. These channels are dedicated to monitor predetermined LPS MCA parameters. The function of these channels are preset and cannot be changed. To efficiently use these channels with traditional (non-Vortex specific) commands, refer to Table 2-2 which shows the mapping of LPS parameters to these dedicated channels. The LMS also maps LPS bay parameters to LMS channels as detailed in Table 2-3.

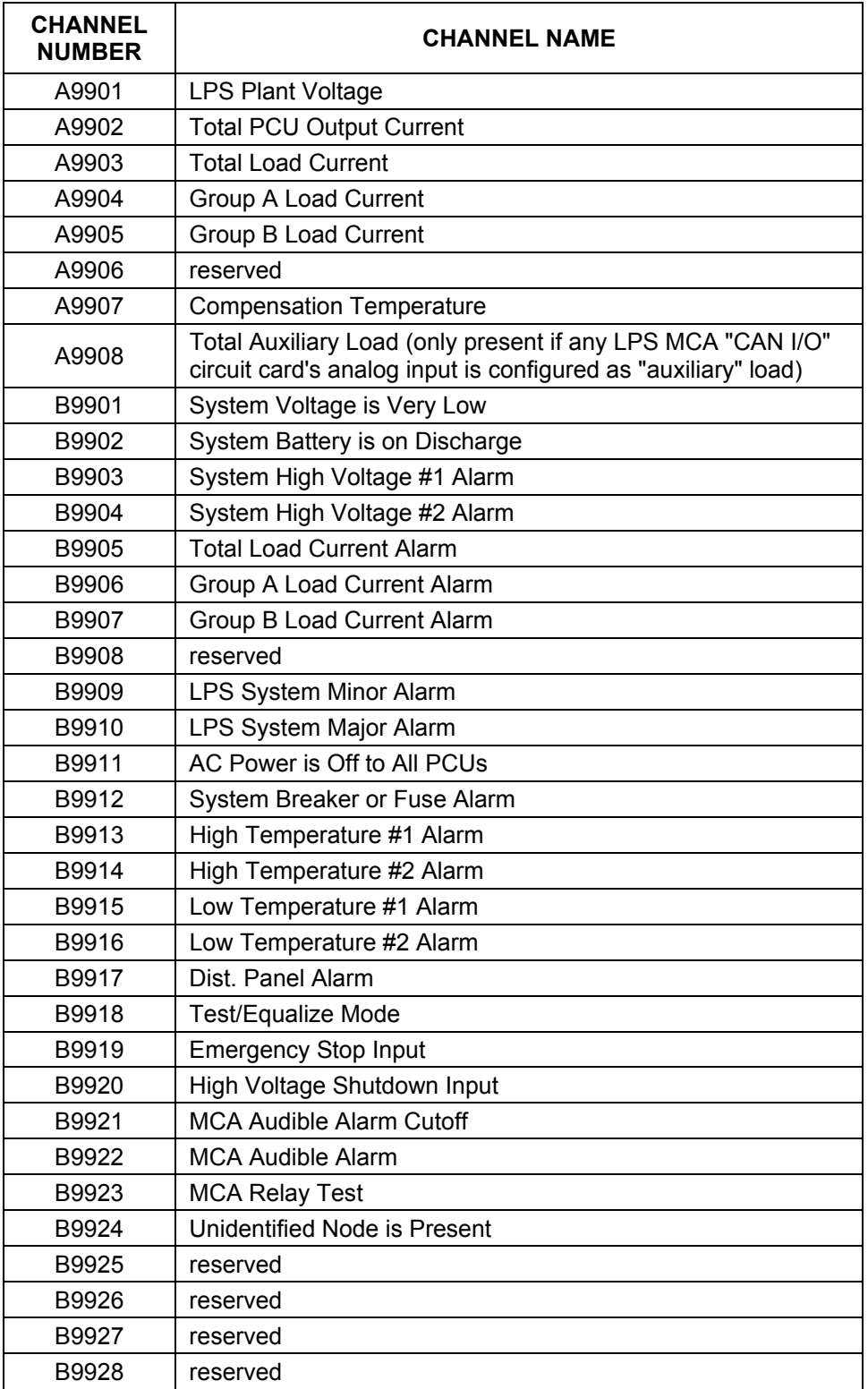

Table 2-2 (cont'd on next page) LPS Interface Analog and Binary Channels For LPS MCA Node (99)

This document is property of Emerson Network Power, Energy Systems, North America, Inc. and contains confidential and proprietary information owned by Emerson Network Power, Energy<br>Systems, North America, Inc. Any copying,

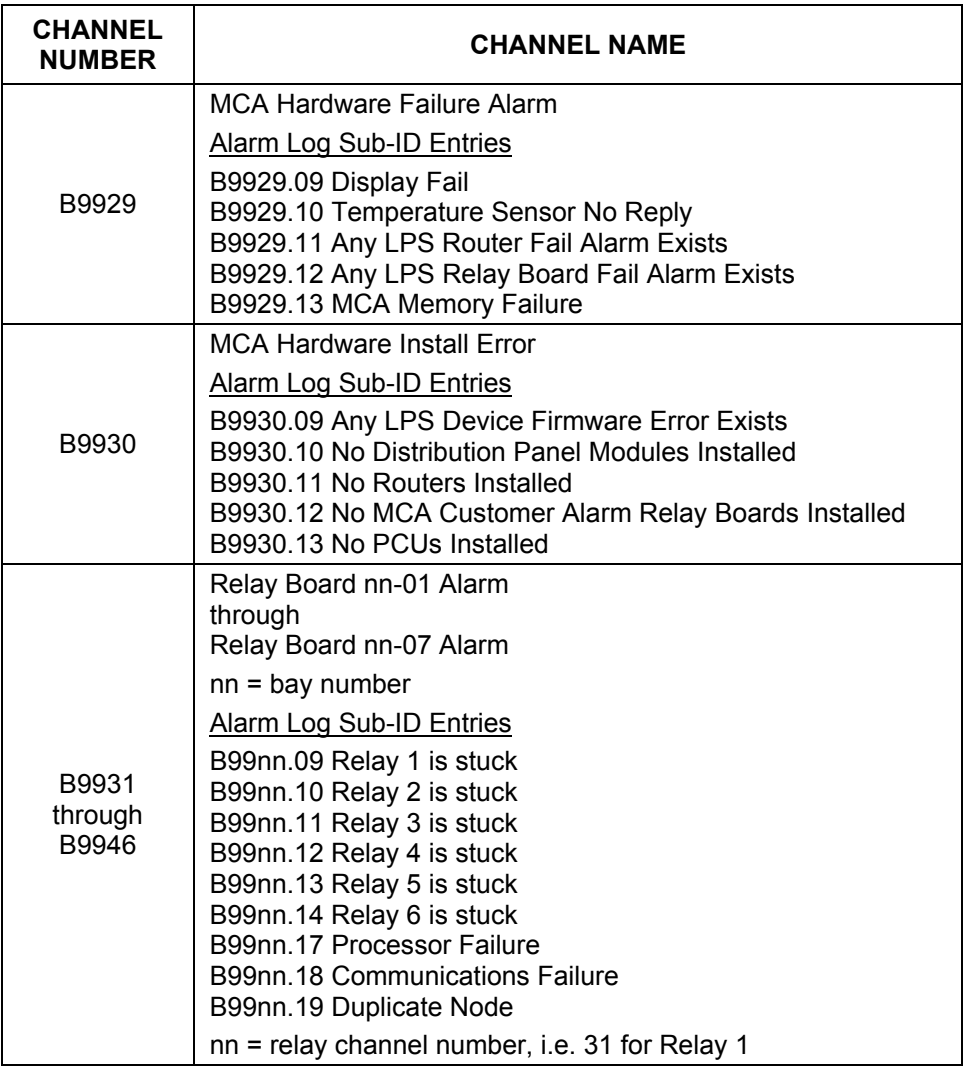

Table 2-2 (cont'd from previous page) LPS Interface Analog and Binary Channels For LPS MCA Node (99)

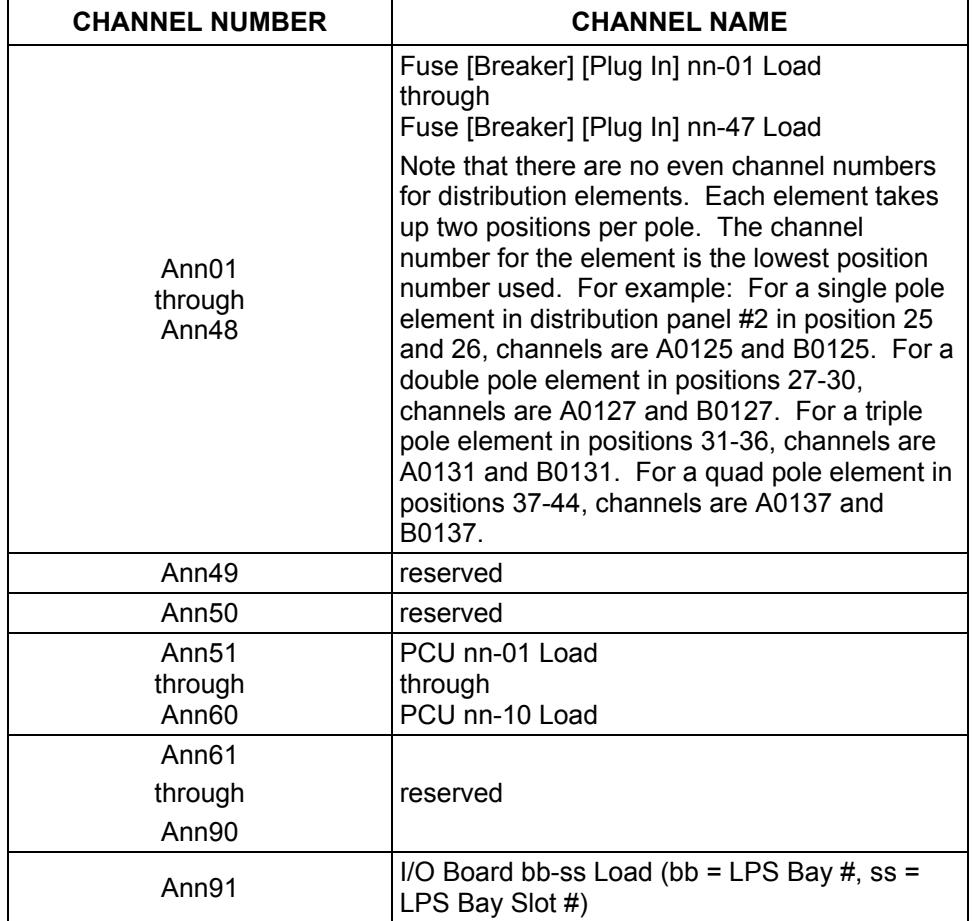

Table 2-3 (cont'd on next page) LPS Interface Analog and Binary Channels For LPS Bay Nodes (nn = 1-20)

This document is property of Emerson Network Power, Energy Systems, North America, Inc. and contains confidential and proprietary information owned by Emerson Network Power, Energy<br>Systems, North America, Inc. Any copying,

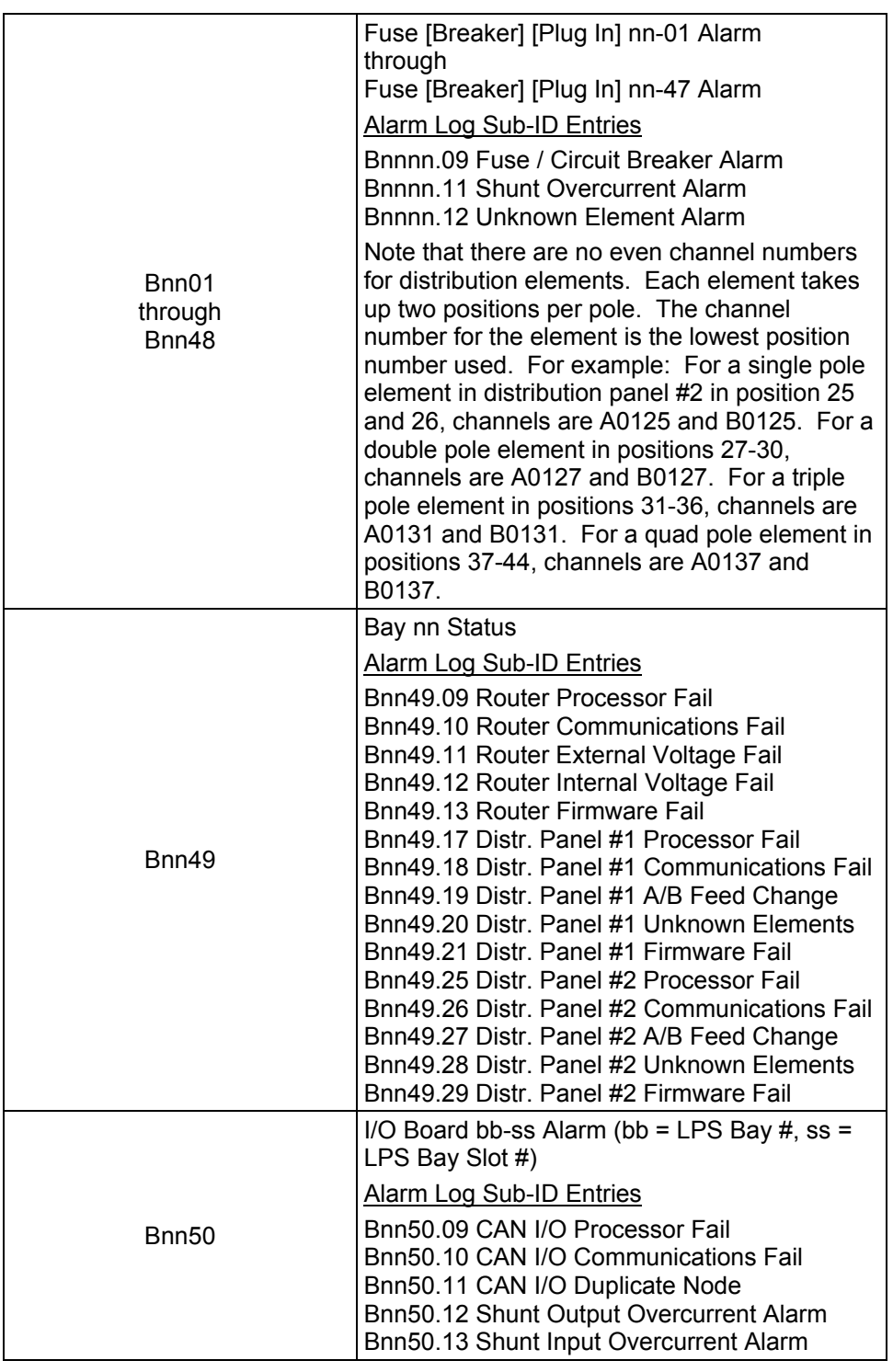

Table 2-3 (cont'd from previous page, cont'd on next page) LPS Interface Analog and Binary Channels For LPS Bay Nodes (nn = 1-20)

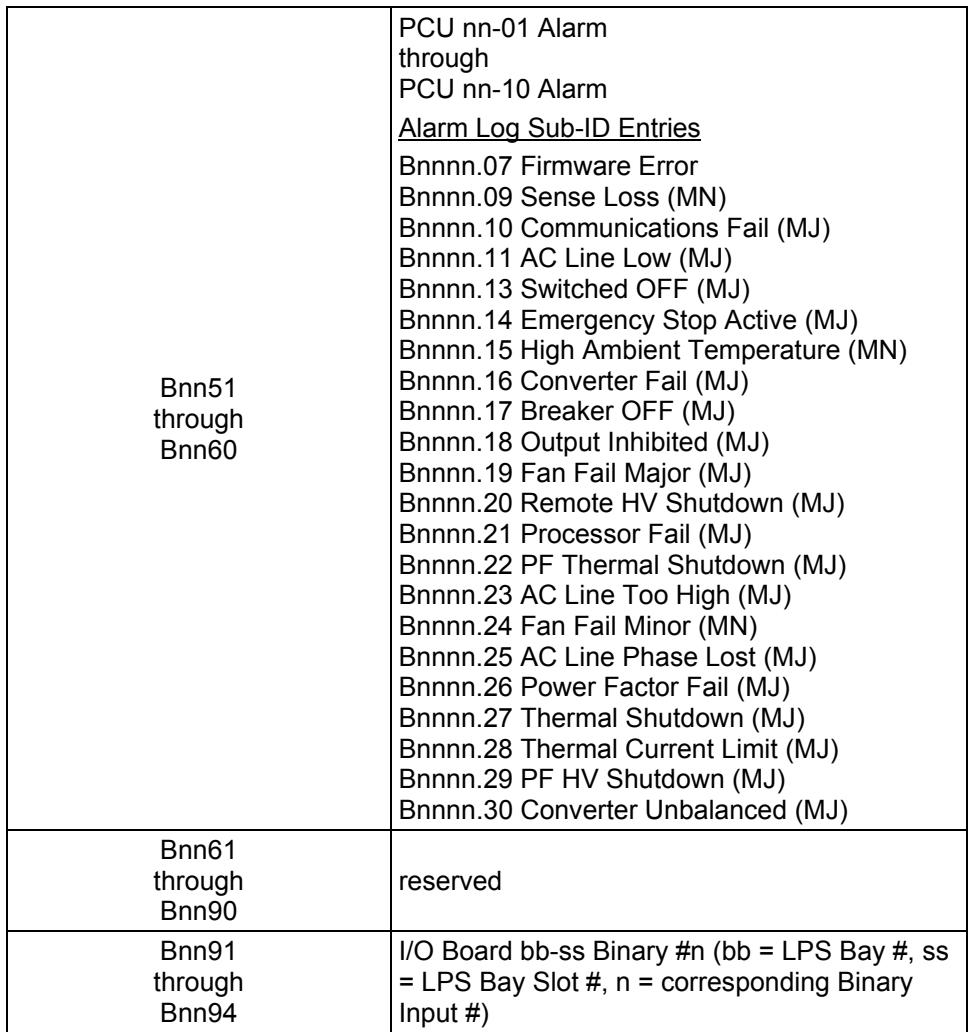

Table 2-3 (cont'd from previous page) LPS Interface Analog and Binary Channels For LPS Bay Nodes (nn = 1-20)

**Viewing LPS Settings and Equipment Inventory:** Use the command PRCONFIG LPS. This command is available to a user with access to level 2 commands.

**Changing the LPS Operating Mode (Float or Test/Equalize):** Use the command SET LPS SYSTEM TSTEQMODE. This command is available to a user with access to level 6 commands.

**Toggling PCUs On or Off (TR Feature):** Use the command SET LPS PCU. This command is available to a user with access to level 6 commands.

**Setting LPS Relay Test Time Period:** Use the command SET LPS SYSTEM RLYTSTTIME. This command is available to a user with access to level 5 commands.

**Setting LPS Relay Test On:** Use the command SET LPS SYSTEM RLYONTEST. This command is available to a user with access to level 6 commands.

**Setting LPS Relay Test Off:** Use the command SET LPS SYSTEM RLYOFFTEST. This command is available to a user with access to level 6 commands.

**Setting LPS Audible Alarm Cutoff Reset Time Period (NAG):** Use the command SET LPS SYSTEM NAGTIMER. This command is available to a user with access to level 4 commands.

**Setting LPS Custom Text Messages:** Use the commands SET LPS MESSAGE PCU, SET LPS MESSAGE MCA, SET LPS MESSAGE ROUTER, SET LPS MESSAGE DISTRIBUTION, SET LPS MESSAGE RELAY, and SET LPS MESSAGE CANIO\_BD. These commands are available to a user with access to level 6 commands.

**Setting LPS Temperature Readings to Celsius:** Use the command SET LPS SYSTEM USECELSIUS. This command is available to a user with access to level 6 commands.

**Setting LPS Temperature Readings to Fahrenheit:** Use the command SET LPS SYSTEM USEFAHRENHEIT. This command is available to a user with access to level 6 commands.

**Changing the Password Issued by LMS to Gain Remote Access to the LPS:** Use the command SET LPS PASSWORD. This command is available to a user with access to level 6 commands.

**Resetting (Updating) LPS Inventory:** Use the command SET LPS SYSTEM UPDATEINV. This command is available to a user with access to level 6 commands.

**Setting LPS Float Output Voltage:** Use the command SET LPS SYSTEM FLTVOLT. This command is available to a user with access to level 6 commands.

**Setting LPS Test/Equalize Output Voltage:** Use the command SET LPS SYSTEM TSTEQVOLT. This command is available to a user with access to level 6 commands.

**Setting LPS Test/Equalize Time Period:** Use the command SET LPS SYSTEM TSTEQTIME. This command is available to a user with access to level 6 commands.

**Setting LPS Auto-Equalize Multiplier:** Use the command SET LPS SYSTEM EQMULTIPLIER. This command is available to a user with access to level 6 commands.

**Setting LPS Temp Slope:** Use the command SET LPS SYSTEM TEMPSLOPE. This command is available to a user with access to level 6 commands.

**Setting LPS Temp Comp Max:** Use the command SET LPS SYSTEM TEMPCOMPMAX. This command is available to a user with access to level 6 commands.

**Setting LPS Temp Comp Min:** Use the command SET LPS SYSTEM TEMPCOMPMIN. This command is available to a user with access to level 6 commands.

**Setting LPS High Voltage Shutdown:** Use the command SET LPS SYSTEM HVS. This command is available to a user with access to level 6 commands.

**Setting LPS Current Limit:** Use the command SET LPS SYSTEM CURLIMIT. This command is available to a user with access to level 6 commands.

**Setting LPS Alarm Parameters:** Use the commands SET LPS SYSTEM HIVLTALM1, SET LPS SYSTEM HIVLTALM2, SET LPS SYSTEM BATONDISCH, SET LPS SYSTEM VERYLOWVOLT, SET LPS SYSTEM LOADCURRENT, SET LPS SYSTEM LOADACURRENT, SET LPS SYSTEM LOADBCURRENT, SET LPS SYSTEM HI1TEMPALM, SET LPS SYSTEM HI2TEMPALM, SET LPS SYSTEM LOW1TEMPALM, and SET LPS SYSTEM LOW2TEMPALM. These commands are available to a user with access to level 5 commands.

**Setting LPS MCA "CAN I/O" Circuit Card Parameters:** Use the commands SET LPS CANIO and SET LPS MESSAGES CANIO\_BD. These commands are available to a user with access to level 6 commands.

## **VIEWING SOFTWARE OPTIONS INSTALLED**

Enter the OPTIONS command. A list of all available options is displayed. In the list, options that are currently installed are indicated along with, if appropriate, the port assigned to the option.

## **USING THE POWER METERING SOFTWARE OPTION**

#### **What is Power Metering?**

The LMS Power Metering feature tabulates power consumed by customer loads connected to your power plant; generating daily, weekly, and monthly power consumption data. Power Metering data is based upon the average of all samples taken during one minute. The LMS calculates kilowatt-hours by totaling the minute averages from the current hour and records this total at the top of each hour. Each hour total is added to the daily total and each daily total is added to the weekly and monthly totals.

Power consumption data of up to sixty-four (64) separate loads can be generated.

You may also decide to generate power consumption data per customer, not load.

Entering the command POWER generates and displays the power consumption report. This report may also be generated in a "comma separated value" format which can easily be imported into a spreadsheet for record keeping or presentation purposes. The user can then easily translate power consumption data into dollars billed.

#### **Setting Up Power Metering**

First, you need to connect an LMS analog input to your DC power plant's system voltage.

Next, for each customer load to be monitored, you need to connect an analog input(s) to the load shunt(s).

And finally, configure an LMS function channel for each customer. The function channel's program line should be set up to calculate the amount of power consumed. In addition, the phrase "KW" must be entered for the function channel's "Unit Text" parameter. Examples of program lines are detailed next.

The program line must calculate power consumed by a load by multiplying the value of the analog channel monitoring the system voltage (input voltage of all customer loads) with the value of the analog channel monitoring the load's input current, and multiplying this product by 0.001 (because power consumption data is generated in kilo-watts per hour). For example, if analog input A01 is connected to system voltage and analog input A0002 is connected to the load's input shunt, then an appropriate program line would be:

F0001=A0001\*A0002\*0.001

If the customer has multiple loads, a single function channel can be used to tabulate the sum of all power consumed by that customer. For example, if analog input A0001 is connected to system voltage, analog input A0002 is connected to customer load "#1", and analog input A0003 is connected to customer load "#2", then an appropriate program line would be:

F0001=A0001\*(A0002+A0003)\*0.001

This example also describes a program line for a single load with multiple shunts or fuses monitored by A0002 and A0003.

#### **Using Power Metering**

To display a power consumption report, enter the command POWER. The POWER command is available to a user programmed for access to level 1 commands. The command is also described in "Chapter 3. Commands".

For the "comma separated value" format, enter the command POWER CSV.

To clear the Power Metering data, enter the command CLR POWER. But be careful, entering this command destroys all previously saved data. The CLR POWER command is available to a user programmed for access to level 4 commands. The command is also described in "Chapter 3. Commands".

#### **POWER Command**

This command displays power consumption data for function channels configured to calculate power, and is available for all users (command level 1).

Command syntax is POWER, POW, POWER CSV, or POW CSV.

A power consumption report is generated and displayed for all function channels configured with the UNIT TEXT of KW, and the appropriate program line to generate power consumption values. Power consumption data consists of power consumed for current day, current week, and current month. In addition, power consumption data for the previous day, previous week, and previous month is also displayed.

Entering the command modifier CSV displays the power consumption report in the "comma separated value" format. This allows the data to be imported into a spreadsheet.

#### **Typical Screen Display**

Command<1>: POWER POWER CONSUMPTION STATISTICS AS OF 13:04:45 ON 04/29/99 F0001 POWER STATS: CUSTOMER BILL LOADA POWER Daily 04/28/99: 55.07 KWH 04/29/99: 29.80 KWH Weekly 04/19/99 THROUGH 04/25/99: 384.8 KWH 04/26/99 THROUGH 04/29/99: 194.9 KWH Monthly 03/14/99 THROUGH 03/31/99: 887.9 KWH 04/01/99 THROUGH 04/29/99: 1505.0 KWH F0002 POWER STATS: CUSTOMER BILL LOADB POWER Daily 04/28/99: 109.20 KWH 04/29/99: 59.17 KWH

Weekly 04/19/99 THROUGH 04/25/99: 762.8 KWH 04/26/99 THROUGH 04/29/99: 386.8 KWH Monthly 03/14/99 THROUGH 03/31/99: 1868.0 KWH 04/01/99 THROUGH 04/29/99: 3098.0 KWH F0003 POWER STATS: CUST BOB LOADA AND LOADB POWER Daily 04/28/99: 147.40 KWH 04/29/99: 79.85 KWH Weekly 04/19/99 THROUGH 04/25/99: 1036.0 KWH 04/26/99 THROUGH 04/29/99: 524.0 KWH Monthly 03/14/99 THROUGH 03/31/99: 2583.0 KWH 04/01/99 THROUGH 04/29/99: 4233.0 KWH

The following is an example using the "comma separated value" format.

Format is:

Title (line 1), name of channel, yesterday, today, last week, this week, last month, this month.

Command<1>: POWER CSV POWER CONSUMPTION STATISTICS AS OF 13:04:45 ON 04/29/99 CUSTOMER BILL LOADA POWER, 55.07 KWH, 29.80 KWH, 384.8 KWH, 194.9 KWH, 887.9 KWH, 1505.0 KWH CUSTOMER BILL LOADB POWER, 109.20 KWH, 59.17 KWH, 762.8 KWH, 386.8 KWH, 1868.0 KWH, 3098.0 KWH CUST BOB LOADA AND LOADB POWER, 147.40 KWH, 79.85 KWH, 1036.0 KWH, 524.0 KWH, 2583.0 KWH, 4233.0 KWH

#### **CLR POWER Command**

This command clears the power consumption data for a specified function channel or all function channels configured for Power Metering. A user must be configured for command access level 4 or greater to use this command.

Command syntax is CLR POWER [function\_channel\_number] or CLR POW [function\_channel\_number].

Entering a function channel number (1-64) after the command clears data for the specified function channel only.

Previous saved data is destroyed. Future Power Metering reports are based on data collected after this command is entered.

#### **Typical Screen Display**

Command<4>: CLR POWER

Power Stats cleared.

Command<4>: CLR POWER 1

Power Stats cleared.

#### **Determining if the Power Metering Option is Installed**

Enter the command OPTIONS. In the displayed information, look for "Power Metering" under the column heading "Option Name". Look for "installed, enabled" under the "Status" column heading.

If the Power Metering option's status is listed as "not installed", contact Emerson Network Power and tell them you would like the Power Metering option installed on your LMS1000.

### **What Do I Need, How Do I Order?**

Foremost you'll need to specify the Power Metering option. Specify 586505000/586505500 List 87. Note that this option must be factory installed, or field installed by Emerson Network Power only. Note this option can be field installed remotely via dial-up phone lines if your LMS1000 is equipped with a modem or via Ethernet if connected to a TCP/IP network.

Second, you need at least one analog circuit card. Specify 586505000/586505500 List 20 (this gives you analog circuit card Part No. 506336). This analog circuit card provides 4 analog inputs. One will be connected to system voltage. This leaves three for measuring customer loads.

Order one additional analog circuit card per four additional customer loads to be monitored. Note that there is also an 8-input analog circuit card (586505000/586505500 List 22) available which monitors up to eight 50 mv shunts.

Also order one (1) in-line fuse kit to protect the analog leads connected to system voltage. Specify 586505000/586505500 List BE (3/8" ring lug) or List BF (5/16" ring lug).

And order a current limit resistor kit for each customer load to be monitored for power consumption. Specify 586505000/586505500 List BA (3/8" ring lug), List BB (splice), or List BC (ring lug for #10 stud).

# **USING THE WEB INTERFACE SOFTWARE OPTION**

#### **What does the LMS WEB Interface Do for Me ?**

- Allows you to access the LMS over the Internet via a WEB Browser.
- Read access only for security.
- Displays LMS status in a simple three-pane WEB Interface.
- Top pane for LMS identification, alarm notification, and display of system voltage and system current that updates approximately every 15 seconds.
- Left pane for navigation.
- Right pane for display of status information, which includes display of…
	- Alarms and Logs
		- Alarm Status (equivalent of the LMS ALARMS command)
		- Alarm Log (equivalent of the LMS LOG command)
		- Event Log (equivalent of the LMS EVENTS command)
	- Equipment
		- Hardware (equivalent of the LMS BOARDS command)
- You can configure your own LMS WEB Pages to display. The following User defined LMS features can be displayed in the WEB Browser…
	- LMS Status Pages
	- LMS Channel Groups
	- LMS User Channels

### **Setting Up the LMS WEB Interface**

#### **Basic Setup**

Simply connect your LMS to a TCP/IP network, and enter the IP Address assigned to the LMS into the LMS Configuration (LMS Command IP ADDRESS).

Enter the LMS command SET VI to set the channels that the WEB Interface uses to display system voltage and system current.

#### **Advance Setup**

You can configure your own personal LMS WEB Status Pages, LMS WEB Channel Groups, and LMS WEB User Channels within LMS. You can then retrieve these configured WEB Pages from a WEB Browser.

**Configuring LMS WEB Status Pages:** LMS Status Pages configured with a page name will show up in the WEB Interface navigation pane.

**Configuring LMS WEB Channel Groups:** LMS Channel Groups configured with a group name will show up in the WEB Interface navigation pane.

**Configuring LMS WEB User Channels:** LMS Channels assigned to a User will show up in the WEB Interface navigation pane (for the logged-on user).

#### **Using the LMS WEB Interface**

- 1) Open your WEB Browser, and enter in the "Address Line" the IP Address assigned to the LMS you want to connect to.
- 2) A Login page appears. Enter a valid LMS "User Name" and "User Password".

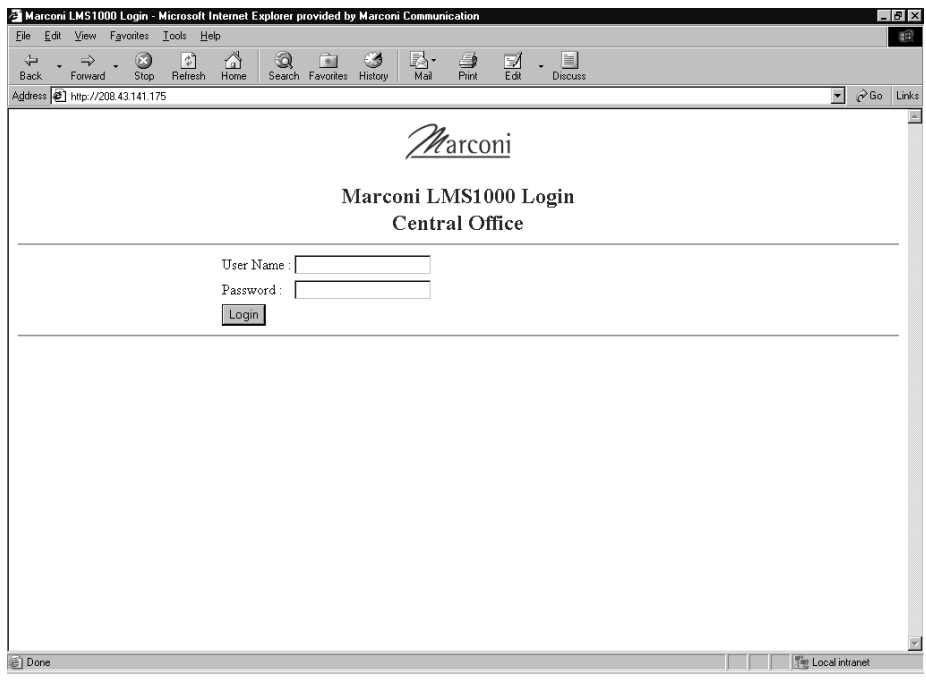

Login Screen

*Warning: For security, only login with a User and Password which gives you access to level 1 LMS commands (Level 1 User).* 

3) The three-pane WEB Interface window opens after a successful login.

This document is property of Emerson Network Power, Energy Systems, North America, Inc. and contains confidential and proprietary information owned by Emerson Network Power, Energy<br>Systems, North America, Inc. Any copying,

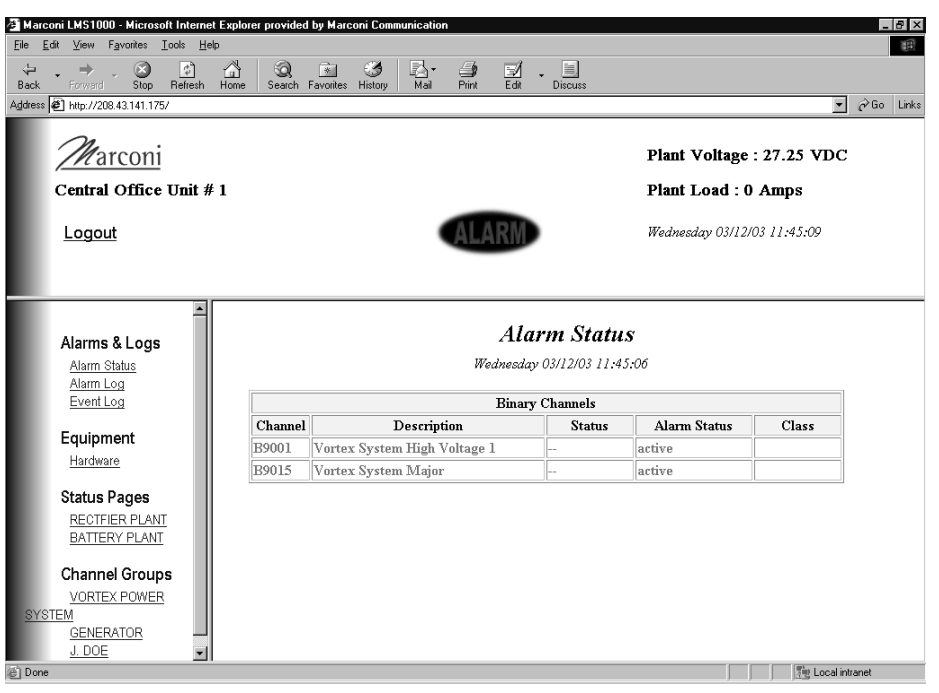

Three-Pane WEB Interface Window

- 4) The **Top Pane** displays the Unit Name and values of the Plant Voltage and Plant Current LMS Channels. An ALARM message displays if there are active alarms in the LMS.
- 5) Click on an item in the **Left Pane** to display its status in the **Right Pane**.
	- *Note: Entries under Status Pages and Channel Groups only appear if properly configured in the LMS, as previously explained under "Advance Setup"*

### **What Do I Need, How Do I Order?**

- Netscape Navigator, v4.0 or later or Microsoft Internet Explorer, v4.0 or later
- Order 586505000/586505500 List 81, and have an Emerson Network Power Service Center load the new firmware into your LMS. Firmware can be upgraded via the Ethernet, Modem, or Local Port.
	- *Note: If you have an LMS1000 with firmware version earlier than 2.1.0.6, you must replace the entire CPU circuit card. Earlier versions are not software upgradeable.*

## **Sample Screen Shots**

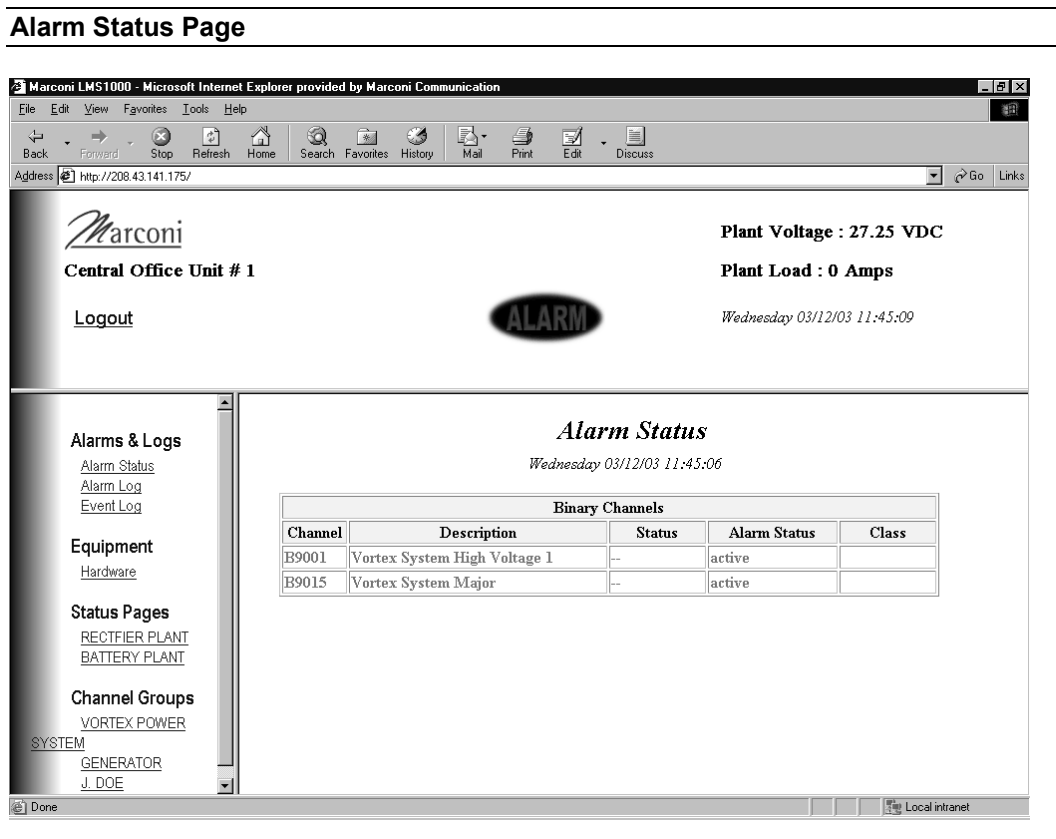

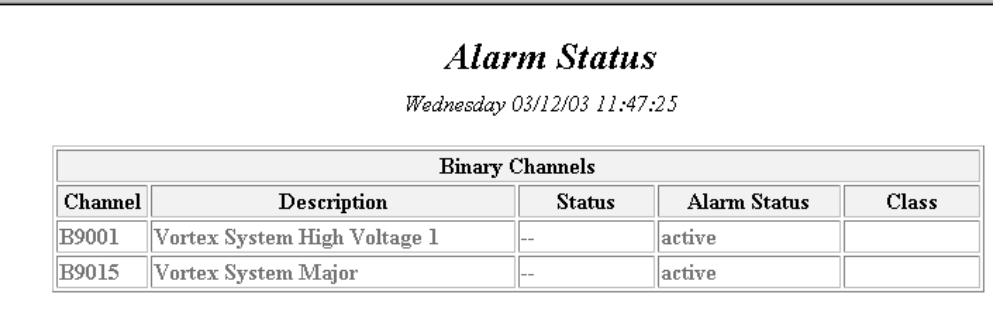

This document is property of Emerson Network Power, Energy Systems, North America, Inc. and contains confidential and proprietary information owned by Emerson Network Power, Energy<br>Systems, North America, Inc. Any copying,
#### **Alarm Log Page**

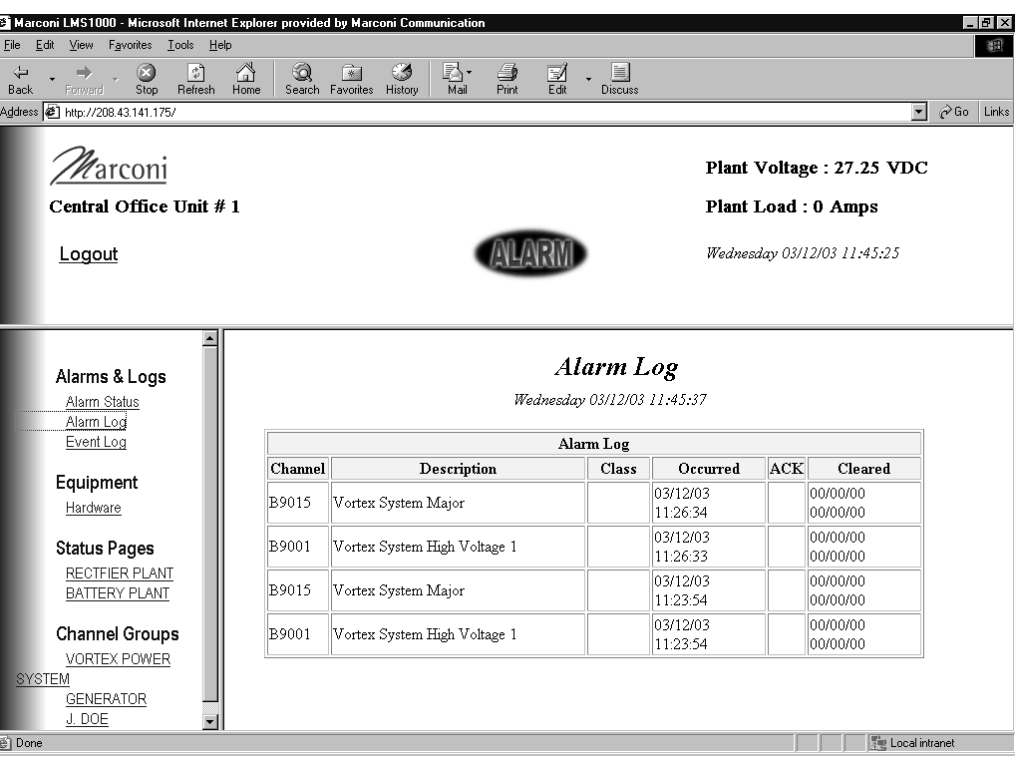

# Alarm Log

Wednesday 03/12/03 11:53:44

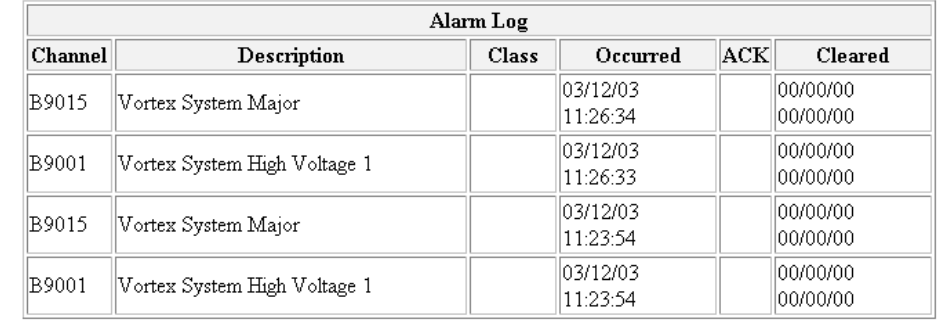

#### **Event Log Page**

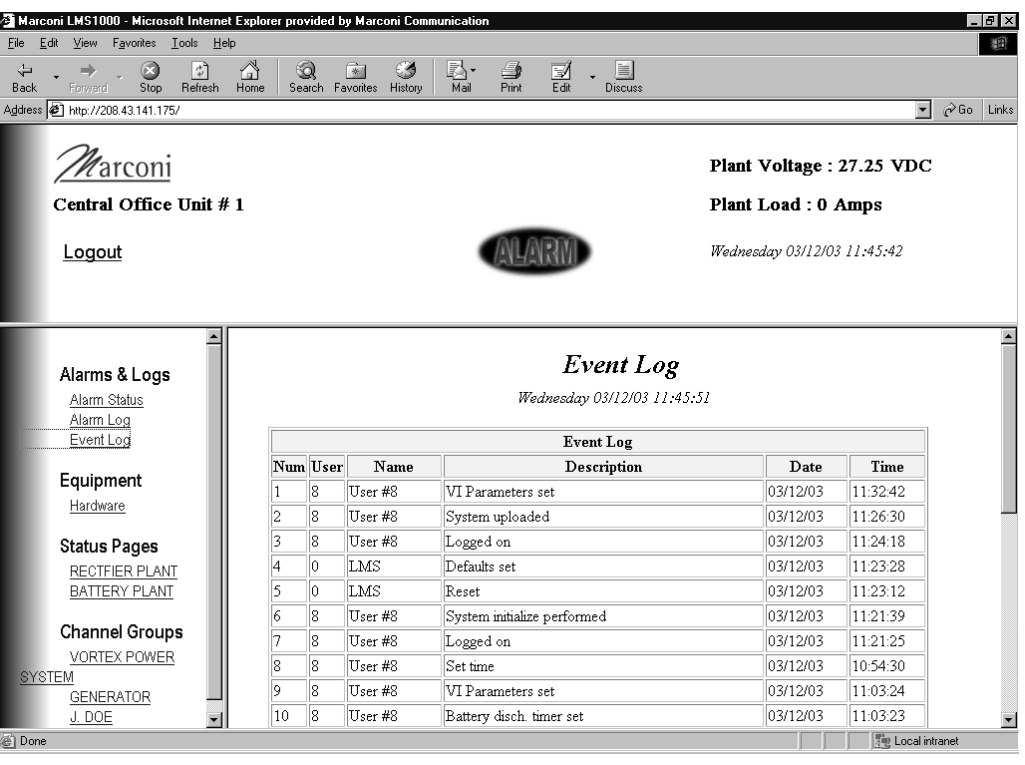

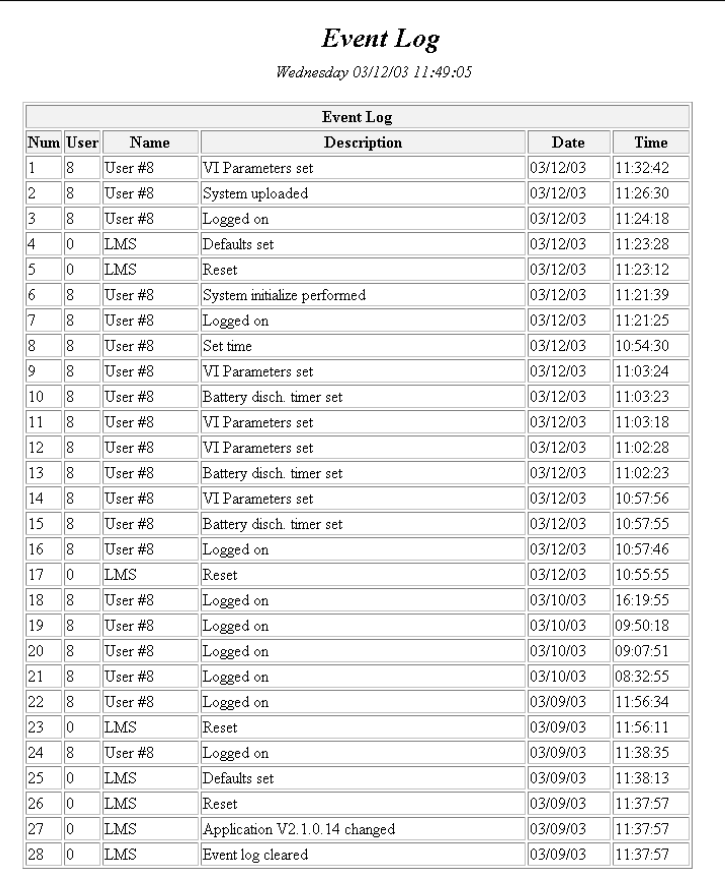

# Page 2-54 **Chapter 2. Operating LMS1000**

#### **LMS Hardware Page**

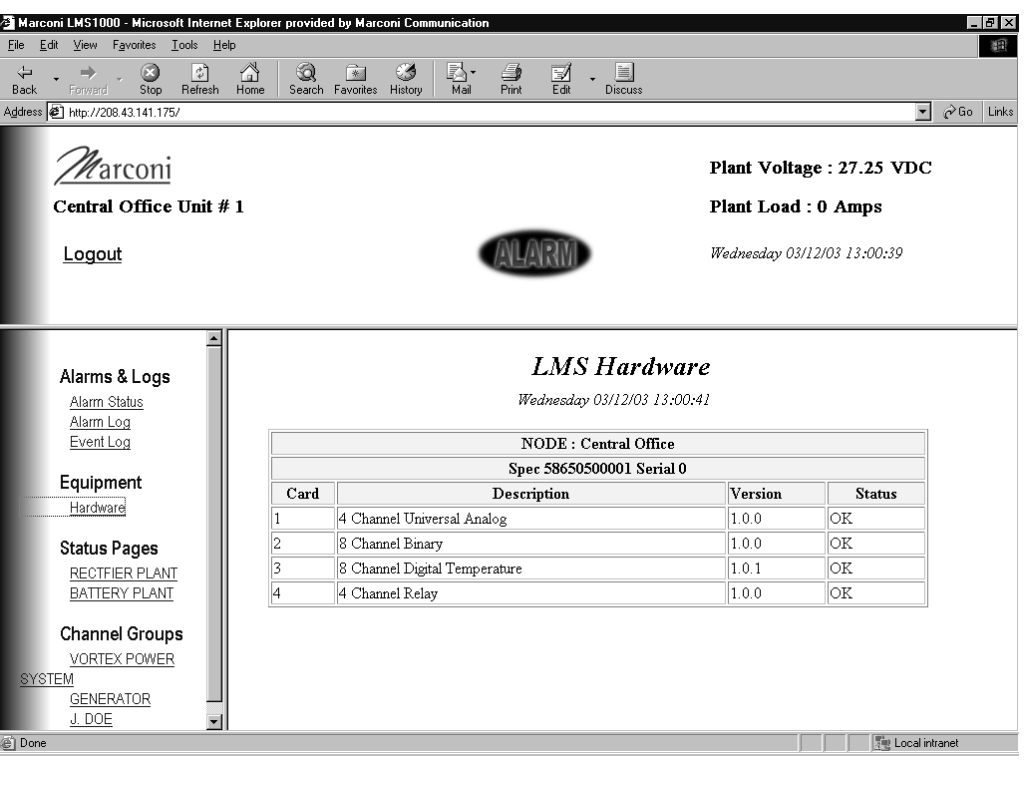

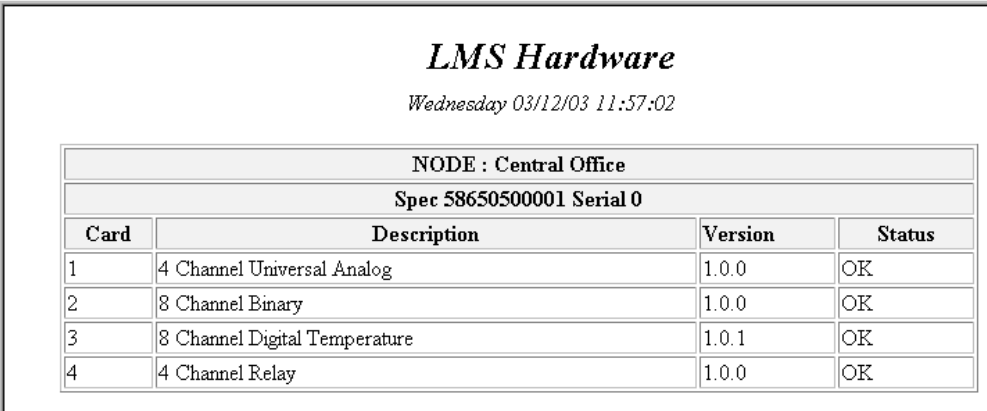

#### **Sample Status Page**

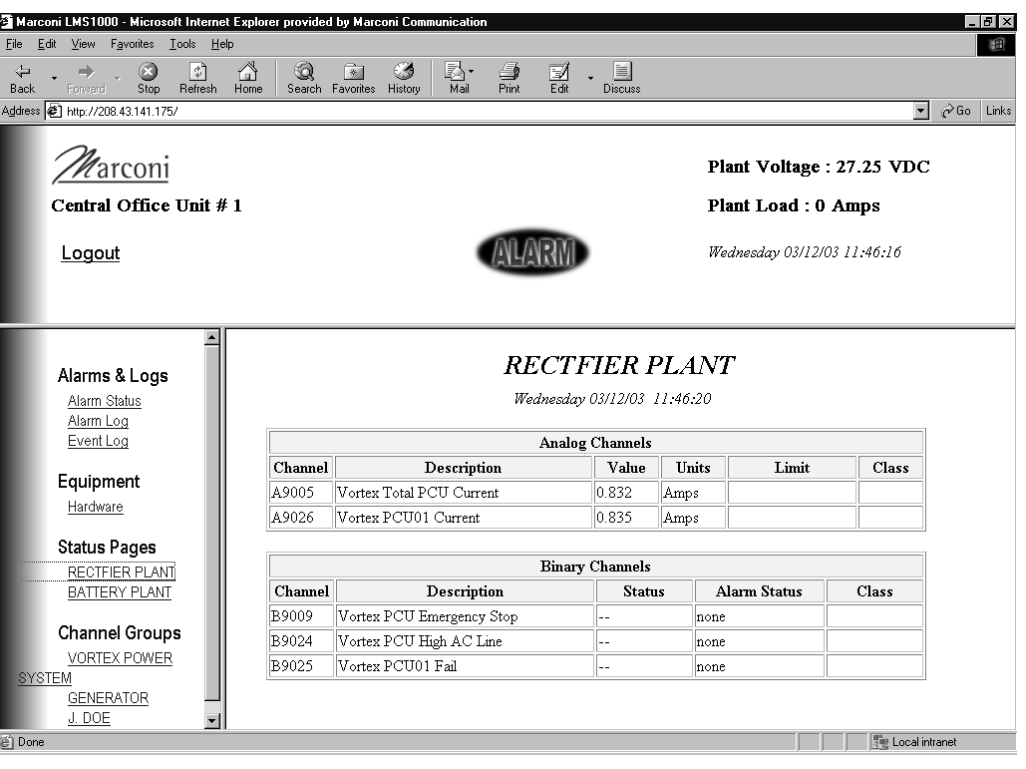

# **RECTFIER PLANT**

Wednesday 03/12/03 11:50:27

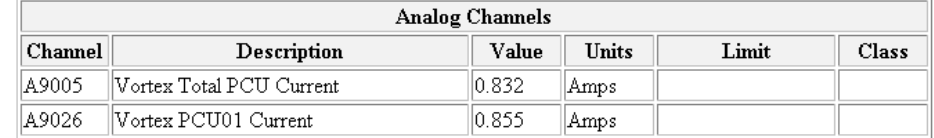

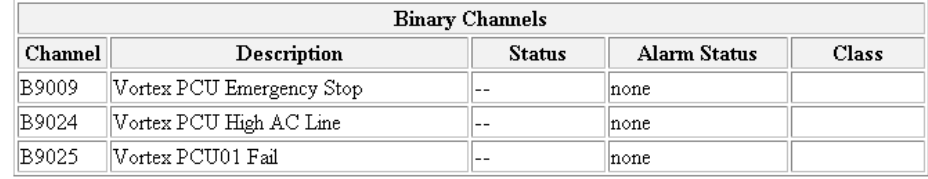

#### **Sample Channel Group Page**

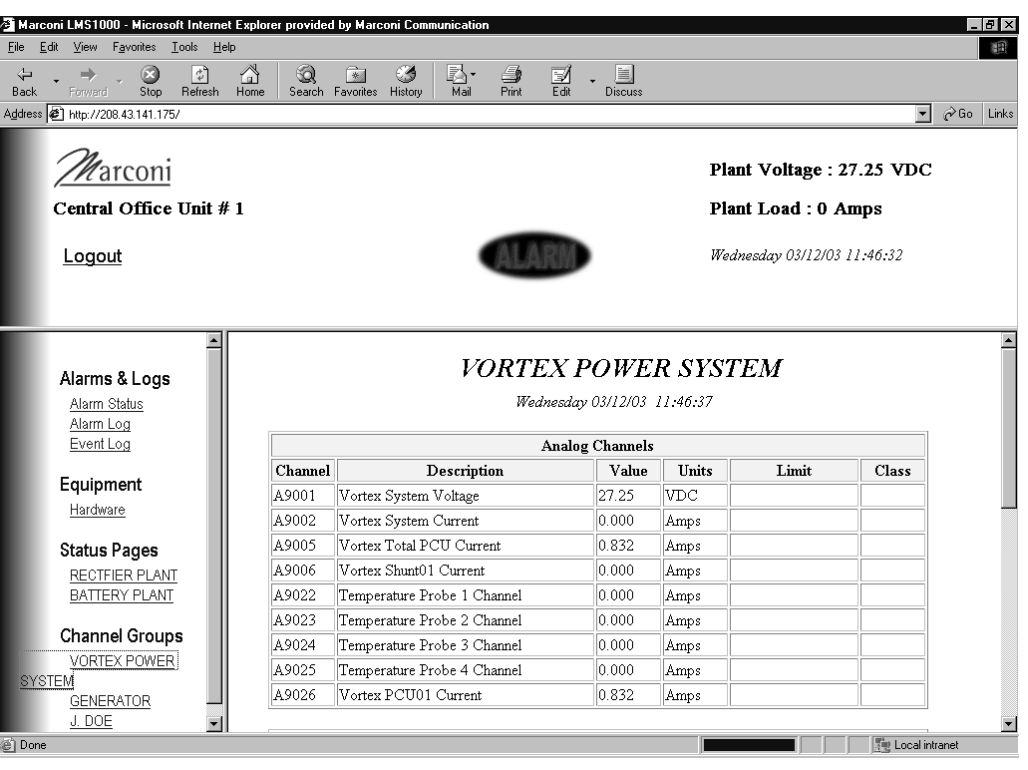

#### **VORTEX POWER SYSTEM**

Wednesday 03/12/03 11:56:19

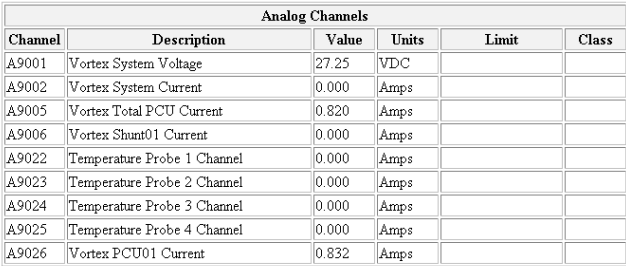

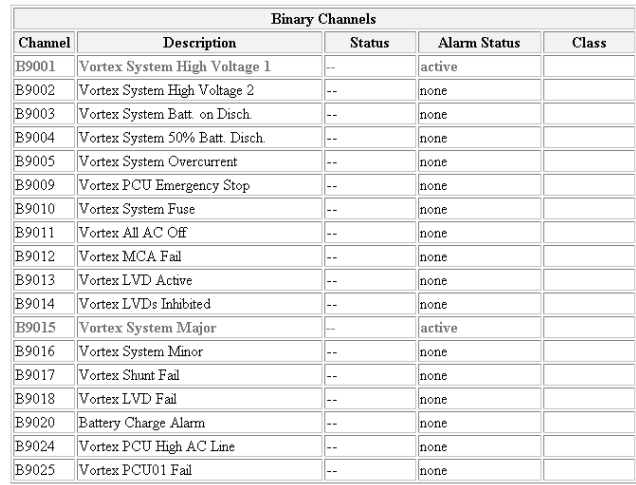

# **Chapter 2. Operating LMS1000** Page 2-57

#### **User Channel Page**

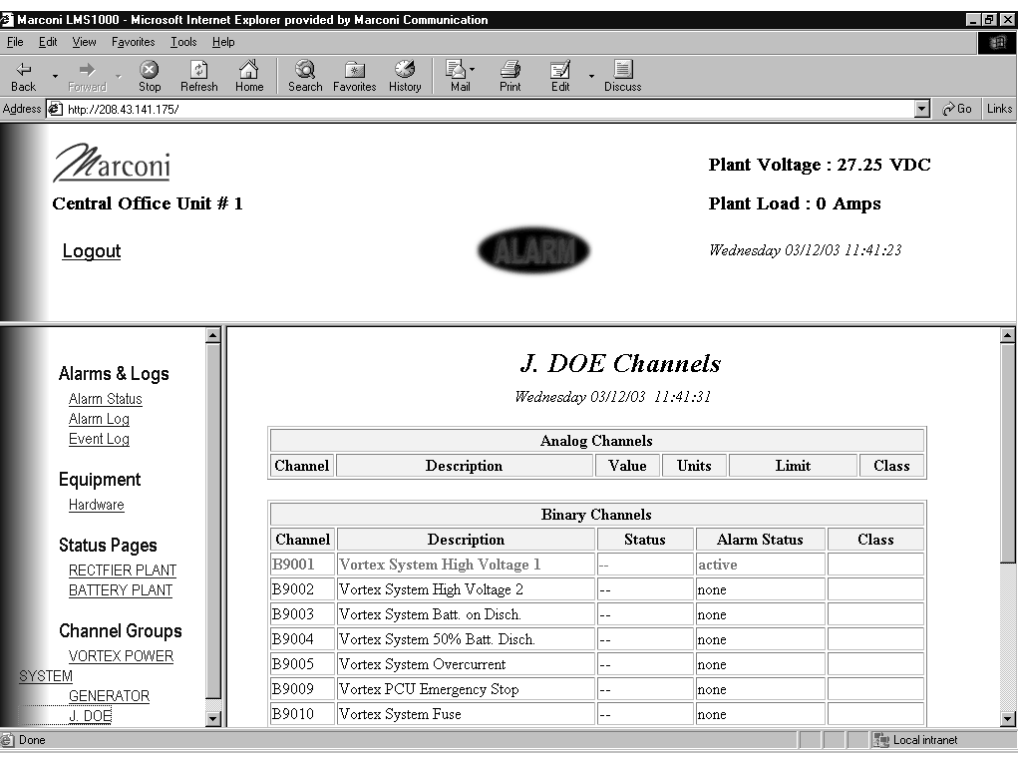

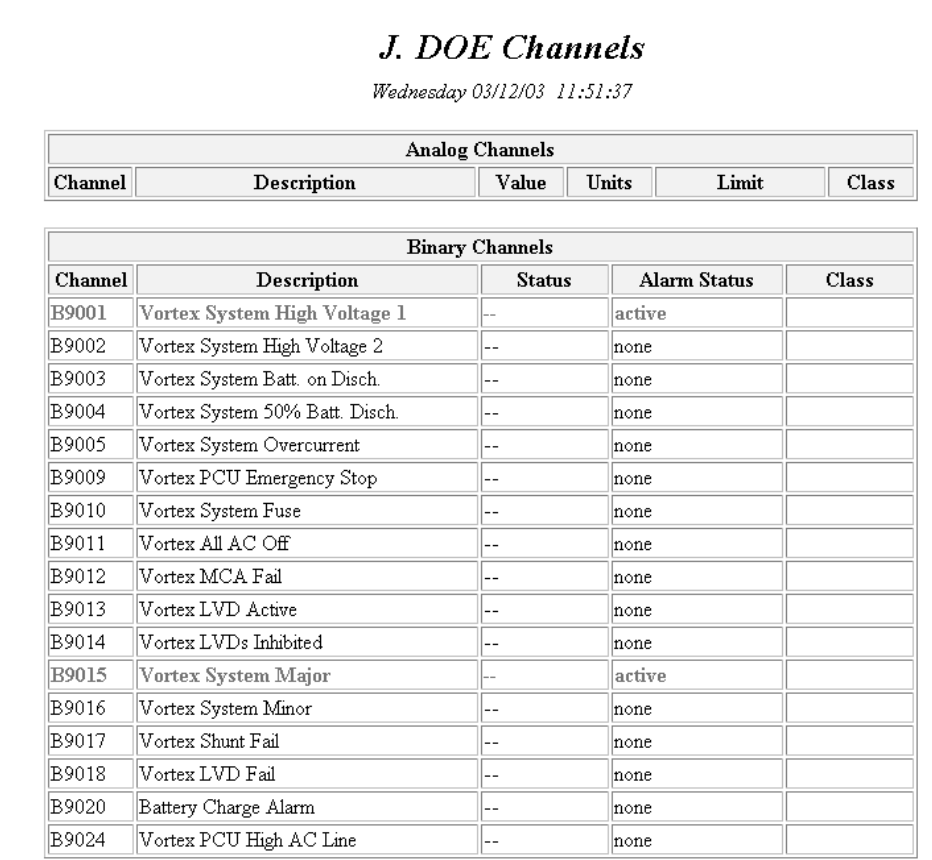

# Page 2-58 **Chapter 2. Operating LMS1000**

# **USING THE BATTERY DISCHARGE TIMER FEATURE**

Refer also to the Commands chapter for typical screen displays of the commands described in this section.

## **What is the Battery Discharge Timer Feature?**

The LMS can record Battery Discharge History. The Battery Discharge Timer feature displays the last 50 recorded discharges in a tabular format. The information displayed includes the duration of the battery discharge, the time and date at which the discharge began, the lowest recorded plant voltage during the discharge, and the average plant load.

## **Setting Up the Battery Discharge Timer Feature**

A Binary, LED, or Relay channel must be identified to monitor the "On Battery" condition. A Binary input may be used with external equipment that detects the system is "On Battery". The program line of a Relay or LED channel can be used for more sophisticated detection of the "On Battery" condition. Refer to the "Program Lines" section of the "Configuration" chapter in the LMS *Installation Instructions* (Section 5879) for further details on setting a Program Line. Analog or Function channels must be identified to monitor the Plant Voltage and Plant Load.

Enter the command BATTERY TIMER SET. When prompted, enter the channels monitoring the "On Battery Signal", "Plant Voltage", and "Plant Load".

Configure the "On Battery" channel as required for your installation site.

#### **Using the Battery Discharge Timer Feature**

Enter the command BATTERY TIMER STATUS to display the Battery Discharge History. Use the command BATTERY TIMER CSV to display the data in a comma separated format. To clear the Battery Discharge History, use the command BATTERY TIMER CLR.

# **USING THE DOOR ACCESS CONTROLLER INTERFACE (WHEN 586505000/586505500 LIST 80 INSTALLED)**

Refer to the documentation furnished with the Door Access Controller.

Note that two events are added to the Event Log ('key code nn validated' and 'invalid key code entered').

Note also that two Programmable Commands may have been configured to manually lock and unlock the Access Door via LMS if the Door Access Controller should fail.

The following LMS binary channels are added.

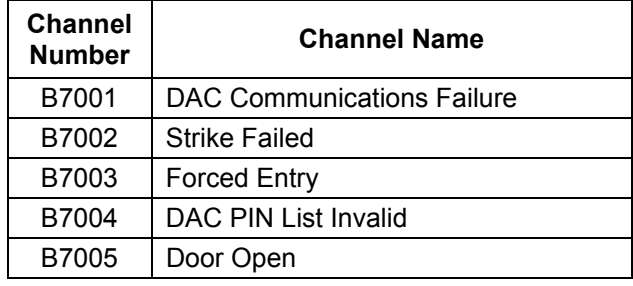

# **USING THE EXTERNAL GPS MODEM INTERFACE (WHEN 586505000/586505500 LIST 84 INSTALLED)**

Refer to the documentation furnished with the GPS Modem.

The LMS operates at 19200, n, 8, 1.

 $\blacksquare$ 

# **USING THE AC ANALYZER INTERFACE (WHEN 586505000/586505500 LIST 85 INSTALLED)**

Refer to the documentation furnished with the AC Analyzer. LMS AC Analyzer Interface is 9600, n, 8, 1. Set the AC Analyzer to 9600, n, 8, 1 as node #1.

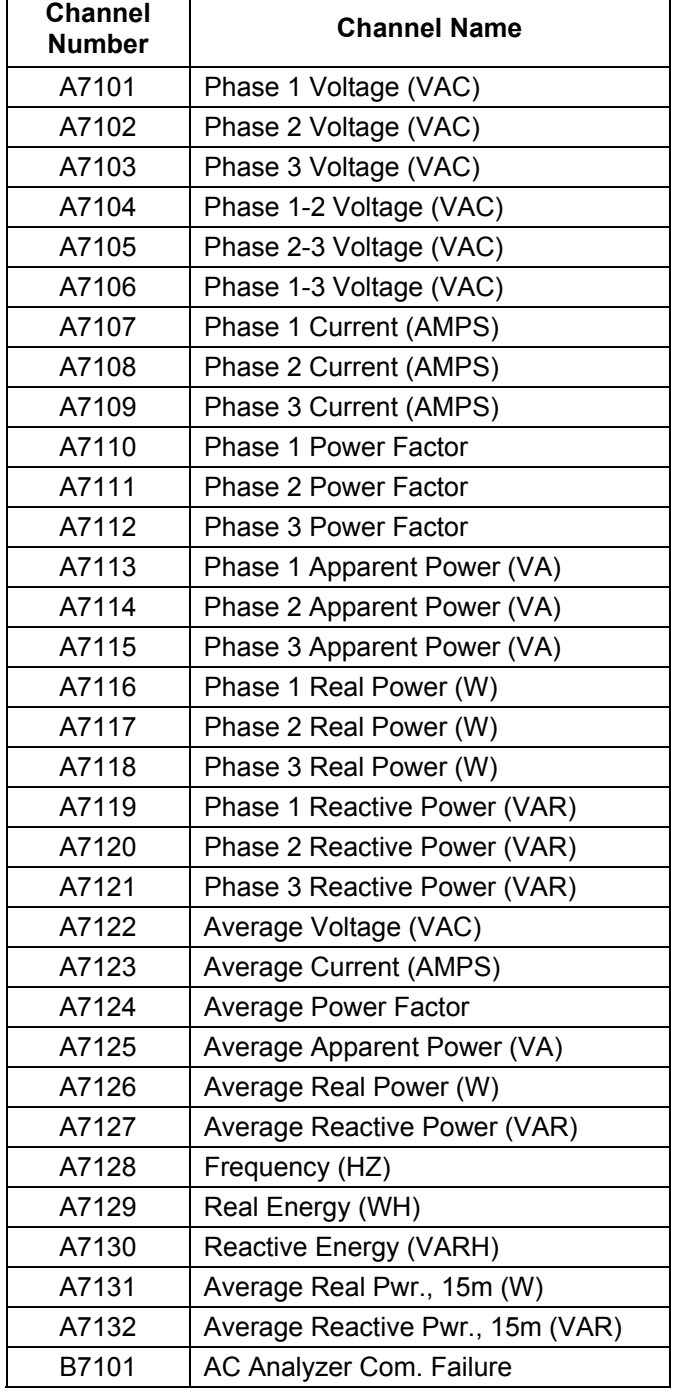

The following LMS analog and binary channels are added.

 $\top$ 

# **LMS ALARM LIMIT OPTIONS**

LMS v6.3 contains an enhanced version of alarm processing that allows for a more intuitive use of alarm limits when used with plant voltage and battery shunts. The new capability is made possible with an additional analog channel configuration item, **alarm polarity**, which governs how high and low alarms operate. The default alarm processing is the same as earlier LMS revisions – a high alarm occurs when the reading is greater than the high limit, and a low alarm occurs when the reading is less than the low limit. LMS v6.3 introduces two new modes of operation intended for analog inputs that have bipolar or negative readings.

- In the *polarized* mode, a high or low alarm can only occur if the polarity of the alarm matches the polarity of the reading. This is useful for detecting both high charge and discharge currents on a battery shunt. For example, assume a shunt is wired for a negative float current reading, and it has a high alarm limit of –6.0 amps to detect a high float current. It can then also have a high limit of +100.0 amps to detect a high discharge current. So, in this example there are two high alarms, with opposite polarity. In previous versions of LMS, this was not permitted. To select the polarized mode, enter a "P" at the alarm polarity prompt.
- In the *negative* mode, the alarm processing is reversed from the default behavior. In other words, a **high alarm** occurs when the reading is **less than** the high limit, and a **low alarm** occurs when the reading is the **greater than** low limit. This is intended for inputs when the reading is always negative, such as plant voltage, making it possible to have conventional alarm limits. Now, -56.0V can be a high limit (given a float voltage of -54.0V), when in previous LMS versions, it must be a low limit. To select the negative mode, enter a "–" (minus sign) at the alarm polarity prompt.
- In the *default* mode, the polarity of readings and alarm limits are in fact used during alarm processing, meaning evaluations are relative (and not absolute). Furthermore, a reading is compared to all alarm limits. So, in the example at right and with a temperature of -4.0 °C, two low alarms would turn in: one for +5.0 limit and one for the -3.0 limit. The default mode can be selected by entering a "+" (plus sign) at the alarm polarity prompt.

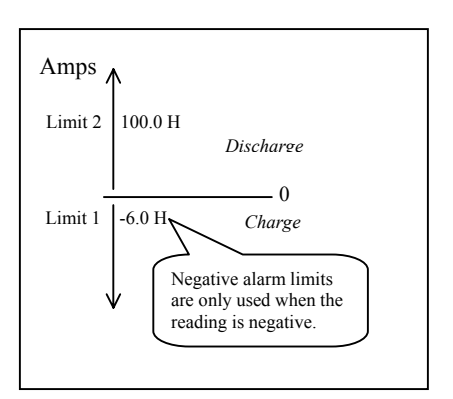

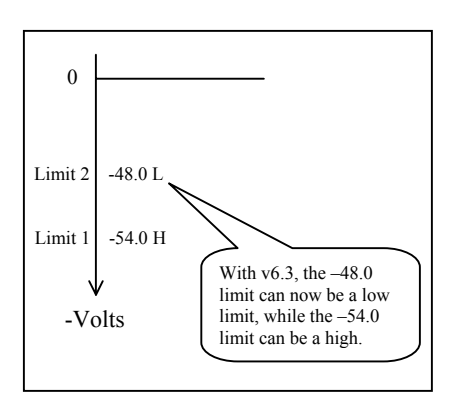

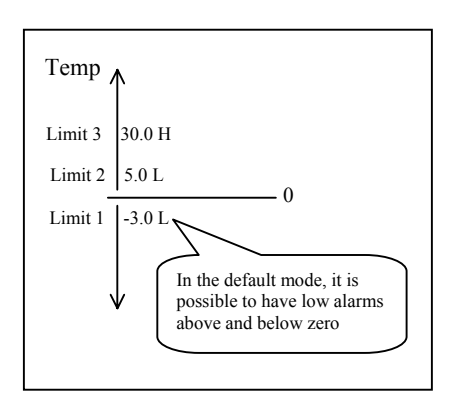

# **CHAPTER 3 COMMANDS**

# **TABLE OF CONTENTS**

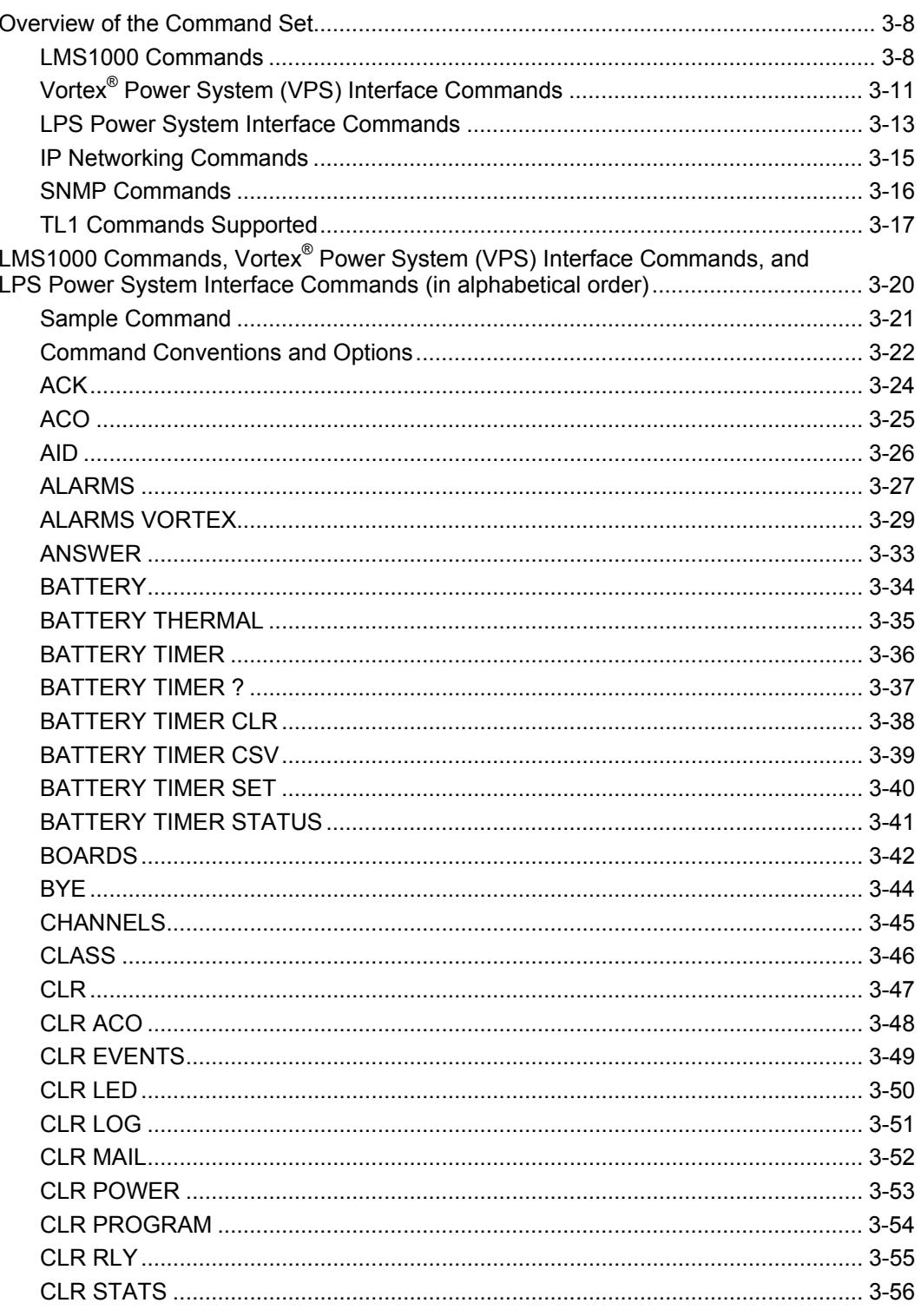

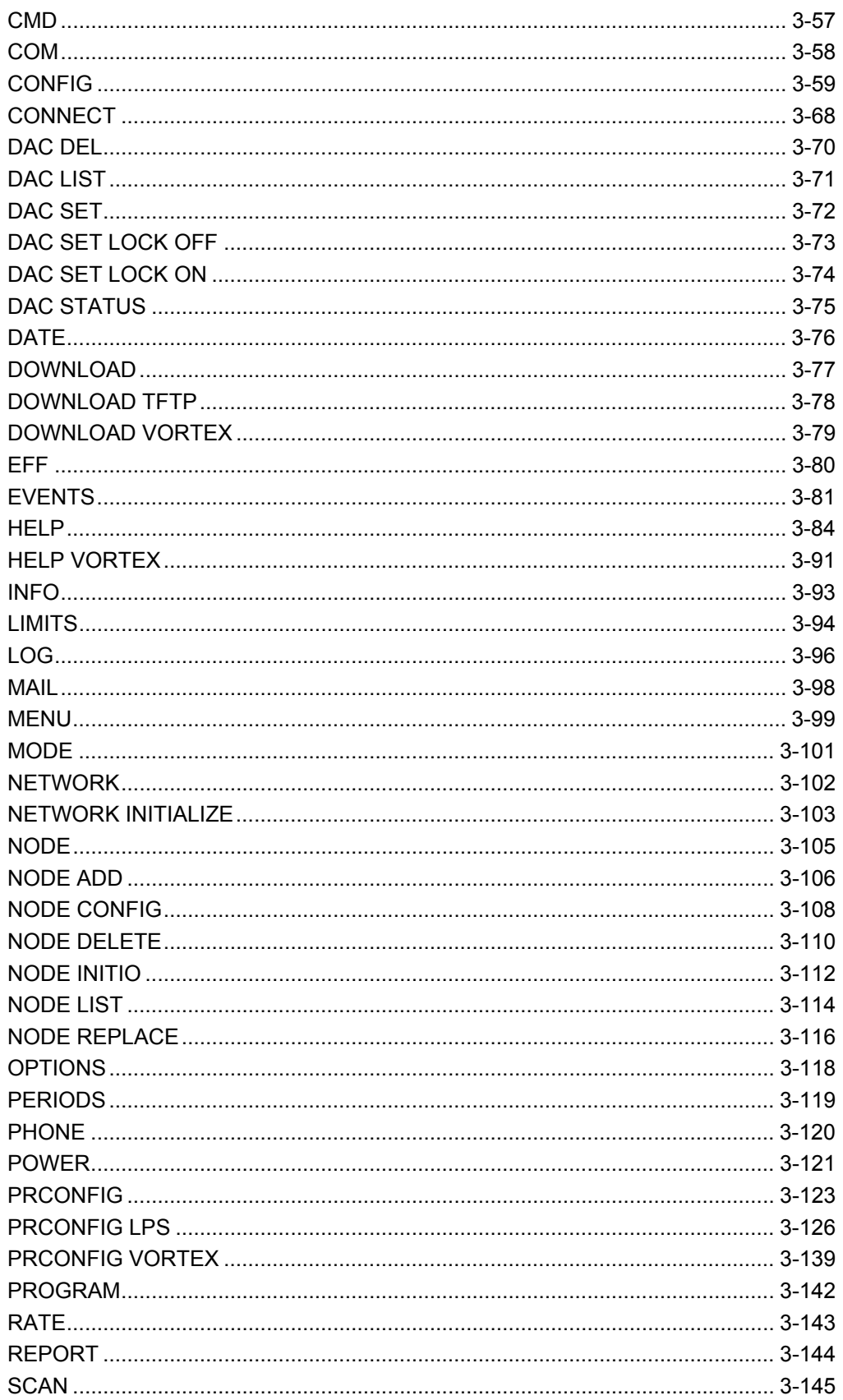

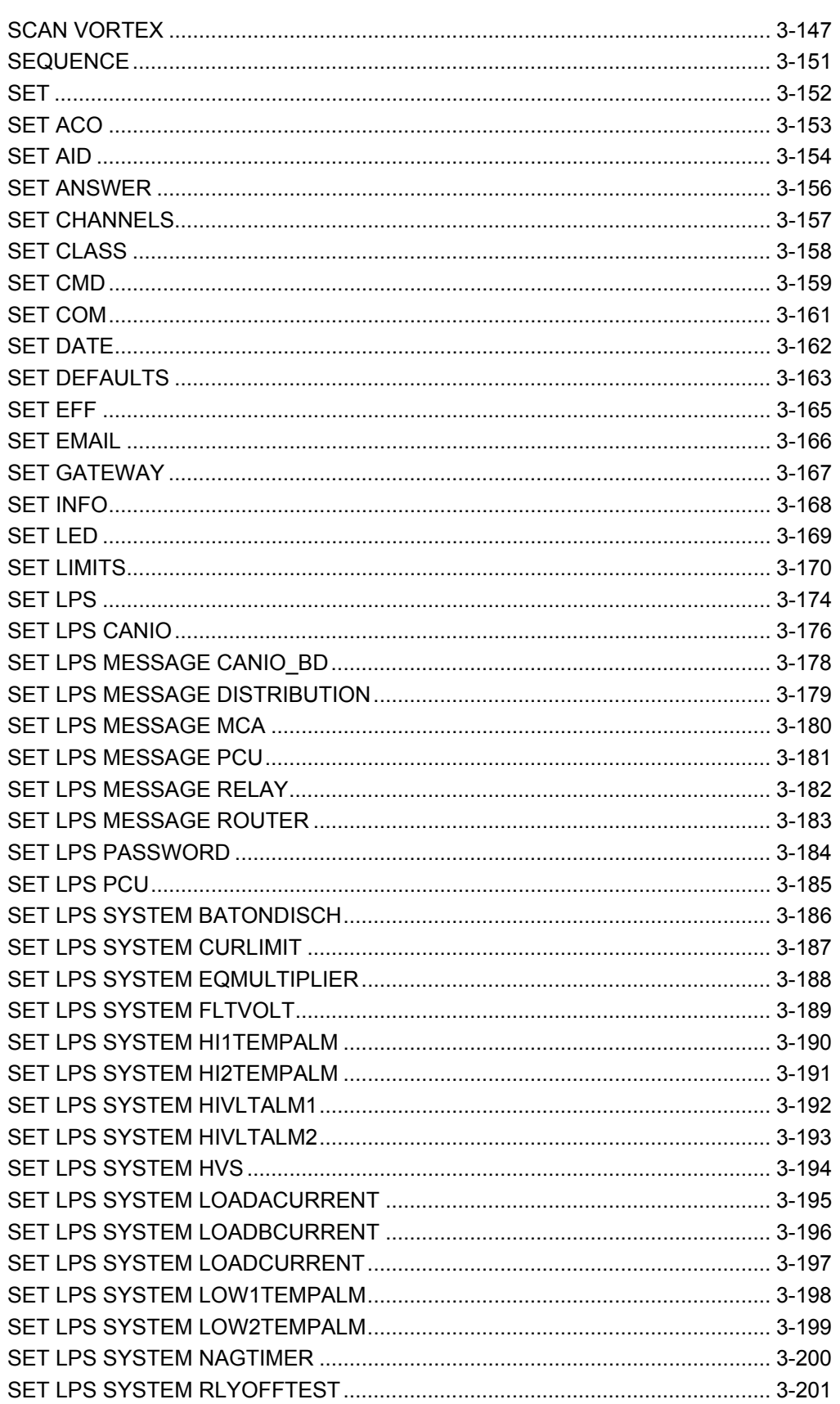

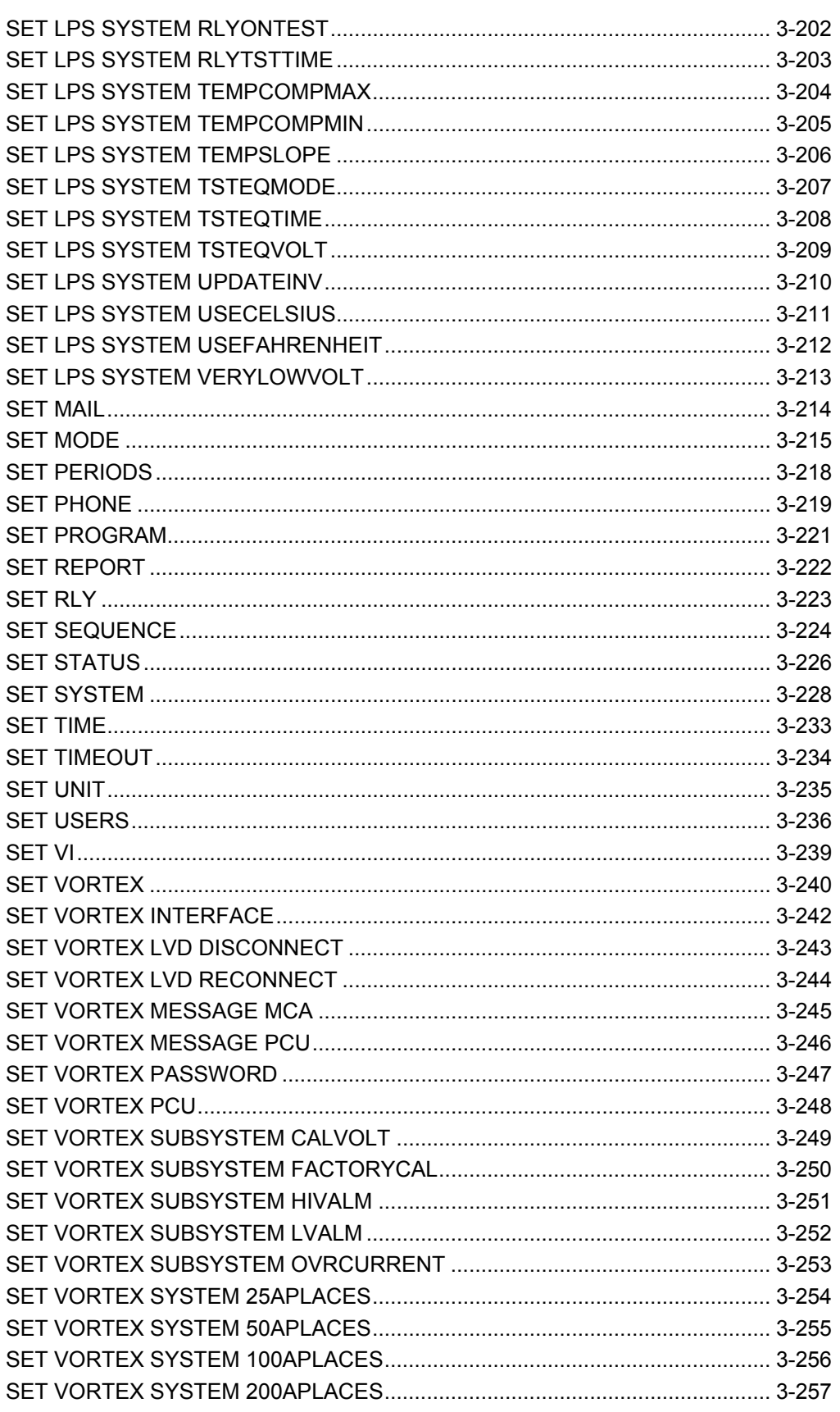

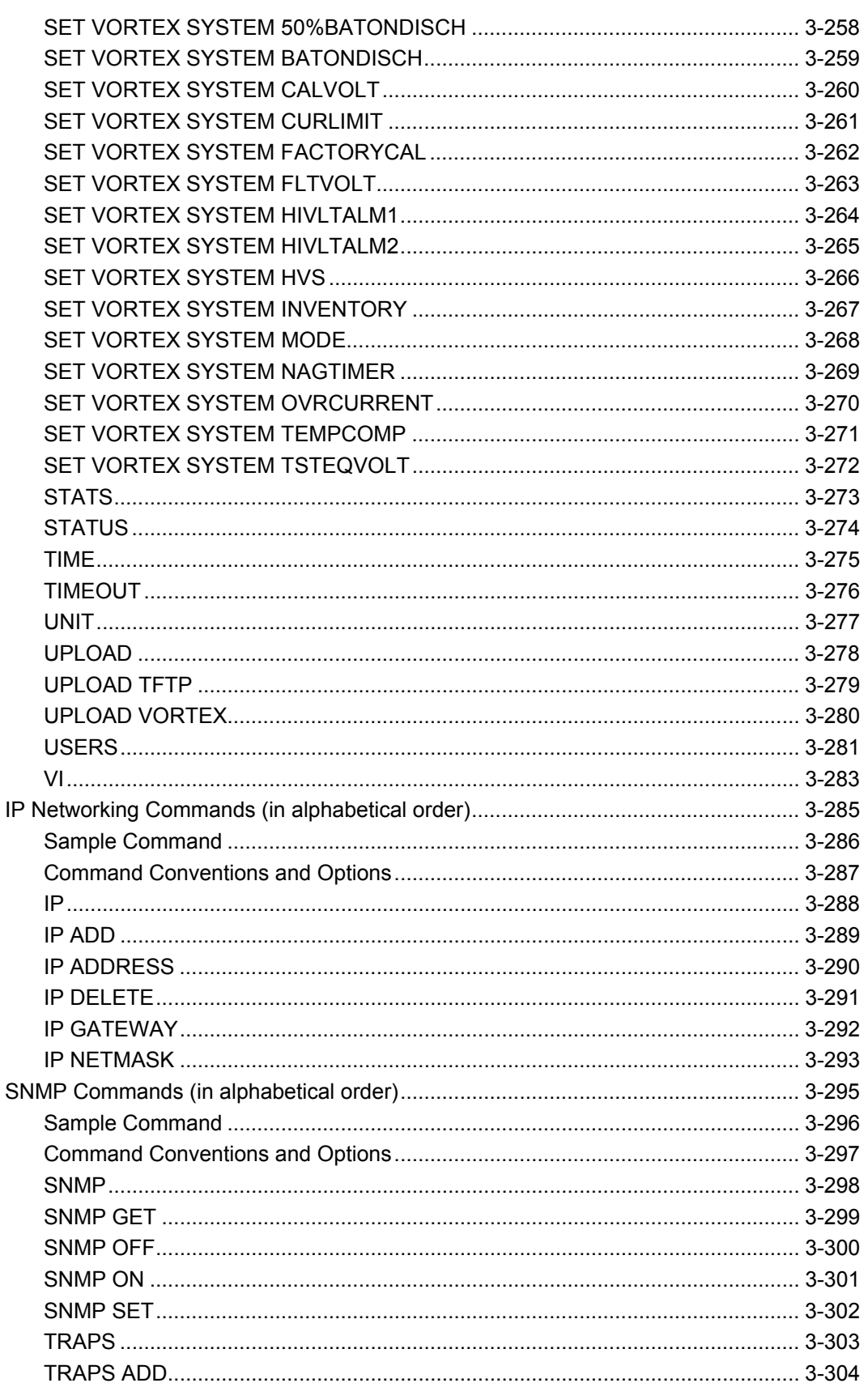

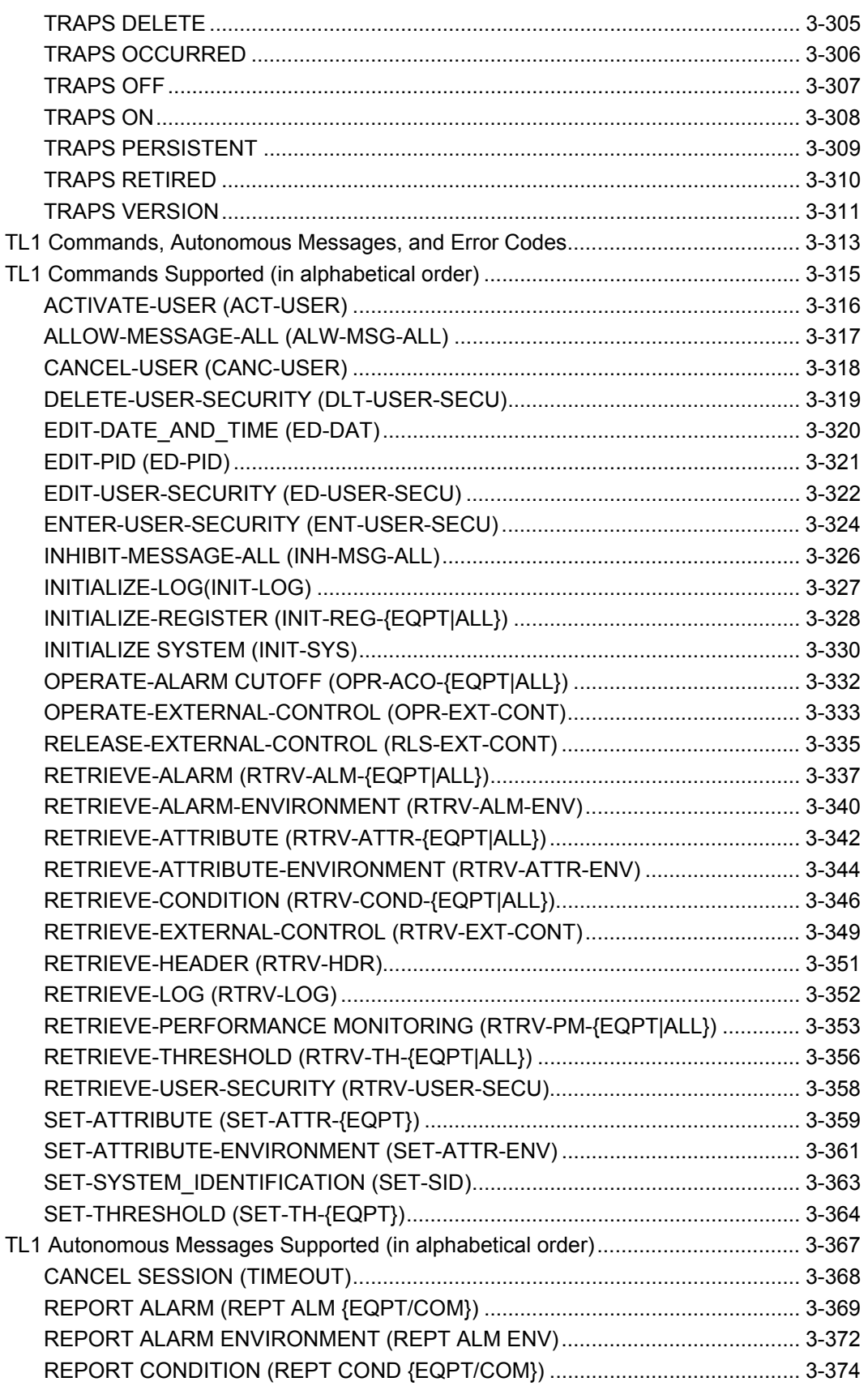

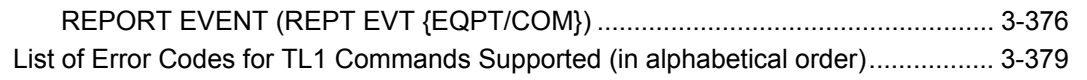

# <span id="page-89-0"></span>**OVERVIEW OF THE COMMAND SET**

# <span id="page-89-1"></span>**LMS1000 Commands**

This section provides an alphabetical list of all LMS1000 commands, with a short description of each command.

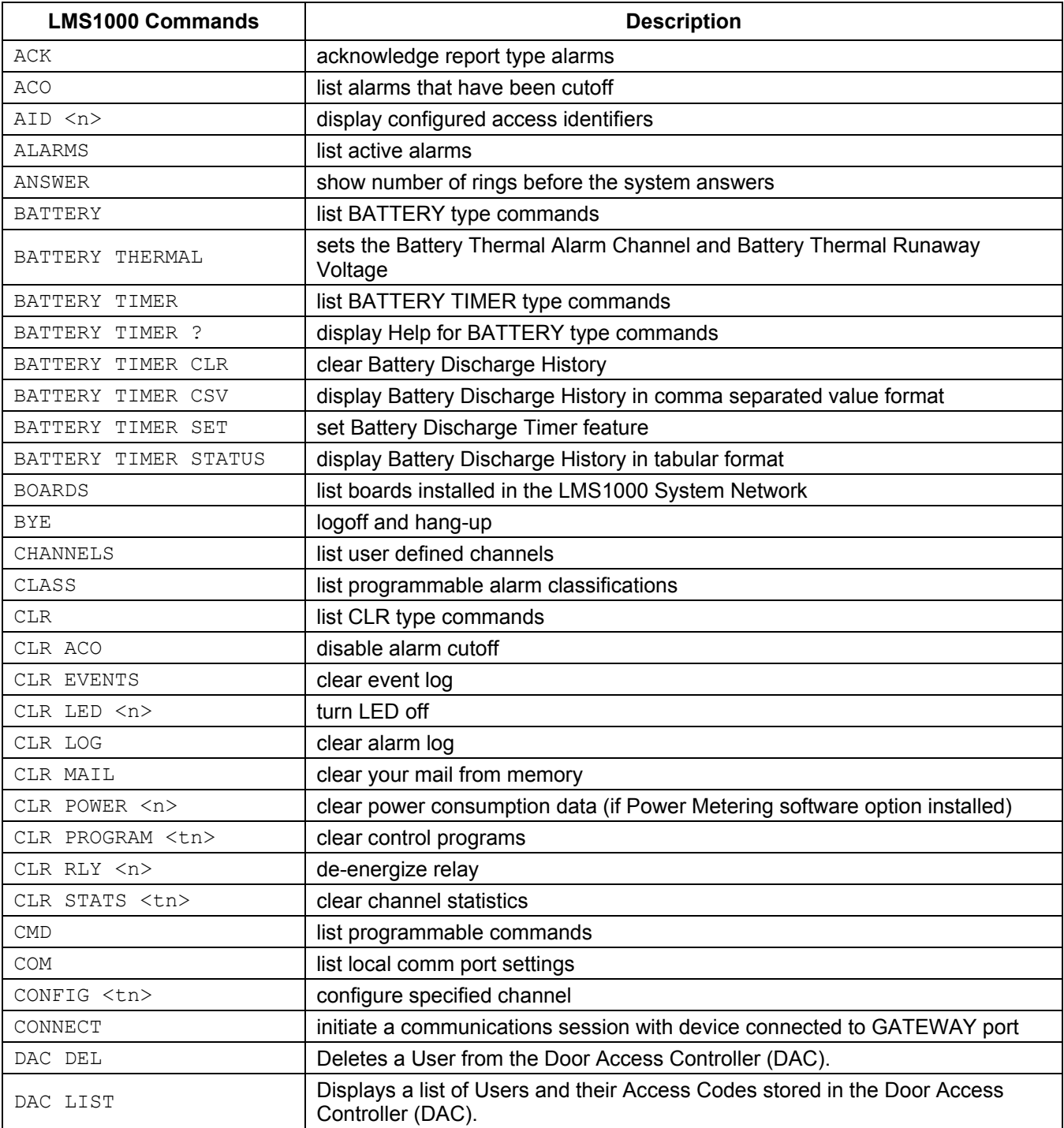

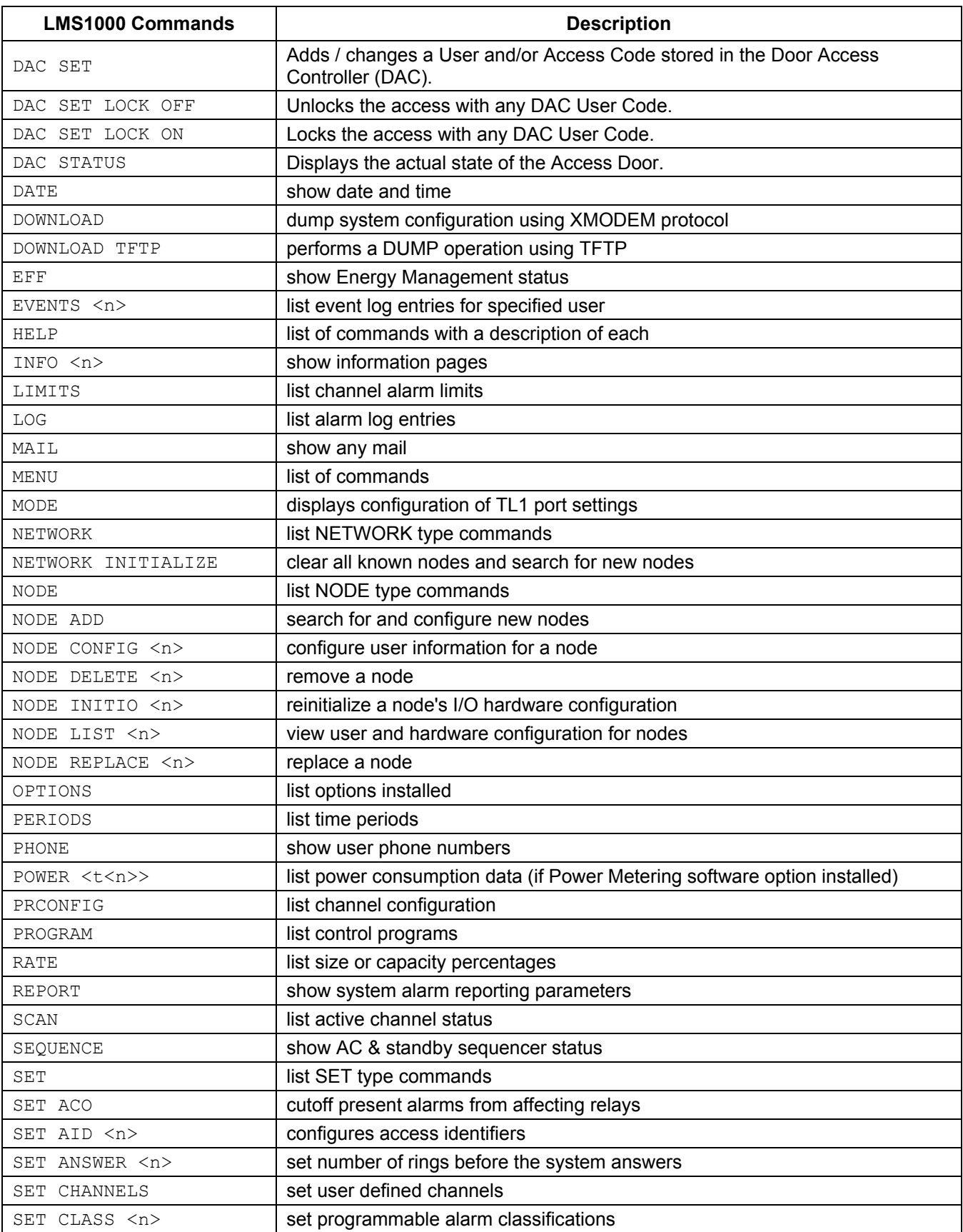

# **Chapter 3. Commands** Page 3-9

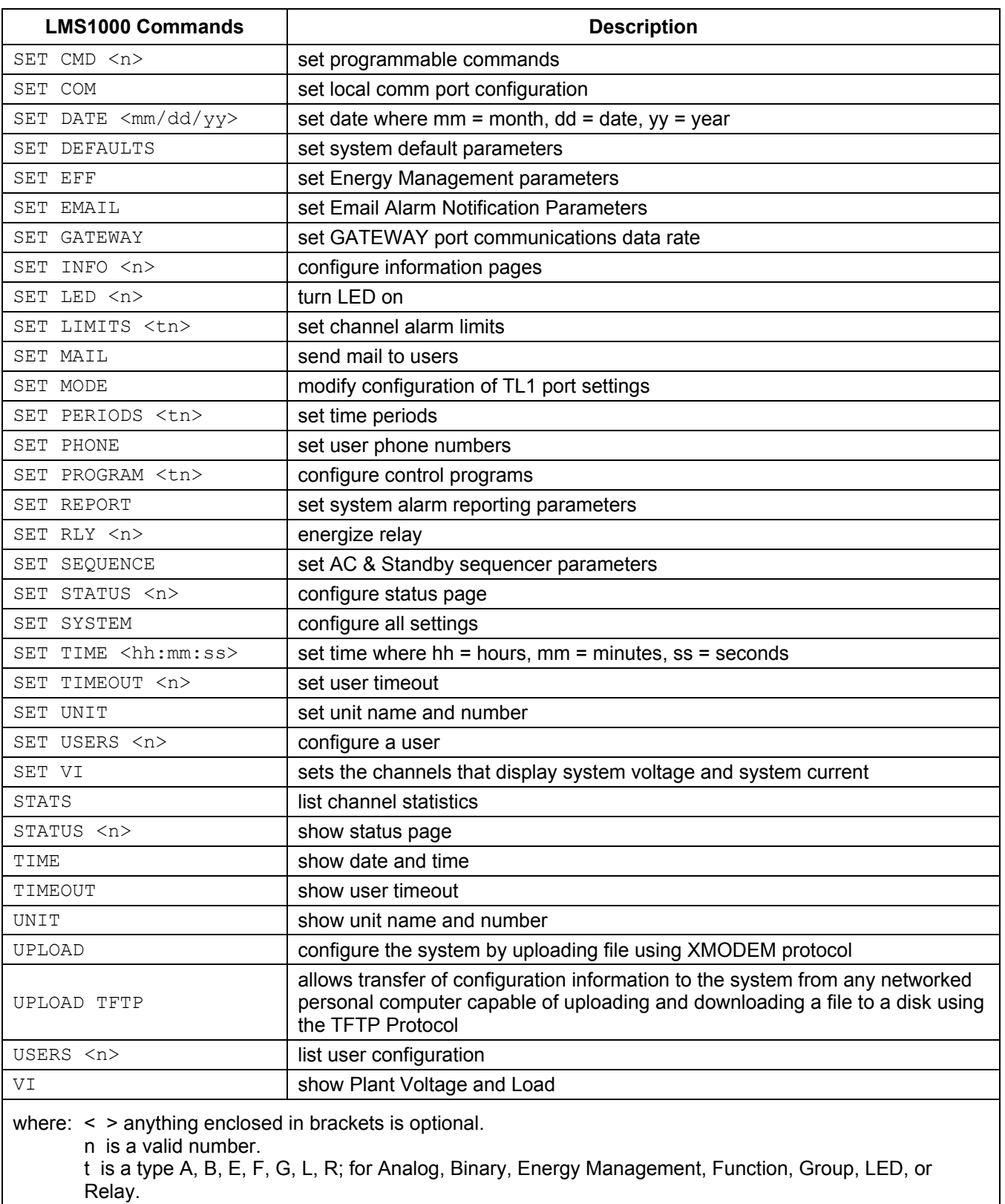

# <span id="page-92-0"></span>**Vortex® Power System (VPS) Interface Commands**

This section provides an alphabetical list of all Vortex Power System (VPS) Interface commands, with a short description of each command.

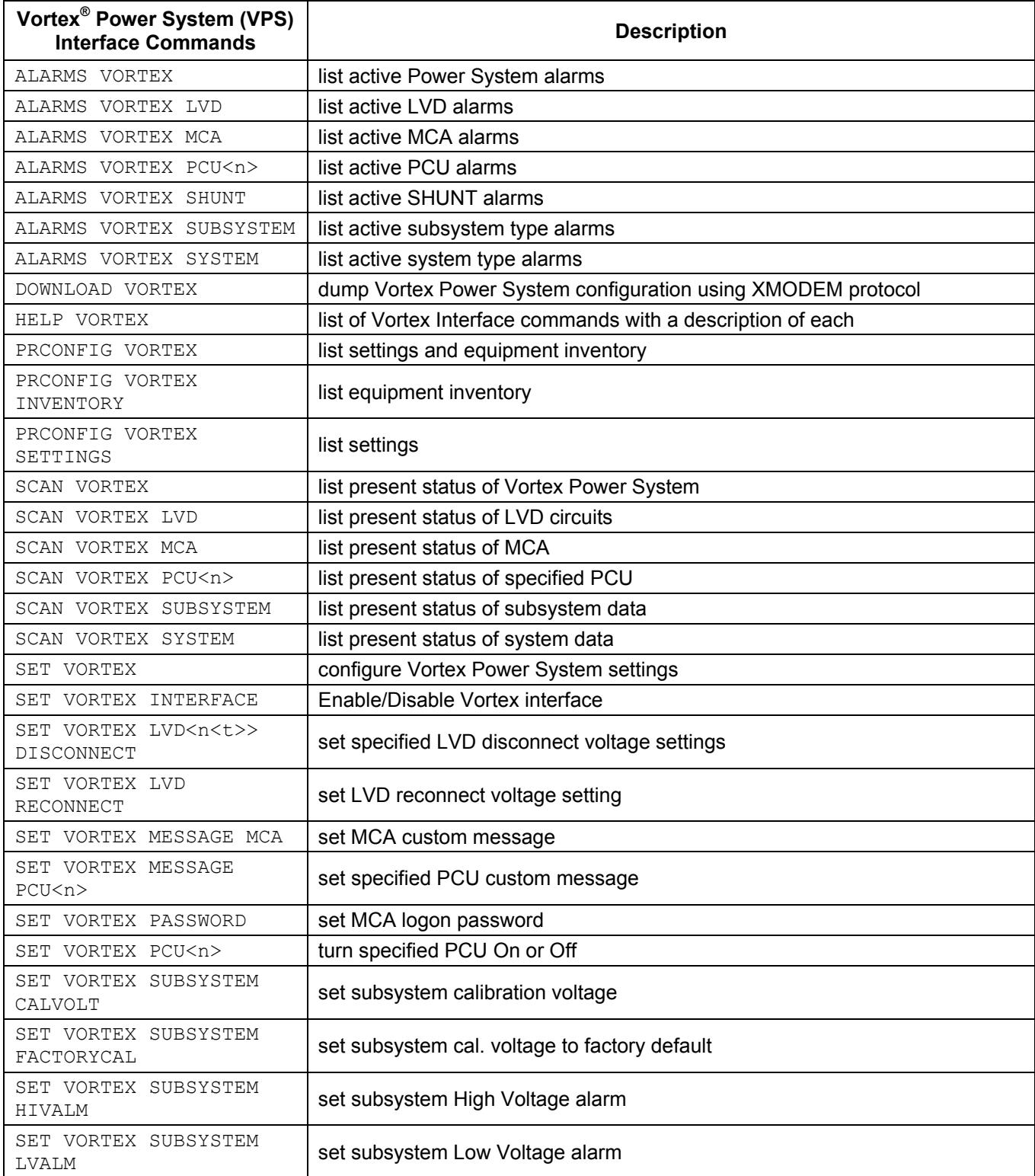

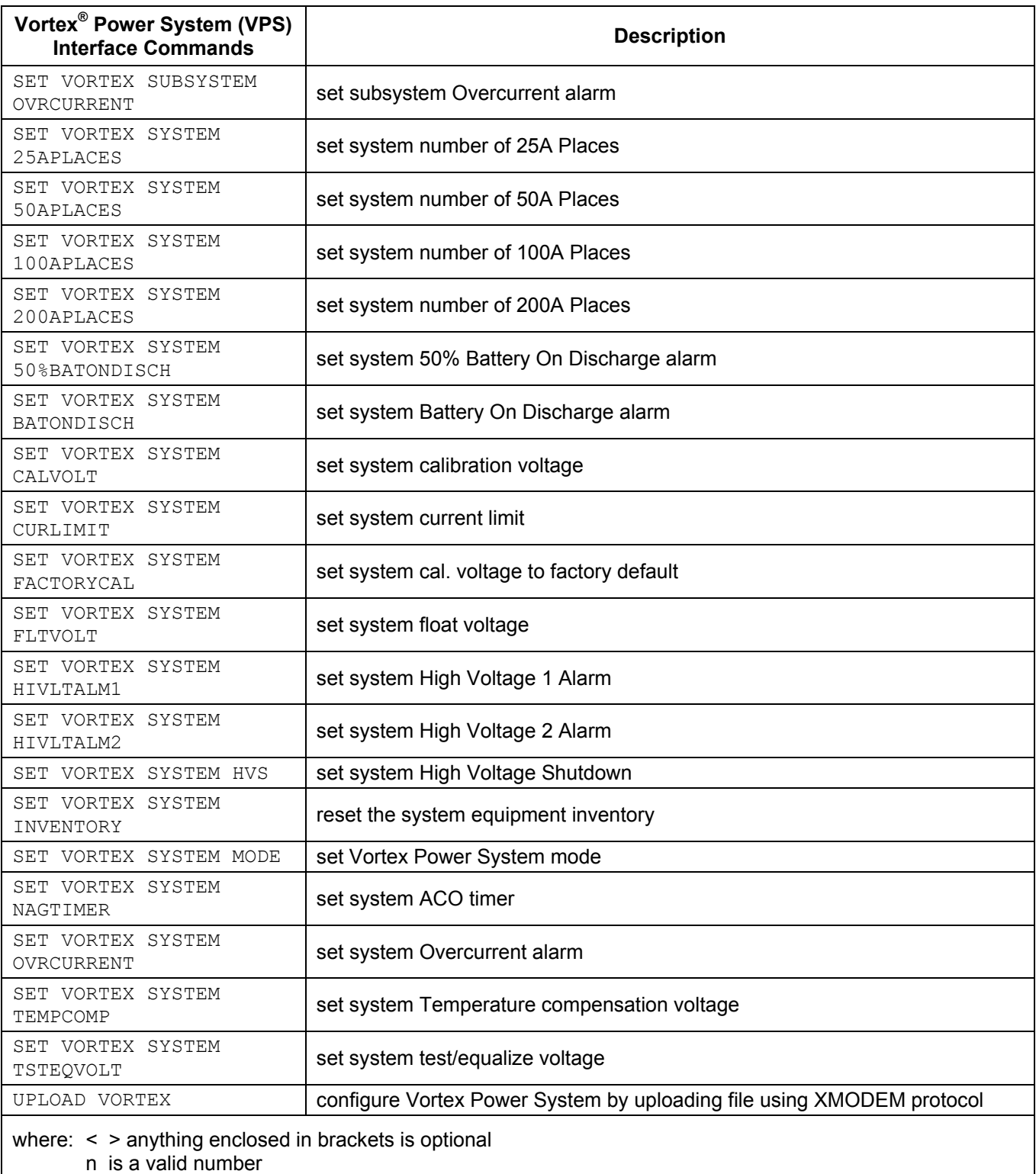

t is A or B for Vortex LVD settings

# <span id="page-94-0"></span>**LPS Power System Interface Commands**

This section provides an alphabetical list of all LPS Power System Interface commands, with a short description of each command.

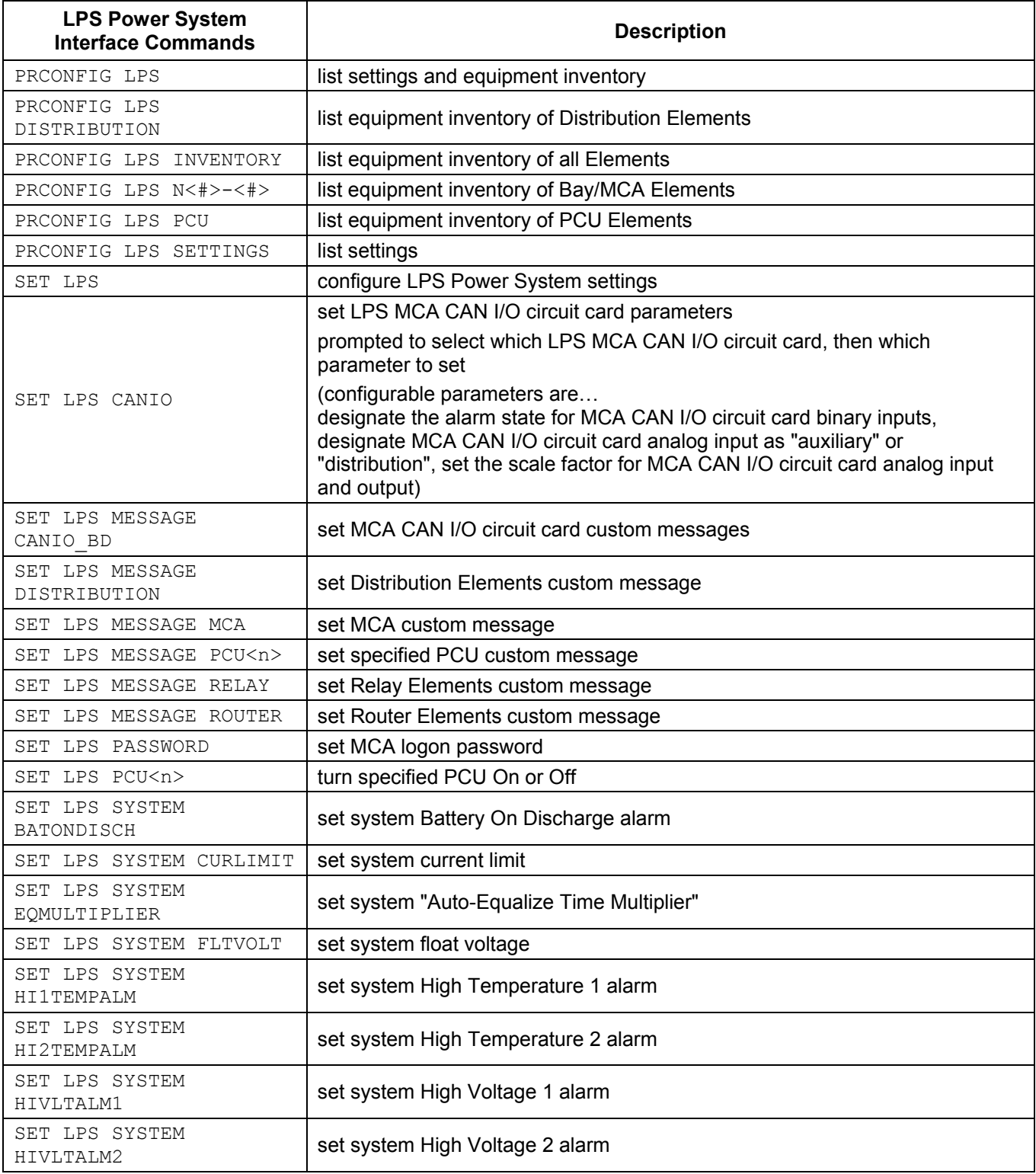

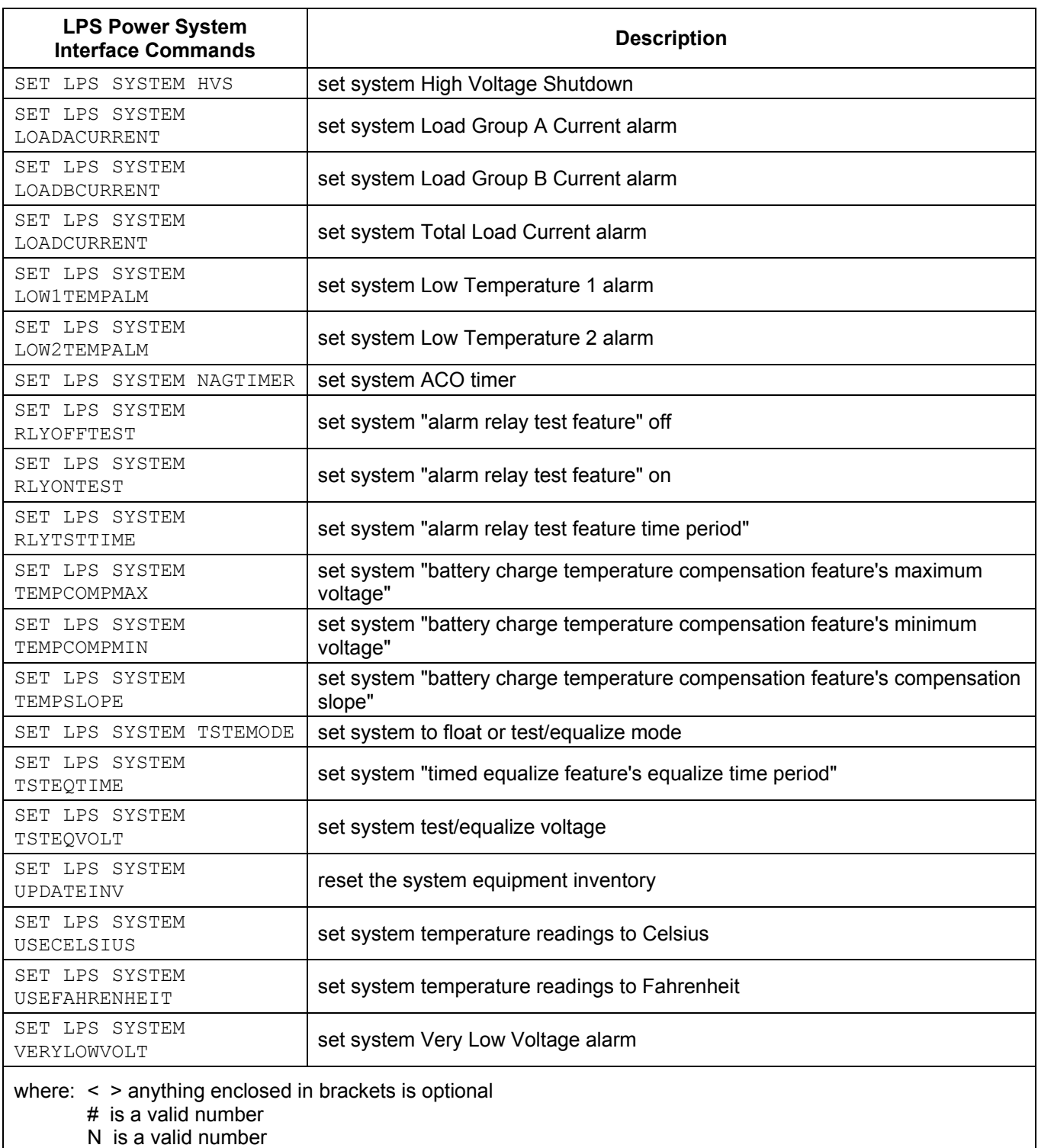

# <span id="page-96-0"></span>**IP Networking Commands**

This section provides an alphabetical list of all IP Networking commands available when the SNMP software option is installed, with a short description of each command.

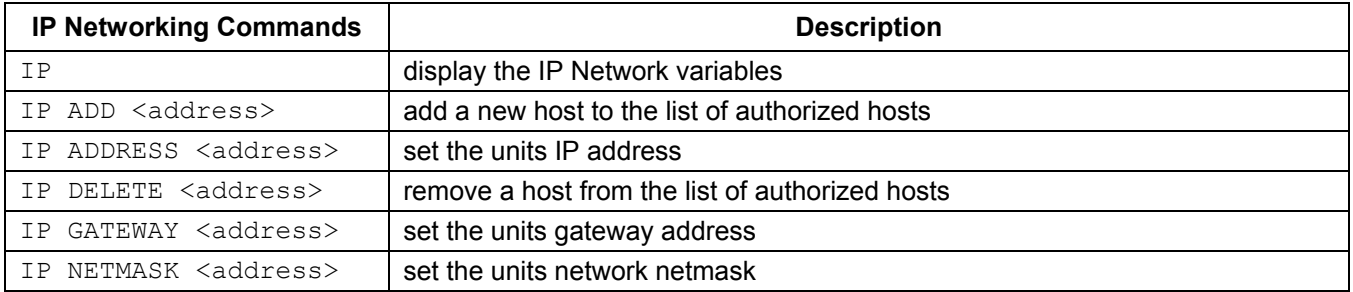

# <span id="page-97-0"></span>**SNMP Commands**

This section provides an alphabetical list of all SNMP commands available when the SNMP software option is installed, with a short description of each command.

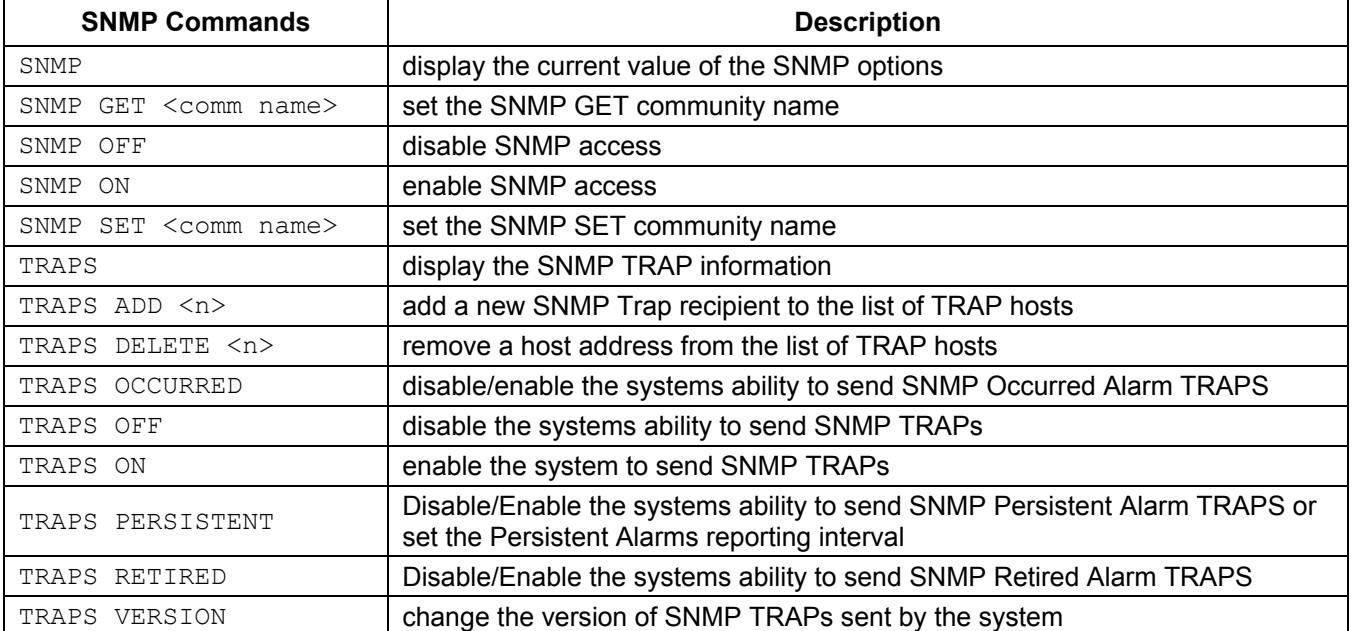

# <span id="page-98-0"></span>**TL1 Commands Supported**

This section provides an alphabetical list of all TL1 commands supported when the TL1 software option is installed, with a short description of each command.

Refer to the current issue of the following Bellcore publications for further TL1 command language information.

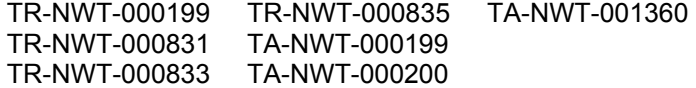

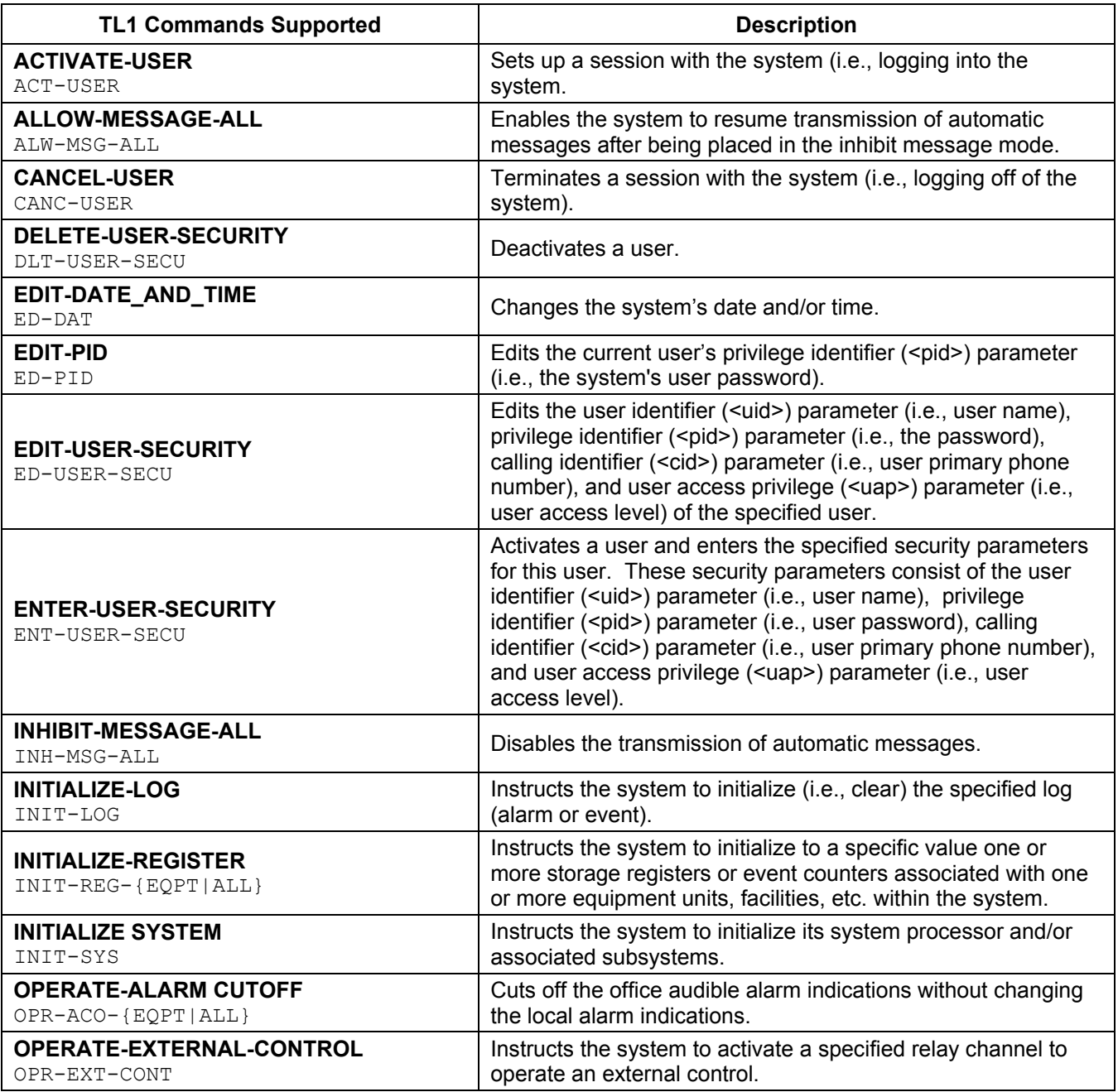

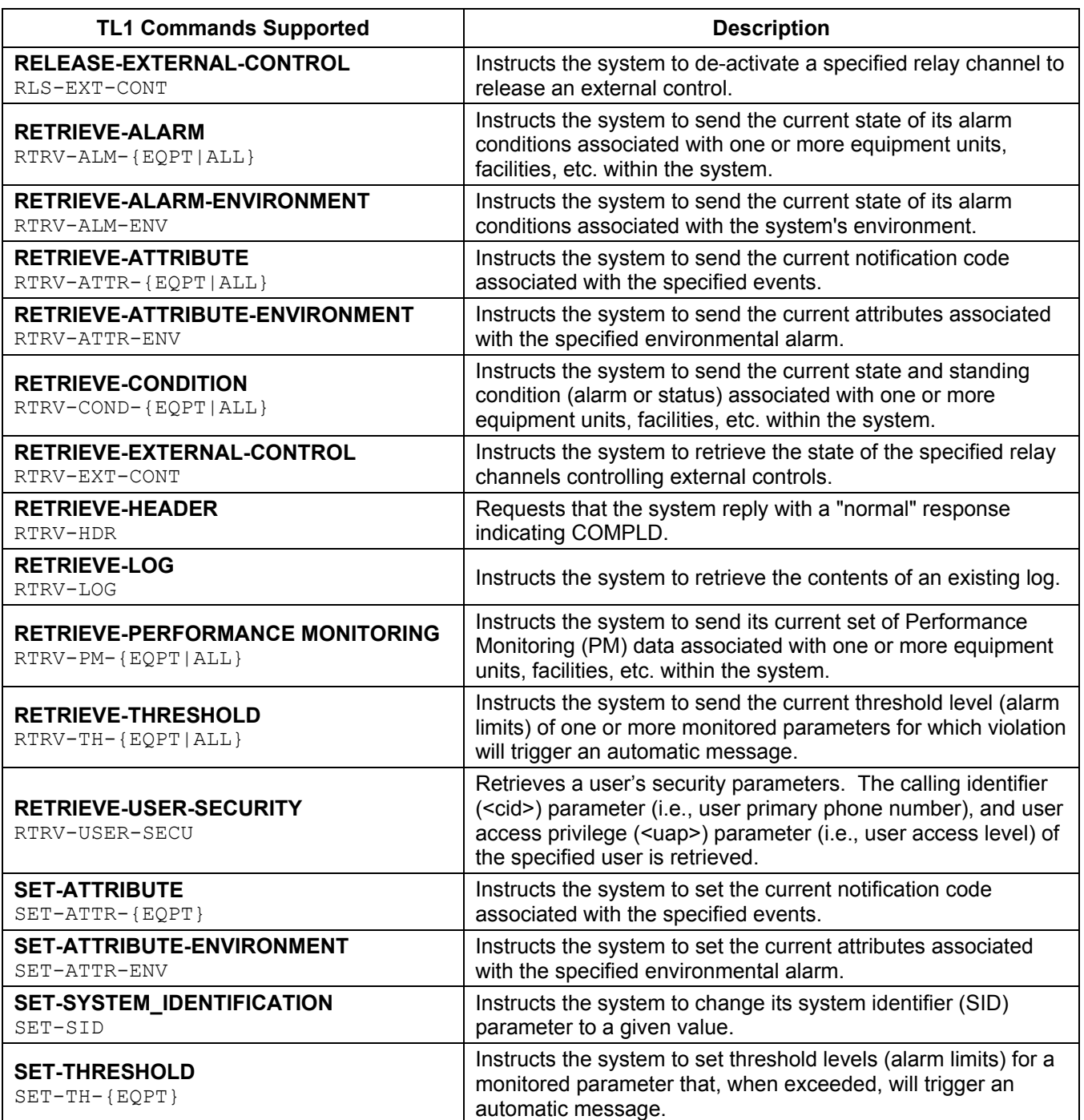

# **LMS1000 COMMANDS, VORTEX® POWER SYSTEM (VPS) INTERFACE COMMANDS, AND**

# **LPS POWER SYSTEM INTERFACE COMMANDS**

# <span id="page-101-0"></span>**LMS1000 COMMANDS, VORTEX® POWER SYSTEM (VPS) INTERFACE COMMANDS, AND LPS POWER SYSTEM INTERFACE COMMANDS (IN ALPHABETICAL ORDER)**

This section presents a more detailed description of each LMS1000 command, Vortex Power System (VPS) Interface Command, and LPS Power System Interface Command; again in alphabetical order. Command syntax and examples of typical screen displays are given.

The following page shows a sample command page that explains the format used for the commands listed in this section. Following the sample command page is an explanation of the conventions used, plus other information on using command options.

## <span id="page-102-0"></span>**Sample Command**

**Description:** This section describes the purpose of the command.

**Command Level:** This section tells what level of access is required to execute the command.

**Syntax: command [options]** , where command is the name of the command and options may include a channel type, node number, channel number, group number, search text, or other arguments. Refer to the next page for more information on command options. Listed in this section is the entire command name, plus the least amount of characters that have to be typed for the command to be recognized.

**Comments:** This section describes the command in more detail and also explains the use of the command's options.

**Notes:** This section discusses important points related to the use of the command, such as limitations or warnings.

**Related Commands:** Lists related commands.

**Example:** Shows one or more examples that illustrate how to use the command plus a typical screen display.

#### <span id="page-103-0"></span>**Command Conventions and Options**

#### **COMMAND CONVENTIONS**

The following conventions are used for the command options.

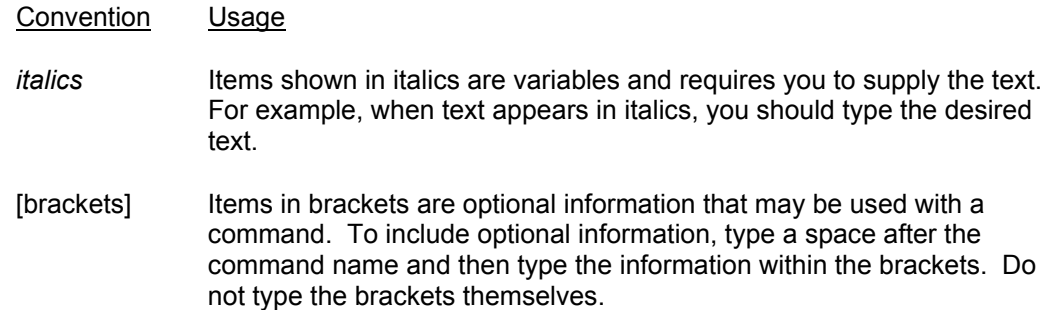

#### **COMMAND OPTIONS**

Command options provide a command with extra information that affect the operation of the command. If options are omitted, the command either prompts you to supply them or uses a default value. The valid options for a command may be one or more of the following.

*Note: Channels are identified by a channel type, node number, and channel number.* 

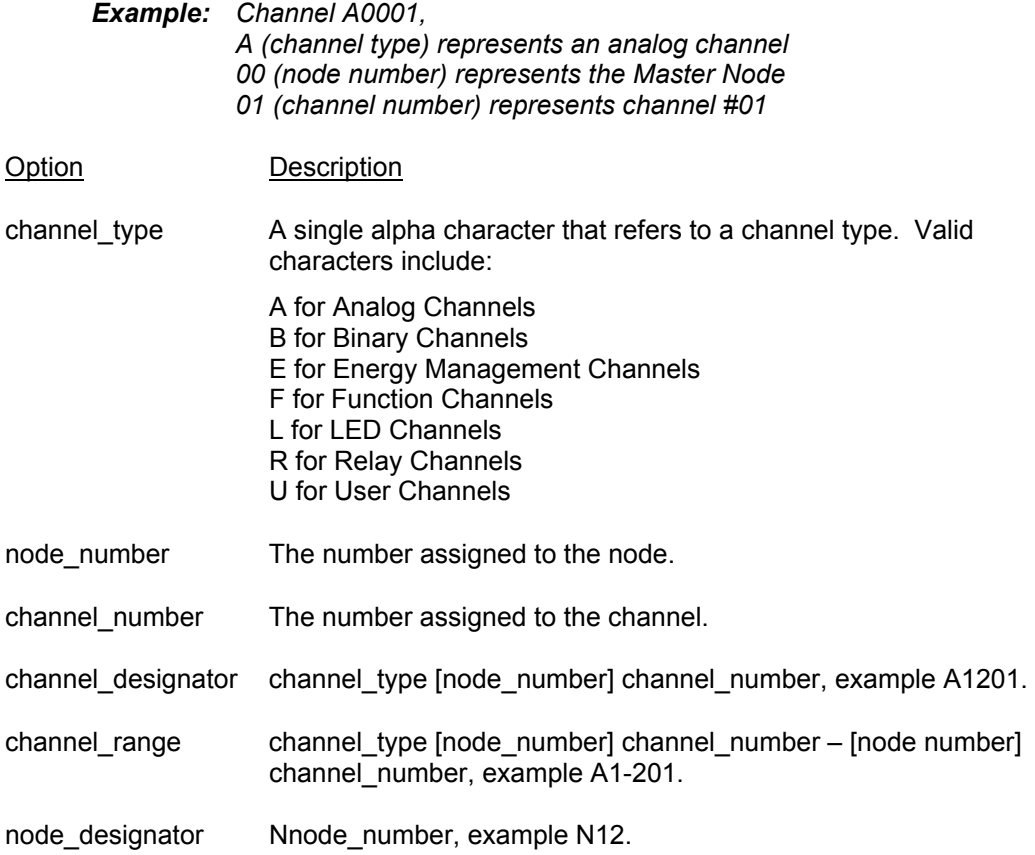

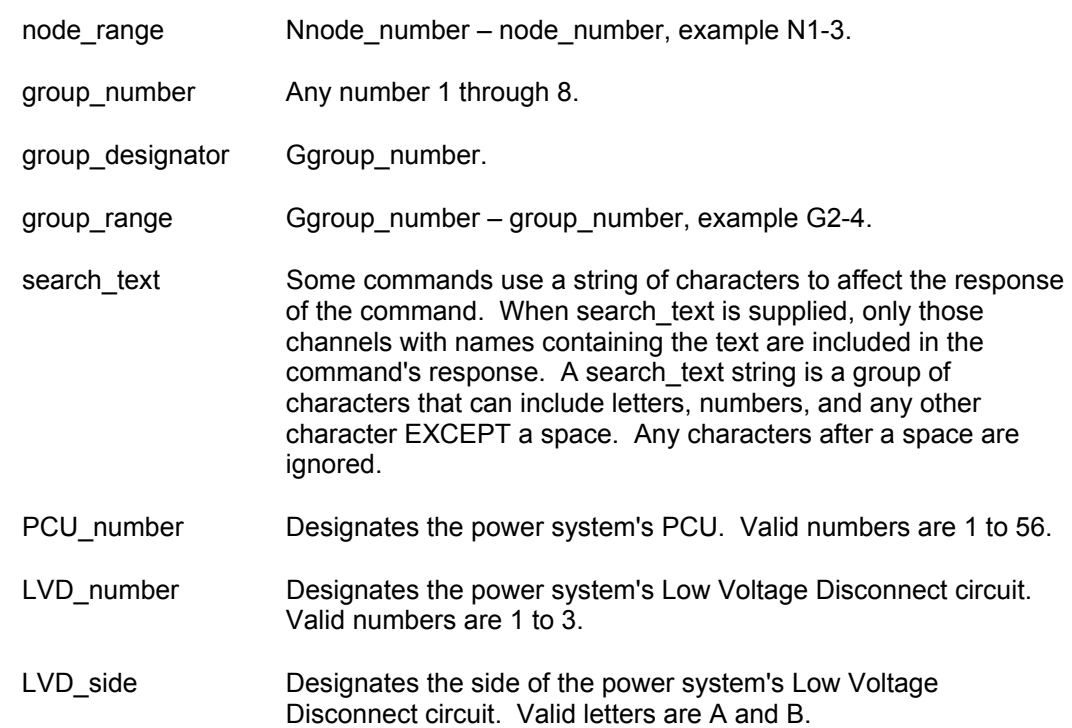

#### <span id="page-105-0"></span>**ACK**

**Description:** Tags a user to an alarm log entry that is not already acknowledged.

**Command Level:** 4

**Syntax:** ACK

**Comments:** The ACK command displays the same information that would be displayed if you received a system alarm report. But it also tags your user ID number to those log entries. Refer to the SET REPORT command for additional information concerning the operation of the system alarm reporting function.

**Notes:** This command prevents a system alarm report from occurring (if that feature is being used).

#### **Related Commands:** none

#### **Example:**

Command<4>: ACK ACKNOWLEDGED ALARM LOG ENTRIES AS OF 11:24:27 ON 01/01/01. Chan Description Class Occurred Ack Cleared A0001.2H Analog Channel 1 MAJOR 01/01 11:24:04 8 01/01 11:24:23 R0001.Pg Relay Channel 1 MINOR 01/01 11:23:30 8 01/01 00:00:00<br>
A0001.2H Analog Channel 1 MAJOR 01/01 11:22:54 8 01/01 11:22:59<br>
B0001 Binary Channel 1 MINOR 01/01 11:22:46 8 01/01 00:00:00<br>
A0001.2H Analog Channel 1 MAJOR MAJOR 01/01 11:22:54 8 01/01 11:22:59 MINOR 01/01 11:22:46 8 01/01 00:00:00 MAJOR 01/01 11:22:43 8 01/01 11:22:52

#### <span id="page-106-0"></span>**ACO**

**Description:** Displays active alarms that have their alarm indication canceled.

**Command Level:** 1

**Syntax:** ACO AC

**Comments:** Only analog, binary, and function alarms can have their alarm indication canceled. When it seems that a relay would be energized (because of its control program) but is not, use this command to see if any alarms have been canceled. Then compare this listing with the control programs to see if any of the canceled alarms may have affected the output.

**Notes:** none

**Related Commands:** CLR ACO, SET ACO

#### **Example:**

Command<1>: ACO The following alarms are cutoff: Chan Description Value Units Alarm Limit and Class A0001 Analog Channel 1 +20.4 Amps 20.0 H - Hi Limit 2 MAJOR Chan Description Status Alarm Status / Class B0001 Binary Channel 1 CO active MINOR

#### <span id="page-107-0"></span>**AID**

**Description:** This command is only available if the TL1 software option is installed in the system. Displays the configuration of the access identifiers.

#### **Command Level:** 2

**Syntax:** AID, displays all AIDs AID [*n*], where *n* is a number from 1 through 32 and specifies the specific access identifier to be displayed AI AI [*n*]

**Comments:** Each access identifier can be viewed separately by entering the command AID followed by a space and then a number from 1 through 32. The number specifies which access identifier is to be displayed.

**Notes:** none

**Related Commands:** SET AID

#### **Example:**

Command<2>: AID 1 ACCESS IDENTIFIER 1 CONFIGURATION: Name: P140B1 Type: EQPT CHANNELS: Chan Description Sub-access Identifier A0001 Analog Channel 1 RECT1 A0002 Analog Channel 2 RECT2 A0003 Analog Channel 3 RECT3 A0004 Analog Channel 4 RECT4

```
Command<2>: AID 
ACCESS IDENTIFIER 1 CONFIGURATION: 
 Name: P140B1 
 Type: EQPT 
CHANNELS: 
Chan Description Sub-access Identifier
A0001 Analog Channel 1 RECT1 
A0002 Analog Channel 2 RECT2 
A0003 Analog Channel 3 RECT3 
A0004 Analog Channel 4 RECT4 
ACCESS IDENTIFIER 2 CONFIGURATION: 
 Name: EMLIGHT 
 Type: ENV 
CHANNELS: None
```
 $\mathcal{L}_\text{max}$
### **ALARMS**

**Description:** Lists active analog, binary, function, relay, and LED alarms and their channel number. Also lists self diagnostic alarms.

#### **Command Level:** 1

**Syntax:** ALARMS [*channel\_type*] [*channel\_designator*] [*channel\_range*] [*node\_designator*] [*node\_range*] [*group\_designator*] [*search\_text*]

> A [*channel\_type*] [*channel\_designator*] [*channel\_range*] [*node\_designator*] [*node\_range*] [*group\_designator*] [*search\_text*]

**Comments:** Analog and function channel alarm information includes the present value, the unit of measure, and which alarm setpoint has been exceeded. Each type of alarm can be viewed separately by entering the command ALARMS [*node\_designator*] [*node\_range*] followed by a space and then the character A for analog, B for binary, R for relay, L for LED, F for function, G for group, or U for user.

**Notes:** Analog and binary channels are automatically mapped to MCA parameters when the VPS or LPS MCA Interface is used. Alarm information for these analog and binary channels can be viewed using the ALARMS command and options. Refer to Tables 2-1 through 2-3 for a correlation between channels and mapped VPS MCA and LPS MCA parameters. To view alarm information of just the VPS, use the ALARMS VORTEX (ALARMS V) command and options.

#### **Related Commands:** ALARMS VORTEX

#### **Example:**

Command<1>: ALARMS

SYSTEM HARDWARE ALARMS:

```
I/O Network Failure 
Unexpected Response received from node 02 
Unable to communicate to node 03 
Unrecognized node assembly found 
Unexpected reset on node 05 
Configuration mismatch on node 06 
Assembly mismatch on node 07 
Hardware mismatch on node 08 
I/O card 01 on node 09 failed 
Analog channel 1008 configuration failure 
I/O card 02 on Main chassis failed 
I/O card 03 on Main chassis does not match recorded the type 
I/O card 07 on Main chassis is not a recognized type
```
ANALOG CHANNEL ACTIVE ALARMS AS OF 11:24:16 ON 01/01/01. Chan Description Value Units Alarm Limit and Class A0001.2L Analog Channel 1 +20.3 Amps 20.0 H - Hi Limit 2 MAJOR BINARY CHANNEL ACTIVE ALARMS AS OF 11:24:18 ON 01/01/01. Chan Description Status Alarm Status / Class B0001 Binary Channel 1 CO active MINOR RELAY CHANNEL ACTIVE ALARMS AS OF 11:24:20 ON 01/01/01. Chan Description Status Alarm Status / Class

**Section 5847** User Instructions Issue AL, July 24, 2006 **Spec. Nos. 586505000** and 5865055000 (Model LMS1000)

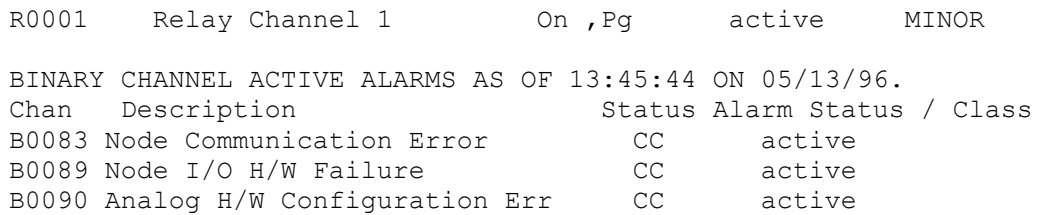

# **ALARMS VORTEX**

**Description:** Lists active VPS Alarms.

### **Command Level:** 1

#### **Syntax:** ALARMS VORTEX, ALARMS VORTEX SYSTEM, ALARMS VORTEX PCU[*PCU\_number*], ALARMS VORTEX LVD, ALARMS VORTEX SHUNT, ALARMS VORTEX MCA, ALARMS VORTEX SUBSYSTEM

A V, A V SYSTEM, A V PCU[*PCU\_number*], A V LVD, A V SHUNT, A V MCA

**Comments:** Alarms of a specific VPS entity can be viewed separately by entering the command ALARMS V followed by a space and then the entity specifier (SYSTEM, PCU[PCU\_number], LVD, SHUNT, MCA, or SUBSYSTEM).

#### **Notes:**

PCU failure status is only displayed for PCUs installed in the system.

The following is displayed if there are no active MCA alarms.

VORTEX MCA STATUS AS OF xx:xx:xx ON xx/xx/xx. Description **Alarm Status** No active MCA alarms

The following is displayed if there are no active SHUNT alarms.

SHUNT ACTIVE ALARMS AS OF xx:xx:xx ON xx/xx/xx Description Alarm Status No active SHUNT alarms

The following is displayed if there are no digital LVDs installed in the system.

LVD ACTIVE ALARMS AS OF xx:xx:xx ON xx/xx/xx. Description Alarm Status No digitally controlled LVDs installed

Potentiometer controlled LVDs are displayed only when the LVD circuit is active.

The following is displayed if there are no active LVD alarms.

LVD ACTIVE ALARMS AS OF xx:xx:xx ON xx/xx/xx. Description Alarm Status No active LVD alarms

The following is displayed if there are no active alarms on a selected PCU.

```
PCU## ACTIVE ALARMS AS OF xx:xx:xx ON xx/xx/xx.
                                    Alarm Status 
No active PCU alarms
```
The following is displayed if the selected PCU is not installed in the system.

Command<2>: ALARMS V PCU[n] Which PCU (1-56)? PCU ## not installed in system

The following is displayed if an invalid PCU number is entered.

```
Command<2>: ALARMS V PCU[n]
```
Which PCU (1-56)? Invalid PCU number

Subsystem alarms are only displayed if a subsystem is installed.

**Related Commands:** ALARMS

#### **Example:**

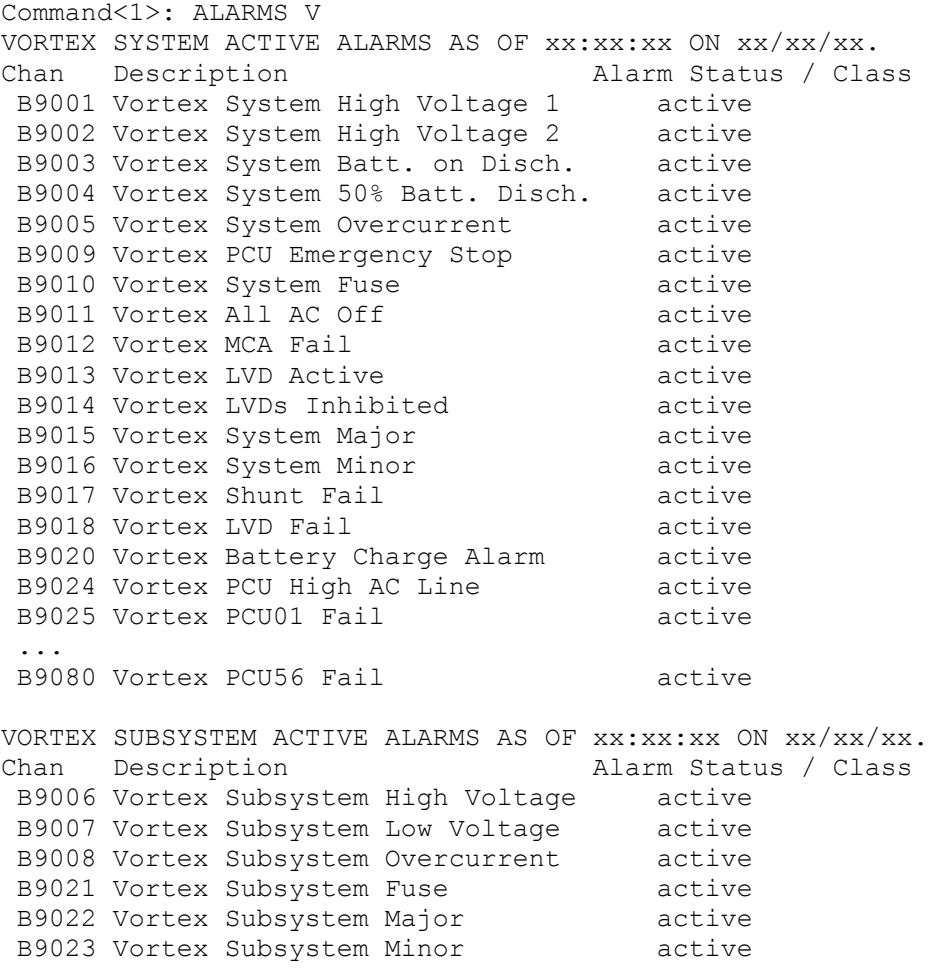

The following is displayed when a subsystem is not installed:

VORTEX SUBSYSTEM ACTIVE ALARMS AS OF xx:xx:xx ON xx/xx/xx. Chan Description **Alarm Status / Class** No Subsystem Installed MCA ACTIVE ALARMS AS OF xx:xx:xx ON xx/xx/xx. Description Alarm Status Board Fail active Shelf fuse active A/D No System Voltage Input active A/D No Sense Lead Voltage Input active A/D No Subsystem Voltage Input active Display Fail active

SHUNT ACTIVE ALARMS AS OF xx:xx:xx ON xx/xx/xx Description Alarm Status Shunt01 [type fail/com fail] Shunt02 [type fail/com fail] Shunt03 [type fail/com fail] ... Shunt16 [type fail/com fail] LVD ACTIVE ALARMS AS OF xx:xx:xx ON xx/xx/xx. Description Alarm Status LVD 1A **IMP** 1A *IND* 1A LVD 1B [inhibited/failed/active] LVD 2A [inhibited/failed/active]<br>LVD 2B [inhibited/failed/active] LVD 2B [inhibited/failed/active]<br>LVD 3A [inhibited/failed/active] [inhibited/failed/active] LVD 3B [inhibited/failed/active]

The following is displayed only for active potentiometer controlled LVDs:

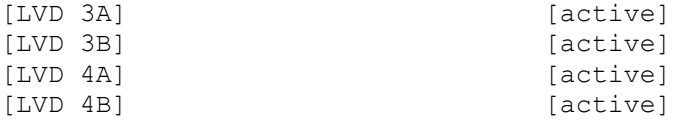

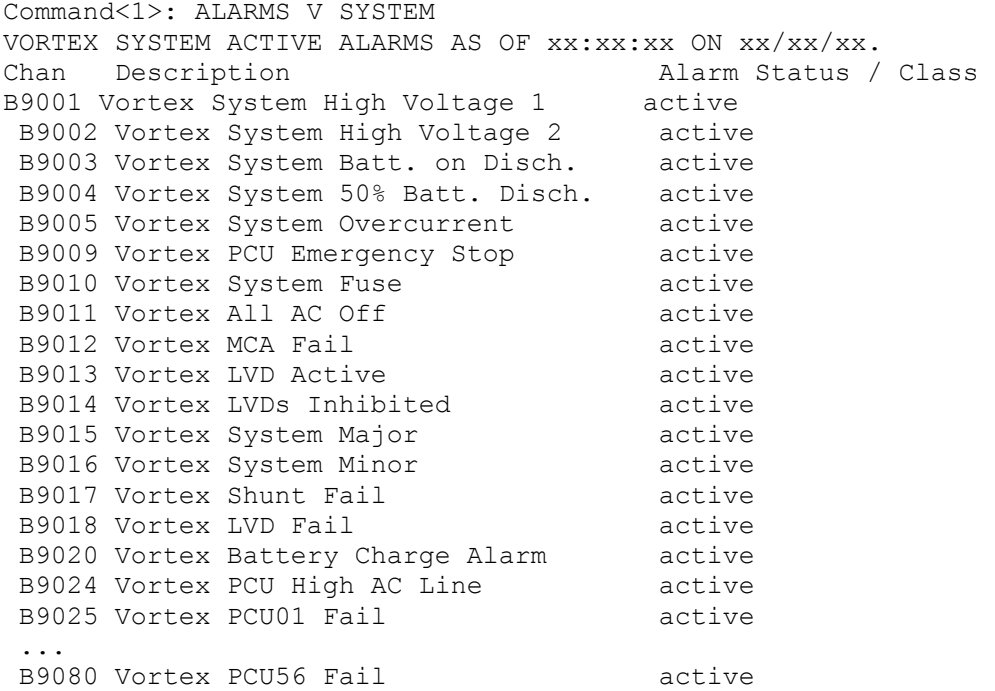

Command<1>: ALARMS V MCA MCA ACTIVE ALARMS AS OF xx:xx:xx ON xx/xx/xx. Description Alarm Status Board Fail active Shelf fuse active A/D No System Voltage Input active A/D No Sense Lead Voltage Input active

#### **Chapter 3. Commands** Page 3-31

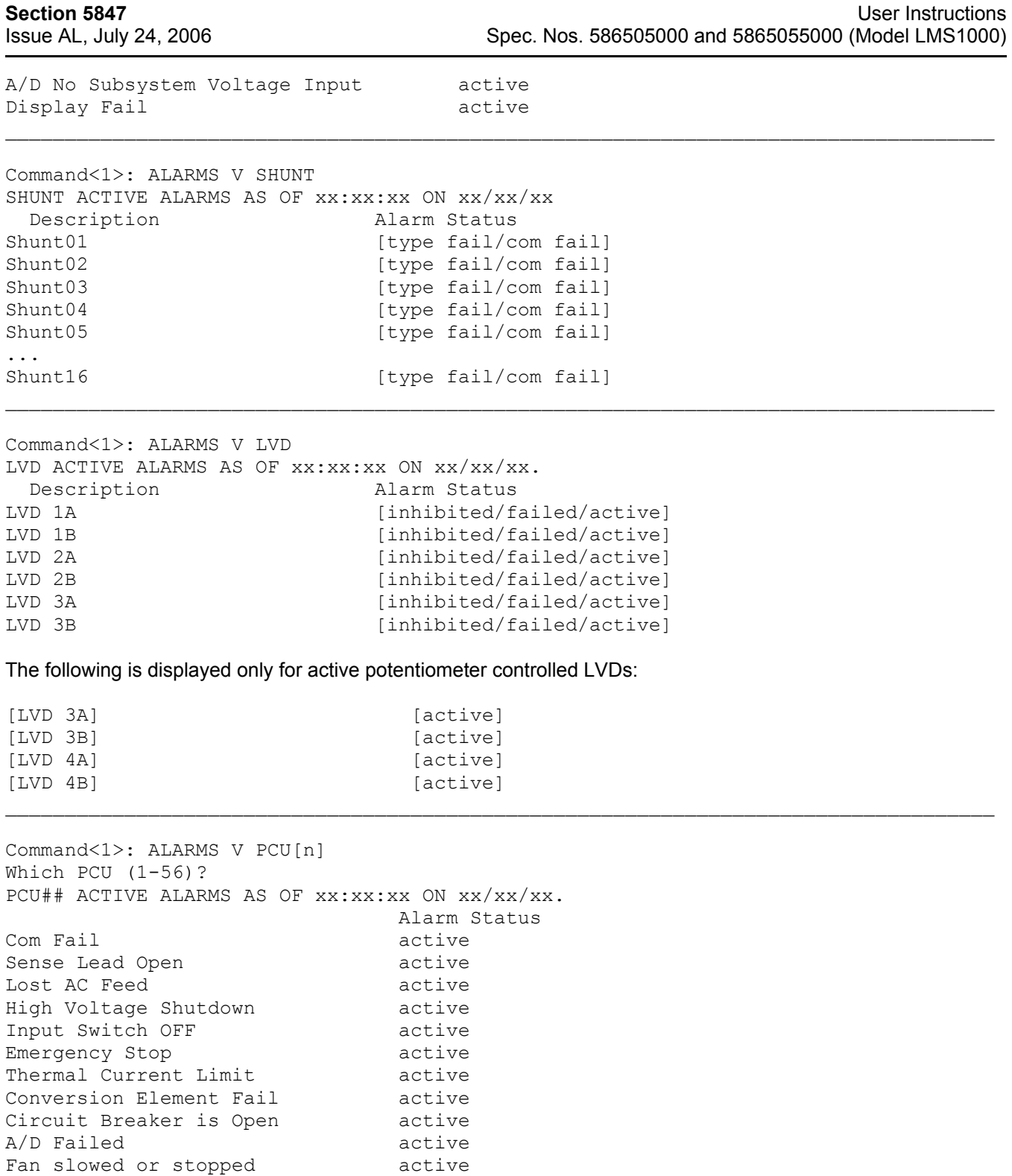

### **ANSWER**

**Description:** Displays the number of rings that will occur before the system's modem answers a phone call.

**Command Level:** 5

**Syntax:** ANSWER AN

**Comments:** The default setting is 1.

**Notes:** none

**Related Commands:** SET ANSWER

#### **Example:**

Command<5>: ANSWER Rings before answer: 1

## **BATTERY**

**Description:** Lists all commands that begin with BATTERY, and then prompts the user to enter one of the displayed options.

**Command Level:** 6

**Syntax:** BATTERY BATTERY [*command*] [*command*]

**Comments:** none

**Notes:** Only the commands that the user has access to are listed.

**Related Commands:** BATTERY TIMER, BATTERY THERMAL

#### **Example:**

Command<6>: BATTERY

Which BATTERY command? TIMER THERMAL ?

## **BATTERY THERMAL**

**Description:** Sets the Battery Thermal Alarm Channel and Battery Thermal Runaway Voltage.

**Command Level:** 6

**Syntax:** BATTERY THERMAL BA TH

**Comments:** none

**Notes:** Refer to the Configuration Chapter in the LMS Installation Instructions (Section 5879) for further information.

**Related Commands:** none

#### **Example:**

Command<6>: BATTERY THERMAL Battery Thermal Alarm Channel: Battery Thermal Alarm Channel: B0001

Battery Thermal Runaway Voltage: Battery Thermal Runaway Voltage: 48.60 VDC

## **BATTERY TIMER**

**Description:** Lists all commands that begin with BATTERY TIMER, and then prompts the user to enter one of the displayed options.

#### **Command Level:** 6

**Syntax:** BATTERY TIMER BATTERY TIMER [*command*] BA TI [*command*]

#### **Comments:** none

**Notes:** Only the commands that the user has access to are listed.

**Related Commands:** BATTERY TIMER CLR, BATTERY TIMER CSV, BATTERY TIMER SET, BATTERY TIMER STATUS

#### **Example:**

Command<6>: BATTERY TIMER

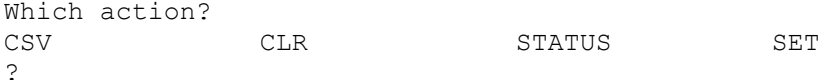

# **BATTERY TIMER ?**

**Description:** Displays the BATTERY Commands help text in tabular format.

**Command Level:** 6

**Syntax:** see "Example"

**Comments:** none

**Notes:** none

**Related Commands:** BATTERY TIMER CLR, BATTERY TIMER CSV, BATTERY TIMER SET, BATTERY TIMER STATUS

#### **Example:**

Command<6>: BATTERY TIMER ?

BATTERY TIMER CSV Shows Battery Discharge History in comma separated form BATTERY TIMER CLR Clears the Battery Discharge History BATTERY TIMER STATUS Shows Battery Discharge History and current status<br>BATTERY TIMER SET Sets Battery Discharge Timer Configuration Sets Battery Discharge Timer Configuration

Command<6>: BATTERY TIMER CSV ?<br>BATTERY TIMER CSV Shows Ba Shows Battery Discharge History in comma separated form

\_\_\_\_\_\_\_\_\_\_\_\_\_\_\_\_\_\_\_\_\_\_\_\_\_\_\_\_\_\_\_\_\_\_\_\_\_\_\_\_\_\_\_\_\_\_\_\_\_\_\_\_\_\_\_\_\_\_\_\_\_\_\_\_\_\_\_\_\_\_\_\_\_\_\_\_\_\_\_\_\_\_\_

 $\mathcal{L}_\text{max}$ 

 $\mathcal{L}_\text{max}$ 

Command<6>: BATTERY TIMER CLR ? BATTERY TIMER CLR Clears the Battery Discharge History

Command<6>: BATTERY TIMER STATUS ? BATTERY TIMER STATUS Shows Battery Discharge History and current status

Command<6>: BATTERY TIMER SET ? BATTERY TIMER SET Sets Battery Discharge Timer Configuration

# **BATTERY TIMER CLR**

**Description:** Permits the user to clear the battery discharge history.

**Command Level:** 6

**Syntax:** BATTERY TIMER CLR BA TI CL

**Comments:** none

**Notes:** none

**Related Commands:** BATTERY TIMER CSV, BATTERY TIMER SET, BATTERY TIMER STATUS

#### **Example:**

Command<6>: BATTERY TIMER CLR WARNING!!! This command will delete all battery discharge history. Do you wish to continue (YES or NO):YES Battery discharge history cleared

# **BATTERY TIMER CSV**

**Description:** Displays the battery discharge history in a comma separated value format.

**Command Level:** 6

**Syntax:** BATTERY TIMER CSV BA TI CS

**Comments:** none

**Notes:** none

**Related Commands:** BATTERY TIMER CLR, BATTERY TIMER SET, BATTERY TIMER STATUS

#### **Example:**

Command<6>: BATTERY TIMER CSV

…

Discharge #,Duration, AC Fail Time, AC Fail Date, Lowest Voltage, Avg. Current D01,00:00,09:20,02/26/03, 27.00, 88.00, D02,00:07,09:12,02/26/03, 27.00, 88.00,

D50,00:07,15:12,02/14/03, 27.00, 88.00,

# **BATTERY TIMER SET**

**Description:** Permits the user to select the channels required for battery discharge recording.

**Command Level:** 6

**Syntax:** BATTERY TIMER SET BA TI SE

**Comments:** none

**Notes:** The user may select Binary, LED, or Relay channels for the 'On Battery' channels. Analog or Function channels may be selected for the Plant Voltage and Plant Load channels. The Plant Voltage and Plant Load channels are shared between the VI and BATTERY TIMER features.

**Related Commands:** BATTERY TIMER CLR, BATTERY TIMER CSV, BATTERY TIMER STATUS

#### **Example:**

Command<6>: BATTERY TIMER SET On Battery: On Battery:

WARNING!!! The Plant Voltage and Load channels are used by both the BATTERY TIMER and VI features Plant Voltage: F0001 Plant Voltage: Plant Load: F0002 Plant Load:

# **BATTERY TIMER STATUS**

**Description:** Displays the last 50 recorded discharges in a tabular format. The information displayed includes the duration of the battery discharge, the time and date at which the discharge began, the lowest recorded plant voltage during the discharge, and the average plant load.

#### **Command Level:** 6

**Syntax:** BATTERY TIMER STATUS BA TI ST

**Comments:** none

**Notes:** There may be less than 50 entries if the system is new or the history has been cleared with the BATTERY TIMER CLR command. The discharges are recorded as D01 through D50. D01 is the most recent discharge and D50 is the oldest. The oldest discharge is removed from record when more than 50 discharges are completed.

**Related Commands:** BATTERY TIMER CLR, BATTERY TIMER CSV, BATTERY TIMER SET

#### **Example:**

Command<6>: BATTERY TIMER STATUS

BATTERY DISCHARGE HISTORY

-Dur- ---AC FAIL---- --VDC- -AMPS- ---Dur- ---AC FAIL---- --VDC- -AMPS-D01 00:00 09:20 02/26/03 27.00 88.00 D26 00:07 09:12 02/24/03 27.00 88.00 D02 00:07 09:12 02/26/03 27.00 88.00 … D25 00:07 09:12 02/25/03 27.00 88.00

WARNING!!! THE SYSTEM IS ON BATTERY D00 00:00 09:20 02/26/03 27.00 88.00

Command<6>: BATTERY TIMER STATUS

BATTERY DISCHARGE HISTORY

-Dur- ---AC FAIL---- --VDC- -AMPS- ---Dur- ---AC FAIL---- --VDC- -AMPS-D01 00:00 09:20 02/26/03 27.00 88.00 D26 00:07 09:12 02/24/03 27.00 88.00 D02 00:07 09:12 02/26/03 27.00 88.00 … D25 00:07 09:12 02/25/03 27.00 88.00

The system is NOT on battery

### **BOARDS**

**Description:** Displays the circuit cards installed in the LMS1000 System Network. The information includes the type and location of the I/O hardware, the version of the I/O hardware, and the present operating status of the I/O hardware.

#### **Command Level:** 2

**Syntax:** BOARDS [[*X*]*node\_number*] B [[*X*]*node\_number*]

**Comments:** The system determines which circuit cards are in the network at power-up or reset. If no modifier is used when entering the command, all nodes in the network are listed.

**Notes:** none

**Related Commands:** none

#### **Example:**

| Command<6>: boards                                                                                                    |                                                                                                |
|----------------------------------------------------------------------------------------------------|------------------------------------------------------------------------------------------------|
| Node #0 Unit: Central Office                                                                                                    | : Unit $# 1$ - Main Chassis                                                                    |
| Card Description<br>Card 1: 4 Channel Universal Analog 1.0.0                                                                                             | Version<br>Status<br>OK                                                                        |
| Unit Board Status:<br>Modem: 56000 bps                                                                                                    |                                                                                                |
| Node #1 Name: LPS Bay #1<br>Card Description<br>Router Module 01<br>Dist. Panel 01<br>Dist. Panel 02<br>Relay Control board 01-01<br>$I/O$ board $01-04$ | $-$ BAY<br>Serial Number<br>0002801621<br>0050331648<br>0050397185<br>0067108864<br>0084082691 |
| Node #2 Name: LPS Bay #2<br>Card Description<br>Router Module 02<br>Dist. Panel 01<br>$I/O$ board $02-03$                                                | $-$ BAY<br>Serial Number<br>0016843009<br>0050462976<br>0085394178                             |
| Node #21 Name:                                                                                                    | Expansion Assembly                                                                             |
| Card Description<br>8 Binary/24 Shunt                                                                                                    | Version Status<br>2.1.0<br><b>OK</b>                                                           |
| Node #22 Name:                                                                                                    | Expansion Chassis                                                                              |
| Card Description                                                                                                    | Version<br>Status                                                                              |

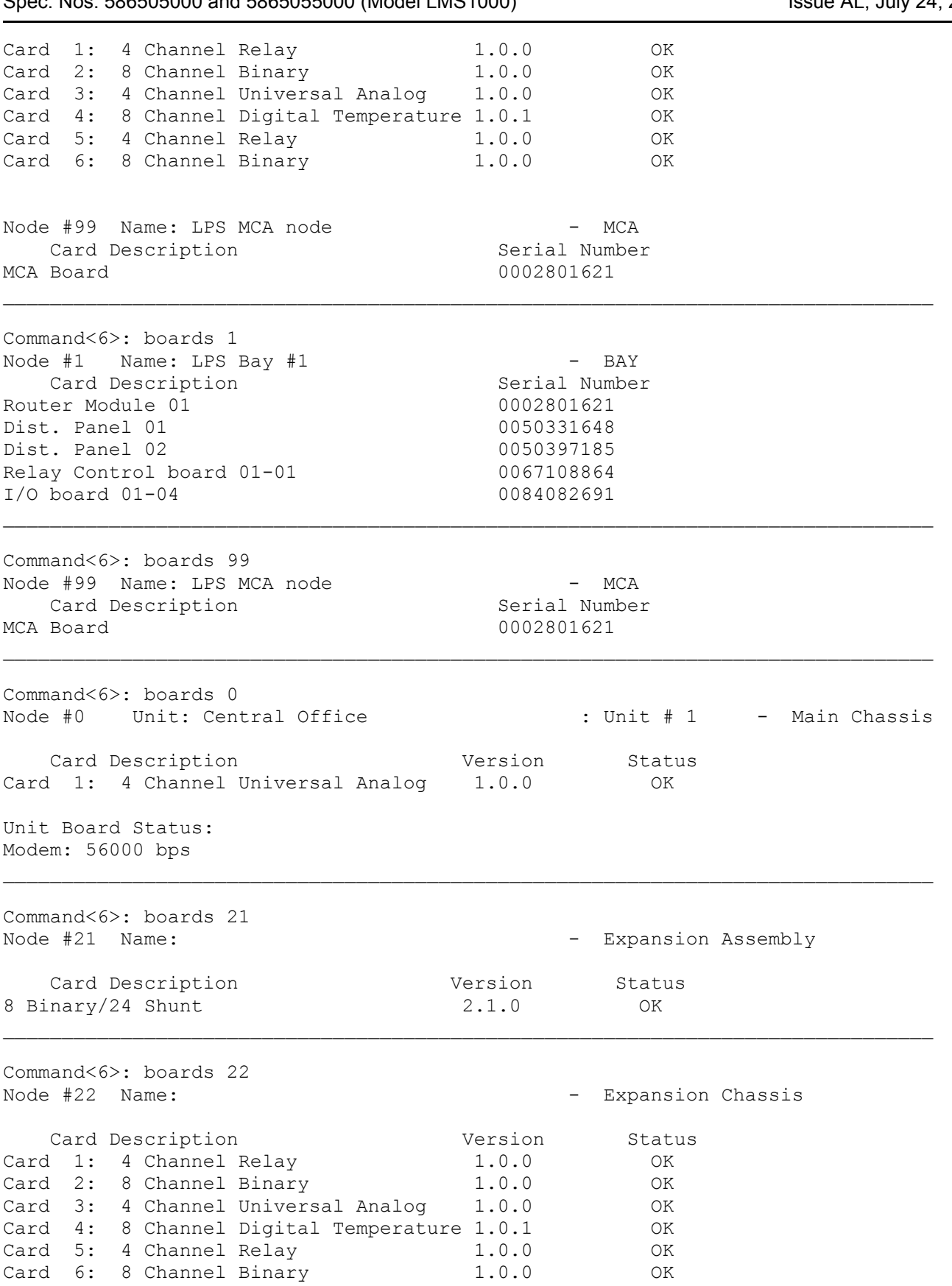

User Instructions **Section 5847**<br>Spec: Nos. 586505000 and 5865055000 (Model LMS1000) **Spec: Nos. 586505000** and 5865055000 (Model LMS1000) Spec. Nos. 586505000 and 5865055000 (Model LMS1000)

**Chapter 3. Commands** Page 3-43

### **BYE**

**Description:** Terminates the communication link.

**Command Level:** 1

**Syntax:** BYE

**Comments:** Using the BYE command is the normal way to terminate a communication session.

**Notes:** When communicating to the system via the modem, it is recommended to terminate the communication session using the BYE command. Removing carrier without using the BYE command can cause extraneous characters to be transmitted over the phone line. Although it is not likely, these extraneous characters could be interpreted as a system command. Also, it is wise to use the BYE command when using the local RS-232 port, especially if you have a high level of access. If your communication session is not terminated, and you leave your terminal unattended, someone else could perform various actions before the unit times out that will have your name tagged to them in the event log of the system.

If a Telnet connection is terminated at the remote end by not issuing BYE, the system's telnet socket stays active until a user timeout occurs. The system cannot be accessed again via telnet during that period. Also, it is wise to use the BYE command when using Telnet, especially if you have a high level of access. If your communication session is not terminated, and you leave your terminal unattended, someone else could perform various actions before the unit times out that will have your name tagged to them in the event log of the system.

### **Related Commands:** none

#### **Example:**

Command<1>: BYE User #1 logged off at 02:42:51 NO CARRIER

### **CHANNELS**

**Description:** Lists all channels which are assigned to the currently logged on user.

**Command Level:** 1

**Syntax:** CHANNELS CH

**Comments:** Information presented includes the channel number, and the description of the channel.

**Notes:** To view the current status of these channels use the command SCAN U.

**Related Commands:** SET CHANNELS

#### **Example:**

Command<1>: channels USER NO. 1 CHANNELS: A0001 PBD02 LOAD 11 PCFD00 D1 LDA B0001 1231H1 HIGH VOLTAGE ALARM R0001 TANDEM 5TH FL MAJOR ALARM END OF USER NO. 1 CHANNELS

### **CLASS**

**Description:** Displays the current alarm class descriptions for the eight alarm class numbers.

**Command Level:** 2

**Syntax:** CLASS CL

**Comments:** If no description was previously entered, "none" is displayed after the alarm class number.

**Notes:** none

**Related Commands:** SET CLASS

#### **Example:**

Command<2>: CLASS

Programmable Alarm Classifications K1.MINOR K2.MAJOR K3.none K4.FACIL K5.none K6.none K7.none K8.ENGR

### **CLR**

**Description:** Lists all commands that begin with the command CLR (Clear) and then prompts the user to enter one of the displayed options.

**Command Level:** NA

**Syntax:** CLR [*command*]

**Comments:** Any clear command entered by a user will automatically generate an entry in the event log that includes the users name and the type of clear command used. Only commands available to the current user are listed. The list in the example is for a user that has access to level 6 commands.

**Notes:** Only the commands that the user has access to are listed.

**Related Commands:** See Example below.

#### **Example:**

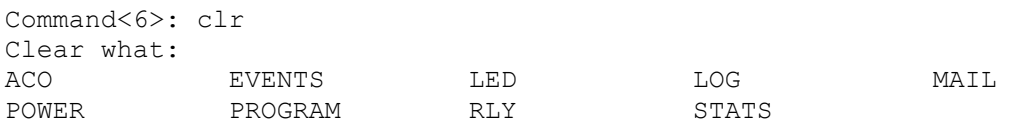

# **CLR ACO**

**Description:** Lists all alarms that are cutoff and then cancels the cutoff. If any alarms remain active, alarm indicators will be actuated.

**Command Level:** 4

**Syntax:** CLR ACO

**Comments:** Any relays that have been turned off because of the SET ACO command will now turn on after the CLR ACO command is entered (provided the same alarm conditions exist). Also, if any new alarm conditions occur that figure into a relay control program, that output will turn on again, thereby releasing the alarm cancel for that output. Any relays that are configured as alarm types and have been turned off because of the SET ACO command will generate a new alarm log entry when they re-energize due to the CLR ACO command.

**Notes:** Any user entering this command will have his name and this action recorded in the event log.

**Related Commands:** ACO, SET ACO

**Example:** 

Command<4>: CLR ACO No alarms are cutoff.

# **CLR EVENTS**

**Description:** Clears the events log which displays the changes which have been made to the configuration of the system.

**Command Level:** 6

**Syntax:** CLR EVENTS CLR EV

**Comments:** This command permanently erases all past events that have been recorded by the system. There is no way to restore the information. Also, after the log is cleared, a new entry will be made for the user who just cleared it.

**Notes:** none

**Related Commands:** EVENTS

#### **Example:**

Command<6>: CLR EVENTS Clear Event Log (Y or N)? Y Log cleared !

# **CLR LED**

**Description:** Clears any LED's which have been forced on using the SET LED command.

**Command Level:** 5

**Syntax:** CLR LED [*n*]

**Comments:** This command turns off an LED if it has been turned on with the SET LED command. However, this command will NOT turn off any LED that has been turned on because of its control program.

**Notes:** This command could potentially initiate a user report if everything were programmed correctly. First, the LED in question would have to be configured as an alarm type. Second, a user would have to be configured to receive a retired alarm report and he would have to have the LED in question as one of his user channels. Once the LED is cleared, a user phone report or Email message would occur. Any user entering this command will have his name and this action recorded in the event log.

**Related Commands:** SET LED

**Example:** 

Command<5>: CLR LED Clear LED:

# **CLR LOG**

**Description:** Clears the alarm log of previous entries.

**Command Level:** 4

**Syntax:** CLR LOG

**Comments:** Any existing alarms will be immediately entered into the alarm log after the alarm log is cleared.

**Notes:** This command could potentially eliminate past retired alarms from being reported.

**Related Commands:** LOG

*Warning: This command permanently erases all alarm log entries and there is no way to restore the information. After the alarm log is cleared, any existing alarm condition will be immediately re-entered in the alarm log. Since the alarm log contains information necessary for alarm reporting (and for some user reports), clearing the alarm log will wipe out that information thus losing potential alarm reports for older alarms. More specifically, each alarm log entry contains information that determines which users are to receive "occurred" and "retired" alarm reports for that particular entry. Also, each entry contains information about whether or not that entry should be reported as a system alarm. Remember, clearing the alarm log will lose reports for cleared (retired) alarms. Existing alarms will be re-entered however, the occurred date and time of the those existing alarms will be misleading, since it will be recorded at the instant when the log was actually cleared. Note that this command will also generate an entry in the event log.* 

**Example:** 

Command<4>: CLR LOG Clear Alarm Log (Y or N): Y Log cleared.

### **CLR MAIL**

**Description:** Displays any existing mail messages and prompts the user to delete the mail entry.

**Command Level:** 1

**Syntax:** CLR MAIL

**Comments:** Before you clear the mail (you are sending), make sure that everyone has read the mail. That is, there should be no "Send To" numbers that are not also in the "Read By" numbers (the numbers refer to the user number 1-8). When another user reads your mail, his user number will be stored as part of the "Read By" numbers. His user number will still appear in the "Send To" numbers unless he specifically indicates that he is done with your mail. As long as a user's number appears as part of the "Send To" numbers, he will be notified every time he logs onto the system that he has mail.

**Notes:** none

**Related Commands:** MAIL, SET MAIL

#### **Example:**

Command<1>: CLR MAIL Mail Setup Line 1: FRED, Line 2: THE DIESEL IS WORKING GREAT. Line 3: THANKS FOR YOUR HELP. Send To: 1 Read By: 3 Clear this mail (Y or N) ? y

Mailed cleared!

### **CLR POWER**

**Description:** Clears the power consumption data for a single or all function channels configured for Power Metering.

### **Command Level:** 4

**Syntax:** CLR POWER [*function\_channel\_number*] CLR PO [*function\_channel\_number*]

**Comments:** Entering a function channel number after the command clears data for the specified function channel only.

**Notes:** Future Power Metering reports are based on data collected after this command is entered.

Available only if the Power Metering software option is installed.

**Related Commands:** POWER

#### **Example:**

Command<4>: CLR POWER Power Stats cleared.

Command<4>: CLR POWER 1 Power Stats cleared.

## **CLR PROGRAM**

**Description:** Clears the specified control program line.

#### **Command Level: 5**

**Syntax:** CLR PROGRAM CLR PROGRAM F[*channel\_number*] CLR PROGRAM L[*channel\_number*] CLR PROGRAM R[*node\_number\_channel\_number*] CLR PR CLR PR F[*channel\_number*] CLR PR L[*channel\_number*] CLR PR R[*node\_number\_channel\_number*]

**Comments:** This command clears from memory the control program line of the function channel, LED channel, or relay channel specified. This command also recompiles the remaining control program lines. If a specific control program line is not entered, the system prompts for an entry.

**Notes:** Can be used to erase an invalid control program line that was detected during an upload procedure, and to recompile the remaining valid control program lines.

**Related Commands:** none

#### **Example:**

Command<5>: CLR PROG Which channel? R0001 CONTROL PROGRAM: R0001=B0001 Clear program line for channel R0001? (Y or N): Y

# **CLR RLY**

**Description:** Clears any relays which have been forced on using the SET RLY command.

**Command Level:** 6, or level 5 if the relay channel being cleared is configured in the user's channel group.

**Syntax:** CLR RLY [*node\_number\_channel\_number*]

**Comments:** This command de-energizes a relay if it has been turned on with the SET RLY command. However, this command will NOT turn off any relay that has been turned on because of its control program.

A jumper is provided on the relay circuit card which can be used to disable the SET RLY and CLR RLY commands.

**Notes:** This command could potentially initiate a user report if everything were programmed correctly. First, the relay in question would have to be configured as an alarm type. Second, a user would have to be configured to receive a retired alarm report and he would have to have the relay in question as one of his user channels. Once the relay is cleared, a user phone report or Email message would occur. Any user entering this command will have his name and this action recorded in the event log. If a level 5 user attempts to clear a relay channel not configured in the user's channel group, the following message is issued. "Illegal request, not configured to access this channel".

**Related Commands:** SET RLY

#### **Example:**

Command<5>: CLR RLY Clear Relay: 0003

Clear Relay: 0004

Clear Relay: 0064

# **CLR STATS**

**Description:** Resets the analog and function channel statistics.

**Command Level:** 4

**Syntax:** CLR STATS CLR STATS A[[*node\_number*]*channel\_number*] CLR STATS F[*channel\_number*] CLR ST CLR ST A[[*node\_number*]*channel\_number*] CLR ST F[*channel\_number*]

**Comments:** Any user clearing statistics will have his name and this action recorded in the event log. Entering the channel type and number after the command resets statistics for the specified channel only.

**Notes:** Future statistics will be based on information collected after this command is entered.

**Related Commands:** STATS, CLRSTAT

**Example:** 

Command<4>: CLR STATS Reset all channel stats (Y or N): Y Statistics are cleared.

### **CMD**

**Description:** Lists each of the eight programmable commands, if they are used.

**Command Level:** 6

**Syntax:** CMD

**Comments:** Using programmable commands is analogous to using macros or batch processing. Their use can simplify the task of extracting data from the system.

**Notes:** Each command can consist of up to eight standard commands. When the name of a programmable command is entered, all of its commands are automatically performed, without having to manually prompt the system to perform each task.

**Related Commands:** SET CMD

#### **Example:**

Command<6>: cmd Command 1 name: LOADS Command 1 access level: 1 Command 1 line 1: SCAN RECTIFIER Command 1 line 2: SCAN LOAD Command 1 line 3: SCAN CURRENT

### **COM**

**Description:** Displays the local port communications parameters.

**Command Level:** 6

**Syntax:** COM

**Comments:** none

**Notes:** The data rate, parity, number of data bits, and number of stop bits are displayed in the order listed, separated by commas.

**Related Commands:** SET COM

### **Example:**

Command<6>: COM Local Comm Port Setup: 2400,n,8,1

### **CONFIG**

**Description:** Allows the configuration of analog and binary inputs, control relays, function channels, groups, LED indicators, and energy management channels.

**Command Level:** 5

**Syntax:** CONFIG [*channel\_type]* [*channel\_designator*] C [*channel\_type]* [*channel\_designator*]

**Comments:** A single input is configured by entering the command CONFIG followed by a space and then the character A for analog, B for binary, R for relay, F for function, E for energy management, G for group, or L for LED, followed by the node number and channel number.

To utilize the special rate computations by the system, the Unit Text for the appropriate analog channels should be set to AMPS.

To utilize the Power Metering software option (if installed) computations by the system, the Unit Text for the appropriate function channels should be set to KW.

Eight (8) Input Temperature Circuit Card: To display temperature readings in Fahrenheit, the Unit Text for the appropriate analog channel must be set to DEGF.

**Notes:** If system alarm reporting is selected for any channels, any alarms associated with that channel will cause a phone call or Email to report the alarm. If set to NO, the alarm will only be recorded in the alarm log. If the CHANNEL ACTIVE attribute on any channel is set to N, that channel will not be displayed in any scans or reports. It is recommended to set the spare (unused) channels to NOT ACTIVE. When the channel is configured to be not active, the user is asked if the channel default values should be set (refer to the SET DEFAULTS command). The user is also asked if the channel should be deleted. Answering yes will result in the channel's configuration being removed from memory. The scale factor is a number that correlates to the number associated with the measured input. For example, a shunt with a 50mv output for 500 amperes has a scale factor of 500 with a 50 mv module, while a 5 ampere shunt has a scale factor of 5. The scale factor is the value displayed when the input is set equal to the maximum input specified on the analog modules. The maximum scale factor possible is 20,000.

The timing involved in the operation of the rectifier sequencing feature will be affected if the alarm delay attributes for the binary channels selected to control the sequencer are configured. Configuring the "On Delay" or "Off Delay" for the AC Fail / Transfer input or Standby On / Proper Operate input will postpone detection (signals may have already been detected by the transfer device) of an AC Failure or Proper Operate signal by the rectifier sequencing software.

Analog Channels A9001-A9081 and Binary Channels B9001-B9080 are only available when the VPS MCA Interface is used. These channels are automatically mapped to monitor predetermined VPS parameters. Refer to Table 2-1 for a correlation between channels and associated VPS parameters. Because of the nature of the channels automatically mapped to VPS parameters, some of the channel attributes do not apply and thus are not configurable.

Analog channels for LPS nodes 1-20 and 99 are automatically mapped to monitor predetermined LPS parameters. Refer to Tables 2-2 and 2-3 for the mapping of LPS channels. Note that some LPS channel parameters are not configurable. Except for LPS

distribution points, LPS analog channels cannot be configured to alarm because those limits are controlled by the MCA and result in binary alarms in the LMS.

If a limit is changed when an alarm is active which deactivates the alarm condition, the alarm remains active in the alarm log and will not be shown as cleared. Also, no retired alarm notification will be sent.

See *Chapter 2. Operating LMS1000* for a description and examples of the Alarm Polarity attribute.

Analog channel configuration error messages:

WARNING, no hardware exists for this channel! (unmapped node #, no I/O card exists)

Node is failed, channel hardware not configured! (node failure)

Channel hardware configuration error! (bad I/O card)

#### **Related Commands:** none

#### **Example:**

Command<5>: CONFIG Which channel? A0001 ANALOG CHANNEL CONFIGURATION AS OF 07:35:50 ON 01/01/01. Chan Description Act Rpt Pol Scale 4-20 Unit Off-Dly-On A0001 Analog Channel 1  $Y$  Y + 100.0 N Volt 0 0 Sub-access ID Montype Monfmt ANALOG1 DCVOLTS D LIMITS CONFIGURATION Limit / Name Class Condtype Mtfc Svef 70.0 H HVA2 MAJOR TOOHIGH MJ SA Condition Description THIS VOLTAGE IS TOO HIGH 60.0 H HVA1 MAJOR HIGH MJ SA Condition Description THIS VOLTAGE IS HIGH 50.0 L LVA1 MINOR LOW MN NSA Condition Description THIS VOLTAGE IS LOW 40.0 L LVA2 MINOR TOOLOW MN NSA Condition Description THIS VOLTAGE IS TOO LOW Channel active (Y or N): Y Name: Analog Channel 1 Name: MAIN SHUNT Sub-access Identifier: ANALOG1 Sub-access Identifier: RECT1 System Alarm Report mode: Y System Alarm Report mode (Y or N): Transducer Type: Transducer Type (Shunt, Current, Voltage, Temp, or None): Shunt type: current info

Shunt type (50mv or 100mv): Scale Factor: 100.0 Scale Factor: Monitor type: DCVOLTS Monitor type: DCAMPS Monitor Value Format: Decimal Set monitor value format to integer(I) or decimal(D): I Alarm Polarity: current info Alarm Polarity  $(+, -, P)$ : P Limit 1 Enabled: Yes Limit 1 Enabled (Y or N): Limit 1 Value: 70.0 Limit 1 Value: 4800 Limit 1 Type: H Limit 1 Type is High or Low (H or L): Limit 1 Name: HVA2 Limit 1 Name: ABOVE 4800 Limit 1 Notification Code: MJ Limit 1 Notification Code: Limit 1 Service Effect Code: SA Limit 1 Service Effect Code: Limit 1 Alarm Class Number: 1 Condition Type: TOOHIGH Condition Type: Limit 1 Condition Description: THIS VOLTAGE IS TOO HIGH Condition Description: THIS CURRENT IS TOO HIGH Limit 2 Enabled: Yes Limit 2 Enabled (Y or N): Limit 2 Value: 60.0 Limit 2 Value: 4200 Limit 2 Type: H Limit 2 Type is High or Low (H or L): Limit 2 Name: HVA1 Limit 2 Name: ABOVE 4200 Limit 2 Notification Code: MJ Limit 2 Notification Code: Limit 2 Service Effect Code: SA Limit 2 Service Effect Code: Limit 2 Alarm Class Number: 1 Condition Type: HIGH Condition Type: Limit 2 Condition Description: THIS VOLTAGE IS HIGH Condition Description: THIS CURRENT IS HIGH Limit 3 Enabled: Yes Limit 3 Enabled (Y or N): Limit 3 Value: 50.0 Limit 3 Value: 500 Limit 3 Type: L Limit 3 Type is High or Low (H or L): Limit 3 Name: LVA1 Limit 3 Name: BELOW 500 Limit 3 Notification Code: MN Limit 3 Notification Code:

Limit 3 Service Effect Code: NSA Limit 3 Service Effect Code: Limit 3 Alarm Class Number: 2 Condition Type: LOW Condition Type: Limit 3 Condition Description: THIS VOLTAGE IS LOW Condition Description: THIS CURRENT IS LOW Limit 4 Enabled: Yes Limit 4 Enabled (Y or N): Limit 4 Value: 50.0 Limit 4 Value: 100 Limit 4 Type: L Limit 4 Type is High or Low (H or L): Limit 4 Name: LVA2 Limit 4 Name: BELOW 100 Limit 4 Notification Code: MN Limit 4 Notification Code: Limit 4 Service Effect Code: NSA Limit 4 Service Effect Code: Limit 4 Alarm Class Number: 2 Condition Type: LOW Condition Type: Limit 4 Condition Description: THIS VOLTAGE IS TOO LOW Condition Description: THIS CURRENT IS TOO LOW Unit Text: VOLT Unit Text: AMPS Off Delay Time: 0s Off Delay Time: On Delay Time: 0s On Delay Time: 15 Save changes (Y or N): Y

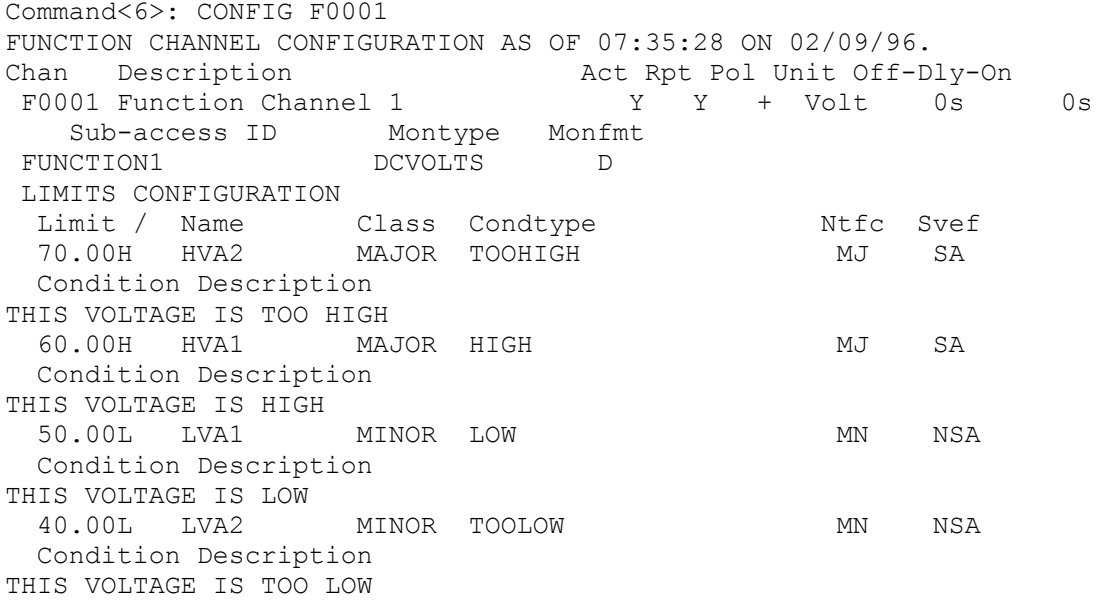

#### Page 3-62 **Chapter 3. Commands**

\_\_\_\_\_\_\_\_\_\_\_\_\_\_\_\_\_\_\_\_\_\_\_\_\_\_\_\_\_\_\_\_\_\_\_\_\_\_\_\_\_\_\_\_\_\_\_\_\_\_\_\_\_\_\_\_\_\_\_\_\_\_\_\_\_\_\_\_\_\_\_\_\_\_\_\_\_\_\_\_\_\_\_
Channel active (Y or N): Y Name: Function Channel 1 Name: Sub-access Identifier: FUNCTION1 Sub-access Identifier: System Alarm Report mode: Y System Alarm Report mode (Y or N): Monitor type: DCVOLTS Monitor type: DCAMPS Monitor Value Format: Decimal Set monitor value format to integer(I) or decimal(D): I Limit 1 Enabled: Yes Limit 1 Enabled (Y or N): Limit 1 Value: 70.00 Limit 1 Value: 5000 Limit 1 Type: H Limit 1 Type is High or Low (H or L): Limit 1 Name: HVA2 Limit 1 Name: ABOVE 5000 Limit 1 Notification Code: MJ Limit 1 Notification Code: Limit 1 Service Effect Code: SA Limit 1 Service Effect Code: Limit 1 Alarm Class Number: 1 Condition Type: TOOHIGH Condition Type: Limit 1 Condition Description: THIS VOLTAGE IS TOO HIGH Condition Description: THIS CURRENT IS TOO HIGH Limit 2 Enabled: Yes Limit 2 Enabled (Y or N): Limit 2 Value: 60.00 Limit 2 Value: 4200 Limit 2 Type: H Limit 2 Type is High or Low (H or L): Limit 2 Name: HVA1 Limit 2 Name: ABOVE 4200 Limit 2 Notification Code: MJ Limit 2 Notification Code: Limit 2 Service Effect Code: SA Limit 2 Service Effect Code: Limit 2 Alarm Class Number: 1 Limit 3 Enabled: Yes Limit 3 Enabled (Y or N): Limit 3 Value: 50.00 Limit 3 Value: 500 Limit 3 Type: L Limit 3 Type is High or Low (H or L): Limit 3 Name: LVA1 Limit 3 Name: BELOW 500 Limit 3 Notification Code: MN Limit 3 Notification Code: Limit 3 Service Effect Code: NSA Limit 3 Service Effect Code: Limit 3 Alarm Class Number: 2 Condition Type: LOW

**Chapter 3. Commands** Page 3-63

Condition Type: Limit 3 Condition Description: THIS VOLTAGE IS LOW Condition Description: THIS CURRENT IS LOW Limit 4 Enabled: Yes Limit 4 Enabled (Y or N): Limit 4 Value: 40.00 Limit 4 Value: 100 Limit 4 Type: L Limit 4 Type is High or Low (H or L): Limit 4 Name: LVA2 Limit 4 Name: BELOW 100 Limit 4 Notification Code: MN Limit 4 Notification Code: Limit 4 Service Effect Code: NSA Limit 4 Service Effect Code: Limit 4 Alarm Class Number: 2 Condition Type: TOOLOW Condition Type: Limit 4 Condition Description: THIS VOLTAGE IS TOO LOW Condition Description: THIS CURRENT IS TOO LOW Unit Text: VOLT Unit Text: AMPS Off Delay Time: 0s Off Delay Time: On Delay Time: 0s On Delay Time: 15 Save changes (Y or N): Y Enter Program Line: F0001=A0001+A0002+A0003 Command<6>: CONFIG R0001 RELAY CHANNEL CONFIGURATION AS OF 07:35:40 ON 01/01/01.

Chan Description Act Alm Rpt Class Set ACO Cycle Off-Dly-On R0001 Relay Channel 1 Y Y Y Y N N 0m 0s 0s Sub-access ID Ctrltype Condtype Ntfc Svef RELAY1 HIGH CR SA Condition Description THIS IS RELAY CHANNEL R01'S CONDITION DESCRIPTION CONTROL PROGRAM: R0001=B0001 Channel active (Y or N): Y Name: Relay Channel 1 Name: Sub-access Identifier: RELAY1 Sub-access Identifier: Alarm Type: Y Alarm Type (Y or N): System Alarm Report mode: Y System Alarm Report mode (Y or N): Alarm Class Number: 0 2 Condition Type: HIGH Condition Type:

Condition Description: THIS IS RELAY CHANNEL R01'S CONDITION DESCRIPTION Condition Description: Notification Code: CR Notification Code: Service Effect Code: SA Service Effect Code: Affected by ACO: N Affected by ACO (Y or N): Y Cycle Freq (min): 0 Cycle Freq (min): Control Type: Control Type: Off Delay Time: 0s Off Delay Tim: On Delay Time: 0s On Delay Time: Save changes (Y or N): Y Enter Program Line: R01=B1|B2  $\mathcal{L}_\text{max}$ Command<6>: CONFIG L0001 LED CHANNEL CONFIGURATION AS OF 07:35:00 ON 01/01/01. Chan Description and Act Alm Rpt Class Off-Dly-On L0001 LED Channel 1 Y Y Y Y Os 0s Sub-access ID Ctrltype Condtype Ntfc Svef LED1 AIRCOND HIGH CR SA Condition Description THIS IS LED CHANNEL L01'S CONDITION DESCRIPTION CONTROL PROGRAM: L0001=b0001 Channel active (Y or N): Y Name: LED Channel 1 Name: Sub-access Identifier: LED1 Sub-access Identifier: Alarm Type: Y Alarm Type (Y or N): System Alarm Report mode: Y System Alarm Report mode (Y or N): Alarm Class Number: 0 2 Condition Type: HIGH Condition Type: Condition Description: THIS IS LED CHANNEL L01'S CONDITION DESCRIPTION Condition Description: Notification Code: CR Notification Code: Service Effect Code: SA Service Effect Code: Control Type: AIRCOND Control Type: Off Delay Time: 0s Off Delay Time: On Delay Time: 0s On Delay Time:

Save changes (Y or N): Y Enter Program Line: L0001=B0001

Command<6>: CONFIG B0003 BINARY CHANNEL CONFIGURATION AS OF 07:35:53 ON 01/01/01. Chan Description Act Rpt Cont Class Off-Dly-On B0003 Binary Channel 3 The Y Y CC 0s 0s Sub-access ID Condtype Ntfc Svef BINARY3 LOW CR SA Condition Description THIS IS RELAY CHANNEL B03'S CONDITION DESCRIPTION Channel active (Y or N): Y Name: Binary Channel 3 Name: FIRE ALARM! Sub-access Identifier: BINARY3 Sub-access Identifier: RECT1 System Alarm Report mode: Y System Alarm Report mode (Y or N): Condition Type: LOW Condition Type: FUSEOPERATE Condition Description: THIS IS RELAY CHANNEL B03'S CONDITION DESCRIPTION Condition Description: Notification Code: CR Notification Code: MJ Service Effect Code: SA Service Effect Code: NSA Alarm Condition: CC Alarm Condition (CC or CO): CO Alarm Class Number: 0 1 Off Delay Time: 0s Off Delay Time: 20 On Delay Time: 0s On Delay Time: 45 Save changes (Y or N): Y \_\_\_\_\_\_\_\_\_\_\_\_\_\_\_\_\_\_\_\_\_\_\_\_\_\_\_\_\_\_\_\_\_\_\_\_\_\_\_\_\_\_\_\_\_\_\_\_\_\_\_\_\_\_\_\_\_\_\_\_\_\_\_\_\_\_\_\_\_\_\_\_\_\_\_\_\_\_\_\_\_\_\_ Command<6>: CONFIG E0001 ENERGY MANAGEMENT CHANNEL CONFIGURATION AS OF 16:33:32 ON 01/01/01. Chan Description **Act Capacity** Sht RFA TR Dsl E0001 Energy Mngmt Rectifier 1 N 200.0 A33 B33 R33 N Channel active (Y or N): Y Name: Energy Mngmt Rectifier 1 Name: Energy Mngmt Rectifier 1 Shunt = A0033 Energy Mngmt Rectifier 1 Shunt = A Energy Mngmt Rectifier 1 Capacity: 200.0 Energy Mngmt Rectifier 1 Capacity: Energy Mngmt Rectifier 1 RFA = B0033 Energy Mngmt Rectifier 1 RFA = B Energy Mngmt Rectifier 1 TR lead = R0033 Energy Mngmt Rectifier 1 TR lead = R Rectifier ON when Standby ON (Y or N): Save changes (Y or N): Y

\_\_\_\_\_\_\_\_\_\_\_\_\_\_\_\_\_\_\_\_\_\_\_\_\_\_\_\_\_\_\_\_\_\_\_\_\_\_\_\_\_\_\_\_\_\_\_\_\_\_\_\_\_\_\_\_\_\_\_\_\_\_\_\_\_\_\_\_\_\_\_\_\_\_\_\_\_\_\_\_\_\_\_

Command<6>: CONFIG E0001 ENERGY MANAGEMENT CHANNEL CONFIGURATION AS OF 16:33:32 ON 01/01/01. Chan Description **Act Capacity** Sht RFA TR Dsl E0001 Energy Mngmt PCU1 N 100.0 A70 B84 --- N Channel active (Y or N): Y Name: Energy Mngmt PCU1 Name: Energy Mngmt PCU1 Shunt = A0070 Energy Mngmt PCU1 Shunt = Rectifier ON when Standby ON (Y or N): Save changes (Y or N): Y

# **CONNECT**

**Description:** Activates the Gateway port.

**Command Level:** 4

**Syntax:** CONNECT

**Comments:** Allows the LMS1000 to emulate a "dumb" RS-232 asynchronous terminal interface. When activated, user input through either a local or remote LMS1000 port is directed to the customer equipment connected to the LMS1000 Gateway port. To exit and return to the LMS1000 command prompt, press CTRL-C twice. The second CTRL-C must follow the first within a one second time interval.

**Notes:** User must be familiar with the command set and operation of the customer equipment connected to the LMS1000 Gateway port.

Possible data loss may occur if the LMS1000 Gateway port data rate does not match that of the local or remote terminal being used to access the customer equipment via LMS1000.

The LMS1000 alarm reports will not be processed while the Gateway feature is active and a remote terminal is being used.

In normal LMS1000 command mode operation, the LMS1000 echoes characters back to the user's terminal. This is not done in the Gateway mode, and must be a function (echoing) of the customer equipment connected to the LMS1000 Gateway port.

This program is automatically exited and the User is returned to the LMS1000 command prompt if the user timeout period is exceed. If user timeout occurs during a remote communication session, the communication link is automatically terminated.

**Related Commands:** SET GATEWAY

**Example:** 

**If the Gateway port is available for access when the CONNECT command is issued, the User is prompted as follows. Note that the Warning message is only displayed when using the LMS1000 modem port.** 

Command<4>: CONNECT WARNING!!! ALARM REPORTS CANNOT BE PROCESSED WHILE GATEWAY SESSION IS ACTIVE

GATEWAY port active

Press <CTRL-C><CTRL-C> to exit

<cursor>

**If the Gateway port is in use by another User, the requesting User will be prompted as follows:** 

GATEWAY Port Busy – Try Again

Command<4>:

**If the CONNECT command is issued from an established modem dial up session, and a modem report is pending, the following message is displayed:** 

Report is pending. Cannot activate GATEWAY port.

# **DAC DEL**

**Description:** Deletes a User from the Door Access Controller (DAC). Available only if the DAC Interface Option is installed.

**Command Level:** 6

**Syntax:** DAC DEL

**Comments:** none

**Notes:** The entered PIN # must match the current value.

**Related Commands:** DAC LIST, DAC SET, DAC SET LOCK OFF, DAC SET LOCK ON, DAC STATUS, LOCK, UNLOCK

## **Example:**

Command <6>: DAC DEL DAC Code #: [Code #] PIN: [PIN#] Save Changes (Y or N): [Y|N]

ERROR: The entered PIN does not match the current value for DAC Code #[Code #]. CODE NOT CHANGED

\_\_\_\_\_\_\_\_\_\_\_\_\_\_\_\_\_\_\_\_\_\_\_\_\_\_\_\_\_\_\_\_\_\_\_\_\_\_\_\_\_\_\_\_\_\_\_\_\_\_\_\_\_\_\_\_\_\_\_\_\_\_\_\_\_\_\_\_\_\_\_\_\_\_\_\_\_\_\_\_\_\_\_

# **DAC LIST**

**Description:** Displays a list of Users and their Access Codes stored in the Door Access Controller (DAC). Available only if the DAC Interface Option is installed.

**Command Level:** 6

**Syntax:** DAC LIST

**Comments:** none

**Notes:** none

**Related Commands:** DAC DEL, DAC SET, DAC SET LOCK OFF, DAC SET LOCK ON, DAC STATUS, LOCK, UNLOCK

### **Example:**

Command <6>: DAC LIST User Id DAC001 4312 DAC002 1234<br>DAC003 1298  $DAC003$ 

# **DAC SET**

**Description:** Adds / changes a User and/or Access Code stored in the Door Access Controller (DAC). Available only if the DAC Interface Option is installed.

**Command Level:** 6

**Syntax:** DAC SET

**Comments:** All Access Codes are limited to five-digit numbers.

 $\mathcal{L}_\text{max}$ 

**Notes:** A value of zero indicates that this entry on the Access Code list is not in use.

**Related Commands:** DAC DEL, DAC LIST, DAC SET LOCK OFF, DAC SET LOCK ON, DAC STATUS, LOCK, UNLOCK

## **Example:**

Command <6>: DAC SET DAC Code #: [Code #] Access PIN: [PIN#] Save Changes (Y or N): [Y|N] DAC Code #[Code #] has been added/changed with PIN [PIN#]

Command <6>: DAC ADD [User #] [PIN#] [User] has been added with PIN [PIN#]

# **DAC SET LOCK OFF**

**Description:** Unlocks the access with any DAC User Code. Available only if the DAC Interface Option is installed.

**Command Level:** 6

**Syntax:** DAC SET LOCK OFF

**Comments:** none

**Notes:** none

**Related Commands:** DAC DEL, DAC LIST, DAC SET, DAC SET LOCK ON, DAC STATUS, LOCK, UNLOCK

### **Example:**

Command <6>: DAC SET LOCK OFF DAC Lock is now Off

# **DAC SET LOCK ON**

**Description:** Locks the access with any DAC User Code. Available only if the DAC Interface Option is installed.

**Command Level:** 6

**Syntax:** DAC SET LOCK ON

**Comments:** none

**Notes:** none

**Related Commands:** DAC DEL, DAC LIST, DAC SET, DAC SET LOCK OFF, DAC STATUS, LOCK, UNLOCK

### **Example:**

Command <6>: DAC SET LOCK ON DAC Lock is now On

# **DAC STATUS**

**Description:** Displays the actual state of the Access Door. Available only if the Door Access Controller (DAC) Interface Option is installed.

**Command Level:** 6

**Syntax:** DAC STATUS

**Comments:** none

**Notes:** none

**Related Commands:** DAC DEL, DAC LIST, DAC SET, DAC SET LOCK OFF, DAC SET LOCK ON, LOCK, UNLOCK

 $\mathcal{L}_\text{max}$ 

### **Example:**

Command <6>: DAC STATUS Actual state is Open

Command <6>: DAC STATUS Actual state is Closed

Command <6>: DAC STATUS Actual state is Locked ?

# **DATE**

**Description:** Displays the current day of the week, month, day, year, and time.

**Command Level:** 1

**Syntax:** DATE D

**Comments:** none

**Notes:** 

**Related Commands:** SET DATE

# **Example:**

Command<1>: DATE Today is Monday 01/01/01 at 08:57:51.

# **DOWNLOAD**

**Description:** Performs a DUMP operation using XMODEM protocol with CRC error checking.

**Command Level:** 6

**Syntax:** DOWNLOAD DO

**Comments:** Use this command to save to disk system configuration. Later, this same file can be used to upload the system in the event of a software upgrade or CPU failure.

**Notes:** Download information is transmitted in a condensed ASCII format. This condensation speeds the transmission process, which could still require 10 to 15 minutes of time at 300 bits/s. This command requires a communication program which supports XMODEM and CRC checking.

**Related Commands:** UPLOAD

## **Example:**

Command<6>: DOWNLOAD DUMP using XMODEM Protocol with CRC error checking Waiting for 'C' - You have 1 minute!

# **DOWNLOAD TFTP**

**Description:** Performs a DUMP operation using TFTP.

**Command Level:** 6

**Syntax:** DOWNLOAD TFTP

**Comments:** Use this command to save to disk the configuration of the system. Later, this same file can be used to upload the system in the event of a software upgrade or CPU failure.

**Notes:** This command is a derivative of the DOWNLOAD command. The difference is that the TFTP protocol is used to transmit the data rather than XMODEM.

A separate TFTP client session must be started on the host to which the configuration file is transferred.

**Related Commands:** UPLOAD TFTP

### **Example:**

Command<6> : DOWNLOAD TFTP DOWNLOAD using TFTP

# **DOWNLOAD VORTEX**

**Description:** Allows transfer of VPS configuration information to any personal computer capable of uploading and downloading a file to a disk using XMODEM protocol with CRC error checking.

**Command Level:** 6

**Syntax:** DOWNLOAD VORTEX DOWN V

**Comments:** Use this command to save to disk the configuration of the VPS. Later, this same file can be used to upload the VPS in the event of a software upgrade or CPU failure.

**Notes:** The personal computer must be equipped with a communications software package which allows saving of information and transfer of information to a floppy disk, hard disk, or RAM. The software package must also be capable of uploading information from the personal computer to another device, such as the VPS. Refer to the communications software package instruction manual for specific operating information. This command requires a communication program which supports XMODEM and CRC checking.

# **Related Commands:** UPLOAD VORTEX

## **Example:**

Command<6>: DOWNLOAD VORTEX Retrieving VORTEX settings DUMP using XMODEM Protocol with CRC error checking Waiting for 'C' - You have 1 minute! 9 blocks transmitted OK.

# **EFF**

**Description:** This command lists the status of the energy management option and the numbers of the VPS rectifiers/PCUs that are turned on by the energy management option, if any.

**Command Level:** 1

**Syntax:** EFF

**Comments:** None

**Notes:** The function only operates with VPS PCUs and is not available for LPS PCUs.

**Related Commands:** none

### **Example:**

Command<1>: eff RECTIFIER EFFICIENCY ROUTINE ACTIVE FOLLOWING RECTIFIERS TURNED ON 1,2,3,4,5,6

# **EVENTS**

**Description:** Lists the 500 most recent events that have occurred in the system. Information includes the user number, user name, description of the change, and the date and time that the change was made.

VPS events are also recorded, if a VPS Power System is connected.

LPS events are also recorded, if an LPS Power System is connected.

## **Command Level:** 6

**Syntax:** EVENTS EV

**Comments:** Optionally, enter a space and user number after typing EVENTS to get events for that user only.

**Notes:** There may be less than 500 entries in the event log if the system is new or has been cleared with the CLR EVENTS command. The event log will not record a report failure if there is no phone number or Email address entered in a user's configuration, and the system attempted an alarm report to this user.

Refer to "Chapter 2. Operating LMS1000" for a discussion on the Event Log.

**Related Commands:** CLR EVENTS

## **Example:**

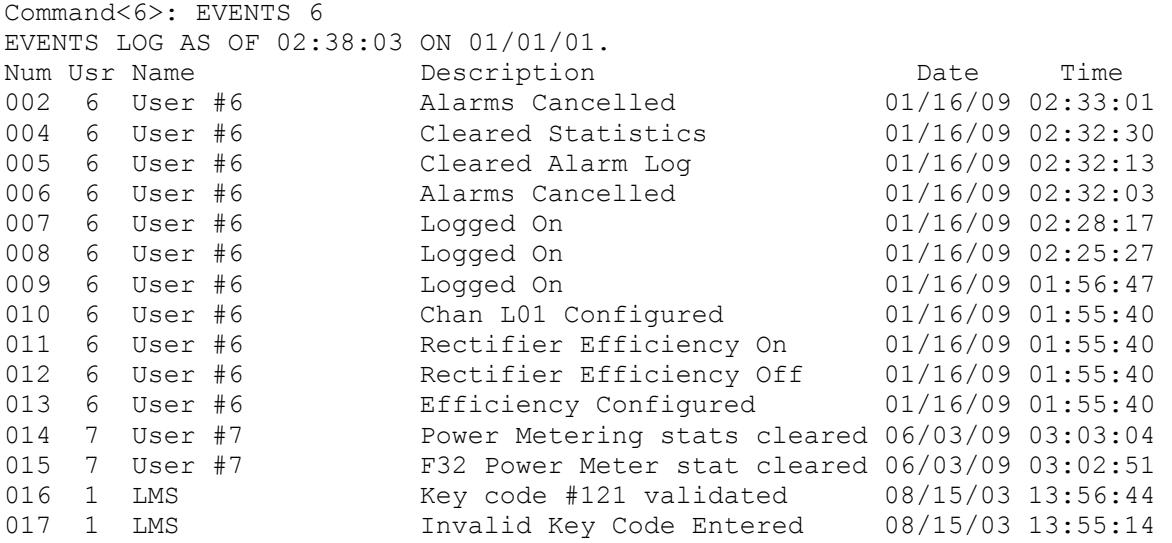

## **Example of VPS actions recorded when performed at the VPS's MCA local interface pad.**

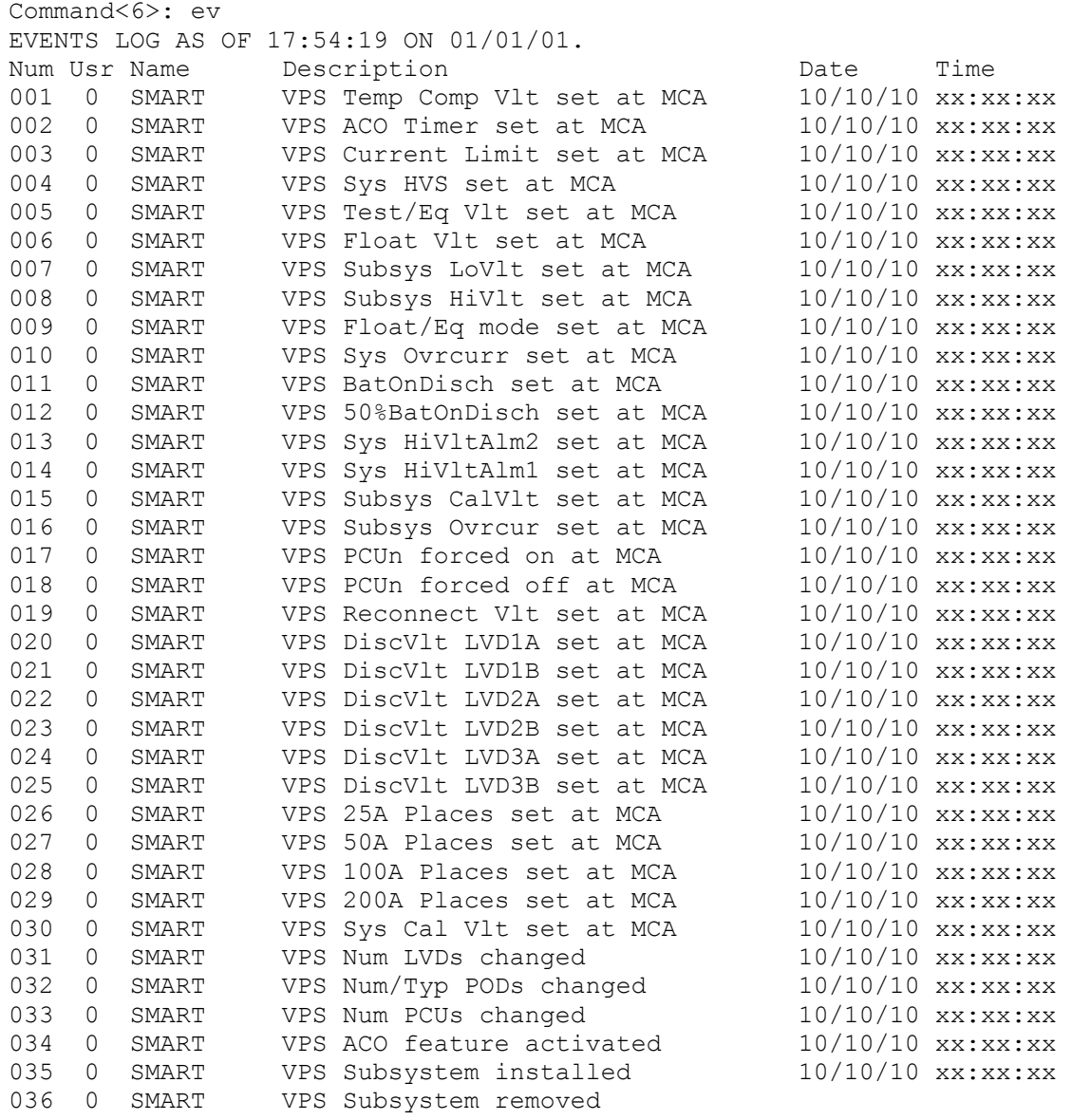

## **Example of VPS actions recorded when performed via LMS1000.**

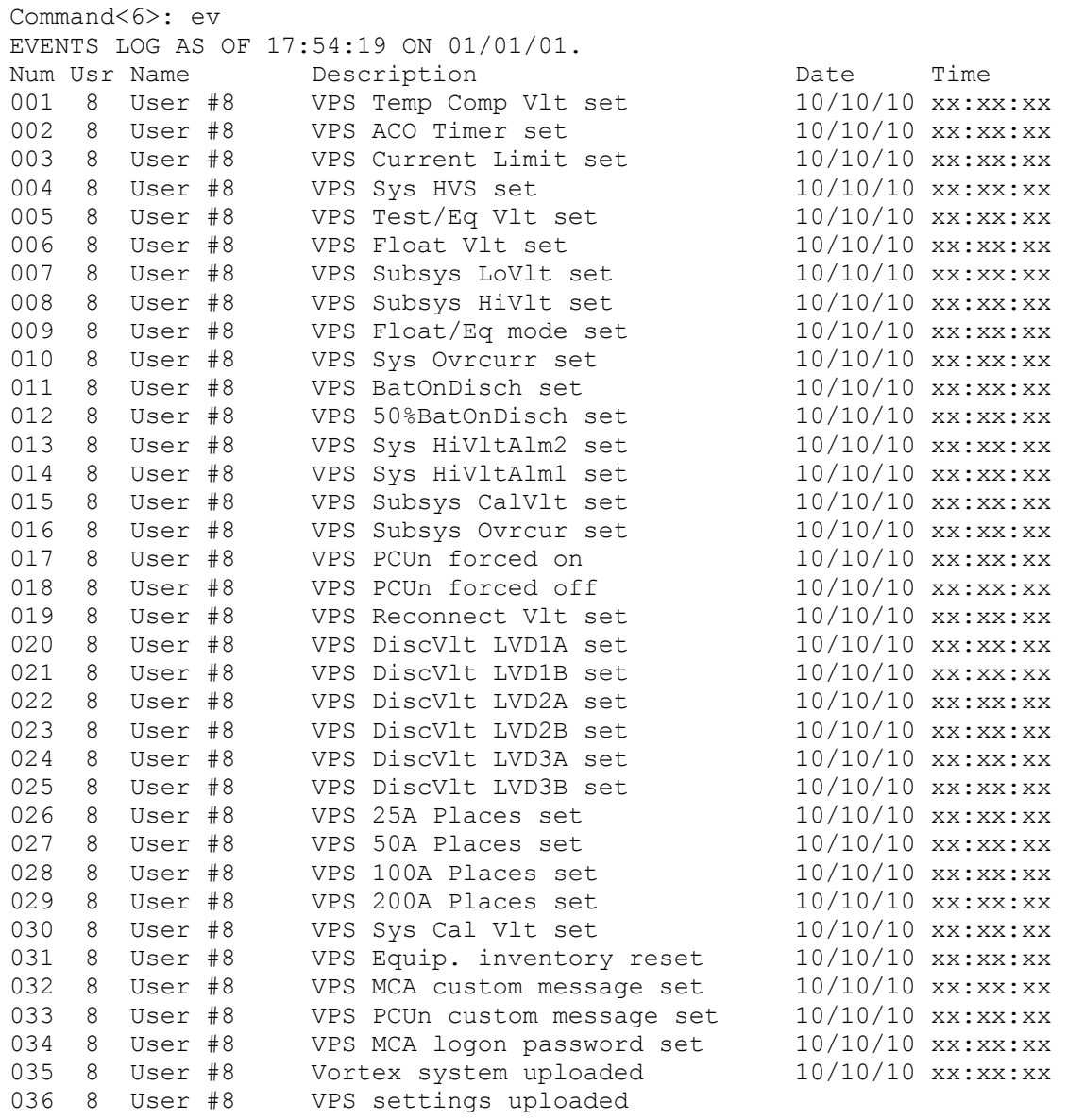

**Chapter 3. Commands** Page 3-83

## **HELP**

**Description:** Lists all commands that are available at the current level with a brief description (including any programmable commands).

**Command Level:** NA

**Syntax:** HELP H

**Comments:** Only commands available to the current user are listed. The list in the example is for a user that has access to level 6 commands.

**Notes:** The commands preface by the words CLEAR and SET can be viewed by entering the respective word followed by a question mark.

Programmable commands are also displayed, along with the command string in the definition column of the help command.

Energy management commands will not be shown if the option is not installed.

To view the help definition for a single command, enter the command followed by a space then a question mark.

## **Related Commands:** HELP VORTEX, MENU

#### **Example:**

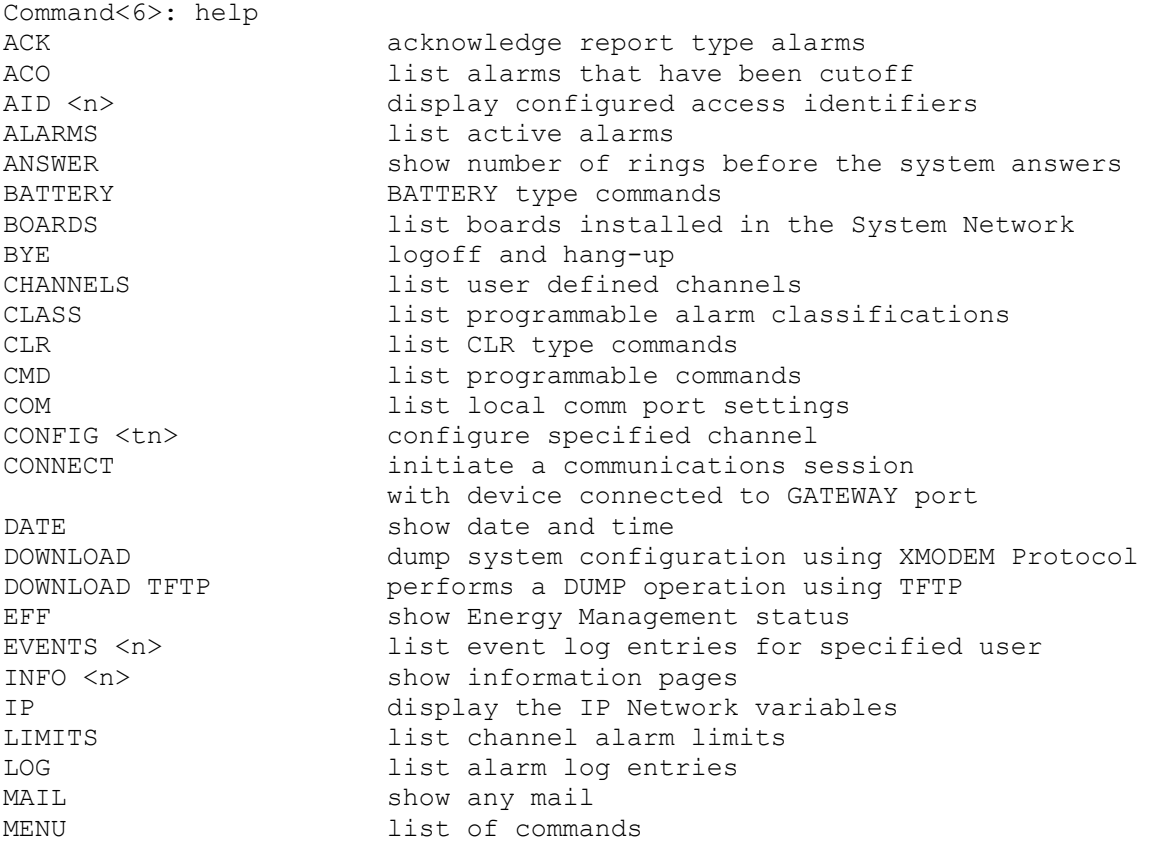

### Page 3-84 **Chapter 3. Commands**

MODE displays configuration of TL1 port settings NETWORK list NETWORK type commands NODE 1ist NODE type commands OPTIONS list options installed PERIODS list time periods PHONE show user phone numbers POWER <t<n>>
list power consumption data PRCONFIG list channel configuration PROGRAM list control programs RATE and list size or capacity percentages REPORT show system alarm reporting parameters SCAN list active channel status SEQUENCE show AC & Standby sequencer status SET list SET type commands SNMP display the current value of the SNMP options STATS list channel statistics STATUS <n>
show status page TIME show date and time TIMEOUT show user timeout TRAPS display the SNMP TRAP information UNIT Show unit name and number UPLOAD configure the system by uploading a file using XMODEM UPLOAD TFTP allows transfer of configuration information to the system from any networked personal computer capable of uploading and downloading a file to a disk using the TFTP Protocol USERS <n>
list user configuration VI **Show Plant Voltage and Load** CLR ACO disable alarm cutoff CLR EVENTS clear event log CLR LED <n>
turn LED off CLR LOG clear alarm log CLR MAIL clear your mail from memory CLR POWER <n>
clear power consumption data CLR PROGRAM <tn> clear control programs CLR RLY <n>
de-energize relay CLR STATS <tn> clear channel statistics IP ADD <address> add a new host to the list of authorized hosts IP ADDRESS <address> set the units IP address IP DELETE <address> remove a host from the list of authorized hosts IP GATEWAY <address> set the units gateway address IP NETMASK <address> set the units network netmask NETWORK INITIALIZE clear all known nodes and search for new nodes NODE ADD search for and configure new nodes NODE CONFIG <n> configure user information for a node NODE DELETE <n> remove a node NODE INITIO reinitialize a node's I/O hardware configuration NODE LIST <n> view user and hardware configuration for nodes NODE REPLACE <n>
replace a node SET ACO cutoff present alarms from affecting relays SET AID <n>
configures access identifier SET ANSWER <n> set number of rings before the system answers SET CHANNELS set user defined channels

SET CLASS <n>
set programmable alarm classifications
sET CMD <n>
set programmable commands
set programmable commands
set programmable commands
set programmable commands
set programmable commands
set programmable commands
s set programmable commands SET COM set local comm port configuration SET DATE  $\langle mm/dd/yy \rangle$  set date where  $mm = month$ , dd = date,  $yy = year$ <br>SET DEFAULTS set system default parameters set system default parameters SET EFF set Energy Management parameters SET EMAIL set IP DNS server, SMTP Server, and return mail addresses SET GATEWAY Set GATEWAY port communications data rate SET INFO <n>
configure information pages SET LED <n>
turn LED on SET LIMITS <tn> set channel alarm limits SET MAIL send mail to users SET MODE modify configuration of TL1 port settings<br>SET PERIODS <tn> set time periods SET PERIODS <tn>
set time periods<br>
sET PHONE
set user phone n SET PHONE set user phone numbers<br>SET PROGRAM <tn> configure control prog configure control programs SET REPORT set system alarm reporting parameters SET RLY <n>
energize relay SET SEQUENCE set AC & Standby sequencer parameters SET STATUS <n>
configure status page SET SYSTEM configure all settings SET TIME <hh:mm:ss> set time where hh = hours, mm = minutes, ss = seconds SET TIMEOUT <n>
set user timeout SET UNIT SET UNIT SET USERS  $\langle n \rangle$  set unit name and number configure a user SET VI set Plant Voltage and Load settings SET VORTEX configure Vortex Power System settings SNMP GET <comm name> set the SNMP GET community name SNMP OFF disable SNMP access SNMP ON enable SNMP access<br>SNMP SET <comm name> set the SNMP SET c set the SNMP SET community name TRAPS ADD <n> add a new SNMP Trap recipient to the list of TRAP hosts TRAPS DELETE <n>
remove a host address from the list of TRAP hosts TRAPS OCCURRED disable/enable the systems ability to send SNMP Occurred Alarm TRAPS TRAPS OFF disable the systems ability to send SNMP TRAPs TRAPS ON enable the system to send SNMP TRAPs TRAPS PERSISTENT disable/Enable the systems ability to send SNMP Persistent Alarm TRAPS or set the Persistent Alarms reporting interval<br>/disable> disable disable/enable the systems ability to send SNMP Retired Alarm TRAPS TRAPS VERSION <V1|V2> change the version of SNMP TRAPs sent by the system ALARMS VORTEX list active Power System alarms ALARMS VORTEX LVD list active LVD alarms ALARMS VORTEX MCA<br>
ALARMS VORTEX PCU<n>
aLARMS VORTEX PCU<n>
aLARMS VORTEX PCU<n>
alarms ALARMS VORTEX PCU<n> ALARMS VORTEX SHUNT list active SHUNT alarms ALARMS VORTEX SUBSYSTEM list active subsystem type alarms ALARMS VORTEX SYSTEM list active system type alarms DOWNLOAD VORTEX dump Vortex Power System configuration using XMODEM protocol

PRCONFIG VORTEX 1NVENTORY list settings and equipment inventory<br>PRCONFIG VORTEX INVENTORY list equipment inventory list equipment inventory PRCONFIG VORTEX SETTINGS list settings SCAN VORTEX list present status of Vortex Power System SCAN VORTEX LVD **list present status of LVD circuits** SCAN VORTEX MCA and the list present status of MCA SCAN VORTEX PCU<n>
and the list present status of specified PCU SCAN VORTEX SUBSYSTEM list present status of subsystem data SCAN VORTEX SYSTEM **list present status of system data** SET VORTEX INTERFACE Enable/Disable Vortex interface SET VORTEX LVD<n<t>> DISCONNECT set specified LVD disconnect voltage settings<br>SET VORTEX LVD RECONNECT set LVD reconnect voltage setting SET VORTEX LVD RECONNECT set LVD reconnect voltage setting<br>SET VORTEX MESSAGE MCA set MCA custom message SET VORTEX MESSAGE MCA set MCA custom message<br>SET VORTEX MESSAGE PCU<n> set specified PCU cust set specified PCU custom message SET VORTEX PASSWORD set MCA logon password SET VORTEX PCU<n>
turn specified PCU On or Off SET VORTEX SYSTEM 25APLACES set system number of 25A Places SET VORTEX SYSTEM 50APLACES set system number of 50A Places SET VORTEX SYSTEM 100APLACES set system number of 100A Places SET VORTEX SYSTEM 200APLACES set system number of 200A Places SET VORTEX SYSTEM 50%BATONDISCH set system 50% Battery On Discharge alarm SET VORTEX SYSTEM BATONDISCH set system Battery On Discharge alarm SET VORTEX SYSTEM CALVOLT set system calibration voltage SET VORTEX SYSTEM CURLIMIT set system current limit SET VORTEX SYSTEM FACTORYCAL set system cal. voltage to factory default SET VORTEX SYSTEM FLTVOLT set system float voltage SET VORTEX SYSTEM HIVLTALM1 set system High Voltage 1 Alarm SET VORTEX SYSTEM HIVLTALM2 set system High Voltage 2 Alarm<br>SET VORTEX SYSTEM HVS set system High Voltage Shutdow set system High Voltage Shutdown SET VORTEX SYSTEM INVENTORY reset the system equipment inventory SET VORTEX SYSTEM MODE set Power System mode SET VORTEX SYSTEM NAGTIMER set system ACO timer<br>SET VORTEX SYSTEM OVRCURRENT set system Overcurre set system Overcurrent alarm SET VORTEX SYSTEM TEMPCOMP set system Temperature compensation voltage SET VORTEX SYSTEM TSTEQVOLT set system test/equalize voltage SET VORTEX SUBSYSTEM CALVOLT set subsystem calibration voltage SET VORTEX SUBSYSTEM FACTORYCAL set subsystem cal. voltage to factory default SET VORTEX SUBSYSTEM HIVALM set subsystem High Voltage alarm SET VORTEX SUBSYSTEM LVALM set subsystem Low Voltage alarm SET VORTEX SUBSYSTEM OVRCURRENT set subsystem Overcurrent alarm UPLOAD VORTEX configure Vortex Power System by uploading file using XMODEM protocol Programmed Command: Command Strings: where:  $\langle \rangle$  anything enclosed in brackets is optional n is a valid number t is a type A, B, E, F, G, L, R for Analog, Binary, Energy Management, Function, Group, LED or Relay is A or B for Vortex LVD settings

Command<6>: HELP ACK acknowledge report type alarms ACO list alarms that have been cutoff AID <n> display configured access identifiers ALARMS list active alarms ANSWER show number of rings before the system answers BATTERY BATTERY type commands BOARDS list installed boards BYE **logoff** and hangup CHANNELS list user defined channels CLASS list programmable alarm classifications CLR list CLR type commands CMD list programmable commands COM list local comm port settings CONFIG <tn> configure specified channel CONNECT initiate a communications session with device connected to GATEWAY port DATE Show date and time<br>DOWNLOAD dump system config dump system configuration using XMODEM protocol DOWNLOAD TFTP dump system configuration using TFTP protocol EFF show Energy Management status EVENTS <n> list event log entries for specified user INFO <n> show information pages IP display the IP Network variables LIMITS list channel alarm limits LOG list alarm log entries MAIL show any mail MENU list of commands MODE display configuration of TL1 port settings NETWORK list NETWORK type commands NODE 1ist NODE type commands OPTIONS list options installed PERIODS list time periods PHONE show user phone numbers POWER <n>
and list power consumption data PRCONFIG list channel configuration PROGRAM list control programs RATE and list size or capacity percentages REPORT show system alarm reporting parameters SCAN list active channel status SEQUENCE show AC & Standby sequencer status SET list SET type commands SNMP display the current value of the SNMP options STATS list channel statistics STATUS <n>
show status page TIME show date and time TIMEOUT show user timeout TRAPS display the SNMP TRAP information UNIT Show unit name and number UPLOAD configure system by uploading file using XMODEM UPLOAD TFTP configure system by uploading file using TFTP USERS <n>
dist user configuration VI Show Plant Voltage and Load CLR ACO disable alarm cutoff CLR EVENTS clear event log CLR LED <n>
turn LED off

CLR LOG clear alarm log CLR MAIL clear your mail from memory CLR POWER <n>
clear power consumption data CLR PROGRAM <tn> clear control programs CLR RLY <n>
de-energize relay
by
the de-energize relay
by
the de-energize
ordenergy
and the de-energize relay
and the de-energize
and the de-energize
clay
and the de-energize
clay
and the de-energize
clay
and the de-energi CLR STATS <tn> clear channel statistics IP ADD <address> add a new host to the list of authorized hosts IP ADDRESS <address> set the units IP address<br>IP DELETE <address> remove a host from the 1 IP DELETE <address> remove a host from the list of authorized hosts IP GATEWAY <address> set the units gateway address IP NETMASK <netmask> set the units network netmask NETWORK INITIALIZE clear all known nodes and search for new nodes NODE ADD search for and configure new nodes NODE CONFIG <n> configure user information for a node NODE DELETE <n>
remove a node NODE INITIO <n>
reinitialize a node's I/O hardware configuration NODE LIST <n>
view user and hardware configuration for nodes NODE REPLACE <n> replace a node SET ACO cutoff present alarms from affecting relays SET AID <n>
configure access identifier SET ANSWER <n> set number of rings before the system answers SET CHANNELS set user defined channels SET CLASS <n>
set programmable alarm classifications SET CMD <n>
set programmable commands SET COM set local comm port configuration SET DATE  $\langle mm/dd/yy \rangle$  set date where  $mm = month$ , dd = date,  $yy = year$ SET DEFAULTS set system default parameters SET EFF set Energy Management parameters SET EMAIL set IP DNS server, SMTP Server, and return mail addresses SET GATEWAY set GATEWAY port communications data rate SET INFO <n>
configure information pages SET LED <n>
turn LED on SET LIMITS <tn> set channel alarm limits SET LPS set LPS parameters SET MAIL send mail to users SET MODE modify configuration of TL1 port settings SET PERIODS <tn> set time periods SET PHONE set user phone numbers SET PROGRAM <tn> configure control programs SET REPORT set system alarm reporting parameters SET RLY <n>
energize relay SET SEQUENCE set AC & Standby sequencer parameters SET STATUS <n>
configure status page SET SYSTEM configure all settings SET TIME <hh:mm:ss> set time where hh = hours, mm = minutes, ss = seconds SET TIMEOUT <n>
set user timeout SET UNIT set unit name and number SET USERS <n>
configure a user SET VI set Plant Voltage and Load Channels SNMP GET <comm name> set the SNMP GET community name SNMP OFF disable SNMP access SNMP ON enable SNMP access

## **Chapter 3. Commands** Page 3-89

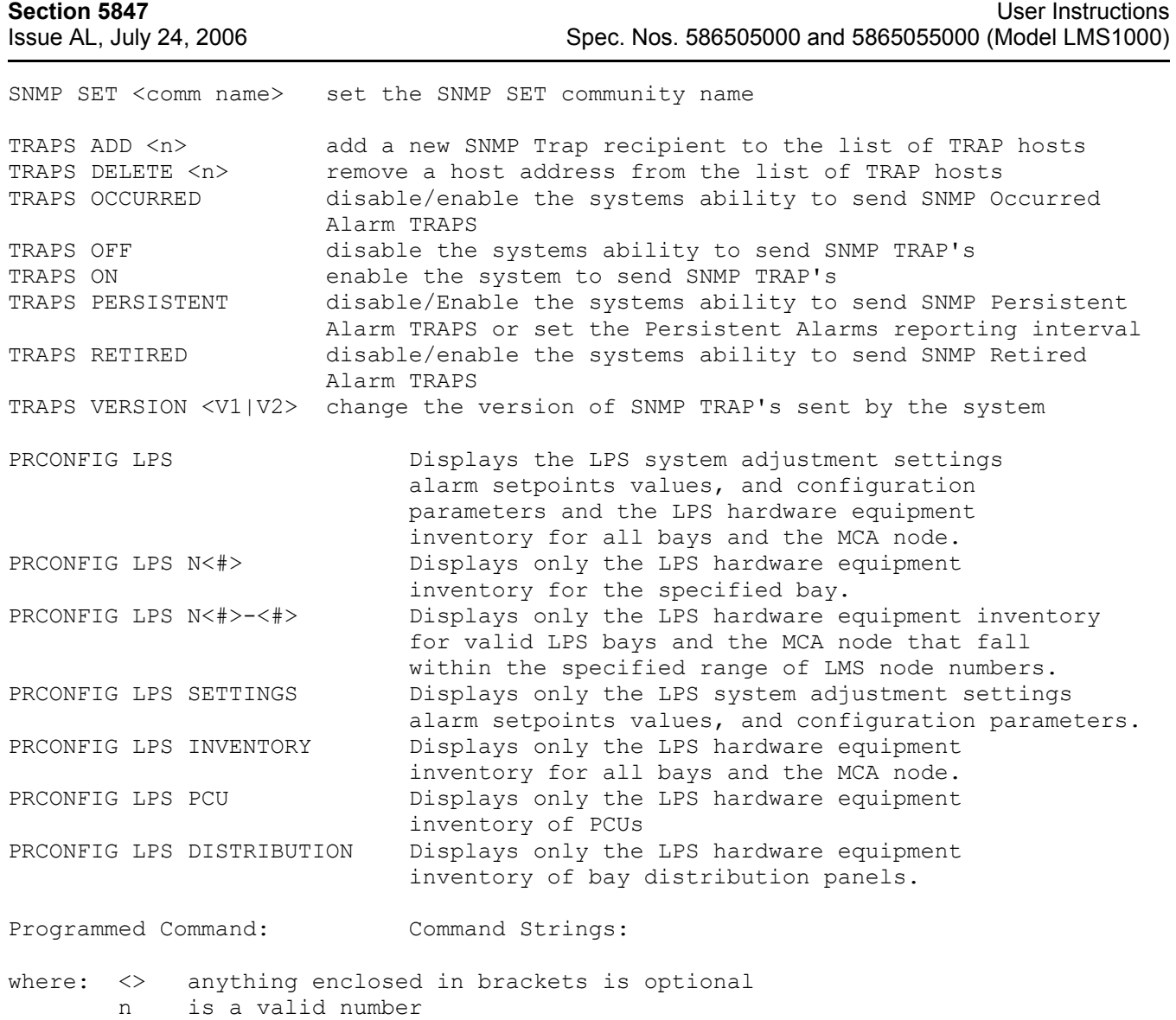

 t is a type A, B, F, G, L, R for Analog, Binary, Function, Group, LED or Relay

# **HELP VORTEX**

**Description:** Lists all Vortex Interface commands that are available at the current level with a brief description.

**Command Level:** NA

**Syntax:** HELP VORTEX HELP V

**Comments:** Only commands available to the current user are listed. The list in the example is for a user that has access to level 6 commands.

**Notes:** The commands preface by the words SET VORTEX (SET V) can be viewed by entering the word SET VORTEX (SET V) followed by a question mark.

To view the help definition for a single command, enter the command followed by a space then a question mark.

**Related Commands:** HELP, MENU

### **Example:**

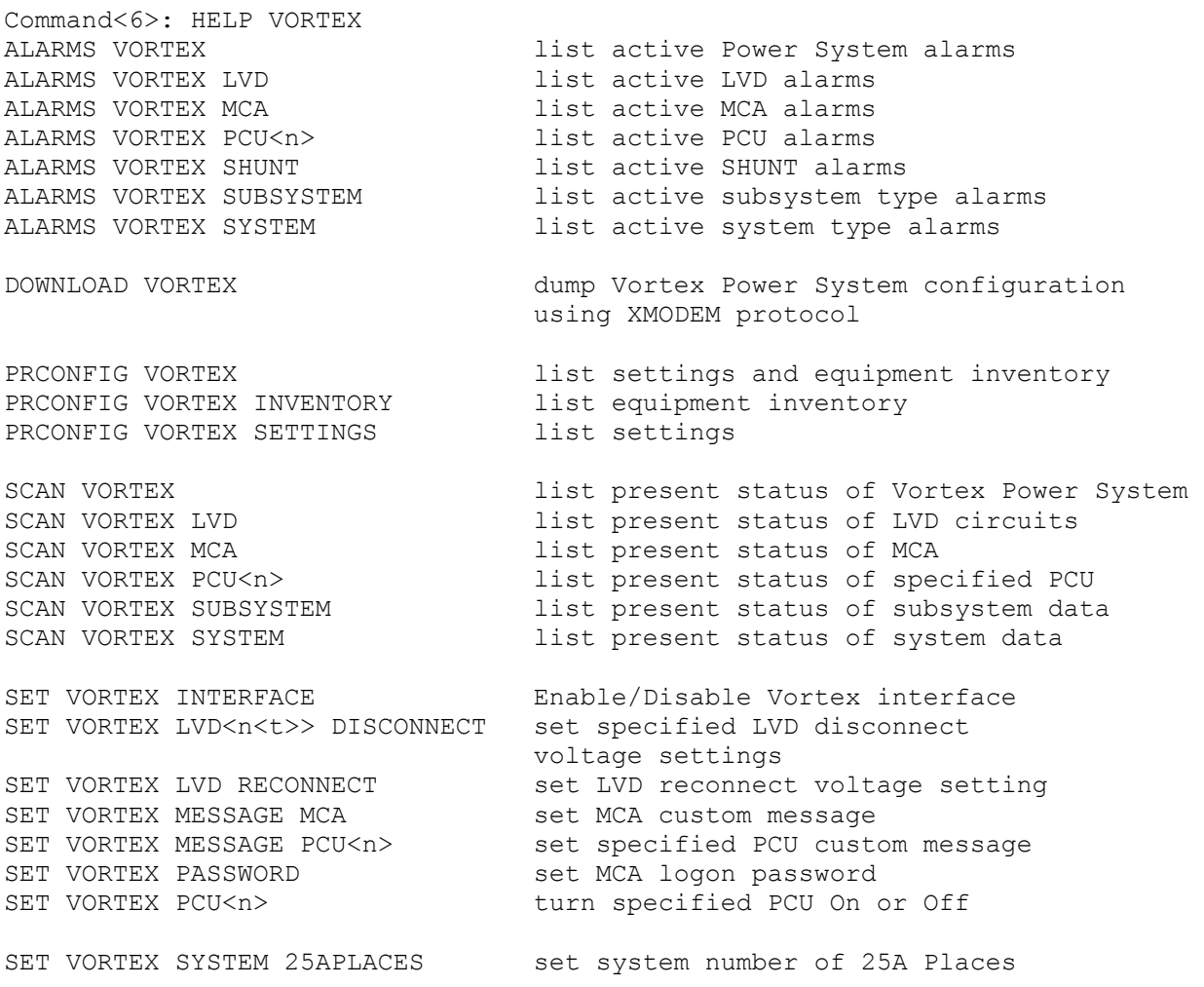

SET VORTEX SYSTEM 50APLACES set system number of 50A Places<br>SET VORTEX SYSTEM 100APLACES set system number of 100A Place set system number of 100A Places SET VORTEX SYSTEM 200APLACES set system number of 200A Places SET VORTEX SYSTEM 50%BATONDISCH set system 50% Battery On Discharge alarm SET VORTEX SYSTEM BATONDISCH set system Battery On Discharge alarm SET VORTEX SYSTEM CALVOLT set system calibration voltage SET VORTEX SYSTEM CURLIMIT set system current limit SET VORTEX SYSTEM FACTORYCAL set system cal. voltage to factory default SET VORTEX SYSTEM FLTVOLT set system float voltage SET VORTEX SYSTEM HIVLTALM1 set system High Voltage 1 Alarm SET VORTEX SYSTEM HIVLTALM2 set system High Voltage 2 Alarm SET VORTEX SYSTEM HVS set system High Voltage Shutdown SET VORTEX SYSTEM INVENTORY reset the system equipment inventory SET VORTEX SYSTEM MODE set Power System mode SET VORTEX SYSTEM NAGTIMER set system ACO timer SET VORTEX SYSTEM OVRCURRENT set system Overcurrent alarm SET VORTEX SYSTEM TEMPCOMP set system Temperature compensation voltage SET VORTEX SYSTEM TSTEQVOLT set system test/equalize voltage SET VORTEX SUBSYSTEM CALVOLT set subsystem calibration voltage SET VORTEX SUBSYSTEM FACTORYCAL set subsystem cal. voltage to factory default SET VORTEX SUBSYSTEM HIVALM set subsystem High Voltage alarm SET VORTEX SUBSYSTEM LVALM set subsystem Low Voltage alarm SET VORTEX SUBSYSTEM OVRCURRENT set subsystem Overcurrent alarm UPLOAD VORTEX **configure Vortex Power System by**  uploading file using XMODEM protocol where:  $\langle \rangle$  anything enclosed in brackets is optional n is a valid number t is A or B for Vortex LVD settings

## **INFO**

**Description:** Displays information pages which are available for storing user information.

**Command Level:** 1

**Syntax:** INFO

**Comments:** none

**Notes:** Each page consists of 20 lines, each line 79 characters in length.

**Related Commands:** SET INFO

## **Example:**

Command<1>: info INFORMATION PAGE #1 RECTIFIERS: RL200D50 RL400D50 (2)

> FUSES C.B.

MAINTENANCE

BATTERY DISCHARGE ON 01/01/01

# **LIMITS**

**Description:** Displays the alarm limits for each analog and function input.

## **Command Level:** 2

**Syntax:** LIMITS[*node\_designator*] [*channel\_range*] [*node\_range*] LIMITS A[[*node\_number*] *channel\_number*] LIMITS F[*channel\_number*] LIM[*node\_designator*] [*channel\_range*] [*node\_range*] LIM A[[*node\_number*] *channel\_number*] LIM F[*channel\_number*]

**Comments:** Typing a command like PRCONFIG A1 will list the entire channel configuration for analog channel 1 including the limits.

**Notes:** When using channel\_range, only channel types A or F are valid. Except for LPS distribution points, LPS analog channels cannot be configured to alarm because those limits are controlled by the MCA and result in binary alarms in the LMS.

## **Related Commands:** none

### **Example:**

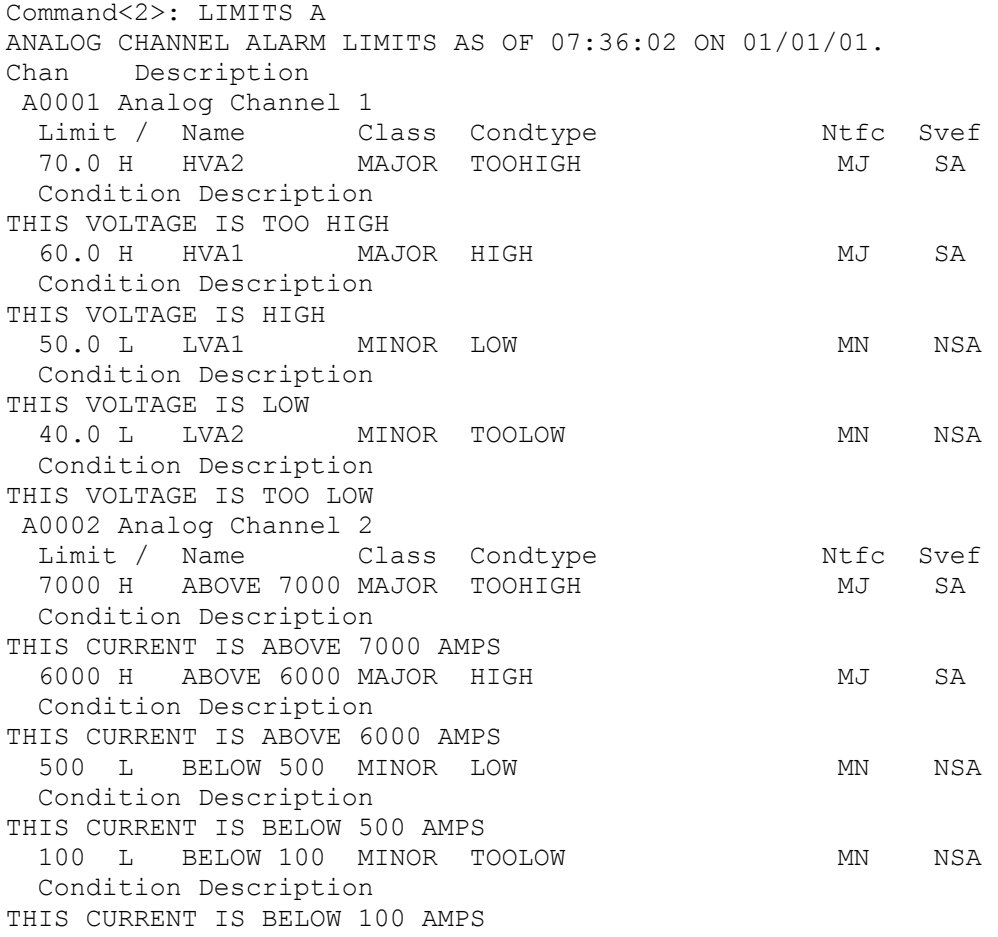

## **User Instructions Section 5847** Spec. Nos. 586505000 and 5865055000 (Model LMS1000) Spec. Nos. 586505000 and 5865055000 (Model LMS1000)

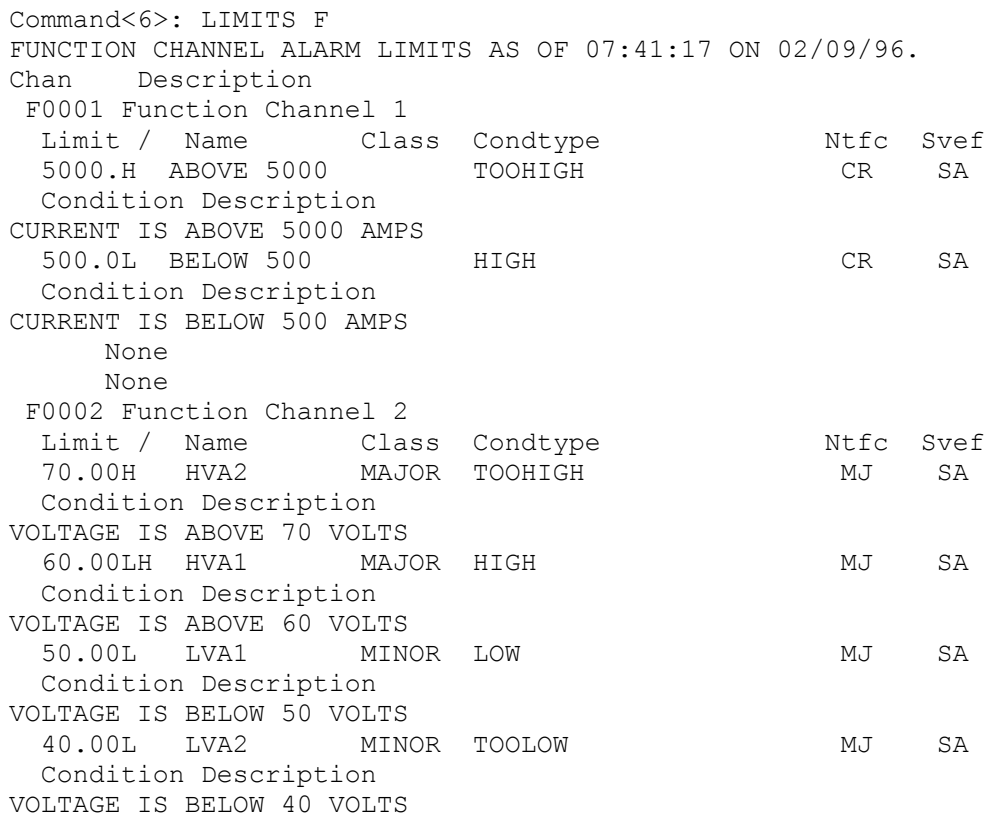

# **LOG**

**Description:** Displays the 500 most recent alarms along with their time and date of occurrence and cancellation, as well as if the alarm has been reported (r), acknowledged (user number displayed), or attempted to be reported but the System Alarm Report Retry Time was set to 0 which disables the retry feature (\*).

VPS and LPS alarms are also recorded, if a VPS or LPS is connected.

## **Command Level:** 1

**Syntax:** LOG [*channel\_type*] [*channel\_designator*] [*group\_designator*] [*search\_text*]

LOG -*n*, where -*n* lists any entries with occurred/cleared times within the past *n* hours

L [*channel\_type*] [*channel\_designator*] [*group\_designator*] [*search\_text*]

**Comments:** For analog, function, LED, and relay channels; the channel number is followed by a period, and then an alarm type designation. The analog and function alarm type informs whether the alarm is a high (H) or low (L) limit and which of the four limits (1-4) is exceeded. The LED and relay alarm type informs whether the output is energized due to a control program (Pg) or if it was forced (Fc) on by the SET command. The alarm class (if configured) is also listed. Relay information includes whether the relay is energized or released due to programming or manually forced to its current state. Analog or binary alarms or relays can be viewed separately, or one single input can be viewed by itself by entering the command LOG followed by a space and then the character A for analog, B for binary or R for relay, then followed by the node and channel numbers, if desired.

**Notes:** There may be less than 500 entries if the system is new or the log has been cleared with the CLR LOG command.

Refer to "Chapter 2. Operating LMS1000" for a discussion on the Alarm Log.

A node number appears in the alarm log to indicate the node causing the failure condition, when one of the LMS1000 self diagnostic binary channels B0088-B0095 activates. For example, "B0095.10" indicates there is an "Analog H/W Configuration Error" on node number 10.

## **Related Commands:** CLR LOG

### **Example**:

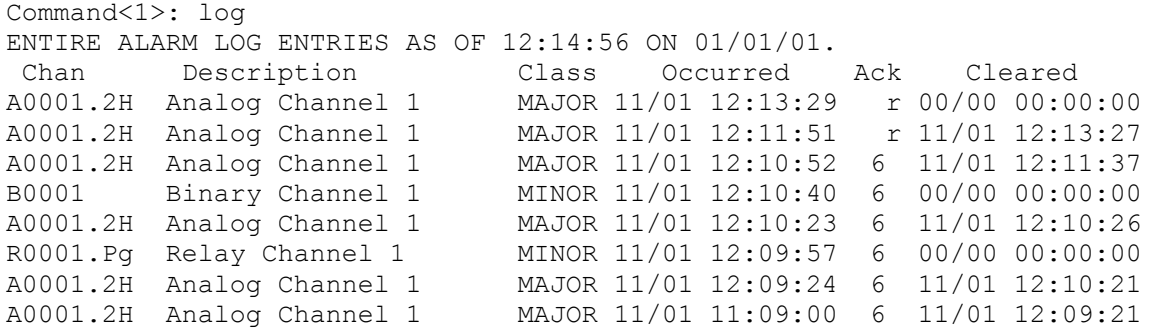

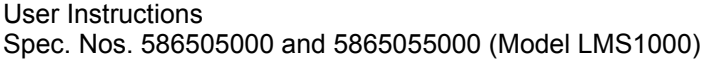

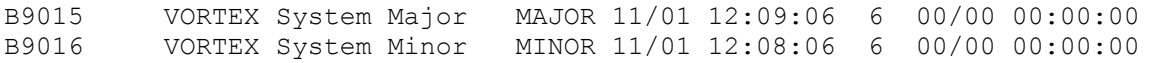

Command<6>: LOG

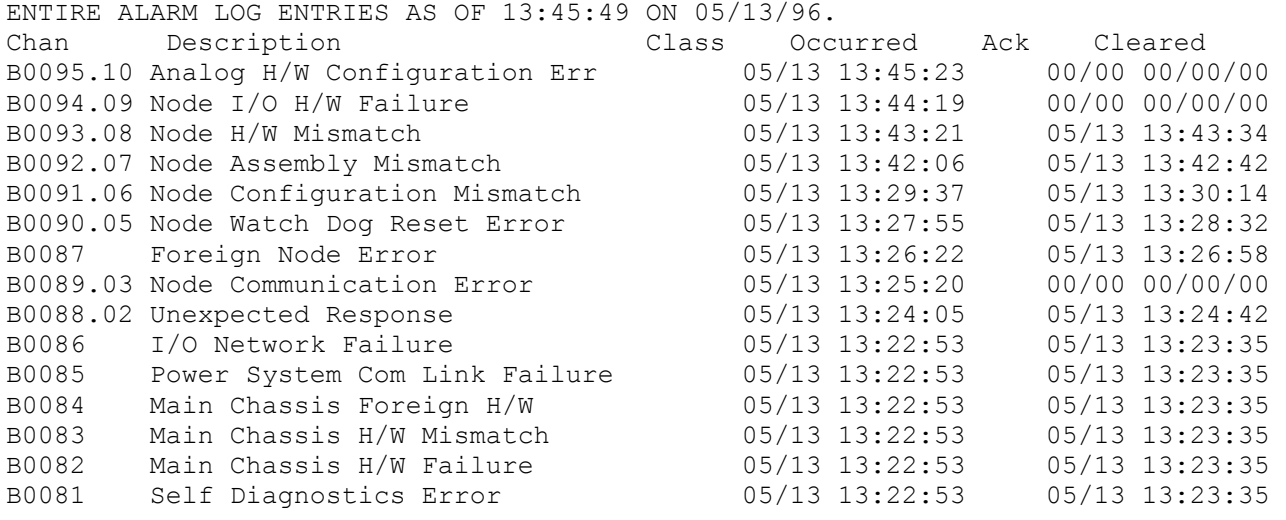

## **MAIL**

**Description:** Permits viewing of mail for the user. Information includes the user which sent the mail and the time of posting. The reader is also asked whether he is done with the mail.

**Command Level:** 1

**Syntax:** MAIL MA

**Comments:** If the user replies yes when asked if he is done with the mail, he will not receive that mail the next time he logs on. If the user is not done with the mail, and he wishes to be notified every time he logs on, he should enter N.

**Notes:** none

**Related Commands:** CLR MAIL, SET MAIL

#### **Example:**

Command<1>: MAIL Mail from Office Manager posted 01/01/01 08:39:33. CHECK WATER LEVEL IN BATTERIES TODAY CALL ME @ 555-4645 IF ANY PROBLEMS Are you done with this mail? (Y or N) ? Y
## **MENU**

**Description:** Lists all commands available at the current level.

**Command Level:** NA

**Syntax:** MENU M

**Comments:** For more detailed information on these commands use the HELP command. Only commands available to the current user are listed. The list in the example is for a user that has access to level 6 commands.

**Notes:** Programmable commands are also displayed. Energy management commands will not be shown if the option is not installed.

**Related Commands:** HELP, HELP VORTEX

## **Example:**

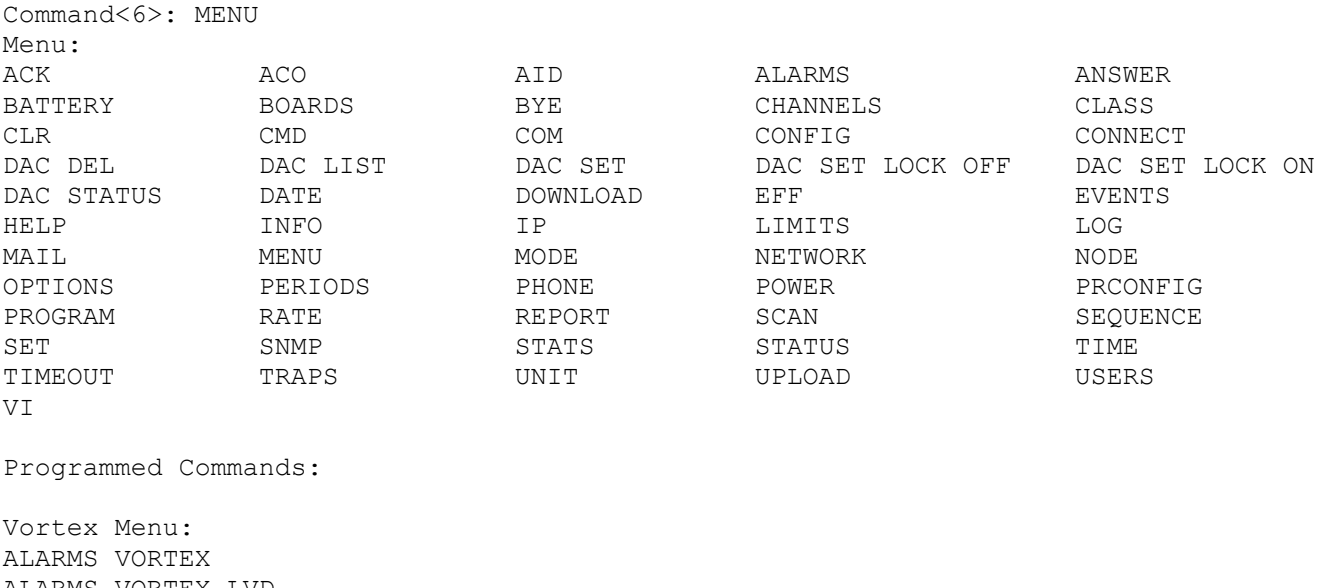

ALARMS VORTEX LVD ALARMS VORTEX MCA ALARMS VORTEX PCU ALARMS VORTEX SHUNT ALARMS VORTEX SUBSYSTEM ALARMS VORTEX SYSTEM

DOWNLOAD VORTEX

PRCONFIG VORTEX PRCONFIG VORTEX INVENTORY PRCONFIG VORTEX SETTINGS

SCAN VORTEX SCAN VORTEX LVD SCAN VORTEX MCA SCAN VORTEX PCU

SCAN VORTEX SUBSYSTEM SCAN VORTEX SYSTEM

UPLOAD VORTEX

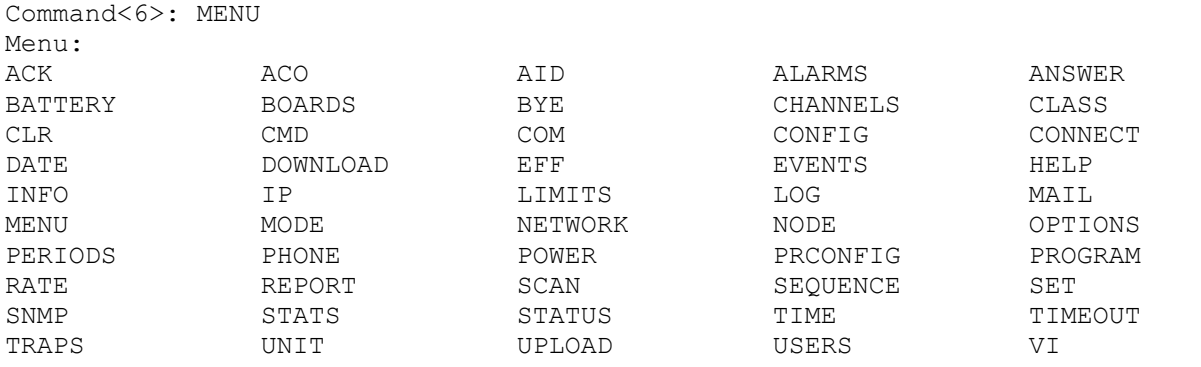

Programmed Commands:

# **MODE**

**Description:** This command is only available if the TL1 software option is installed in the system. Displays the configuration of the TL1 port settings.

**Command Level:** 6

**Syntax:** MODE MOD

**Comments:** The "Auto logon user:" attribute shows the number of the user who is automatically logged on by the system. The configuration of the entered user determines the access level of the user session, and is used in determining when a report must be sent.

**Notes:** The "Auto logon user:" attribute is only displayed if the "Auto logon:" attribute is set to "Enabled".

**Related Commands:** SET MODE

**Example:** 

## **TL1/X.25 Software Option Installed**

Command<6>: MODE TL1 Mode: Direct TL1/X.25 Comm Port Setting: 9600, n, 8, 1 Session Timeout: 600 min Auto logon: Enabled Auto logon user: User #7 AID delimiter: Yes

## **TL1 (over Ethernet) Software Option Installed**

Command<6>: MODE TL1 Mode: Telnet TCP Keepalive: Enabled Port: 2020 Session Timeout: 600 min Auto logon: Enabled Auto logon user: User #7 AID delimiter: Yes

## **NETWORK**

**Description:** Lists all commands that begin with NETWORK, and then prompts the user to enter one of the displayed options.

**Command Level:** 6

**Syntax:** NETWORK N

**Comments:** "IO network is running." is displayed when the network is ready. The follow are displayed if the network is not ready.

"IO network is adding nodes. IO network commands not ready!" Indicates a new IO network is being discovered.

"IO network is verifying nodes. IO network commands not ready!" Indicates a known network is being verified.

"IO network is failed. IO network commands not ready!" Indicates an IO network has failed and no communication to nodes is possible.

"IO network is not initialized. IO network commands not ready!" Only displayed for a very short time after a reset.

"IO network state is undefined! IO network commands not ready!" Only displayed for a very short time after a reset on a new system.

**Notes:** Only the commands that the user has access to are listed.

## **Related Commands:** NETWORK INITIALIZE

## **Example:**

```
Command<6>: NETWORK
```
IO network is running.

```
Which action? 
INITIALIZE 
?
```
# **NETWORK INITIALIZE**

**Description:** Clears node 0, nodes 21-89, and any X (unmapped) nodes from the database, and then adds all nodes found on the I/O network.

**Command Level:** 6

**Syntax:** NETWORK INITIALIZE N IN

**Comments:** The system prompts the user to continue. If YES answered, all known nodes are deleted. The system then prompts the user if all associated channels are to be removed. The system then displays all nodes currently found on the network.

**Notes:** Use of this command generates an entry in the Event Log. This cancels any previous node errors. The Main Cabinet and Vortex Interface (MCA) Nodes do not require discovery. The Main Cabinet and MCA hardware is discovered by other mechanisms.

"IO network is running." is displayed when the network is ready. The follow are displayed if the network is not ready.

"IO network is adding nodes. IO network commands not ready!" Indicates a new IO network is being discovered.

"IO network is verifying nodes. IO network commands not ready!" Indicates a known network is being verified.

"IO network is failed. IO network commands not ready!" Indicates an IO network has failed and no communication to nodes is possible.

"IO network is not initialized. IO network commands not ready!" Only displayed for a very short time after a reset.

"IO network state is undefined! IO network commands not ready!" Only displayed for a very short time after a reset on a new system.

## **Related Commands:** none

## **Example:**

Command<6>: NETWORK INITIALIZE

IO network is running.

WARNING: This command will terminate all alarm processing of remote I/O Do you wish to continue? (YES or NO): yes

Do you wish to delete associated channels? (Yes or No): yes

**Chapter 3. Commands** Page 3-103

Deleting Nodes…………… Deleting Analog channels………… Deleting Binary channels………… Deleting Relay channels…………

Searching for new nodes

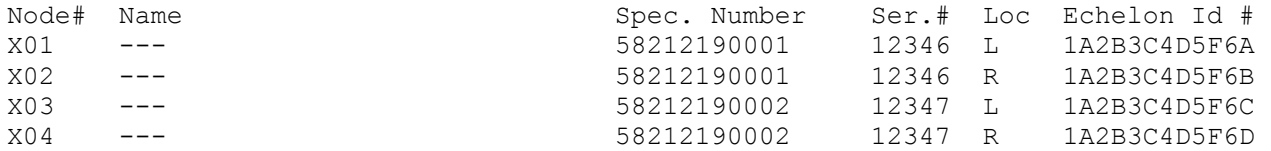

# **NODE**

**Description:** Lists all commands that begin with NODE, and then prompts the user to enter one of the displayed options.

**Command Level:** 2

**Syntax:** NODE NO

**Comments:** none

**Notes:** Only the commands that the user has access to are listed.

"IO network is running." is displayed when the network is ready. The follow are displayed if the network is not ready.

"IO network is adding nodes. IO network commands not ready!" Indicates a new IO network is being discovered.

"IO network is verifying nodes. IO network commands not ready!" Indicates a known network is being verified.

"IO network is failed. IO network commands not ready!" Indicates an IO network has failed and no communication to nodes is possible.

"IO network is not initialized. IO network commands not ready!" Only displayed for a very short time after a reset.

"IO network state is undefined! IO network commands not ready!" Only displayed for a very short time after a reset on a new system.

**Related Commands:** NODE ADD, NODE CONFIG, NODE DELETE, NODE LIST, NODE REPLACE

## **Example:**

Command<6>: NODE

IO network is running.

Which action? ADD CONFIG DELETE LIST REPLACE ?

# **NODE ADD**

**Description:** Adds to the database all new nodes found on the network, and then allows the nodes to be configured.

**Command Level:** 6

**Syntax:** NODE ADD NO AD

**Comments:** The system searches for new nodes on the network and then lists all nodes (new and old) by Node#, Name, Spec. Number, Ser.# (serial number), Loc (location), and Echelon Id #. The system prompts the user to select a node to configure. You select the node by entering the Node# from the list. Note that the node numbers for unmapped nodes (nodes that were not previously configured) are temporarily listed as X01 through X99 for reference. Once a node is selected by it's number, the user configures the node as explained under the NODE CONFIGURE command.

**Notes:** Use of this command generates an entry in the Event Log. The Main Cabinet, VPS MCA Interface, and LPS MCA Interface Nodes are automatically added to the system by other mechanisms, and are not shown in the list.

"IO network is running." is displayed when the network is ready. The follow are displayed if the network is not ready.

"IO network is adding nodes. IO network commands not ready!" Indicates a new IO network is being discovered.

"IO network is verifying nodes. IO network commands not ready!" Indicates a known network is being verified.

"IO network is failed. IO network commands not ready!" Indicates an IO network has failed and no communication to nodes is possible.

"IO network is not initialized. IO network commands not ready!" Only displayed for a very short time after a reset.

"IO network state is undefined! IO network commands not ready!" Only displayed for a very short time after a reset on a new system.

## **Related Commands:** NODE CONFIG, NODE DELETE, NODE LIST, NODE REPLACE

## **Example:**

Command<6>: NODE ADD

IO network is running.

Searching for new nodes

Node# Name Spec. Number Ser.# Loc Echelon Id # X01 --- 58212190001 12346 L 1A2B3C4D5F6A X02 --- 58212190001 12346 R 1A2B3C4D5F6B X03 --- 58212190002 12347 L 1A2B3C4D5F6C X04 --- 58212190002 12347 R 1A2B3C4D5F6D Which node? : X01 Node Number: --- Node Number: 01 Node Name: --- Node Name: Main Distribution Bay 1 Spec Number: 58212190001 Spec Number: Serial Number: 12346 Serial Number: Location Number: L Location Number: Module 1 List Number: -- Module 1 List Number: AB Module 2 List Number: -- Module 2 List Number: D Module 3 List Number: -- Module 3 List Number: T Module 4 List Number: -- Module 4 List Number: BK Save changes (Y or N): Y Storing node configuration Edit Node Channels (Y or N): Y Enter channel (e.g. A12 or A1-6) or D to display. Add Channel: A1 Add Channel: A7-11 Add Channel: B1-4 Add Channel: Enter channel (e.g. A12 or A1-6) or D to display. Del Channel: A11 Del Channel: Configure another node? (Y or N):

# **NODE CONFIG**

**Description:** Allows configuration information of nodes in the database to be entered or edited.

**Command Level:** 6

**Syntax:** NODE CONFIG [[*X*]*node\_number*] NO CO [[*X*]*node\_number*]

**Comments:** If no modifier is used when entering the command, the system lists all nodes by Node#, Name, Spec. Number, Ser.# (serial number), Loc (location), and Echelon Id #. The system then prompts the user to select a node to configure. You select the node by entering the Node# from the list. Note that the node numbers for unmapped nodes (nodes that were not previously configured) are temporarily listed as X01 through X99 for reference. Once a node is selected by it's number, the user is presented with the configuration information that can be entered or edited. The Echelon Identifier is preset and cannot be changed.

**Notes:** Use of this command generates an entry in the Event Log. For a VPS Power System, the Main Cabinet and Vortex Interface (MCA) Nodes do not contain user configurable information, and are not shown in the list. Channels are added with a default channel configuration. For an LPS Power System, some attributes are preset or do not apply and are not configurable. Channels are added automatically.

"IO network is running." is displayed when the network is ready. The follow are displayed if the network is not ready.

"IO network is adding nodes. IO network commands not ready!" Indicates a new IO network is being discovered.

"IO network is verifying nodes. IO network commands not ready!" Indicates a known network is being verified.

"IO network is failed. IO network commands not ready!" Indicates an IO network has failed and no communication to nodes is possible.

"IO network is not initialized. IO network commands not ready!" Only displayed for a very short time after a reset.

"IO network state is undefined! IO network commands not ready!" Only displayed for a very short time after a reset on a new system.

**Related Commands:** NODE ADD, NODE DELETE, NODE LIST, NODE REPLACE

## **Example:**

Command<6>: NODE CONFIG

IO network is running.

Node# Name Spec. Number Ser.# Loc Echelon Id # 01 --- 58212190001 12346 L 1A2B3C4D5F6A 02 --- 58212190001 12346 R 1A2B3C4D5F6B 03 --- 58212190002 12347 L 1A2B3C4D5F6C 04 --- 58212190002 12347 R 1A2B3C4D5F6D Which node? : 02 Node Number: --- Node Number: 02 Node Name: --- Node Name: Main Distribution Bay 1 Spec Number: 58212190001 Spec Number: Serial Number: 12346 Serial Number: Location Number: R Location Number: Module 1 List Number: -- Module 1 List Number: AB Module 2 List Number: -- Module 2 List Number: D Module 3 List Number: -- Module 3 List Number: T Module 4 List Number: -- Module 4 List Number: BK Save changes (Y or N): Y Storing node configuration Edit Node Channels (Y or N): Y Enter channel (e.g. A12 or A1-6) or D to display. Add Channel: D A0201 Analog channel 0201 A0207 Analog channel 0207 A0208 Analog channel 0208 A0209 Analog channel 0209 A0210 Analog channel 0210 B0201 Binary channel 0201 B0202 Binary channel 0202 B0203 Binary channel 0203 B0204 Binary channel 0204 R0201 Relay channel 0201 Add Channel: Enter channel (e.g. A12 or A1-6) or D to display. Del Channel: A10 Del Channel: Configure another node? (Y or N):

# **NODE DELETE**

**Description:** Deletes nodes from the database.

**Command Level:** 6

**Syntax:** NODE DELETE [[*X*]*node\_number*] NO DE [[*X*]*node\_number*]

**Comments:** If no modifier is used when entering the command, the system lists all nodes by Node#, Name, Spec. Number, Ser.# (serial number), Loc (location), and Echelon Id #. The system then prompts the user to select a node to delete. You select the node by entering the Node# from the list. Note that the node numbers for unmapped nodes (nodes that were not previously configured) are temporarily listed as X01 through X99 for reference. If a node that was previously configured is deleted, the user may also delete the node's channels.

**Notes:** Use of this command generates an entry in the Event Log. This cancels any previous node errors. The Main Cabinet, VPS MCA Interface, and LPS MCA Interface Nodes cannot be deleted, and are not shown in the list.

"IO network is running." is displayed when the network is ready. The follow are displayed if the network is not ready.

"IO network is adding nodes. IO network commands not ready!" Indicates a new IO network is being discovered.

"IO network is verifying nodes. IO network commands not ready!" Indicates a known network is being verified.

"IO network is failed. IO network commands not ready!" Indicates an IO network has failed and no communication to nodes is possible.

"IO network is not initialized. IO network commands not ready!" Only displayed for a very short time after a reset.

"IO network state is undefined! IO network commands not ready!" Only displayed for a very short time after a reset on a new system.

**Related Commands:** NODE ADD, NODE CONFIG, NODE LIST, NODE REPLACE

## **Example:**

Command<6>: NODE DELETE

IO network is running.

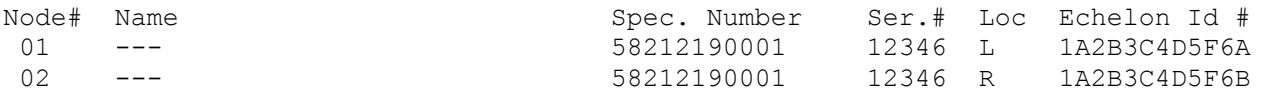

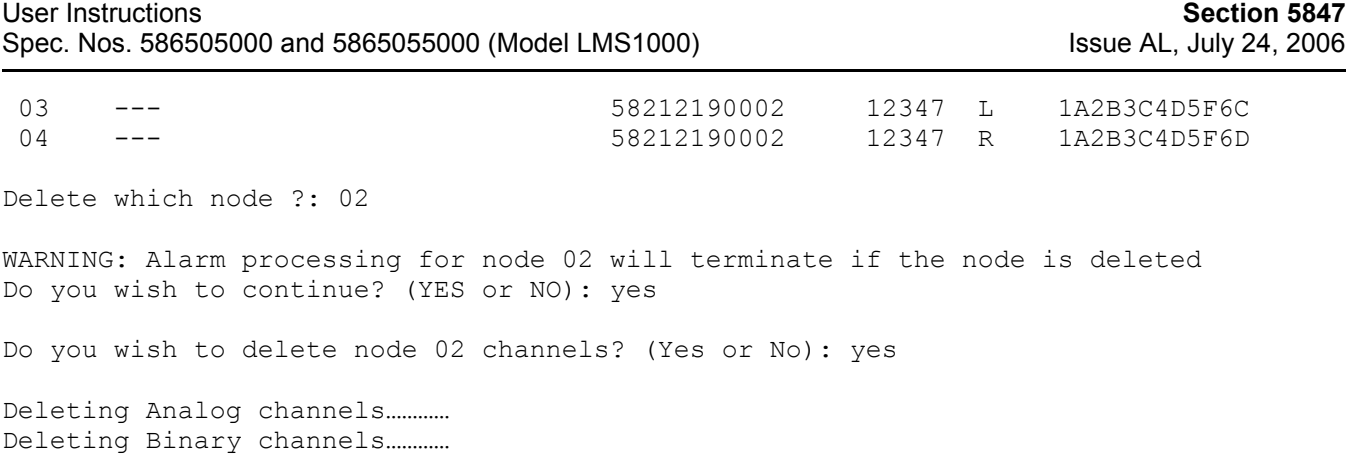

Deleting Relay channels…………

# **NODE INITIO**

**Description:** Permits the user to re-initialize the I/O hardware configuration of either the Main Cabinet or an Expansion Cabinet. This operation causes the I/O hardware configuration stored in nonvolatile memory to be replaced with the configuration of the hardware actually installed.

## **Command Level:** 6

**Syntax:** NODE INITIO [*node\_number*]

**Comments:** A user may select a node to be re-initialized by its node number from a list of nodes with application node numbers. Nodes that have not been configured with a node number cannot be re-initialized.

**Notes:** This command does not work with any Main Cabinet, VPS MCA Interface, or LPS MCA Interface Nodes.

"IO network is running." is displayed when the network is ready. The follow are displayed if the network is not ready.

"IO network is adding nodes. IO network commands not ready!" Indicates a new IO network is being discovered.

"IO network is verifying nodes. IO network commands not ready!" Indicates a known network is being verified.

"IO network is failed. IO network commands not ready!" Indicates an IO network has failed and no communication to nodes is possible.

"IO network is not initialized. IO network commands not ready!" Only displayed for a very short time after a reset.

"IO network state is undefined! IO network commands not ready!" Only displayed for a very short time after a reset on a new system.

## **Related Commands:** none

#### **Example:**

Command<6>: NODE INITIO

IO network is running. Enter '0' for Main chassis Or the number of a configured node shown below

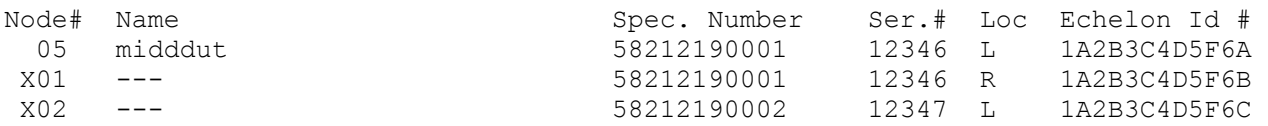

## Page 3-112 **Chapter 3. Commands**

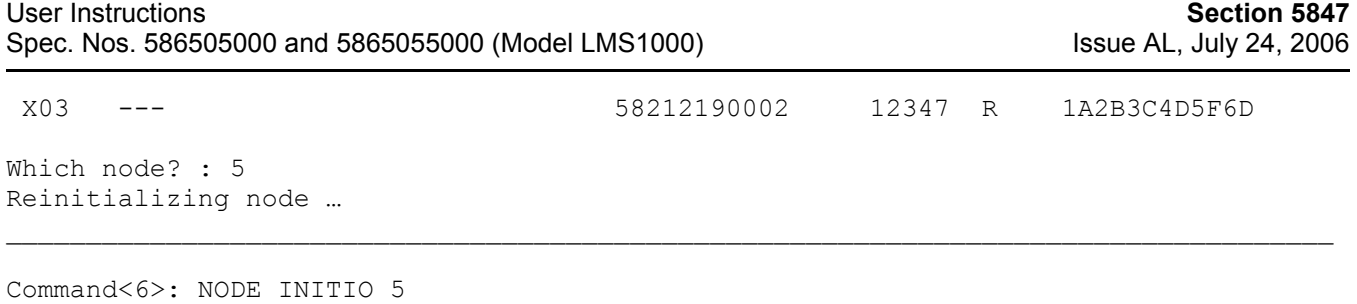

IO network is running. Reinitializing node …

# **NODE LIST**

**Description:** Lists information on all nodes in the database.

**Command Level:** 2

**Syntax:** NODE LIST [[*X*]*node\_number*] NODE LIST [LONG] NO LI [[*X*]*node\_number*] NO LI L

**Comments:** If no modifier is used when entering the command, all nodes in the database are listed. The system lists all nodes by Node#, Name, Spec. Number, Ser.# (serial number), Loc (location), and Echelon Id #. When a node number modifier or the "LONG" modifier is used; node card information, distribution module information, and channels are also listed. Note that the node numbers for unmapped nodes (nodes that were not previously configured) are temporarily listed as X01 through X99 for reference.

**Notes:** This command does not display any Main Cabinet, VPS MCA Interface, or LPS MCA Interface Nodes.

"IO network is running." is displayed when the network is ready. The follow are displayed if the network is not ready.

"IO network is adding nodes. IO network commands not ready!" Indicates a new IO network is being discovered.

"IO network is verifying nodes. IO network commands not ready!" Indicates a known network is being verified.

"IO network is failed. IO network commands not ready!" Indicates an IO network has failed and no communication to nodes is possible.

"IO network is not initialized. IO network commands not ready!" Only displayed for a very short time after a reset.

"IO network state is undefined! IO network commands not ready!" Only displayed for a very short time after a reset on a new system.

"LPS interface is running" is displayed when the LPS data is initialized. Otherwise, "LPS interface is initializing!" is displayed.

**Related Commands:** NODE ADD, NODE CONFIG, NODE DELETE, NODE REPLACE

#### **Example:**

Command<6>: node list

IO network is running.

LPS interface is running

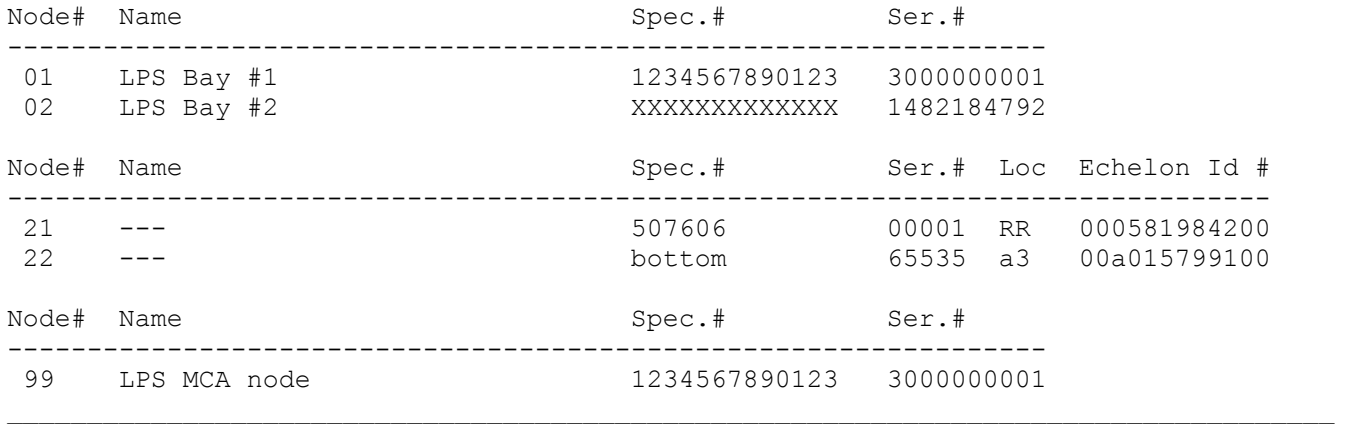

Command<6>: node list

IO network is running.

LPS interface is running

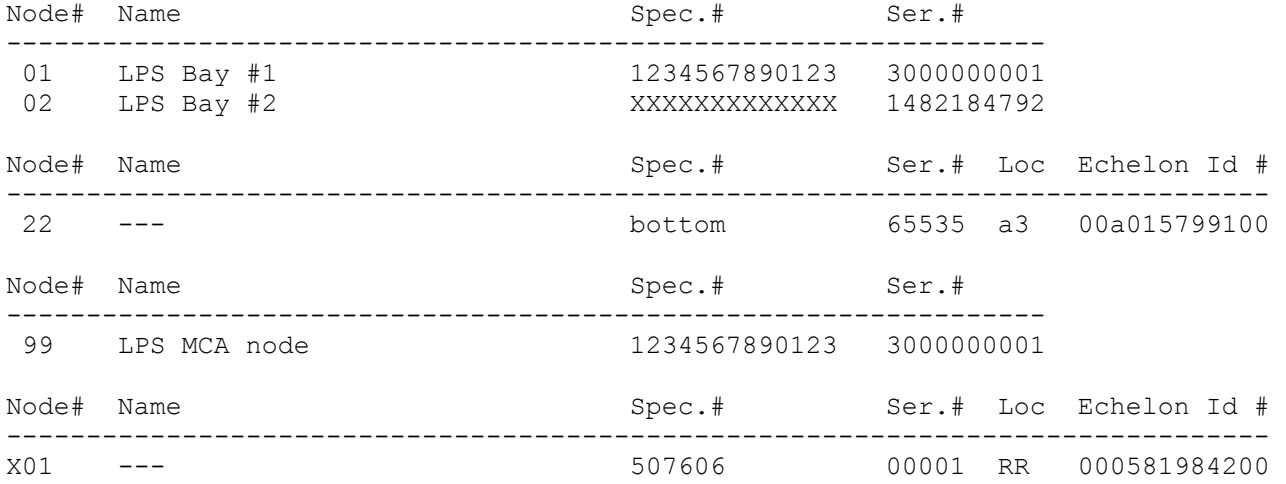

# **NODE REPLACE**

**Description:** Replaces nodes in the database with a new node found on the network.

**Command Level:** 6

**Syntax:** NODE REPLACE [*node\_number*] NO RE [*node\_number*]

**Comments:** If no modifier is used when entering the command, the system lists all nodes by Node#, Name, Spec. Number, Ser.# (serial number), Loc (location), and Echelon Id #. The system then prompts the user to select a node to be replaced. You select the node by entering the Node# from the list. Note that the node numbers for unmapped nodes (nodes that were not previously configured) are temporarily listed as X01 through X99 for reference. The node selected is deleted. If a node that was previously configured is deleted, the user may also delete the node's channels. The system then searches for new nodes on the network and then lists all nodes (new and old). The user is prompted to enter the name of the node which is to replace the node deleted.

**Notes:** Use of this command generates an entry in the Event Log. This cancels any previous node errors. Do not use this command to replace a Node with a different type of Node. To replace a Node with a different type of Node first delete the Node using the command NODE DELETE, then add the new Node using the command ADD NODE. The Main Cabinet, VPS MCA Interface, and LPS MCA Interface Nodes cannot be replaced.

"IO network is running." is displayed when the network is ready. The follow are displayed if the network is not ready.

"IO network is adding nodes. IO network commands not ready!" Indicates a new IO network is being discovered.

"IO network is verifying nodes. IO network commands not ready!" Indicates a known network is being verified.

"IO network is failed. IO network commands not ready!" Indicates an IO network has failed and no communication to nodes is possible.

"IO network is not initialized. IO network commands not ready!" Only displayed for a very short time after a reset.

"IO network state is undefined! IO network commands not ready!" Only displayed for a very short time after a reset on a new system.

**Related Commands:** NODE ADD, NODE CONFIG, NODE DELETE, NODE LIST

## **Example:**

Command<6>: NODE REPLACE

IO network is running.

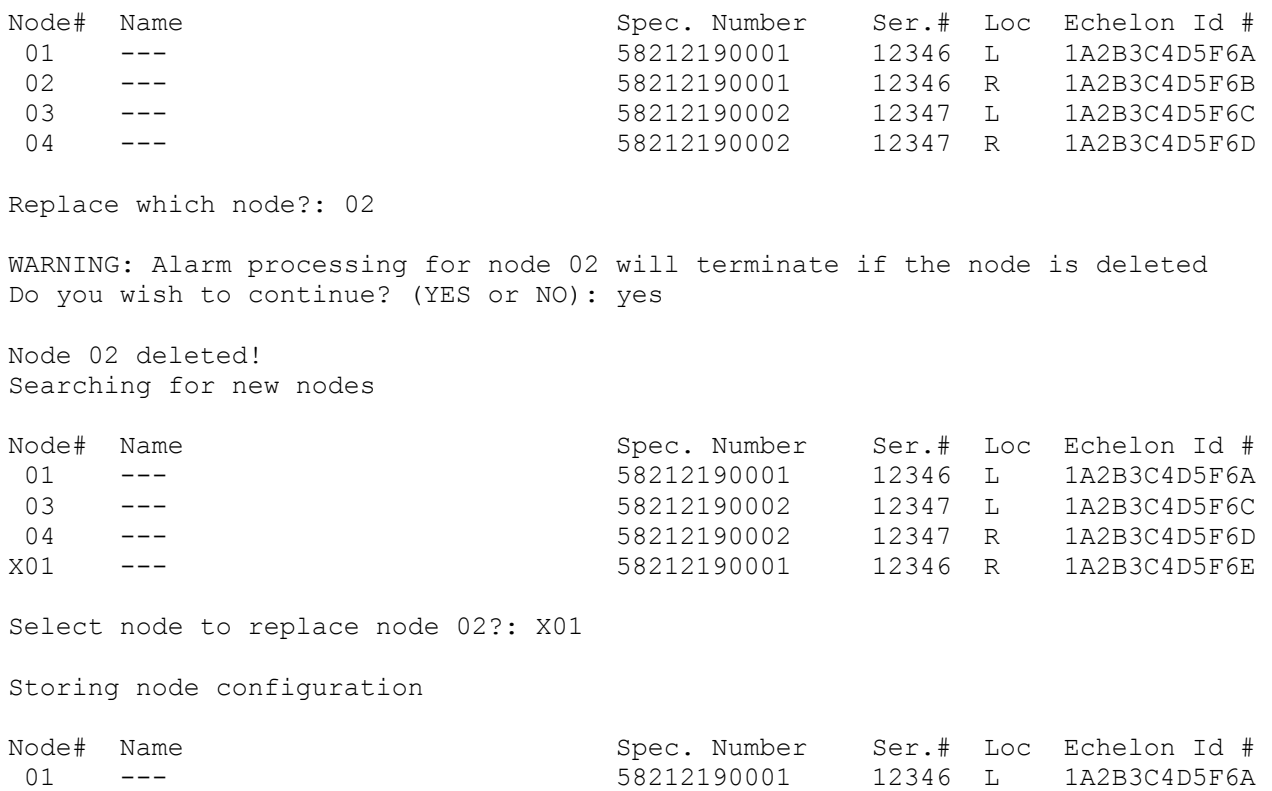

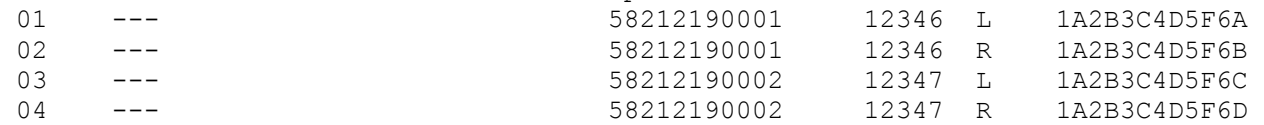

# **OPTIONS**

**Description:** Lists all available options, and indicates which options are currently installed in the system. Also shows the port assigned to the option, if applicable.

**Command Level:** 2

**Syntax:** OPTION  $\Omega$ 

**Comments:** "Status" parameters include installed/not installed which indicates if the option is or is not installed in your system, enabled/disabled which indicates if all system resources required for the option to operate properly are or are not available (disabled may also be shown to indicate if the option has been deactivated by a user via a command, if available), and hardware failure which indicates a hardware resource required by the option has been diagnosed as failed. The "Port Assigned" parameters include RS-232, OEM1, OEM2, Vortex, and Internal. This parameter gives the designation of the serial communications port assigned to this option during option installation. These designations match the silkscreening on the system cabinet with the exception of the "internal" port, which is inside the cabinet.

## **Notes:** none

**Related Commands:** none

#### **Example:**

Command<6>: options

SYSTEM OPTIONS AS OF 14:15:15 ON 12/10/03.

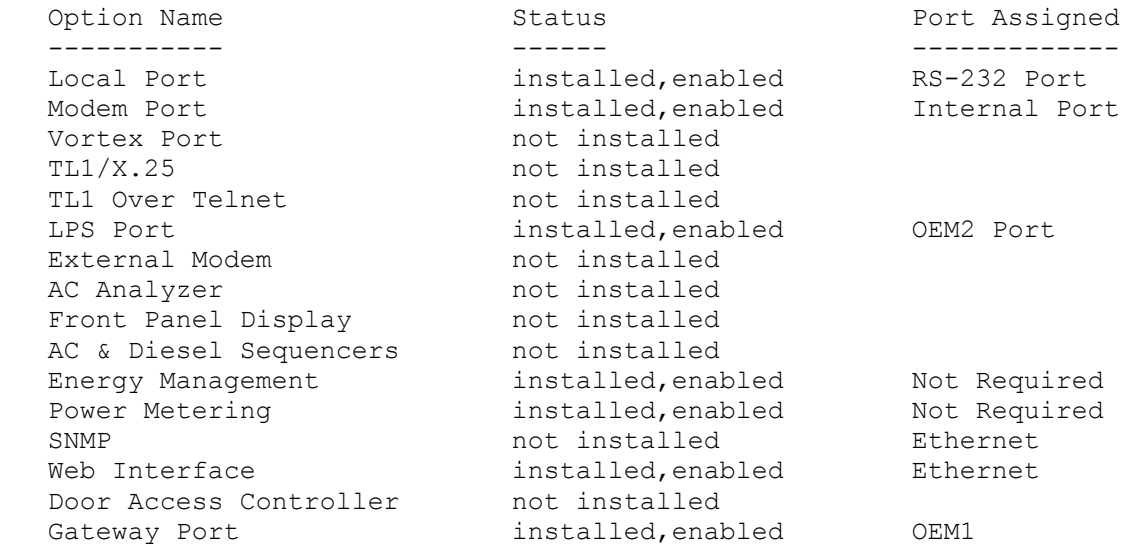

# **PERIODS**

**Description:** Displays the 8 time intervals available for use in control programs.

**Command Level:** 2

**Syntax:** PERIODS PE

**Comments:** These time periods are denoted in control programs by the character P followed by a number (1-8).

**Notes:** none

**Related Commands:** SET PERIODS

## **Example:**

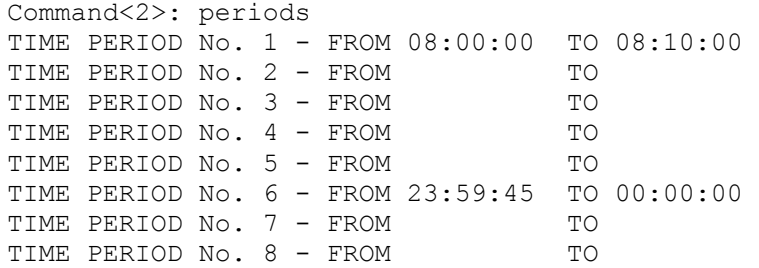

# **PHONE**

**Description:** Displays the phone numbers of the logged on user only.

**Command Level:** 1

**Syntax:** PHONE

**Comments:** Additional information includes the valid days of the week and hours of the day that the primary phone number is valid (Sunday =1).

**Notes:** The alternate phone number is for calls during non-valid days and hours.

**Related Commands:** SET PHONE

## **Example:**

Command<1>: PHONE YOUR PHONE NUMBERS: Primary Phone: 5557685 Primary Phone Valid Days: 2-6 Primary Phone Valid Hours: 08-16 Alternate Phone: 5552423

# **POWER**

**Description:** Displays power consumption data for function channels configured to calculate power

**Command Level:** 1

**Syntax:** POWER PO POWER CSV PO CSV

**Comments:** Power consumption data is generated and stored for function channels configured with the UNIT TEXT of KW, and the appropriate program line to multiply the value of the analog channel monitoring system voltage times the value of the analog channel monitoring load current, then divide this product by 1000 (or multiple it by 0.001). Power consumption data consists of power consumed for current day, current week, and current month. In addition, power consumption data for the previous day, previous week, and previous month is also stored and displayed.

Entering the command modifier CSV displays the power consumption report in the "comma separated value" format. This allows the data to be imported into a spreadsheet.

**Notes:** Available only if the Power Metering software option is installed.

**Related Commands:** CLR POWER

## **Example:**

```
Command<1>: POWER 
POWER CONSUMPTION STATISTICS AS OF 13:04:45 ON 01/01/01 
F0001 POWER STATS: LOADA POWER 
     Daily 
     04/28/98: 55.07 KWH 
     04/29/98: 29.80 KWH 
     Weekly 
     04/19/98 THROUGH 04/25/98: 384.8 KWH 
     04/26/98 THROUGH 04/29/98: 194.9 KWH 
     Monthly 
     03/14/98 THROUGH 03/31/98: 887.9 KWH 
     04/01/98 THROUGH 04/29/98: 1505.0 KWH 
F0002 POWER STATS: BDFB POWER 
     Daily 
     04/28/98: 109.20 KWH 
     04/29/98: 59.17 KWH 
     Weekly 
     04/19/98 THROUGH 04/25/98: 762.8 KWH 
     04/26/98 THROUGH 04/29/98: 386.8 KWH 
     Monthly 
     03/14/98 THROUGH 03/31/98: 1868.0 KWH 
     04/01/98 THROUGH 04/29/98: 3098.0 KWH 
F0003 POWER STATS: LOADB POWER 
     Daily 
     04/28/98: 147.40 KWH 
     04/29/98: 79.85 KWH
```
 Weekly 04/19/98 THROUGH 04/25/98: 1036.0 KWH 04/26/98 THROUGH 04/29/98: 524.0 KWH Monthly 03/14/98 THROUGH 03/31/98: 2583.0 KWH 04/01/98 THROUGH 04/29/98: 4233.0 KWH

The following is displayed when the POWER command is entered and the Power Metering software option is not installed.

 $\mathcal{L}_\text{max}$ 

\_\_\_\_\_\_\_\_\_\_\_\_\_\_\_\_\_\_\_\_\_\_\_\_\_\_\_\_\_\_\_\_\_\_\_\_\_\_\_\_\_\_\_\_\_\_\_\_\_\_\_\_\_\_\_\_\_\_\_\_\_\_\_\_\_\_\_\_\_\_\_\_\_\_\_\_\_\_\_\_\_\_\_

Command<1>: POWER Bad command

The following is an example using the "comma separated value" format.

Command<1>: POWER CSV POWER CONSUMPTION STATISTICS AS OF 13:04:45 ON 04/29/98 LOADA POWER, 55.07 KWH, 29.80 KWH, 384.8 KWH, 194.9 KWH, 887.9 KWH, 1505.0 KWH BDFB POWER, 109.20 KWH, 59.17 KWH, 762.8 KWH, 386.8 KWH, 1868.0 KWH, 3098.0 KWH LOADB POWER, 147.40 KWH, 79.85 KWH, 1036.0 KWH, 524.0 KWH, 2583.0 KWH, 4233.0 KWH

# **PRCONFIG**

**Description:** Displays the current configuration of each analog and binary input, all function channels, all energy management channels, and the relay and LED alarm configuration.

## **Command Level:** 2

**Syntax:** PRCONFIG [*channel\_type*] [*channel\_designator*] [*channel\_range*] [*node\_designator*] [*node\_range*] [*group\_designator*] P [*channel\_type*] [*channel\_designator*] [*channel\_range*] [*node\_designator*] [*node\_range*] [*group\_designator*]

**Comments:** To display the limits of the analog channels, use the LIMITS command, or enter the command PRCONFIG A*n* (where *n* is [*node\_number*]*channel\_number*). To display the control program for an LED or a relay, use the PROGRAM command, or enter the command PRCONFIG R*n* (where *n* is [*node\_number*]*channel\_number*). The group\_designator option displays the channel designators and channel names in the group.

**Notes:** Analog, binary, energy management, LED, function, or relay channel configurations can be viewed separately, or one single configuration can be viewed by itself by entering the command PRCONFIG followed by a space and then the character A for analog, B for binary, E for energy management, L for LED, F for function, or R for relay, followed by the number, if desired. This command will only display active energy management channels, unless PRCONFIG E was issued.

The condition type, notification code, and service effect fields are not displayed in a relay or LED channel configuration when the alarm type is set to N.

Analog and binary channels are automatically mapped to MCA parameters when the VPS or LPS MCA Interface is used. Configurations for these analog and binary channels can be displayed using the PRCONFIG command and options. Refer to Tables 2-1 through 2-3 for a correlation between channels and mapped VPS MCA and LPS MCA parameters. To view settings and equipment inventory of just the VPS or LPS, use the PRCONFIG VORTEX or PRECONFIG LPS command and options. These commands are explained next.

## **Related Commands:** PRCONFIG LPS, PRCONFIG VORTEX

## **Example:**

Command<2>: PRCONFIG ANALOG CHANNEL CONFIGURATION AS OF 07:38:01 ON 01/01/01. Chan Description Act Rpt Pol Scale 4-20 Unit Off-Dly-On A0001 Analog Channel 1 Y Y + 100.0 N Amps 0s 0s Sub-access ID Montype Monfmt ANALOG1 DCVOLTS D A0002 Analog Channel 2 Y Y - 100.0 N Amps 0s 0s Sub-access ID Montype Monfmt ANALOG2 DCVOLTS I BINARY CHANNEL CONFIGURATION AS OF 07:38:21 ON 02/09/01. Chan Description Act Rpt Cont Class Off-Dly-On B0001 Binary Channel 1 1 November 2015<br>
Sub-access ID Condtype 10 Ntfc Svef Sub-access ID Condtype

**Chapter 3. Commands** Page 3-123

BINARY1 HIGH CR SA Condition Description BINARY CHANNEL B01'S CONDITION DESCRIPTION B0002 Binary Channel 2 X Y Y CO 0s 0s Sub-access ID Condtype Ntfc Svef BINARY2 HIGH CR NSA Condition Description BINARY CHANNEL B02'S CONDITION DESCRIPTION ENERGY MANAGEMENT CHANNEL CONFIGURATION AS OF 07:16:07 ON 02/09/01. Chan Description **Act Capacity** Sht RFA TR Dsl E0002 Energy Mngmt Rectifier 2 Y 100.0 A34 B34 R34 Y FUNCTION CHANNEL CONFIGURATION AS OF 07:38:06 ON 02/09/01. Chan Description **Act Rpt Pol Unit Off-Dly-On**  F0001 Function Channel 1 Y Y + Amps 0s 15s Sub-access ID Montype Monfmt FUNCTION1 DCVOLTS I F0002 Function Channel 2 Y Y + Amps 0s 0s Sub-access ID Montype Monfmt FUNCTION2 DCVOLTS I LED CHANNEL CONFIGURATION AS OF 07:33:21 ON 02/09/01. Chan Description **Act Alm Rpt Class Off-Dly-On**  L0001 LED Channel 1 Y Y Y 0s 0s Sub-access ID Ctrltype Condtype LED1 AIRCOND HIGH CR SA Condition Description LED CHANNEL L01'S CONDITION DESCRIPTION L0002 LED Channel 2 X Y Y Y 0s 0s Sub-access ID Ctrltype Condtype Ntfc Svef LED2 LOW CR NSA Condition Description LED CHANNEL L02'S CONDITION DESCRIPTION RELAY CHANNEL CONFIGURATION AS OF 07:38:12 ON 02/09/01. Chan Description Act Alm Rpt Class Set ACO Cycle Off-Dly-On R0001 Relay Channel 1 Y Y Y Y Y W Y 0m 0s 0s Sub-access ID Ctrltype Condtype Ntfc Svef RELAY1 HIGH CR NSA Condition Description RELAY CHANNEL R01'S CONDITION DESCRIPTION R0002 Relay Channel 2 X Y Y Y Y Y N N 0m 0s 0s Sub-access ID Ctrltype Condtype Ntfc Svef RELAY2 LOW CR NSA Condition Description RELAY CHANNEL R02'S CONDITION DESCRIPTION GROUP 1 CONFIGURATION: Group No. 1 GROUP 2 CONFIGURATION: Group No. 2  $\mathcal{L}_\text{max}$ Command<6>: P A0001 ANALOG CHANNEL CONFIGURATION AS OF 07:01:03 ON 02/09/01. Chan Description Act Rpt Pol Scale 4-20 Unit Off-Dly-On A0001 Analog Channel 1 Y Y + 100.0 N Amps 0s 0s Sub-access ID Montype Monfmt

LIMITS CONFIGURATION

ANALOG1 DCVOLTS D

## Page 3-124 **Chapter 3. Commands**

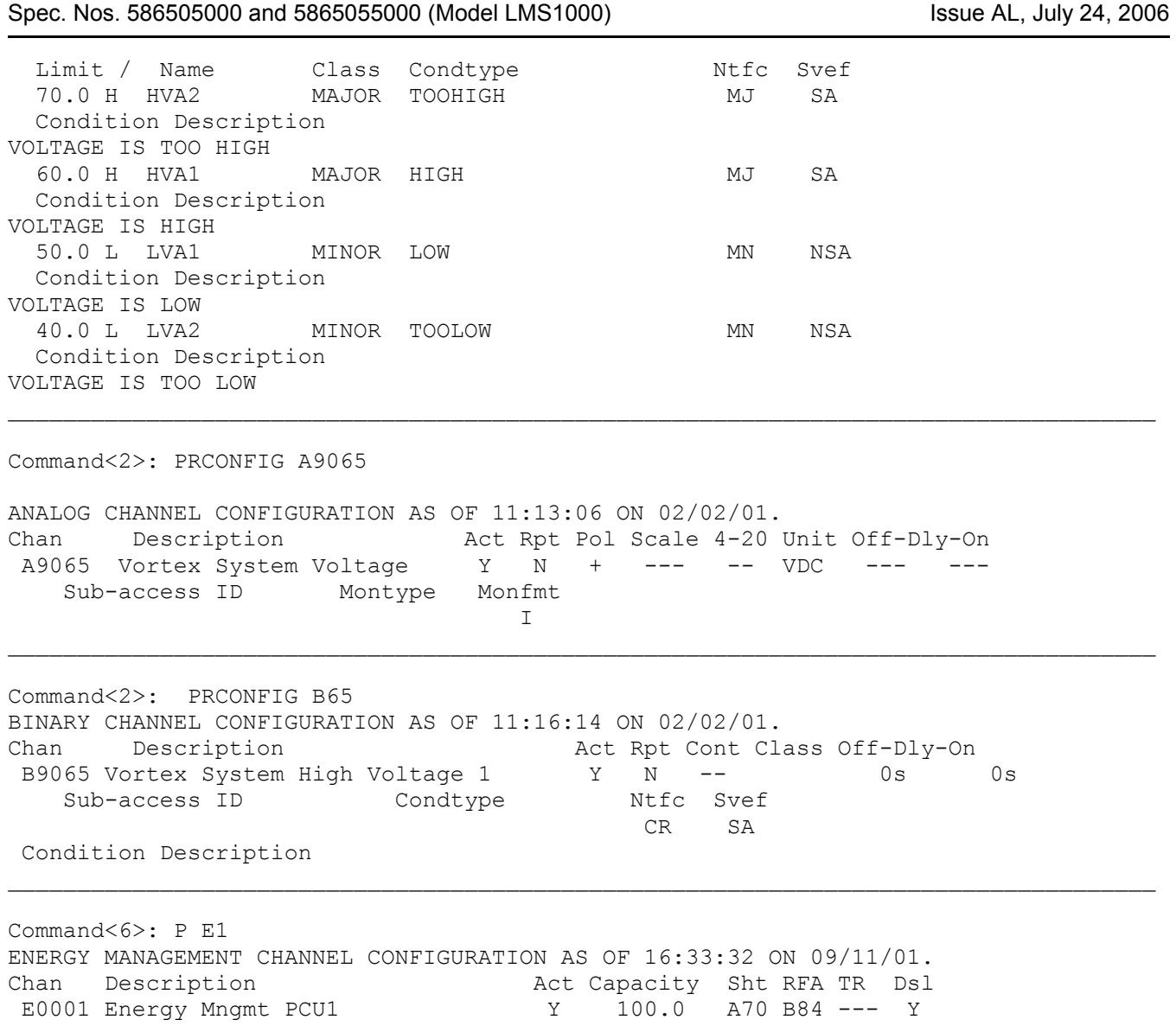

User Instructions **Section 5847**

# **PRCONFIG LPS**

**Description:** Displays the current settings and equipment inventory of the LPS Power System.

**Command Level:** 2

**Syntax:** P LP, P LP S, P LP I, P LP P, P LP D, P LP R, P LP N<#>, P LP N<#>-<#>

**Comments:** The settings or equipment inventory of the LPS can be viewed separately by entering the command P LP followed by a space and then the specifier SETTINGS or INVENTORY.

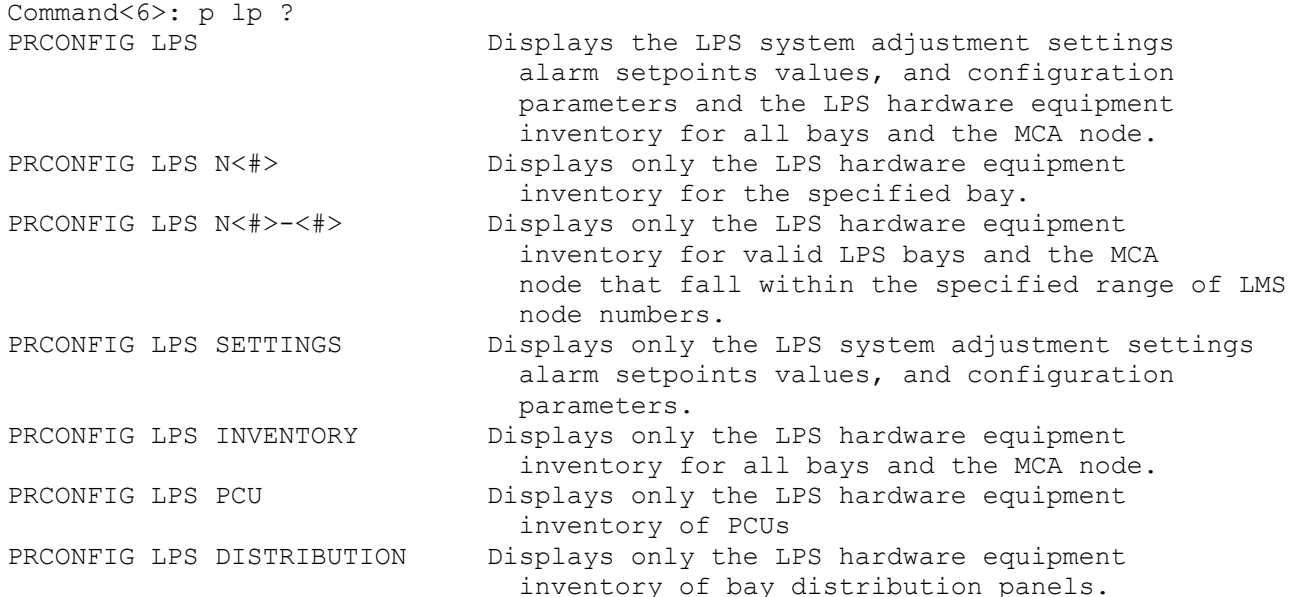

## **Notes:**

Low voltage disconnect settings are only displayed for installed LVDs.

In the event of a PCU failure, the inventory displayed for the failed PCU is as follows.

```
PCU01-No Reply 
PCU02-No Reply
```
Subsystem shunts are only displayed if a subsystem is installed.

**Related Commands:** PRCONFIG, PRCONFIG VORTEX

#### **Example:**

Command<6>: p lp

LPS POWER SYSTEM SETTINGS AS OF 14:21:32 ON 12/10/03.

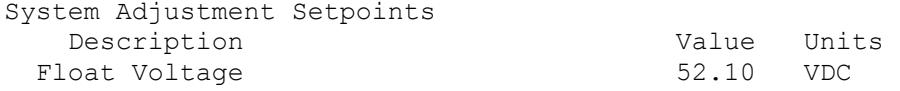

## Page 3-126 **Chapter 3. Commands**

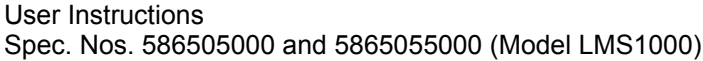

High Voltage Shutdown

Test/Equalize Voltage 52.10 VDC<br>
High Voltage Shutdown 57.60 VDC

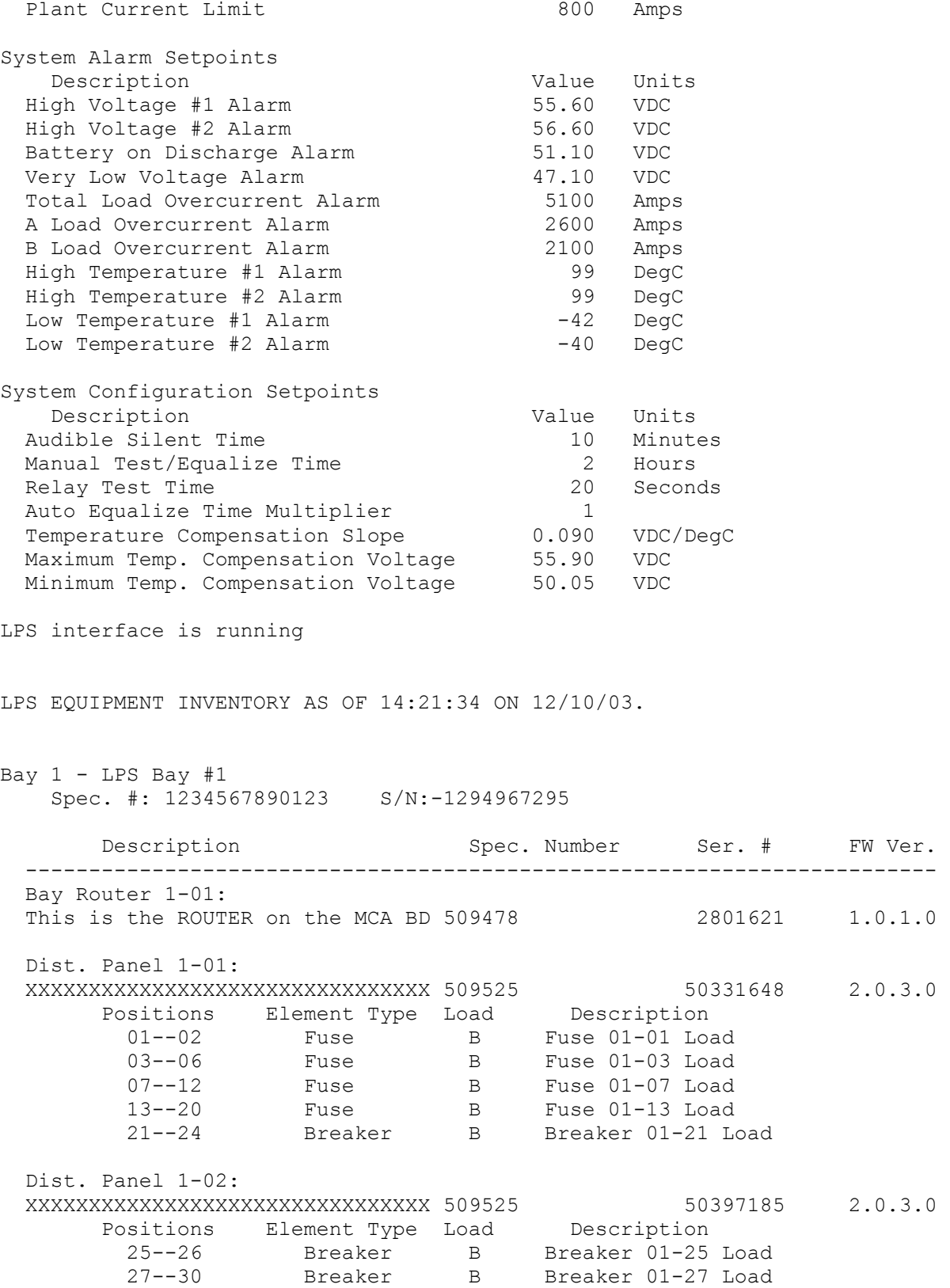

**Chapter 3. Commands** Page 3-127

31--36 Breaker B Breaker 01-31 Load

**Section 5847** User Instructions and the USE of the USE of the USE of the USE of the USE of the USE of the USE of the USE of the USE of the USE of the USE of the USE of the USE of the USE of the USE of the USE of the USE o Issue AL, July 24, 2006 **Superman and Spec. Nos. 586505000** and 5865055000 (Model LMS1000)

 37--44 Breaker B Breaker 01-37 Load 45--48 --- open --- PCU: -48 VDC Output Pos. Cap. Description Spec. Number Ser. # FW Ver. --------------------------------------------------------------------------------- 01-01 200A XXXXXXXXXXXXXXXXXXXXXXXXXXXXXXXX 506401 33554432 2.0.2.0 01-02 --- open --- 01-03 --- open --- 01-04 --- open --- 01-05 --- open --- 01-06 --- open --- 01-07 --- open --- 01-08 --- open --- 01-09 --- open --- 01-10 --- open --- CAN I/O Cards: Pos. Description Spec. Number Ser. # FW Ver. ------------------------------------------------------------------------------ 01-01 XXXXXXXXXXXXXXXXXXXXXXXXXXXXXXXX RCB SPEC# 514348 67108864 2.0.4.0 01-02 --- open --- $01-03$  --- open --- 01-04 This CAN I/O board is in loc 1-4 ABE SPEC# 524550 84082691 2.0.5.0  $01-05$  --- open ---01-06 --- open --- 01-07 --- open --- Bay  $2$  - LPS Bay  $#2$ Spec. #: XXXXXXXXXXXXX S/N:1482184792 Description Spec. Number Ser. # FW Ver. ------------------------------------------------------------------------ Bay Router 2-01: XXXXXXXXXXXXXXXXXXXXXXXXXXXXXXXX 509509 16843009 2.0.1.0 Dist. Panel 2-01: XXXXXXXXXXXXXXXXXXXXXXXXXXXXXXXX 509525 50462976 2.0.3.0 Positions Element Type Load Description 01--06 Plug In B Plug In 02-01 Load 07--08 Fuse B Fuse 02-07 Load  $09--24$  --- open --- Dist. Panel 2-02: Not Installed PCU: -48 VDC Output Pos. Cap. Description and Spec. Number Ser. # FW Ver. --------------------------------------------------------------------------------- 02-01 200A XXXXXXXXXXXXXXXXXXXXXXXXXXXXXXXX 506401 34210048 2.0.2.0 02-02 200A XXXXXXXXXXXXXXXXXXXXXXXXXXXXXXXX 506401 34275585 2.0.2.0

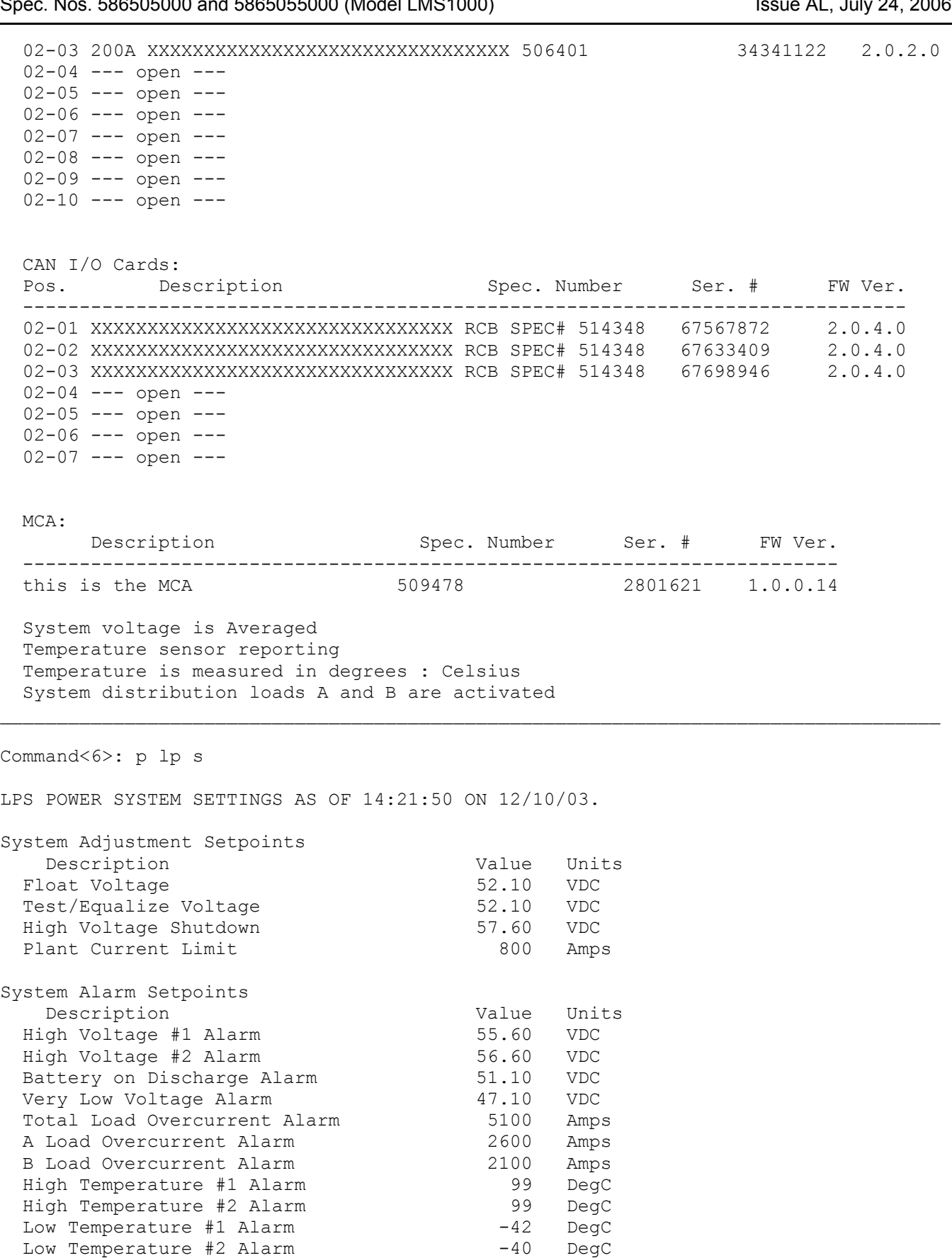

**Chapter 3. Commands** Page 3-129

System Configuration Setpoints Description Value Units<br>
10 Minutes Audible Silent Time Manual Test/Equalize Time 2 Hours Relay Test Time 20 Seconds Auto Equalize Time Multiplier 1 Temperature Compensation Slope  $0.090$  VDC/DegC Maximum Temp. Compensation Voltage 55.90 VDC Minimum Temp. Compensation Voltage 50.05 VDC  $\mathcal{L}_\text{max}$ Command<6>: p lp i LPS interface is running LPS EQUIPMENT INVENTORY AS OF 14:21:58 ON 12/10/03. Bay  $1$  - LPS Bay  $#1$  Spec. #: 1234567890123 S/N:-1294967295 Description Spec. Number Ser. # FW Ver. ------------------------------------------------------------------------ Bay Router 1-01: This is the ROUTER on the MCA BD 509478 2801621 1.0.1.0 Dist. Panel 1-01: XXXXXXXXXXXXXXXXXXXXXXXXXXXXXXXX 509525 50331648 2.0.3.0 Positions Element Type Load Description 01--02 Fuse B Fuse 01-01 Load 03--06 Fuse B Fuse 01-03 Load 07--12 Fuse B Fuse 01-07 Load 13--20 Fuse B Fuse 01-13 Load 21--24 Breaker B Breaker 01-21 Load Dist. Panel 1-02: XXXXXXXXXXXXXXXXXXXXXXXXXXXXXXXX 509525 50397185 2.0.3.0 Positions Element Type Load Description 25--26 Breaker B Breaker 01-25 Load 27--30 Breaker B Breaker 01-27 Load 31--36 Breaker B Breaker 01-31 Load 37--44 Breaker B Breaker 01-37 Load 45--48 --- open --- PCU: -48 VDC Output Pos. Cap. Description Spec. Number Ser. # FW Ver. --------------------------------------------------------------------------------- 01-01 200A XXXXXXXXXXXXXXXXXXXXXXXXXXXXXXXX 506401 33554432 2.0.2.0 01-02 --- open ---  $01-03$  --- open --- $01-04$  --- open --- 01-05 --- open ---  $01-06$  --- open ---

## Page 3-130 **Chapter 3. Commands**

 01-07 --- open --- 01-08 --- open --- 01-09 --- open --- 01-10 --- open --- CAN I/O Cards: Pos. Description Spec. Number Ser. # FW Ver. ------------------------------------------------------------------------------ 01-01 XXXXXXXXXXXXXXXXXXXXXXXXXXXXXXXX RCB SPEC# 514348 67108864 2.0.4.0 01-02 --- open ---01-03 --- open --- 01-04 This CAN I/O board is in loc 1-4 ABE SPEC# 524550 84082691 2.0.5.0 01-05 --- open --- 01-06 --- open --- 01-07 --- open --- Bay  $2$  - LPS Bay  $#2$ Spec. #: XXXXXXXXXXXXXX S/N:1482184792 Description Spec. Number Ser. # FW Ver. ------------------------------------------------------------------------ Bay Router 2-01: XXXXXXXXXXXXXXXXXXXXXXXXXXXXXXXX 509509 16843009 2.0.1.0 Dist. Panel 2-01: XXXXXXXXXXXXXXXXXXXXXXXXXXXXXXXX 509525 50462976 2.0.3.0 Positions Element Type Load Description 01--06 Plug In B Plug In 02-01 Load 07--08 Fuse B Fuse 02-07 Load 09--24 --- open --- Dist. Panel 2-02: Not Installed PCU: -48 VDC Output Pos. Cap. Description Spec. Number Ser. # FW Ver. --------------------------------------------------------------------------------- 02-01 200A XXXXXXXXXXXXXXXXXXXXXXXXXXXXXXXX 506401 34210048 2.0.2.0 02-02 200A XXXXXXXXXXXXXXXXXXXXXXXXXXXXXXXX 506401 34275585 2.0.2.0 02-03 200A XXXXXXXXXXXXXXXXXXXXXXXXXXXXXXXX 506401 34341122 2.0.2.0 02-04 --- open --- 02-05 --- open --- 02-06 --- open --- 02-07 --- open --- 02-08 --- open --- 02-09 --- open --- 02-10 --- open --- CAN I/O Cards: Pos. Description Spec. Number Ser. # FW Ver. ------------------------------------------------------------------------------ 02-01 XXXXXXXXXXXXXXXXXXXXXXXXXXXXXXXX RCB SPEC# 514348 67567872 2.0.4.0

**Chapter 3. Commands** Page 3-131

 02-02 XXXXXXXXXXXXXXXXXXXXXXXXXXXXXXXX RCB SPEC# 514348 67633409 2.0.4.0 02-03 XXXXXXXXXXXXXXXXXXXXXXXXXXXXXXXX RCB SPEC# 514348 67698946 2.0.4.0 02-04 --- open ---02-05 --- open --- 02-06 --- open --- 02-07 --- open --- MCA: Description Spec. Number Ser. # FW Ver. ----------------------------------------------------------------------- this is the MCA 509478 2801621 1.0.0.14 System voltage is Averaged Temperature sensor reporting Temperature is measured in degrees : Celsius System distribution loads A and B are activated \_\_\_\_\_\_\_\_\_\_\_\_\_\_\_\_\_\_\_\_\_\_\_\_\_\_\_\_\_\_\_\_\_\_\_\_\_\_\_\_\_\_\_\_\_\_\_\_\_\_\_\_\_\_\_\_\_\_\_\_\_\_\_\_\_\_\_\_\_\_\_\_\_\_\_\_\_\_\_\_\_\_\_ Command<6>: p lp p LPS interface is running LPS EQUIPMENT INVENTORY AS OF 14:22:12 ON 12/10/03. Bay  $1$  - LPS Bay  $#1$  Spec. #: 1234567890123 S/N:-1294967295 PCU: -48 VDC Output Pos. Cap. Description Spec. Number Ser. # FW Ver. --------------------------------------------------------------------------------- 01-01 200A XXXXXXXXXXXXXXXXXXXXXXXXXXXXXXXX 506401 33554432 2.0.2.0 01-02 --- open --- 01-03 --- open --- 01-04 --- open --- $01-05$  --- open --- $01-06$  --- open --- 01-07 --- open --- 01-08 --- open --- 01-09 --- open --- 01-10 --- open ---Bay  $2$  - LPS Bay  $#2$ Spec. #: XXXXXXXXXXXXXX S/N:1482184792 PCU: -48 VDC Output Pos. Cap. Description and Spec. Number Ser. # FW Ver. --------------------------------------------------------------------------------- 02-01 200A XXXXXXXXXXXXXXXXXXXXXXXXXXXXXXXX 506401 34210048 2.0.2.0 02-02 200A XXXXXXXXXXXXXXXXXXXXXXXXXXXXXXXX 506401 34275585 2.0.2.0 02-03 200A XXXXXXXXXXXXXXXXXXXXXXXXXXXXXXXX 506401 34341122 2.0.2.0

02-04 --- open --- 02-05 --- open --- 02-06 --- open ---02-07 --- open ---02-08 --- open --- 02-09 --- open ---  $02-10$  --- open ---\_\_\_\_\_\_\_\_\_\_\_\_\_\_\_\_\_\_\_\_\_\_\_\_\_\_\_\_\_\_\_\_\_\_\_\_\_\_\_\_\_\_\_\_\_\_\_\_\_\_\_\_\_\_\_\_\_\_\_\_\_\_\_\_\_\_\_\_\_\_\_\_\_\_\_\_\_\_\_\_\_\_\_ Command<6>: p lp d LPS interface is running LPS EQUIPMENT INVENTORY AS OF 14:22:21 ON 12/10/03. Bay  $1$  - LPS Bay  $#1$  Spec. #: 1234567890123 S/N:-1294967295 Description Spec. Number Ser. # FW Ver. ------------------------------------------------------------------------ Dist. Panel 1-01: XXXXXXXXXXXXXXXXXXXXXXXXXXXXXXXX 509525 50331648 2.0.3.0 Positions Element Type Load Description 01--02 Fuse B Fuse 01-01 Load 03--06 Fuse B Fuse 01-03 Load 07--12 Fuse B Fuse 01-07 Load 13--20 Fuse B Fuse 01-13 Load 21--24 Breaker B Breaker 01-21 Load Dist. Panel 1-02: XXXXXXXXXXXXXXXXXXXXXXXXXXXXXXXX 509525 50397185 2.0.3.0 Positions Element Type Load Description 25--26 Breaker B Breaker 01-25 Load 27--30 Breaker B Breaker 01-27 Load 31--36 Breaker B Breaker 01-31 Load 37--44 Breaker B Breaker 01-37 Load 25--26 Breaker<br>
27--30 Breaker<br>
31--36 Breaker<br>
37--44 Breaker<br>
45--48 --- open ---Bay  $2$  - LPS Bay  $#2$ Spec. #: XXXXXXXXXXXXXX S/N:1482184792 Description Spec. Number Ser. # FW Ver. ------------------------------------------------------------------------ Dist. Panel 2-01: XXXXXXXXXXXXXXXXXXXXXXXXXXXXXXXX 509525 50462976 2.0.3.0 Positions Element Type Load Description 01--06 Plug In B Plug In 02-01 Load 07--08 Fuse B Fuse 02-07 Load 09--24 --- open ---Dist. Panel 2-02: Not Installed

\_\_\_\_\_\_\_\_\_\_\_\_\_\_\_\_\_\_\_\_\_\_\_\_\_\_\_\_\_\_\_\_\_\_\_\_\_\_\_\_\_\_\_\_\_\_\_\_\_\_\_\_\_\_\_\_\_\_\_\_\_\_\_\_\_\_\_\_\_\_\_\_\_\_\_\_\_\_\_\_\_\_\_

Command<6>: p lp n1 LPS interface is running LPS EQUIPMENT INVENTORY AS OF 14:22:40 ON 12/10/03. Bay  $1$  - LPS Bay  $#1$  Spec. #: 1234567890123 S/N:-1294967295 Description Spec. Number Ser. # FW Ver. ------------------------------------------------------------------------ Bay Router 1-01: This is the ROUTER on the MCA BD 509478 2801621 1.0.1.0 Dist. Panel 1-01: XXXXXXXXXXXXXXXXXXXXXXXXXXXXXXXX 509525 50331648 2.0.3.0 Positions Element Type Load Description 01--02 Fuse B Fuse 01-01 Load 03--06 Fuse B Fuse 01-03 Load 07--12 Fuse B Fuse 01-07 Load 13--20 Fuse B Fuse 01-13 Load 21--24 Breaker B Breaker 01-21 Load Dist. Panel 1-02: XXXXXXXXXXXXXXXXXXXXXXXXXXXXXXXX 509525 50397185 2.0.3.0 Positions Element Type Load Description 25--26 Breaker B Breaker 01-25 Load 27--30 Breaker B Breaker 01-27 Load 31--36 Breaker B Breaker 01-31 Load 37--44 Breaker B Breaker 01-37 Load 45--48 --- open --- PCU: -48 VDC Output Pos. Cap. Description and Spec. Number Ser. # FW Ver. --------------------------------------------------------------------------------- 01-01 200A XXXXXXXXXXXXXXXXXXXXXXXXXXXXXXXX 506401 33554432 2.0.2.0 01-02 --- open --- 01-03 --- open ---01-04 --- open --- 01-05 --- open --- 01-06 --- open --- 01-07 --- open ---01-08 --- open --- $01-09$  --- open --- $01-10$  --- open --- CAN I/O Cards: Pos. Description Spec. Number Ser. # FW Ver. ------------------------------------------------------------------------------ 01-01 XXXXXXXXXXXXXXXXXXXXXXXXXXXXXXXX RCB SPEC# 514348 67108864 2.0.4.0 01-02 --- open ---  $01-03$  --- open ---
01-04 This CAN I/O board is in loc 1-4 ABE SPEC# 524550 84082691 2.0.5.0 01-05 --- open --- 01-06 --- open ---01-07 --- open ---Command<6>: p lp n1-n2 LPS interface is running LPS EQUIPMENT INVENTORY AS OF 14:22:50 ON 12/10/03. Bay 1 - LPS Bay #1 Spec. #: 1234567890123 S/N:-1294967295 Description Spec. Number Ser. # FW Ver. ------------------------------------------------------------------------ Bay Router 1-01: This is the ROUTER on the MCA BD 509478 2801621 1.0.1.0 Dist. Panel 1-01: XXXXXXXXXXXXXXXXXXXXXXXXXXXXXXXX 509525 50331648 2.0.3.0 Positions Element Type Load Description 01--02 Fuse B Fuse 01-01 Load 03--06 Fuse B Fuse 01-03 Load 07--12 Fuse B Fuse 01-07 Load 13--20 Fuse B Fuse 01-13 Load 21--24 Breaker B Breaker 01-21 Load Dist. Panel 1-02: XXXXXXXXXXXXXXXXXXXXXXXXXXXXXXXX 509525 50397185 2.0.3.0 Positions Element Type Load Description 25--26 Breaker B Breaker 01-25 Load 27--30 Breaker B Breaker 01-27 Load 31--36 Breaker B Breaker 01-31 Load 37--44 Breaker B Breaker 01-37 Load 25--26 Breaker<br>
27--30 Breaker<br>
31--36 Breaker<br>
37--44 Breaker<br>
45--48 --- open --- PCU: -48 VDC Output Pos. Cap. Description Spec. Number Ser. # FW Ver. --------------------------------------------------------------------------------- 01-01 200A XXXXXXXXXXXXXXXXXXXXXXXXXXXXXXXX 506401 33554432 2.0.2.0 01-02 --- open ---  $01-03$  --- open --- 01-04 --- open --- 01-05 --- open --- 01-06 --- open ---01-07 --- open --- $01-08$  --- open --- $01-09$  --- open --- $01-10$  --- open ---

 CAN I/O Cards: Pos. Description Spec. Number Ser. # FW Ver. ------------------------------------------------------------------------------ 01-01 XXXXXXXXXXXXXXXXXXXXXXXXXXXXXXXX RCB SPEC# 514348 67108864 2.0.4.0  $01-02$  --- open --- $01-03$  --- open --- 01-04 This CAN I/O board is in loc 1-4 ABE SPEC# 524550 84082691 2.0.5.0  $01-05$  --- open --- 01-06 --- open --- 01-07 --- open ---  $\mathcal{L}_\text{max}$ Command<6>: p lp n1-2 LPS interface is running LPS EQUIPMENT INVENTORY AS OF 14:22:59 ON 12/10/03. Bay  $1$  - LPS Bay  $#1$  Spec. #: 1234567890123 S/N:-1294967295 Description Spec. Number Ser. # FW Ver. ------------------------------------------------------------------------ Bay Router 1-01: This is the ROUTER on the MCA BD 509478 2801621 1.0.1.0 Dist. Panel 1-01: XXXXXXXXXXXXXXXXXXXXXXXXXXXXXXXX 509525 50331648 2.0.3.0 Positions Element Type Load Description 01--02 Fuse B Fuse 01-01 Load 03--06 Fuse B Fuse 01-03 Load 07--12 Fuse B Fuse 01-07 Load 13--20 Fuse B Fuse 01-13 Load 21--24 Breaker B Breaker 01-21 Load Dist. Panel 1-02: XXXXXXXXXXXXXXXXXXXXXXXXXXXXXXXX 509525 50397185 2.0.3.0 Positions Element Type Load Description 25--26 Breaker B Breaker 01-25 Load 27--30 Breaker B Breaker 01-27 Load 31--36 Breaker B Breaker 01-31 Load 37--44 Breaker B Breaker 01-37 Load 37--44 Breaker<br>45--48 --- open --- PCU: -48 VDC Output Pos. Cap. Description Spec. Number Ser. # FW Ver. --------------------------------------------------------------------------------- 01-01 200A XXXXXXXXXXXXXXXXXXXXXXXXXXXXXXXX 506401 33554432 2.0.2.0 01-02 --- open ---  $01-03$  --- open --- $01-04$  --- open ---01-05 --- open --- $01-06$  --- open ---

## Page 3-136 **Chapter 3. Commands**

 01-07 --- open --- 01-08 --- open --- 01-09 --- open --- 01-10 --- open --- CAN I/O Cards: Pos. Description Spec. Number Ser. # FW Ver. ------------------------------------------------------------------------------ 01-01 XXXXXXXXXXXXXXXXXXXXXXXXXXXXXXXX RCB SPEC# 514348 67108864 2.0.4.0 01-02 --- open ---01-03 --- open --- 01-04 This CAN I/O board is in loc 1-4 ABE SPEC# 524550 84082691 2.0.5.0 01-05 --- open --- 01-06 --- open --- 01-07 --- open --- Bay  $2$  - LPS Bay  $#2$ Spec. #: XXXXXXXXXXXXXX S/N:1482184792 Description Spec. Number Ser. # FW Ver. ------------------------------------------------------------------------ Bay Router 2-01: XXXXXXXXXXXXXXXXXXXXXXXXXXXXXXXX 509509 16843009 2.0.1.0 Dist. Panel 2-01: XXXXXXXXXXXXXXXXXXXXXXXXXXXXXXXX 509525 50462976 2.0.3.0 Positions Element Type Load Description 01--06 Plug In B Plug In 02-01 Load 07--08 Fuse B Fuse 02-07 Load 09--24 --- open --- Dist. Panel 2-02: Not Installed PCU: -48 VDC Output Pos. Cap. Description Spec. Number Ser. # FW Ver. --------------------------------------------------------------------------------- 02-01 200A XXXXXXXXXXXXXXXXXXXXXXXXXXXXXXXX 506401 34210048 2.0.2.0 02-02 200A XXXXXXXXXXXXXXXXXXXXXXXXXXXXXXXX 506401 34275585 2.0.2.0 02-03 200A XXXXXXXXXXXXXXXXXXXXXXXXXXXXXXXX 506401 34341122 2.0.2.0 02-04 --- open --- 02-05 --- open --- 02-06 --- open --- 02-07 --- open --- 02-08 --- open --- 02-09 --- open --- 02-10 --- open --- CAN I/O Cards: Pos. Description Spec. Number Ser. # FW Ver. ------------------------------------------------------------------------------ 02-01 XXXXXXXXXXXXXXXXXXXXXXXXXXXXXXXX RCB SPEC# 514348 67567872 2.0.4.0

**Chapter 3. Commands** Page 3-137

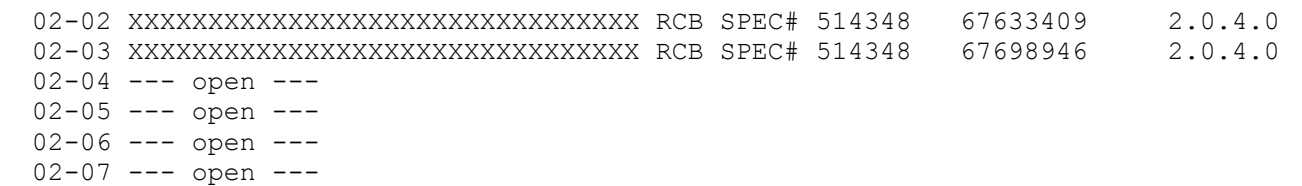

# **PRCONFIG VORTEX**

**Description:** Displays the current settings and equipment inventory of the VPS.

#### **Command Level:** 2

### **Syntax:** PRCONFIG VORTEX, PRCONFIG VORTEX SETTINGS, PRCONFIG VORTEX INVENTORY

P V, P V S, P V I

**Comments:** The settings or equipment inventory of the VPS can be viewed separately by entering the command PRCONFIG V followed by a space and then the specifier SETTINGS or INVENTORY.

#### **Notes:**

Low voltage disconnect settings are only displayed for installed LVDs.

In the event of a PCU failure, the inventory displayed for the failed PCU is as follows.

PCU01-No Reply PCU02-No Reply

Subsystem shunts are only displayed if a subsystem is installed.

**Related Commands:** PRCONFIG, PRCONFIG LPS

#### **Example:**

Command<2>: PRCONFIG VORTEX VORTEX POWER SYSTEM SETTINGS AS OF 11:13:06 ON 02/02/01. Description Value Units Float Voltage Test/Equalize Voltage System High Voltage 1 Alarm System High Voltage 2 Alarm System Battery On Discharge System 50% Battery On Discharge System High Voltage Shutdown System Overcurrent Current limit System Calibrate Voltage NAG(ACO) Timer Temperature Compensation Voltage Subsystem High Voltage Alarm Subsystem Low Voltage Alarm Subsystem Calibrate Voltage Subsystem Overcurrent LVD1A Disconnect Voltage LVD1B Disconnect Voltage LVD2A Disconnect Voltage LVD2B Disconnect Voltage LVD3A Disconnect Voltage LVD3B Disconnect Voltage LVD Reconnect Voltage

VORTEX POWER SYSTEM EQUIPMENT INVENTORY AS OF 11:13:06 ON 02/02/01. PCUs Installed: 1 2 3 4 System Shunts Installed: 2 4 6 LVD Boards Installed: 1 2 Subsystem Shunts Installed: 1 3 5 7 Vacant 25A Places: 0 Vacant 50A Places: 0 Vacant 100A Places: 0 Vacant 200A Places: 0 System Capacity: 500 Amps System mode: Float mode Description Spec. No. Ser.# Vers Vout Capacity MCA - A433800124 00.19.00 --- --PCU01- 25A A486526800 01.00.00 -48VDC 25A PCU02- **A486526800** 01.00.00 -48VDC 25A PCU03- **A486526800** 01.00.00 -48VDC 25A PCU04- **A486526800** 01.00.00 -48VDC 25A

\_\_\_\_\_\_\_\_\_\_\_\_\_\_\_\_\_\_\_\_\_\_\_\_\_\_\_\_\_\_\_\_\_\_\_\_\_\_\_\_\_\_\_\_\_\_\_\_\_\_\_\_\_\_\_\_\_\_\_\_\_\_\_\_\_\_\_\_\_\_\_\_\_\_\_\_\_\_\_\_\_\_\_

Command<2>: PRCONFIG VORTEX SETTINGS VORTEX POWER SYSTEM SETTINGS AS OF 11:13:06 ON 02/02/01. Description Value Units Float Voltage Test/Equalize Voltage System High Voltage 1 Alarm System High Voltage 2 Alarm System Battery On Discharge System 50% Battery On Discharge System High Voltage Shutdown System Overcurrent Current limit System Calibrate Voltage NAG(ACO) Timer Temperature Compensation Voltage Subsystem High Voltage Alarm Subsystem Low Voltage Alarm Subsystem Calibrate Voltage Subsystem Overcurrent LVD1A Disconnect Voltage LVD1B Disconnect Voltage LVD2A Disconnect Voltage LVD2B Disconnect Voltage LVD3A Disconnect Voltage LVD3B Disconnect Voltage LVD Reconnect Voltage \_\_\_\_\_\_\_\_\_\_\_\_\_\_\_\_\_\_\_\_\_\_\_\_\_\_\_\_\_\_\_\_\_\_\_\_\_\_\_\_\_\_\_\_\_\_\_\_\_\_\_\_\_\_\_\_\_\_\_\_\_\_\_\_\_\_\_\_\_\_\_\_\_\_\_\_\_\_\_\_\_\_\_

```
Command<2>: PRCONFIG V INVENTORY 
VORTEX POWER SYSTEM EQUIPMENT INVENTORY AS OF 11:13:06 ON 02/02/01. 
 PCUs Installed: 1 2 3 4 
  System Shunts Installed: 2 4 6 
 LVD Boards Installed: 1 2 
  Subsystem Shunts Installed: 1 3 5 7 
 Vacant 25A Places: 0 
  Vacant 50A Places: 0 
 Vacant 100A Places: 0 
 Vacant 200A Places: 0
```
### Page 3-140 **Chapter 3. Commands**

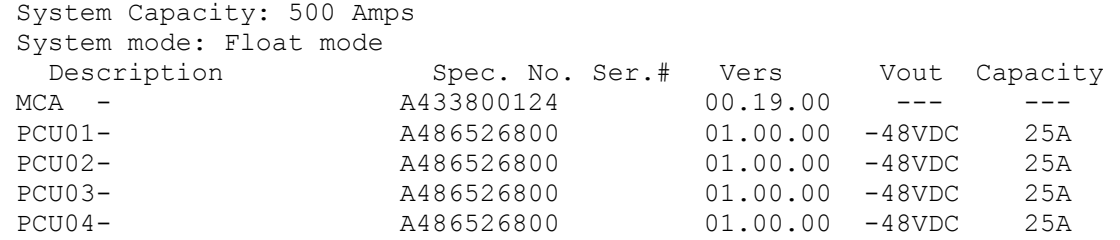

**Chapter 3. Commands** Page 3-141

# **PROGRAM**

**Description:** Displays the control programs and their status.

**Command Level:** 2

**Syntax:** PROGRAM PRO

**Comments:** The size occupied by the programs is also displayed.

**Notes:** none

**Related Commands:** SET PROGRAM

#### **Example:**

Command<2>: PROGRAM Control Programs ARE Running Control Programs: R0001=b0001 L0001=a0001 L0002=b0009 Program Space is 1.7% full.

# **RATE**

**Description:** Compares the maximum peak value and the highest hourly average to an alarm limit, and presents the results as percentage values.

**Command Level:** 1

**Syntax:** RATE R

**Comments:** These percentages indicate the closeness of the highest hourly average and maximum peak values to the designated alarm value, and indirectly, the percentage of the measured value to capacity. To use this feature, one of two character phrases must appear in the analog channel's alarm limit name. These two phrases are "CAP" (for capacity) and "SIZ" (for size). Also, the "Unit Text" for this analog channel must be "AMPS". Any time the RATE command is entered, and either of these two phrases appear in an analog channel's alarm limit name and the analog channel's Unit Text is set for AMPS, the system computes the two percentages and displays the resulting information.

**Notes:** none

#### **Related Commands:** none

#### **Example:**

```
Command<1>: rate 
RATING PERCENTAGES AS OF 15:34:38 ON 04/29/01. 
Chan Description Limit/Name Max Hrly Avg. Max min Avg.
 A0001 PBD02 LOAD 11 300.0 FUSE SIZE 118.9, 40% 119.1, 41%<br>A0001 PBD02 LOAD 11 200.0 FUSE CAP. 118.9, 59% 119.1, 60%
 A0001 PBD02 LOAD 11 200.0 FUSE CAP. 118.9, 59% 119.1, 60%<br>A0002 PBD02 LOAD 12 300.0 FUSE SIZE 87.4, 58% 87.5, 58%
                            300.0 FUSE SIZE 87.4, 58%
 A0002 PBD02 LOAD 12 200.0 FUSE CAP. 87.4, 87% 87.5, 87%
 A0003 PBD02 LOAD 13 300.0 FUSE SIZE 44.0, 29% 44.2, 29%<br>A0003 PBD02 LOAD 13 200.0 FUSE CAP. 44.0, 44% 44.2, 44%
                             200.0 FUSE CAP. 44.0, 44%
```
# **REPORT**

**Description:** Displays report information.

**Command Level:** 6

**Syntax:** REPORT

**Comments:** Displays parameters related to the alarm reporting function.

Refer to the command SET REPORT for additional information concerning the operation of the system alarm reporting function.

**Notes:** Parameters displayed include:

System Alarm Report mode, which enables the reporting and allows the user to choose between single (system alarm reporting is considered successful if the system connects with a modem or sends an Email) or continuous (system alarm reporting is considered successful when the user issues an ACK command).

User Calling Sequence, which allows the programming of users in the order in which the system will call or Email in an attempt to communicate an alarm indication.

Retry Time, which is the time interval between the calling or Emailing of the last person designated in the user calling sequence and the recalling or Emailing of the first user in the sequence.

Auto-logoff Time, which is the interval the system waits with a pending report before issuing a priority message, and logging the user off.

## **Related Commands:** SET REPORT

#### **Example:**

Command<6>: REPORT System Alarm Report mode: Single User Calling Sequence: 6 5 4 Retry Time: 10m Auto-logoff Time: 60sec

## **SCAN**

**Description:** Lists the present value and alarm status of each channel.

**Command Level:** 1

**Syntax:** SCAN [*channel\_type*] [*channel\_designator*] [*channel\_range*] [*node\_designator*] [*node\_range*] [*group\_designator*] [*search\_text*]

> S [*channel\_type*] [*channel\_designator*] [*channel\_range*] [*node\_designator*] [*node\_range*] [*group\_designator*] [*search\_text*]

**Comments:** Analog and Function Channel information displayed includes the current value of each input, the unit of measure, and any of the alarm limits that are active and the alarm class of these limits.

Binary Channel information includes the contact status, open (CO) or closed (CC), the alarm status, and the alarm class.

Relay Channel information consists of the on or off status, the relay force status, the alarm status, and the alarm class.

Energy Management Channel information consists of a description of the rectifier, capacity, shunt value, and the RFA and TR status.

LED Channel information consists of the on or off status, the LED force status, the alarm status, and the alarm class.

If desired, only certain channel types can be viewed by entering the command SCAN followed by a space and then the character A for analog, B for binary, L for LED, F for function, G for group, R for relay, or E for energy management. A continuous scan of a single input is possible by adding the input number after the A, B, L, F, G, R, or E character. Press the Ctrl-S key to stop scrolling, and use any other key to continue.

The user can set the time interval between scan data output lines when scanning an individual channel. The interval can be specified from 1 to 600 seconds. This is done by entering a modifier (1 through 600) at the end of a scan command line. If no modifier is entered, a single line of scan data is displayed. (ex. SCAN A12 20, would output one line of scan data for analog channel A12 every 20 seconds.)

**Notes:** Analog and binary channels are automatically mapped to MCA parameters when the VPS or LPS MCA Interface is used. Status information for these analog and binary channels can be viewed using the SCAN command and options. Refer to Tables 2-1 through 2-3 for a correlation between channels and mapped VPS MCA and LPS MCA parameters. To view status information of just the VPS, use the SCAN VORTEX command and options. This command is explained next.

## **Related Commands:** SCAN VORTEX

#### **Example:**

Command<1>: scan ANALOG CHANNEL STATUS AS OF 15:18:58 ON 11/01/01. Chan Description Value Units Alarm Limit and Class A0001 Analog Channel 1 +20.5 Amps 20.0 H - Hi Limit 2 MAJOR

**Chapter 3. Commands** Page 3-145

A0002 Analog Channel 2 +20.0 Amps<br>A0003 Analog Channel 3 +7 Amps +7 Amps 500 L - below 500 MINOR A0004 Analog Channel 4 +19.9 Amps BINARY CHANNEL STATUS AS OF 15:19:02 ON 11/01/01. Chan Description Status Alarm Status / Class B0001 Binary Channel 1 CO active MINOR B0002 Binary Channel 2 CO none B0003 Binary Channel 3 CC active MAJOR B0004 Binary Channel 4 CO none ENERGY MANAGEMENT CHANNEL STATUS AS OF 15:19:05 ON 11/01/01. Chan Description Capacity Shunt RFA TR E0001 Energy Mngmt Rectifier 1 200.0 +0.0 N Y FUNCTION CHANNEL STATUS AS OF 15:19:06 ON 11/01/96. Chan Description Value Units Alarm Limit and Class F0001 Function Channel 1 +39.97 Amps 500.0L - MINOR RELAY CHANNEL STATUS AS OF 15:19:08 ON 11/01/01. Chan Description Status Alarm Status / Class R0001 Relay Channel 1 Concernsive Channel 2 Concernsive MINOR R0002 Relay Channel 2 R0002 Relay Channel 2 R0003 Relay Channel 3 Off R0004 Relay Channel 4 Off

## **SCAN VORTEX**

**Description:** Lists status/alarms and values of monitored voltage/current points of the VPS.

**Command Level:** 1

**Syntax:** SCAN VORTEX, SCAN VORTEX SYSTEM, SCAN VORTEX SUBSYSTEM, SCAN VORTEX PCU[*PCU\_number*], SCAN VORTEX LVD, SCAN VORTEX **MCA** 

> S V, S V SYSTEM, S V SUBSYSTEM, S V PCU[*PCU\_number*], S V LVD, S V **MCA**

**Comments:** Status of a specific VPS entity can be viewed separately by entering the command STATUS V followed by a space and then the entity specifier (SYSTEM, SUBSYSTEM, PCUIPCU\_number], LVD, or MCA).

**Notes:** SCAN VORTEX PCU[PCU\_*number*] gives a continuous scan of that PCU.

Only installed PCUs are displayed.

The following is displayed if there are no PCUs installed.

```
VORTEX PCU STATUS AS OF xx:xx:xx ON xx/xx/xx. 
Chan Description Value Units Alarm Status 
No PCUs installed
```
The following is displayed if there are no active MCA alarms.

VORTEX MCA STATUS AS OF xx:xx:xx ON xx/xx/xx. Description **Alarm Status** No active MCA alarms

The following is displayed if there are no digital LVDs installed.

LVD STATUS AS OF xx:xx:xx ON xx/xx/xx. Description Alarm Status No digitally controlled LVDs installed Potentiometer controlled LVD's are displayed only when the LVD circuit is active.

The following is displayed if there are no subsystem installed.

VORTEX SUBSYSTEM STATUS AS OF xx:xx:xx ON xx/xx/xx. Chan Description Value Units Alarm Status No Subsystem Installed

#### **Related Commands:** SCAN

#### **Example:**

Command<1>: SCAN V VORTEX SYSTEM STATUS AS OF xx:xx:xx ON xx/xx/xx. Chan Description Value Units Alarm Status A9001 Vortex System Voltage +50.3 VDC [None] [High Voltage #1] [High Voltage #2] [Battery On Discharge]

 [50% Battery On Discharge] A9002 Vortex System Current +800 Amps [None/Overcurrent] A9006 Vortex Shunt01 Current +200 Amps [None/Fail] A9007 Vortex Shunt02 Current +200 Amps [None/Fail] A9010 Vortex Shunt05 Current +200 Amps [None/Fail] A9011 Vortex Shunt06 Current +200 Amps [None/Fail] B9009 Vortex PCU Emergency Stop [None/Active] B9024 Vortex PCU High AC Line [None/Active] B9010 Vortex System Fuse [None/Active] B9011 Vortex All AC Off [None/Active] B9014 Vortex LVDs Inhibited [None/Active] B9015 Vortex System Major [None/Active] B9016 Vortex System Minor [None/Active] VORTEX SUBSYSTEM STATUS AS OF xx:xx:xx ON xx/xx/xx. Chan Description Value Units Alarm Status A9003 Vortex Subsystem Voltage +50.9 VDC [None] [High Voltage] [Low Voltage] A9004 Vortex Subsystem Current +400 Amps [None/Overcurrent] A9008 Vortex Shunt03 +200 Amps [None/Fail] A9009 Vortex Shunt04 +200 Amps [None/Fail] B9021 Vortex Subsystem Fuse [None/Active] B9022 Vortex Subsystem Major [None/Active] B9023 Vortex Subsystem Minor [None/Active] VORTEX PCU STATUS AS OF xx:xx:xx ON xx/xx/xx. Chan Description Value Units Alarm Status A9005 Total PCU Current +1200 Amps A9026 PCU01 Current +100 Amps [None/Fail] A9027 PCU02 Current +100 Amps [None/Fail] A9030 PCU05 Current +100 Amps [None/Fail] A9031 PCU06 Current +100 Amps [None/Fail] A9043 PCU09 Current +100 Amps [None/Fail] A9037 PCU12 Current +100 Amps [None/Fail] A9045 PCU20 Current +100 Amps [None/Fail] VORTEX MCA STATUS AS OF xx:xx:xx ON xx/xx/xx. Description Alarm Status Board Fail active Shelf fuse active A/D No System Voltage Input active A/D No Sense Lead Voltage Input active A/D No Subsystem Voltage Input active Display Fail active VORTEX LVD STATUS AS OF xx:xx:xx ON xx/xx/xx. Description Alarm Status LVD 1A  $[inhibited/failed/active/inactive]$ LVD 1B [inhibited/failed/active/inactive] LVD 2A **[inhibited/failed/active/inactive]** LVD 2B [inhibited/failed/active/inactive] LVD 3A [inhibited/failed/active/inactive] LVD 3B [inhibited/failed/active/inactive]

The following is displayed only for active potentiometer controlled LVDs:

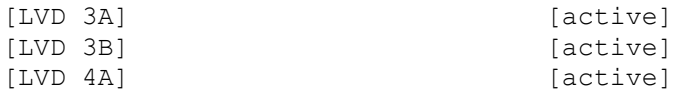

**User Instructions Section 5847** Spec. Nos. 586505000 and 5865055000 (Model LMS1000) Spec. Nos. 586505000 and 5865055000 (Model LMS1000)

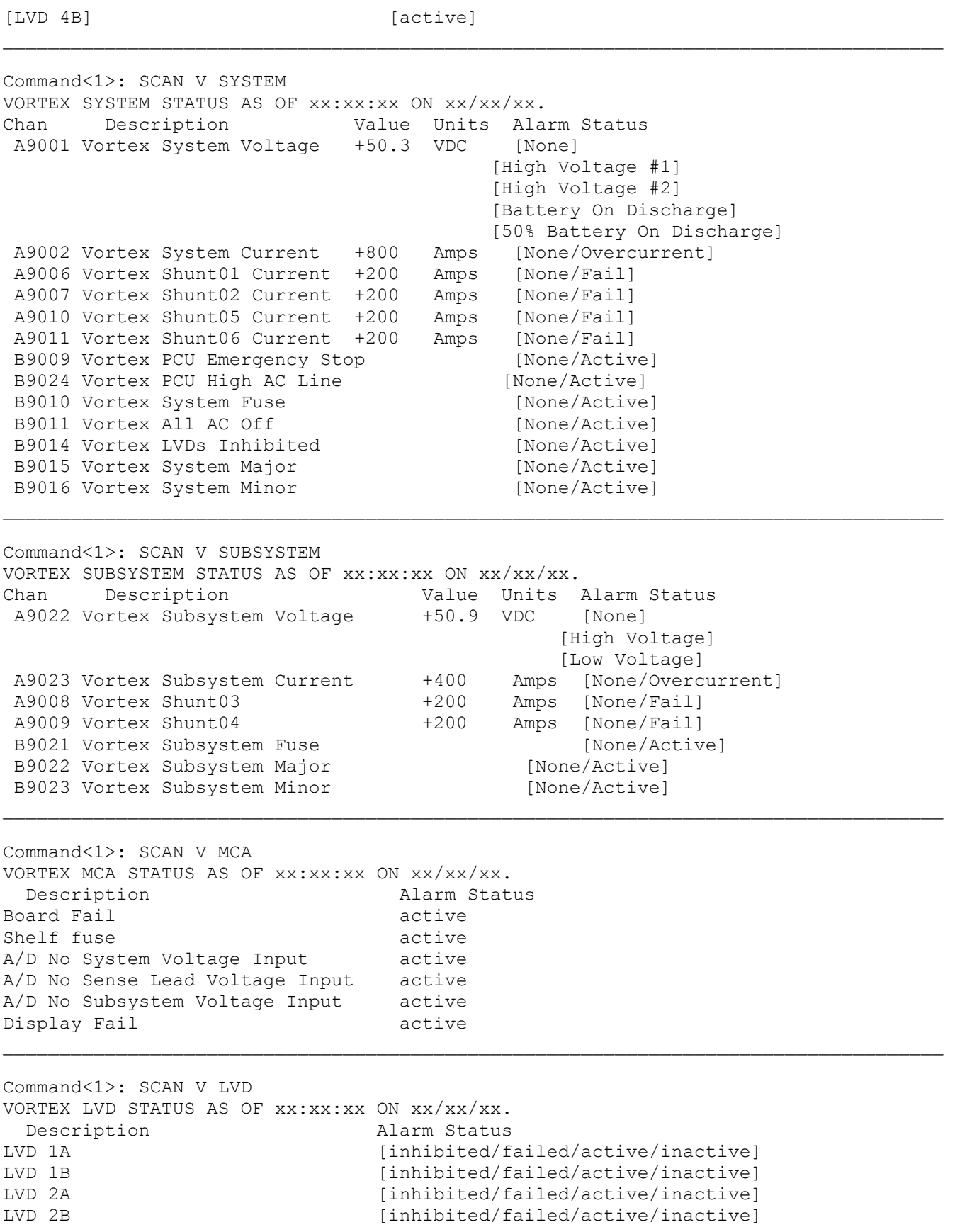

LVD 3A [inhibited/failed/active/inactive]<br>LVD 3B [inhibited/failed/active/inactive]  $[inhibited/failed/active/inactive]$ 

### The following is displayed only for active potentiometer controlled LVDs:

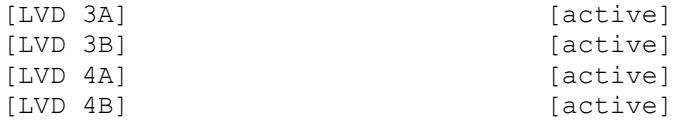

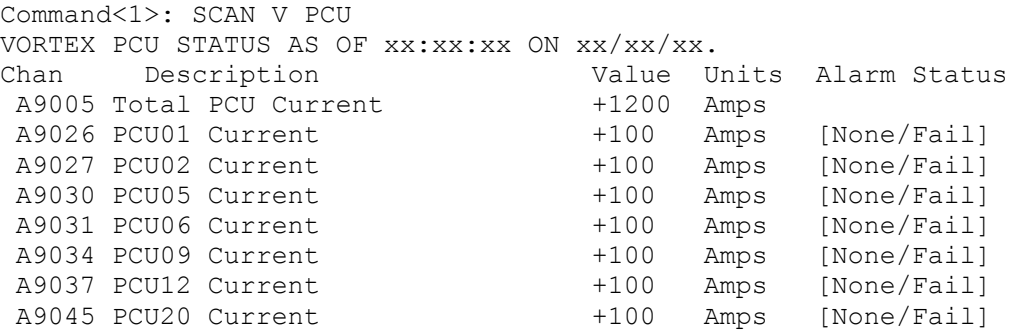

# **SEQUENCE**

**Description:** Lists the sequencer option configuration parameters, and displays sequencer status.

**Command Level:** 1

**Syntax:** SEQUENCE SEQ

**Comments:** Information displayed includes the status of the standby sequencer, the Standby On/Proper Operate binary input number, and the Standby Start Delay. The AC Sequencer status is also listed, along with the AC Fail/Transfer binary input number, the Input Type, the Sequencer Failsafe Time, and AC Restoration Qualification Time.

**Notes:** none

## **Related Commands:** SET SEQUENCE

#### **Example:**

Command<1>: SEQUENCE

RECTIFIER SEQUENCING ROUTINES Current Setting (DISABLED or ACTIVE)

SEQUENCER OPTIONS: AC Sequencer: Off AC Fail/Transfer Input = B0001 Input type: AC Fail

```
Standby Sequencer: Off 
     Standby On/Proper Operate Input = B0001 
     Standby Start Delay: 15sec
```
Sequencer Failsafe time: 100sec AC Restoration Qualification time: 100sec

## **SET**

**Description:** Lists all commands that begin with the command SET, and then prompts the user to enter one of the displayed options.

**Command Level:** NA

**Syntax:** SET [*command*] SE [*command*]

**Comments:** none

**Notes:** Only commands available to the current user are listed. The list in the example is for a user that has access to level 6 commands.

**Related Commands:** SET VORTEX

#### **Example:**

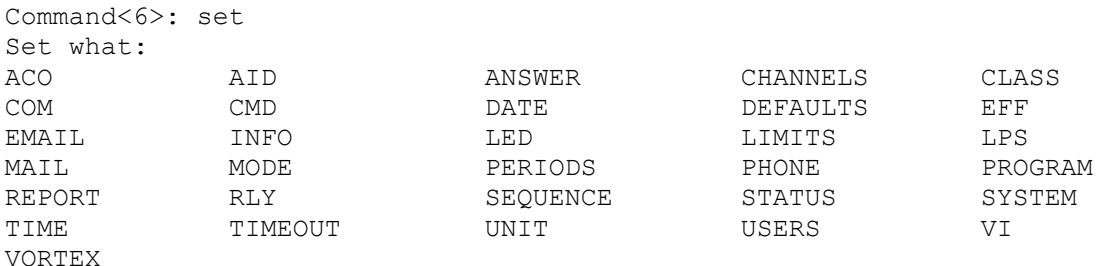

# **SET ACO**

**Description:** Releases any relays that are energized due to analog or binary alarms, provided the relays are configured for ACO operation.

**Command Level:** 4

**Syntax:** SET ACO SE AC

**Comments:** none

**Notes:** Any user setting the alarm cutoff will have his name and this action recorded in the event log. If an analog or binary alarm were to clear and then turn in again, it would then affect relay control programs. Relays configured as alarm types that are affected by a SET ACO will affect the alarm log information. When the output turns off, the associated log entry will have its cleared time stamped with the current time. Because this alarm could affect the alarm log, this command could initiate some phone reports or Email messages. Only relays configured for ACO will be affected by this command.

## **Related Commands:** ACO

#### **Example:**

Command<4>: SET ACO The following alarms are cutoff: Chan Description Value Units Alarm Limit and Class A0001 Analog Channel 1 +20.1 Amps 20.0 H - Hi Limit 2 MAJOR Chan Description Status Alarm Status / Class B0001 Binary Channel 1 CO active MINOR

# **SET AID**

**Description:** This command is only available if the TL1 software option is installed in the system. Configures up to thirty-two access identifiers, and associates sub-access identifiers to the access identifiers.

**Command Level:** 6

**Syntax:** SET AID [*n*] SE AI [*n*]

**Comments:** To add or delete channels, type *D* at the prompt to display a complete list of channels previously linked to the current access identifier. The channel number, previously configured channel name, and previously configured channel sub-access identifier are displayed.

Type the number(s) of all channels to be added or removed. Channels can be specified by entering a single channel number (e.g. A0001, B0008), or by entering a range of channel numbers (e.g. A0001-8, L0001-L0012).

**Notes:** The terms Access Identifier, LMS1000 Access Identifier, and LMS1000 Sub-Access Identifier are described as follows.

Access Identifier: In an NMA system, a unique access identifier (AID) is used to identify each entity contained within the system. LMS1000 must be configured to allow a single access identifier to be used to access and report on an NMA system entity which may consist of a multiple of sub-entities, each monitored by a variety of LMS1000 channels. This is accomplished by configuring LMS1000 access identifiers and LMS1000 subaccess identifiers as described next. A list of access identifiers and sub-access identifiers appears in TA-NWT-001360, Table 4-1.

LMS1000 can be set to use an "AID delimiter". When enabled, LMS1000 access identifier field and LMS1000 sub-access identifier field in all responses to TL1 commands and reports containing a TL1 access identifier field is separated by a hyphen. The use of an "AID delimiter" (a hyphen) can be enabled or disabled, as described under LMS1000 Command SET MODE.

LMS1000 Access Identifier: Thirty-two (32) LMS1000 access identifiers are available. LMS1000 access identifier is used to uniquely identify a system entity (such as a power plant).

LMS1000 Sub-Access Identifier: LMS1000 sub-access identifiers are used to uniquely identify each sub-entity of an entity (such as each rectifier, each battery string, etc. contained in the power plant).

The association between all LMS1000 channels monitoring an individual rectifier, an individual battery string, etc. is made by configuring each channel monitoring this individual sub-entity with a unique sub-access identifier name. This is done when the individual LMS1000 channels are configured.

Thus all LMS1000 channels monitoring "rectifier one" may be configured with the subaccess identifier name RECT1. All LMS1000 channels monitoring "rectifier two" may be configured with sub-access identifier RECT2. All LMS1000 channels monitoring "battery string one" may be configured with the sub-access identifier BATSTR1. All LMS1000

channels monitoring "battery string two" may be configured with sub-access identifier name BATSTR2. Etc.

Now, to associate the sub-entities (each rectifier, each battery string, etc.) to the entity (the power plant), you configure the access identifier to include all LMS1000 channels monitoring this entity and any sub-entity contained within.

## **Related Commands:** AID

#### **Example:**

Command<6>: SET AID

Which Access Identifier? 3

ACCESS IDENTIFIER 3 CONFIGURATION: Name: AID03 Type: EQPT CHANNELS: None

Name:

Type:

Enter channel (eg. A0012 or A0001-6) or D to display. Add channel:

Enter channel (eg. A0012 or A0001-6) or D to display. Del channel:

# **SET ANSWER**

**Description:** Determines the number of rings before the system answers an incoming telephone call.

**Command Level:** 5

**Syntax:** SET ANSWER SE AN

**Comments:** This command can be useful for locations having only one phone line. The system can be set to answer after five rings, permitting any personnel at the installation an opportunity to answer the phone before the system.

**Notes:** The number of rings defaults to 1 but can be programmed for up to 99 rings.

**Related Commands:** ANSWER

#### **Example:**

Command<5>: SET ANSWER

Rings before answer: 1 Enter New #:

Rings before answer: 1

# **SET CHANNELS**

**Description:** Allows channels to be added to or deleted from the configuration of the currently logged on user.

**Command Level:** 6

**Syntax:** SET CHANNELS SE CH

**Comments:** Information presented includes the type of channel (analog, binary, function, group, relay, LED, or energy management) and the user description of the channel. If the channel is configured to be inactive, "not active" will also be displayed. After this information is presented, the user can add or delete channels as required. When in the edit mode (either adding or deleting channels) the user can enter the character D to display the present list of channels. To facilitate editing, a sequence of channels can be entered, such as B0001-0064. In this example binary channels 1 through 64 in the Master Node would be added or deleted, dependent upon the operation being performed.

**Notes:** none

## **Related Commands:** CHANNELS

### **Example:**

Command<6>: SET CHANNELS

```
USER NO. 6 CHANNELS: 
 A0001 Analog Channel 1 
 A0002 Analog Channel 2 
 A0004 Analog Channel 4 
 A0033 Analog Channel 33 
A0034 Analog Channel 34 hot active
A0037 Analog Channel 37 hot active<br>A0038 Analog Channel 38 hot active
A0038 Analog Channel 38
A0039 Analog Channel 39 hot active
 A0040 Analog Channel 40 
END OF USER NO. 6 CHANNELS 
Enter channel (eg. A0012 or A0001-0006) or D to display. 
Add Channel: A0013 
Channel does not exist! 
Add Channel: A0064 
Add Channel: 
Enter channel (eg. A0012 or A0001-0006) or D to display. 
Del Channel: A0064 
Del Channel:
```
# **SET CLASS**

**Description:** Allows a user to enter a text description (5 characters maximum) for each of the eight alarm classes.

**Command Level:** 6

**Syntax:** SET CLASS [*n*] SE CL [*n*]

**Comments:** The text description of an alarm class can be deleted by entering a SPACE before entering any new text.

**Notes:** none

**Related Commands:** CLASS

#### **Example:**

Command<6>: SET CLASS

Programmable Alarm Classifications

K1.MINOR K2.MAJOR K3.none K4.CLAS4 K5.none K6.none K7.none K8.ENGR

Which alarm class(K1-8) ? 4

Alarm Class Name: CLAS4 FACIL

# **SET CMD**

**Description:** Permits configuration of one of the eight programmable commands.

**Command Level:** 6

**Syntax:** SET CMD [*n*] SE CM [*n*]

**Comments:** Each command can consist of up to eight standard commands. When the command SET CMD is entered, the system prompts for the number of the programmable command the user wishes to configure. The system then prompts the user to enter the commands which will comprise the programmable command as well as the name of the programmable command. The name is then used at the system prompt to execute these standard commands that are a part of the programmable command. When the name of the programmable command is entered, all of the commands listed in the group are automatically performed, without having to manually prompt the system to perform each task.

**Notes:** Any commands entered as part of the programmable command will not be executed if the logged on user does not have a high enough level of access. The use of the programmable command is similar in concept to batch processing or macros.

## **Related Commands:** CMD

## **Example:**

```
Command<6>: SET CMD 
1. 
2. 
3. 
4. 
5. 
6. 
7. 
8. 
Which command (1 - 8) ? 1
Command 1 name: 
Command 1 name: ANALOG 
Command 1 access level: 1 
Command 1 access level: 
Command 1 line 1: 
Command 1 line 1: SCAN A 
Command 1 line 2: 
Command 1 line 2: STATS A 
Command 1 line 3: 
Command 1 line 3: 
Command 1 line 4: 
Command 1 line 4:
```
Command 1 line 5: Command 1 line 5: Command 1 line 6: Command 1 line 6: Command 1 line 7: Command 1 line 7: Command 1 line 8: Command 1 line 8:

# **SET COM**

**Description:** Permits configuration of the local port data rate.

*Note: Modem port communications parameters cannot be set. The data rate for the local port is the only communications parameter that can be changed.* 

**Command Level:** 6

**Syntax:** SET COM SE CO

**Comments:** The data rate, parity, number of data bits, and number of stop bits appear in the order listed, separated by commas. Any local port changes will take effect immediately after the Y key is pressed to initiate the change. Refer to Table 3-1 for a listing of available local port communications formats.

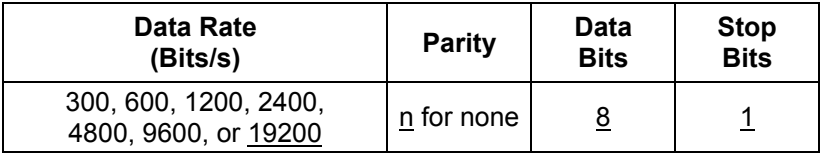

Default setting shown in underlined type.

Table 3-1 Available Local Port Communications Parameters

**Notes:** none

## **Related Commands:** COM

## **Example:**

Command<6>: SET COM Local Comm Port Setup:2400,n,8,1 Enter new setup:19200 Re-initialize Port (Y or N):Y Local Comm Port Setup:19200,n,8,1

# **SET DATE**

**Description:** Permits the setting of the system date.

**Command Level:** 3

**Syntax:** SET DATE

**Comments:** The current date is displayed, and can be changed if desired by using the format mm/dd/yy.

**Notes:** This command will affect the dates associated with any statistics that may be saved in memory. Also, any alarms that clear after the date is set will have the new date stored as part of their log entry, which could be misleading. Any user changing the date will have his name and this action recorded in the event log.

**Related Commands:** DATE

## **Example:**

Command<3>: SET DATE Date is 01/16/01. Use Format MM/DD/YY

# **SET DEFAULTS**

**Description:** Returns the user programmable parameters shown in Table 3-2 back to their default (factory) settings.

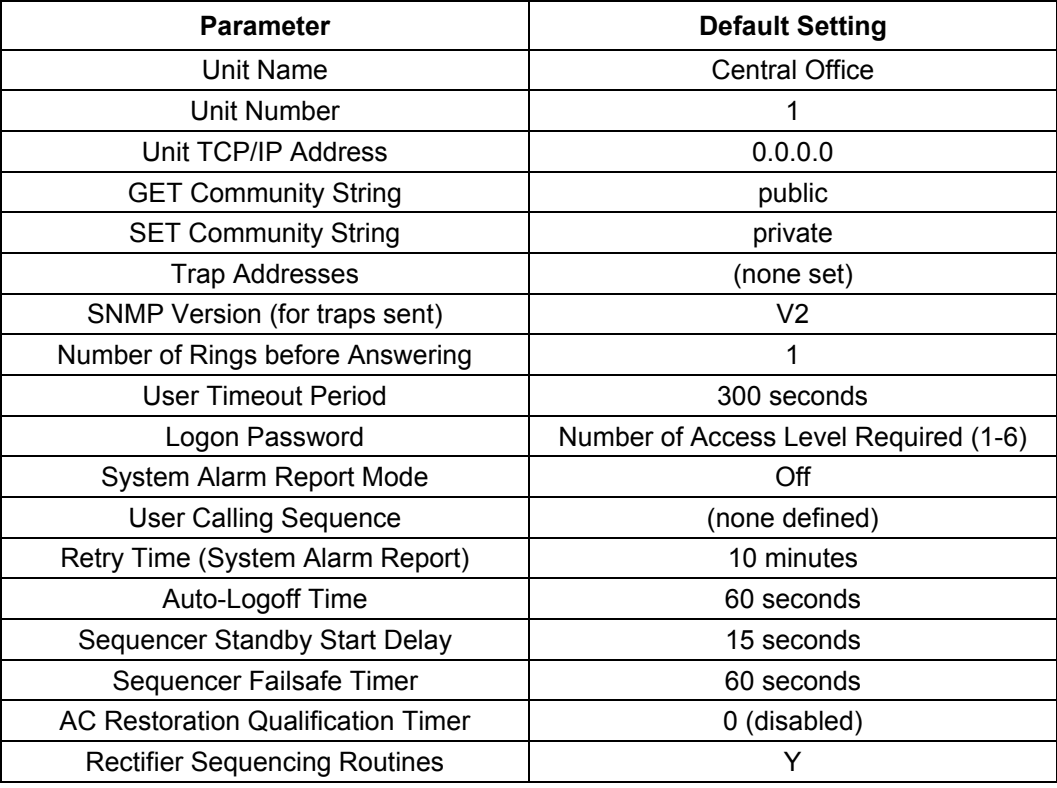

Table 3-2 Default Settings for System Parameters

**Command Level:** 6

**Syntax:** SET DEFAULTS SE DE

**Comments:** The user will have to type the complete word "YES" when prompted to set the defaults.

**Notes:** This command will permanently destroy any information the user has programmed, including alarm log information and user configuration. This command will not destroy the event log, or change any communications parameters.

**Related Commands:** none

#### **Example:**

Command<6>: SET DEFAULTS Execution of this command will DESTROY ALL SYSTEM CONFIGURATIONS and could result in ALARM CONDITIONS !! Do you wish to set defaults(YES or No)? N Defaults NOT set

Command<6>: SET DEFAULTS Execution of this command will DESTROY ALL SYSTEM CONFIGURATIONS and could result in ALARM CONDITIONS !! Do you wish to set defaults(YES or No)? yes Setting system defaults Initializing Analog I/O card hardware Defaults set.

# **SET EFF**

**Description:** Permits configuration of the energy management option, if furnished.

**Command Level:** 5 and 6. A user with access to level 5 commands is only allowed to enter a Y or N at the RECTIFIER EFFICIENCY ROUTINE (Y or N) prompt. This enables or disables energy management operation. A user with access to level 6 commands is required to enter the additional parameters.

**Syntax:** SET EFF SE EF

**Comments:** Parameters include the status of energy management, active or disabled, and the analog input number of the plant voltage input. Other parameters displayed include Base Rectifier Cycle Period, Percent of system capacity at which to turn off a rectifier, and Percent of system capacity at which to turn on a rectifier. After display of the current parameters, the data may be changed if required.

**Notes:** Use of this command generates an entry into the Event Log. Not available in an LPS Power System.

#### **Related Commands:** EFF

#### **Example:**

Command<6>: set eff

RECTIFIER EFFICIENCY ROUTINE DISABLED Plant Voltage Input = A0001 Base Rectifier Cycle Period: 1 day Percent of system capacity at which to turn off a rectifier: 0.970 Percent of system capacity at which to turn on a rectifier: 0.970

Plant Voltage Input = A9001 Enter Base Rectifier Cycle Period (1-365 days): 30 Percent of system capacity at which to turn off a rectifier (0.90-0.99): .93 Percent of system capacity at which to turn on a rectifier (0.97-0.99): .98 Save changes (Y or N): n

RECTIFIER EFFICIENCY ROUTINE (Y or N): y

Command<5>: set eff

RECTIFIER EFFICIENCY ROUTINE DISABLED Plant Voltage Input = A0001

RECTIFIER EFFICIENCY ROUTINE (Y or N): y

# **SET EMAIL**

**Description:** Set Email alarm notification parameters.

**Command Level:** 6

**Syntax:** SET EMAIL

**Comments:** Enter the addresses in the format nnn.nnn.nnn.nnn, where 0 ≤ nnn ≤ 255.

**Notes:** SMTP server must be capable of relaying Emails outside of the domain. The Email return address must be on the same domain.

Also set the "IP Network Address", "IP Gateway Address", and "IP Netmask" using the commands IP ADDRESS, IP GATEWAY, and IP NETMASK.

**Related Commands:** IP ADDRESS, IP GATEWAY, IP NETMASK

#### **Example:**

Command<6>: set email Primary DNS Address : 0.0.0.0 Secondary DNS Address : 0.0.0.0 Local SMTP Server Address : 0.0.0.0 Email Return Address :

Enter Primary DNS Address :

# **SET GATEWAY**

**Description:** Displays the LMS1000 Gateway port's communications parameters and alliws the data rate to be changed.

**Command Level:** 6

**Syntax:** SET GATEWAY

**Comments:** When this command is entered, the current communications parameters of the Gateway port are displayed in the following order. Data Rate, Parity, Data Bits, Stop Bits. Enter a new data rate value or press the *ENTER* key to exit the command. If no new data rate was entered, the existing setting is saved. Available data rates are 300, 1200, 2400, 9600, 19200 bps (default is 9600 bps).

**Notes:** If a local terminal is being used, the change takes effect immediately. If a remote terminal (modem) is being used, the change takes effect the next time the modem is used.

This command lets the user set the Gateway port data rate only. The other communication parameters are fixed in software, and cannot be changed.

Possible data loss may occur if the LMS1000 Gateway port data rate does not matched that of the local or remote terminal being used to access the customer equipment via LMS1000.

The following message is recorded in the event log after successfully changing the Gateway port's data rate:

Gateway port configured

## **Related Commands:** CONNECT

#### **Example:**

Command<6>: SET GATEWAY GATEWAY Port Setup: 2400,n,8,1 Enter New Setup: xxxxx

GATEWAY Port Setup: xxxxx,n,8,1

#### **or**

ERROR: Invalid Parameter. Port setting not changed

Command<6>:

## **If the Gateway port is in use by another User, the requesting User is prompted as follows:**

Unable to change settings – port in use by another user.

**Chapter 3. Commands** Page 3-167

# **SET INFO**

**Description:** Permits viewing and entry of information on any of the three information pages.

**Command Level:** 6

**Syntax:** SET INFO [*n*] SE IN [*n*]

**Comments:** The system prompts for the page number of the information page the user wishes to view or edit, and then displays the page. Each page consists of 20 lines, with a maximum of 79 character per line. Information pages can be used to store any type of data. When editing an existing line, use Ctrl-R to copy the entire text; or use Ctrl-Z to copy only one character from the existing text.

**Notes:** none

**Related Commands:** INFO

## **Example:**

Command<6>: SET INFO Which Page  $(1 - 3)$  ? 1 INFORMATION PAGE #1 Line 1: RECTIFIERS: Line 2: RL200D50 Line 3: RL400D50 (2) Line 4: Line 5: Line 6: FUSES Line 7: C.B. Line 8: Line 9: Line 10: Line 11: Line 12: MAINTENANCE Line 13: BATTERY DISCHARGE ON 06/19/96 Line 14: Line 15: Line 16: Line 17: Line 18: Line 19: Line 20:

# **SET LED**

**Description:** Allows manual energizing, or forcing, of an LED alarm indication.

**Command Level:** 5

**Syntax:** SET LED [*n*] SE LE [*n*]

**Comments:** none

**Notes:** Any user using the SET LED command will have his name and this action recorded in the event log. The SET LED command could generate an alarm log entry if the LED is configured as an alarm type. Additionally, if configured as an alarm type, this alarm could initiate a phone report or Email message. The LED can be cleared using the command CLR LED. In an LPS Power System, the name of the LED channel will scroll across the MCA display when the LED is active.

**Related Commands:** CLR LED

### **Example:**

Command<5>: SET LED Set LED  $(1 - 8)$ : 3 Set LED  $(1 - 8)$ :

# **SET LIMITS**

**Description:** Permits setting of the four analog limits for each input.

#### **Command Level:** 5

**Syntax:** SET LIMITS [*channel\_type\_node\_number\_channel\_number*] SE LI [*channel\_type\_node\_number\_channel\_number*]

**Comments:** To utilize the special rate computations by the system, analog channel alarm limits names should include the text SIZ or CAP.

**Notes:** Any user setting limits using this command will have his name and this action recorded in the event log. Changing the limits could affect the analog alarm log conditions; which could affect alarm log entries; which could initiate a phone report or Email message.

If a limit is changed when an alarm is active which deactivates the alarm condition, the alarm remains active in the alarm log and will not be shown as cleared. Also, no retired alarm notification will be sent.

Except for the LPS Distribution Channels, limits cannot be set for analog LPS channels. These are set and controlled by the MCA.

Limits can also be programmed when a channel is configured. If the only change required to an existing channel is to change the limits, the SET LIMITS command eliminates the need to proceed through an entire channel configuration sequence.

## **Related Commands:** LIMITS

### **Example:**

Command<5>: SET LIMITS A0001 ANALOG CHANNEL 1 ALARM LIMITS AS OF 20:35:17 ON 02/09/01. Chan Description A0001 Analog Channel 1 Limit / Name Class Condtype Minity Number 70.0 H HVA2 TOOHIGH CR SA Condition Description VOLTAGE IS TOO HIGH 60.0 H HVA1 HIGH MJ NSA Condition Description VOLTAGE IS HIGH 50.0 L LVA1 LOW MN SA Condition Description VOLTAGE IS LOW 40.0 L LVA2 TOOLOW CR NSA Condition Description VOLTAGE IS TOO LOW Limit 1 Enabled: Yes Limit 1 Enabled (Y or N): Limit 1 Value: 70.0 Limit 1 Value: Limit 1 Type: H Limit 1 Type is High or Low (H or L): Limit 1 Name: HVA2

## Page 3-170 **Chapter 3. Commands**
Limit 1 Name: Limit 1 Notification Code: CR Limit 1 Notification Code: Limit 1 Service Effect Code: SA Limit 1 Service Effect Code: Limit 1 Alarm Class Number: 0 Condition Type: TOOHIGH Condition Type: Limit 1 Condition Description: VOLTAGE IS TOO HIGH Condition Description: Limit 2 Enabled: Yes Limit 2 Enabled (Y or N): Limit 2 Value: 60.0 Limit 2 Value: Limit 2 Type: H Limit 2 Type is High or Low (H or L): Limit 2 Name: HVA1 Limit 2 Name: Limit 2 Notification Code: MJ Limit 2 Notification Code: Limit 2 Service Effect Code: NSA Limit 2 Service Effect Code: Limit 2 Alarm Class Number: 0 Condition Type: HIGH Condition Type: Limit 2 Condition Description: VOLTAGE IS HIGH Condition Description: Limit 3 Enabled: Yes Limit 3 Enabled (Y or N): Limit 3 Value: 50.0 Limit 3 Value: Limit 3 Type: L Limit 3 Type is High or Low (H or L): Limit 3 Name: LVA1 Limit 3 Name: Limit 3 Notification Code: MN Limit 3 Notification Code: Limit 3 Service Effect Code: SA Limit 3 Service Effect Code: Limit 3 Alarm Class Number: 0 Condition Type: LOW Condition Type: Limit 3 Condition Description: VOLTAGE IS LOW Condition Description: Limit 4 Enabled: Yes Limit 4 Enabled (Y or N): Limit 4 Value: 40.0 Limit 4 Value: Limit 4 Type: L Limit 4 Type is High or Low (H or L): Limit 4 Name: LVA2 Limit 4 Name: Limit 4 Notification Code: CR Limit 4 Notification Code:

**Chapter 3. Commands** Page 3-171

Limit 4 Service Effect Code: NSA Limit 4 Service Effect Code: Limit 4 Alarm Class Number: 0 Condition Type: TOOLOW Condition Type: Limit 4 Condition Description: VOLTAGE IS TOO LOW Condition Description: \_\_\_\_\_\_\_\_\_\_\_\_\_\_\_\_\_\_\_\_\_\_\_\_\_\_\_\_\_\_\_\_\_\_\_\_\_\_\_\_\_\_\_\_\_\_\_\_\_\_\_\_\_\_\_\_\_\_\_\_\_\_\_\_\_\_\_\_\_\_\_\_\_\_\_\_\_\_\_\_\_\_\_ Command<6>: SET LIMITS F0001 FUNCTION CHANNEL 1 ALARM LIMITS AS OF 20:35:52 ON 02/09/01. Chan Description F0001 Function Channel 1 Limit / Name Class Condtype Minit / Name 5000.H ABOVE 5000 TOOHIGH CR SA Condition Description CURRENT IS TOO HIGH 4000.H ABOVE 4000 HIGH CR SA Condition Description CURRENT IS HIGH 100.0L BELOW 100 LOW CR SA Condition Description CURRENT IS LOW 50.00L BELOW 50 TOOLOW CR SA Condition Description CURRENT IS TOO LOW Limit 1 Enabled: Yes Limit 1 Enabled (Y or N): Limit 1 Value: 5000. Limit 1 Value: Limit 1 Type: H Limit 1 Type is High or Low (H or L): Limit 1 Name: ABOVE 5000 Limit 1 Name: Limit 1 Notification Code: CR Limit 1 Notification Code: Limit 1 Service Effect Code: SA Limit 1 Service Effect Code: Limit 1 Alarm Class Number: 0 Condition Type: TOOHIGH Condition Type: Limit 1 Condition Description: CURRENT IS TOO HIGH Condition Description: Limit 2 Enabled: Yes Limit 2 Enabled (Y or N): Limit 2 Value: 4000. Limit 2 Value: Limit 2 Type: H Limit 2 Type is High or Low (H or L): Limit 2 Name: ABOVE 4000 Limit 2 Name: Limit 2 Notification Code: CR Limit 2 Notification Code: Limit 2 Service Effect Code: SA Limit 2 Service Effect Code:

### Page 3-172 **Chapter 3. Commands**

Limit 2 Alarm Class Number: 0 Condition Type: HIGH Condition Type: Limit 2 Condition Description: CURRENT IS HIGH Condition Description: Limit 3 Enabled: Yes Limit 3 Enabled (Y or N): Limit 3 Value: 100.0 Limit 3 Value: Limit 3 Type: L Limit 3 Type is High or Low (H or L): Limit 3 Name: BELOW 100 Limit 3 Name: Limit 3 Notification Code: CR Limit 3 Notification Code: Limit 3 Service Effect Code: SA Limit 3 Service Effect Code: Limit 3 Alarm Class Number: 0 Condition Type: LOW Condition Type: Limit 3 Condition Description: CURRENT IS LOW Condition Description: Limit 4 Enabled: Yes Limit 4 Enabled (Y or N): Limit 4 Value: 50.00 Limit 4 Value: Limit 4 Type: L Limit 4 Type is High or Low (H or L): Limit 4 Name: BELOW 50 Limit 4 Name: Limit 4 Notification Code: CR Limit 4 Notification Code: Limit 4 Service Effect Code: SA Limit 4 Service Effect Code: Limit 4 Alarm Class Number: 0 Condition Type: TOOLOW Condition Type: Limit 4 Condition Description: CURRENT IS TOO LOW Condition Description:

## **SET LPS**

**Description:** Lists all LPS MCA Interface commands that begin with the command SET, and then prompts the user to enter one of the displayed options.

### **Command Level:** NA

**Syntax:** SET LPS [command] SE LP [command]

### **Comments:** none

**Notes:** Only commands available to the current user are listed. The list in the example is for a user that has access to level 6 commands.

**Related Commands:** SET, SET VORTEX

#### **Example:**

Command<6>: set lps

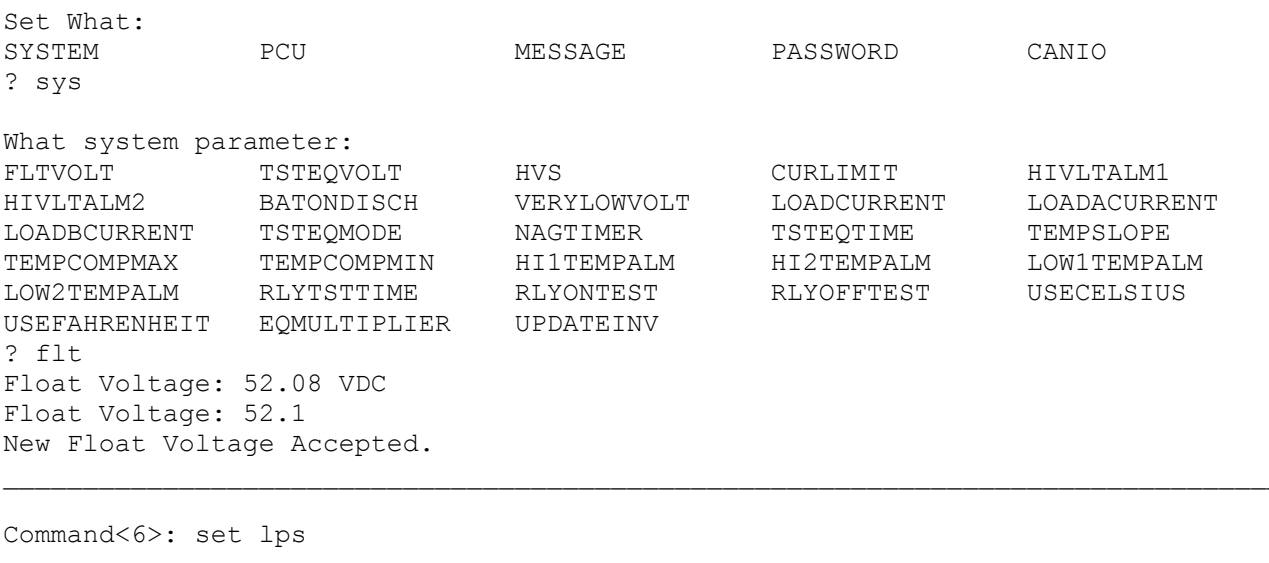

Set What: SYSTEM PCU MESSAGE PASSWORD CANIO ? pcu

Which PCU (bay#-pcu#)? 01-01 Turn PCU 01-01 ON or OFF? off PCU 01-01 set OFF

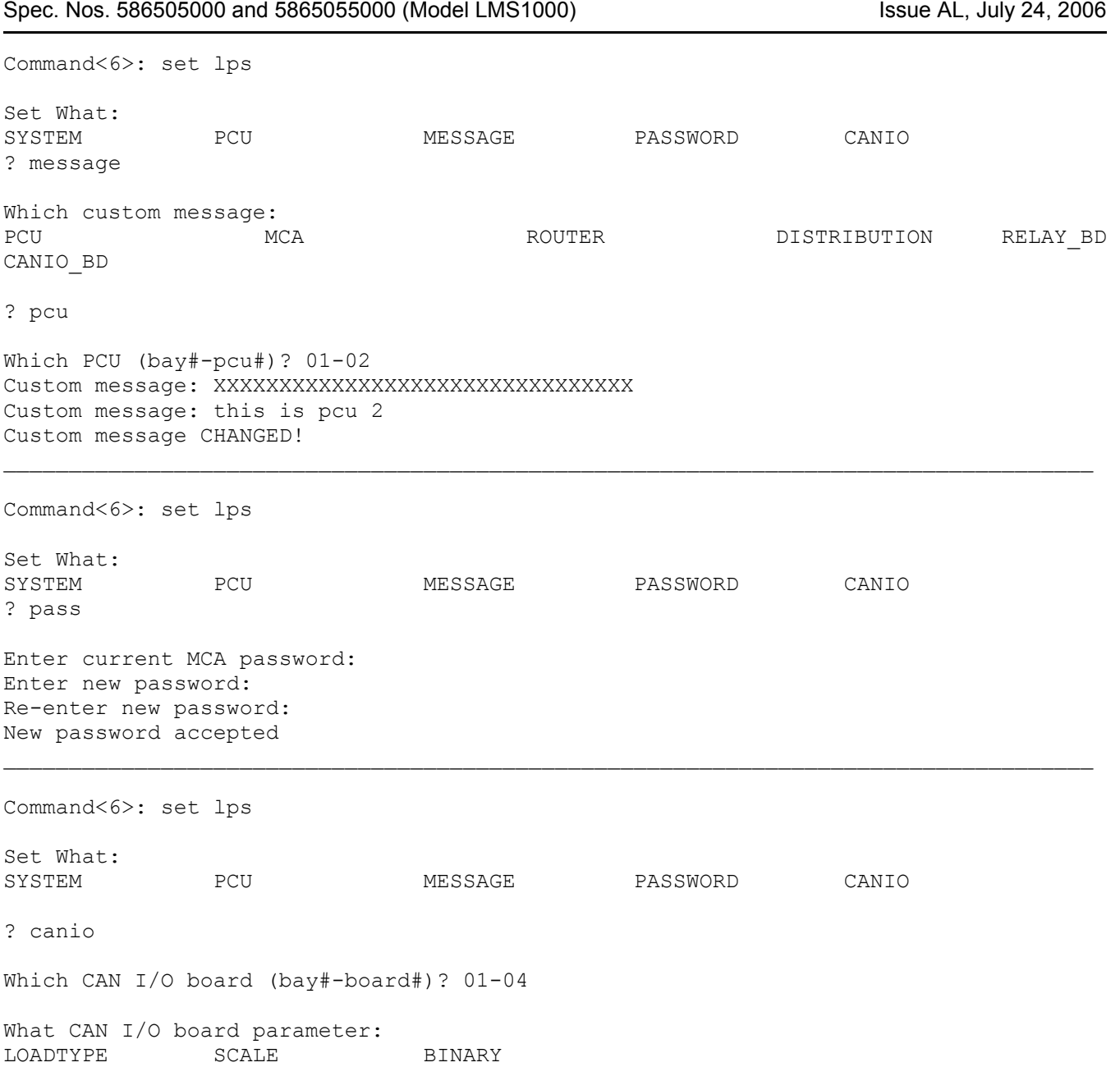

**Chapter 3. Commands** Page 3-175

?

This document is property of Emerson Network Power, Energy Systems, North America, Inc. and contains confidential and proprietary information owned by Emerson Network Power, Energy<br>Systems, North America, Inc. Any copying,

# **SET LPS CANIO**

**Description:** Set LPS MCA CAN I/O circuit card parameters.

### **Command Level:** 6

**Syntax:** SET LPS CANIO *[bb-dd]*, bb = LPS Bay #, dd = LPS Bay Slot # SE LP CA *[bb-dd]*, bb = LPS Bay #, dd = LPS Bay Slot #

**Comments:** Prompted to select which LPS MCA CAN I/O circuit card, then which parameter to set (designate the alarm state for MCA CAN I/O circuit card binary inputs, designate MCA CAN I/O circuit card analog inputs as "auxiliary" or "distribution", or set the scale factor for MCA CAN I/O circuit card analog inputs and outputs).

**Notes:** None

#### **Related Commands:** none

#### **Example:**

Command<6>: set lps canio 01-04

What CAN I/O board parameter: LOADTYPE SCALE BINARY ?

Command<6>: set lps canio

Which CAN I/O board (bay#-board#)? 01-04

What CAN I/O board parameter: LOADTYPE SCALE BINARY ? loadtype CAN I/O board 01-04 set as DIST type Set load type to AUX or DIST? aux CAN I/O board 01-04 set as AUX type \_\_\_\_\_\_\_\_\_\_\_\_\_\_\_\_\_\_\_\_\_\_\_\_\_\_\_\_\_\_\_\_\_\_\_\_\_\_\_\_\_\_\_\_\_\_\_\_\_\_\_\_\_\_\_\_\_\_\_\_\_\_\_\_\_\_\_\_\_\_\_\_\_\_\_\_\_\_\_\_\_\_\_

Command<6>: set lps canio

Which CAN I/O board (bay#-board#)? 01-04

What CAN I/O board parameter: LOADTYPE SCALE BINARY ? scale Set scale for INPUT or OUTPUT? output Enter full scale Amps (100 - 20000): 100 CAN I/O board 01-04 Output scale set  $\mathcal{L}_\text{max}$ 

Command<6>: set lps canio Which CAN I/O board (bay#-board#)? 01-04 What CAN I/O board parameter:

### Page 3-176 **Chapter 3. Commands**

LOADTYPE SCALE BINARY ? binary Which binary input (1-4)? 2 Binary Input #2 set to alarm on contact CLOSED Set alarm on contact OPEN or CLOSED? open Binary Input #2 set to alarm on contact OPEN

This document is property of Emerson Network Power, Energy Systems, North America, Inc. and contains confidential and proprietary information owned by Emerson Network Power, Energy<br>Systems, North America, Inc. Any copying,

# **SET LPS MESSAGE CANIO\_BD**

**Description:** Sets the Custom Text Message for the selected LPS MCA CAN I/O circuit card. This message appears in the inventory list during execution of the PRCONFIG LPS command. A user can also view the Custom Text Message from the MCA display panel whenever the i (information available) symbol appears in the display. Refer to the LPS System documentation.

**Command Level:** 6

**Syntax:** SET LPS MESSAGE CANIO\_BD SE LP ME CA

**Comments:** The current message is displayed, followed by a prompt to enter a new message.

**Notes:** The custom message can be 20 characters, maximum.

### **Related Commands:** none

#### **Example:**

Command<6>: set lps message canio\_bd

Which CAN I/O board (bay#-board#)? 01-01 CAN I/O board 01-01 not found!

Command<6>: set lps message canio\_bd

Which CAN I/O board (bay#-board#)? 01-04 Which message? Enter 0 for CAN I/O board or **1-6** for individual I/O # 1

*Note: 1 - Binary Input #1, 2 - Binary Input #2, 3 - Binary Input #3, 4 - Binary Input # 4, 5 - Shunt Input, 6 - Shunt Output* 

Custom message: This is the Analog Input!!!!!!!!! Custom message: Custom message NOT CHANGED!

Command<6>: set lps message canio\_bd

Which CAN I/O board (bay#-board#)? 04-03 Which message? Enter 0 for CAN I/O board or 1-6 for individual I/O # 0 Custom message: This is CAN I/O board in loc 4-3 Custom message: Custom message NOT CHANGED!

\_\_\_\_\_\_\_\_\_\_\_\_\_\_\_\_\_\_\_\_\_\_\_\_\_\_\_\_\_\_\_\_\_\_\_\_\_\_\_\_\_\_\_\_\_\_\_\_\_\_\_\_\_\_\_\_\_\_\_\_\_\_\_\_\_\_\_\_\_\_\_\_\_\_\_\_\_\_\_\_\_\_\_

# **SET LPS MESSAGE DISTRIBUTION**

**Description:** Sets the Custom Text Message for the selected LPS Distribution element. This message appears in the inventory list during execution of the PRCONFIG LPS command. A user can also view the Custom Text Message from the MCA display panel whenever the i (information available) symbol appears in the display. Refer to the LPS System documentation.

**Command Level:** 6

**Syntax:** SET LPS MESSAGE DISTRIBUTION SE LP ME DI

**Comments:** The current message is displayed, followed by a prompt to enter a new message.

**Notes:** The custom message can be 20 characters, maximum.

#### **Related Commands:** none

#### **Example:**

Command<6>: set lps mes dis

Which DIST panel (bay#-panel#)? 02-01 Which message? Enter 0 for DIST panel or 1-24 for panel element # 1 Custom message: XXXXXXXXXXXXXXXXXXXXXXXXXXXXXXXX Custom message: this is fuse 1 Custom message CHANGED!

Command<6>: set lps mes dis

Which DIST panel (bay#-panel#)? 02-01 Which message? Enter 0 for DIST panel or 1-24 for panel element # 0 Custom message: XXXXXXXXXXXXXXXXXXXXXXXXXXXXXXXX Custom message: this is panel 1 in bay 2 Custom message CHANGED!

# **SET LPS MESSAGE MCA**

**Description:** Sets the Custom Text Message for the LPS MCA element. This message appears in the inventory list during execution of the PRCONFIG LPS command. A user can also view the Custom Text Message from the MCA display panel whenever the i (information available) symbol appears in the display. Refer to the LPS System documentation.

**Command Level:** 6

**Syntax:** SET LPS MESSAGE MCA SE LP ME MC

**Comments:** The current message is displayed, followed by a prompt to enter a new message.

**Notes:** The custom message can be 20 characters, maximum.

### **Related Commands:** none

#### **Example:**

Command<6>: set lps mes mca Custom message: Custom message: this is the MCA Custom message CHANGED!

Command<6>: set lps mes mca Custom message: this is the MCA Custom message: Custom message NOT CHANGED!

# **SET LPS MESSAGE PCU**

**Description:** Sets the Custom Text Message for the selected LPS PCU element. This message appears in the inventory list during execution of the PRCONFIG LPS command. A user can also view the Custom Text Message from the MCA display panel whenever the i (information available) symbol appears in the display. Refer to the LPS System documentation.

**Command Level:** 6

**Syntax:** SET LPS MESSAGE PCU[*PCU\_number*] SE LP ME PC[*PCU\_number*]

**Comments:** The current message is displayed, followed by a prompt to enter a new message.

**Notes:** The custom message can be 20 characters, maximum.

**Related Commands:** none

#### **Example:**

Command<6>: set lps mes

Which custom message: PCU MCA ROUTER DISTRIBUTION RELAY\_BD

? pcu

Which PCU (bay#-pcu#)? 01-02 Custom message: XXXXXXXXXXXXXXXXXXXXXXXXXXXXXXXX Custom message: this is pcu 2 Custom message CHANGED!

# **SET LPS MESSAGE RELAY**

**Description:** Sets the Custom Text Message for the selected LPS Relay element. This message appears in the inventory list during execution of the PRCONFIG LPS command. A user can also view the Custom Text Message from the MCA display panel whenever the i (information available) symbol appears in the display. Refer to the LPS System documentation.

**Command Level:** 6

**Syntax:** SET LPS MESSAGE RELAY SE LP ME RE

**Comments:** The current message is displayed, followed by a prompt to enter a new message.

**Notes:** The custom message can be 20 characters, maximum.

### **Related Commands:** none

#### **Example:**

Command<6>: set lps mes rel

Which relay board (bay#-board#)? 01-07 Relay board 01-07 not found!

Command<6>: set lps mes rel

```
Which relay board (bay#-board#)? 01-01 
Which message? 
Enter 0 for relay board or 1-6 for individual relay # 1 
Custom message: XXXXXXXXXXXXXXXXXXXXXXXXXXXXXXXX
Custom message: this is relay 1 
Custom message CHANGED!
```
Command<6>: set lps mes rel

Which relay board (bay#-board#)? 01-02 Which message? Enter 0 for relay board or 1-6 for individual relay # 0 Custom message: XXXXXXXXXXXXXXXXXXXXXXXXXXXXXXXX Custom message: this is board 2 Custom message CHANGED!

# **SET LPS MESSAGE ROUTER**

**Description:** Sets the Custom Text Message for the selected LPS ROUTER (Bay) element. This message appears in the inventory list during execution of the PRCONFIG LPS command. A user can also view the Custom Text Message from the MCA display panel whenever the i (information available) symbol appears in the display. Refer to the LPS System documentation.

### **Command Level:** 6

**Syntax:** SET LPS MESSAGE ROUTER SE LP ME RO

**Comments:** The current message is displayed, followed by a prompt to enter a new message.

**Notes:** The custom message can be 20 characters, maximum.

### **Related Commands:** none

#### **Example:**

Command<6>: set lps mes rou

Which bay #? 02 Custom message: XXXXXXXXXXXXXXXXXXXXXXXXXXXXXXXX Custom message: this is bay 2 Custom message CHANGED!

# **SET LPS PASSWORD**

**Description:** Sets the password issued by LMS1000 to gain remote access to the LPS. This password must match the LPS's MCA remote access password. By default, the password issued by LMS1000 and set in an LPS is MARCONI!, in all capitol letters. LMS1000 issues the password set here (or the default if not previously set) when LMS1000 is initially powered up or during a reset. The LPS does not grant remote access until the correct password is sent by LMS1000.

**Command Level:** 6

**Syntax:** SET LPS PASSWORD SE LP PA

**Comments:** The LPS's MCA remote access password is case sensitive, and is limited to 6 characters.

**Notes:** This command does not change the LPS's MCA remote access password, only the password issued by the LMS1000 to gain remote access.

Record the new password in a secure place. There is no way to view the password set in the LMS1000.

Also, if the MCA's remote access password is ever changed, record the new password in a secure place. The current MCA remote access password cannot be viewed remotely from LMS1000. The password can be viewed locally, from the MCA's Interface Pad. Refer to the LPS manual for a procedure.

If LMS1000 does not successfully connect with the LPS during power up or reset, the following message is displayed when a user attempts LPS access via the LMS1000.

Invalid password

#### **Related Commands:** none

#### **Example:**

Command<6>: set lps pass

Enter current MCA password: Enter new password: Re-enter new password: New password not accepted

Command<6>: set lps pass

Enter current MCA password: Enter new password: Re-enter new password: New password accepted

\_\_\_\_\_\_\_\_\_\_\_\_\_\_\_\_\_\_\_\_\_\_\_\_\_\_\_\_\_\_\_\_\_\_\_\_\_\_\_\_\_\_\_\_\_\_\_\_\_\_\_\_\_\_\_\_\_\_\_\_\_\_\_\_\_\_\_\_\_\_\_\_\_\_\_\_\_\_\_\_\_\_\_

## **SET LPS PCU**

**Description:** Turns the selected LPS PCU on or off (TR feature).

 $\mathcal{L}_\text{max}$ 

**Command Level:** 6

**Syntax:** SET LPS PCU[*PCU\_number*] SE LP PC[*PCU\_number*]

**Comments:** None

**Notes:** None

**Related Commands:** none

### **Example:**

Command<6>: set lps

Set What: SYSTEM PCU PCU MESSAGE PASSWORD ? pcu

Which PCU (bay#-pcu#)? 01-01 Turn PCU 01-01 ON or OFF? off PCU set command NOT ACCEPTED!

Command<6>: set lps pcu

Which PCU (bay#-pcu#)? 01-01 Turn PCU 01-01 ON or OFF? on PCU 01-01 set ON

This document is property of Emerson Network Power, Energy Systems, North America, Inc. and contains confidential and proprietary information owned by Emerson Network Power, Energy<br>Systems, North America, Inc. Any copying,

# **SET LPS SYSTEM BATONDISCH**

**Description:** Sets the LPS "battery on discharge alarm" value.

**Command Level:** 5

**Syntax:** SET LPS SYSTEM BATONDISCH SE LP SY BA

**Comments:** The current value is displayed, followed by a prompt to enter a new value.

**Notes:** The following message is displayed if the setting was not accepted by the MCA. Not Changed!

**Related Commands:** none

#### **Example:**

Command<6>: set lps sys bat Battery on Discharge Alarm: 51.00 VDC Battery on Discharge Alarm: 51.1 New Battery on Discharge Alarm Accepted.

# **SET LPS SYSTEM CURLIMIT**

**Description:** Sets the LPS "current limit" value.

### **Command Level:** 6

**Syntax:** SET LPS SYSTEM CURLIMIT SE LP SY CU

**Comments:** The current value is displayed, followed by a prompt to enter a new value.

**Notes:** The following message is displayed if the setting was not accepted by the MCA. Not Changed!

**Related Commands:** none

#### **Example:**

Command<6>: set lps sys cur Plant Current Limit: 5600 Amps Plant Current Limit: 5700 New Plant Current Limit Accepted.

# **SET LPS SYSTEM EQMULTIPLIER**

**Description:** Sets the LPS "auto equalize time multiplier" value.

### **Command Level:** 6

**Syntax:** SET LPS SYSTEM EQMULTIPLIER SE LP SY EQ

**Comments:** The current value is displayed, followed by a prompt to enter a new value.

**Notes:** The following message is displayed if the setting was not accepted by the MCA. Not Changed!

**Related Commands:** none

#### **Example:**

Command<6>: set lps sys eq Auto Equalize Time Multiplier: 0 Auto Equalize Time Multiplier: 1 New Auto Equalize Time Multiplier Accepted.

# **SET LPS SYSTEM FLTVOLT**

**Description:** Sets the LPS "float output voltage" value.

**Command Level:** 6

**Syntax:** SET LPS SYSTEM FLTVOLT SE LP SY FL

**Comments:** The current value is displayed, followed by a prompt to enter a new value.

**Notes:** The MCA does not allow an adjustment which could result in a service interruption. Refer to the LPS instruction manual's float voltage adjustment procedure for details.

The following message is displayed if the setting was not accepted by the MCA. Not Changed!

**Related Commands:** none

### **Example:**

Command<6>: set lps flt Float Voltage: 52.08 VDC Float Voltage: 52.1 New Float Voltage Accepted.

# **SET LPS SYSTEM HI1TEMPALM**

**Description:** Sets the LPS "high temperature 1 alarm" value.

**Command Level:** 5

**Syntax:** SET LPS SYSTEM HI1TEMPALM SE LP SY HI1

**Comments:** The current value is displayed, followed by a prompt to enter a new value.

**Notes:** The following message is displayed if the setting was not accepted by the MCA. Not Changed!

**Related Commands:** none

#### **Example:**

Command<6>: set lps sys hi1 High Temperature #1 Alarm: 100 DegC High Temperature #1 Alarm: 101 High Temperature #1 Alarm NOT CHANGED!

Command<6>: set lps sys hi1 High Temperature #1 Alarm: 100 DegC High Temperature #1 Alarm: 99 New High Temperature #1 Alarm Accepted.

## **SET LPS SYSTEM HI2TEMPALM**

**Description:** Sets the LPS "high temperature 2 alarm" value.

### **Command Level:** 5

**Syntax:** SET LPS SYSTEM HI2TEMPALM SE LP SY HI2

**Comments:** The current value is displayed, followed by a prompt to enter a new value.

**Notes:** The following message is displayed if the setting was not accepted by the MCA. Not Changed!

**Related Commands:** none

#### **Example:**

Command<6>: set lps sys hi2 High Temperature #2 Alarm: 100 DegC High Temperature #2 Alarm: 101 High Temperature #2 Alarm NOT CHANGED!

Command<6>: set lps sys hi2 High Temperature #2 Alarm: 100 DegC High Temperature #2 Alarm: 99 New High Temperature #2 Alarm Accepted.

# **SET LPS SYSTEM HIVLTALM1**

**Description:** Sets the LPS "high voltage 1 alarm" value.

### **Command Level:** 5

**Syntax:** SET LPS SYSTEM HIVLTALM1 SE LP SY HIVLTALM1

**Comments:** The current value is displayed, followed by a prompt to enter a new value.

**Notes:** The following message is displayed if the setting was not accepted by the MCA. Not Changed!

**Related Commands:** none

#### **Example:**

Command<6>: set lps sys hivltalm1 High Voltage #1 Alarm: 55.50 VDC High Voltage #1 Alarm: 55.6 New High Voltage #1 Alarm Accepted.

# **SET LPS SYSTEM HIVLTALM2**

**Description:** Sets the LPS "high voltage 2 alarm" value.

### **Command Level:** 5

**Syntax:** SET LPS SYSTEM HIVLTALM2 SE LP SY HIVLTALM2

**Comments:** The current value is displayed, followed by a prompt to enter a new value.

**Notes:** The following message is displayed if the setting was not accepted by the MCA. Not Changed!

**Related Commands:** none

#### **Example:**

Command<6>: set lps sys hivltalm2 High Voltage #2 Alarm: 56.50 VDC High Voltage #2 Alarm: 56.6 New High Voltage #2 Alarm Accepted.

# **SET LPS SYSTEM HVS**

**Description:** Sets the LPS "high voltage shutdown" value.

**Command Level:** 6

**Syntax:** SET LPS SYSTEM HVS SE LP SY HV

**Comments:** The current value is displayed, followed by a prompt to enter a new value.

**Notes:** The MCA does not allow an adjustment which could result in a service interruption. Refer to the LPS instruction manual's high voltage shutdown adjustment procedure for details.

The following message is displayed if the setting was not accepted by the MCA. Not Changed!

### **Related Commands:** none

#### **Example:**

Command<6>: set lps sys hvs High Voltage Shutdown: 57.50 VDC High Voltage Shutdown: 57.6 New High Voltage Shutdown Accepted.

# **SET LPS SYSTEM LOADACURRENT**

**Description:** Sets the LPS "Load Group A current alarm" value.

### **Command Level:** 5

**Syntax:** SET LPS SYSTEM LOADACURRENT SE LP SY LOADA

**Comments:** The current value is displayed, followed by a prompt to enter a new value.

**Notes:** The following message is displayed if the setting was not accepted by the MCA. Not Changed!

**Related Commands:** none

#### **Example:**

Command<6>: set lps sys loada A Load Overcurrent Alarm: 2500 Amps A Load Overcurrent Alarm: 2600 New A Load Overcurrent Alarm Accepted.

# **SET LPS SYSTEM LOADBCURRENT**

**Description:** Sets the LPS "Load Group B current alarm" value.

### **Command Level:** 5

**Syntax:** SET LPS SYSTEM LOADBCURRENT SE LP SY LOADB

**Comments:** The current value is displayed, followed by a prompt to enter a new value.

**Notes:** The following message is displayed if the setting was not accepted by the MCA. Not Changed!

**Related Commands:** none

#### **Example:**

Command<6>: set lps sys loadb B Load Overcurrent Alarm: 2000 Amps B Load Overcurrent Alarm: 2100 New B Load Overcurrent Alarm Accepted.

# **SET LPS SYSTEM LOADCURRENT**

**Description:** Sets the LPS "total load current alarm" value.

### **Command Level:** 5

**Syntax:** SET LPS SYSTEM LOADCURRENT SE LP SY LO

**Comments:** The current value is displayed, followed by a prompt to enter a new value.

**Notes:** The following message is displayed if the setting was not accepted by the MCA. Not Changed!

**Related Commands:** none

#### **Example:**

Command<6>: set lps sys loadc Total Load Overcurrent Alarm: 5000 Amps Total Load Overcurrent Alarm: 5100 New Total Load Overcurrent Alarm Accepted.

### **SET LPS SYSTEM LOW1TEMPALM**

**Description:** Sets the LPS "low temperature 1 alarm" value.

**Command Level:** 5

**Syntax:** SET LPS SYSTEM LOW1TEMPALM SE LP SY LOW1

**Comments:** The current value is displayed, followed by a prompt to enter a new value.

**Notes:** The following message is displayed if the setting was not accepted by the MCA. Not Changed!

**Related Commands:** none

#### **Example:**

Command<6>: set lps sys low1 Low Temperature #1 Alarm: -50 DegC Low Temperature #1 Alarm: -49 New Low Temperature #1 Alarm Accepted.

## **SET LPS SYSTEM LOW2TEMPALM**

**Description:** Sets the LPS "low temperature 2 alarm" value.

### **Command Level:** 5

**Syntax:** SET LPS SYSTEM LOW2TEMPALM SE LP SYS LOW2

**Comments:** The current value is displayed, followed by a prompt to enter a new value.

**Notes:** The following message is displayed if the setting was not accepted by the MCA. Not Changed!

**Related Commands:** none

#### **Example:**

Command<6>: set lps sys low2 Low Temperature #2 Alarm: -50 DegC Low Temperature #2 Alarm: -49 New Low Temperature #2 Alarm Accepted.

# **SET LPS SYSTEM NAGTIMER**

**Description:** Sets the LPS "nag minutes (audible alarm cutoff reset time period)" value.

### **Command Level:** 4

**Syntax:** SET LPS SYSTEM NAGTIMER SE LP SY NA

**Comments:** The current value is displayed, followed by a prompt to enter a new value.

**Notes:** The following message is displayed if the setting was not accepted by the MCA. Not Changed!

**Related Commands:** none

#### **Example:**

Command<6>: set lps sys nag Audible Silent Time: 15 min. Audible Silent Time: 30 Audible Silent Time NOT CHANGED!

Command<6>: set lps sys nag Audible Silent Time: 15 min. Audible Silent Time: 10 New Audible Silent Time Accepted.

# **SET LPS SYSTEM RLYOFFTEST**

**Description:** Sets the LPS "alarm relay test feature" off.

**Command Level:** 6

**Syntax:** SET LPS SYSTEM RLYOFFTEST SE LP SY RLYOF

**Comments:** The current state is displayed, followed by a prompt to change the state.

**Notes:** The following message is displayed if the setting was not accepted by the MCA. Not Accepted!

**Related Commands:** none

#### **Example:**

Command<6>: set lps sys rlyoff Relay test is active. Stop Relay Function Test? (Y or N): y Relay Test Stopped!

# **SET LPS SYSTEM RLYONTEST**

**Description:** Sets the LPS "alarm relay test feature" on.

### **Command Level:** 6

**Syntax:** SET LPS SYSTEM RLYONTEST SE LP SY RLYON

**Comments:** The current state is displayed, followed by a prompt to change the state.

**Notes:** The following message is displayed if the setting was not accepted by the MCA. Not Accepted!

**Related Commands:** none

#### **Example:**

Command<6>: set lps sys rlyon Relay test is inactive. Start Relay Function Test? (Y or N): y Relay Test Started!

Command<6>: set lps sys rlyon Relay test is active. Start Relay Function Test? (Y or N): n Command NOT ACCEPTED!

# **SET LPS SYSTEM RLYTSTTIME**

**Description:** Sets the LPS "alarm relay test time period" value.

### **Command Level:** 5

**Syntax:** SET LPS SYSTEM RLYTSTTIME SE LP SY RL

**Comments:** The current value is displayed, followed by a prompt to enter a new value.

**Notes:** The following message is displayed if the setting was not accepted by the MCA. Not Changed!

**Related Commands:** none

#### **Example:**

Command<6>: set lps sys rly Relay Test Time: 10 sec. Relay Test Time: 20 New Relay Test Time Accepted.

## **SET LPS SYSTEM TEMPCOMPMAX**

**Description:** Sets the "battery charge temperature compensation feature's maximum voltage" value.

**Command Level:** 6

**Syntax:** SET LPS SYSTEM TEMPCOMPMAX SE LP SY TEMPCOMPMA

 $\mathcal{L}_\text{max}$ 

**Comments:** The current value is displayed, followed by a prompt to enter a new value.

**Notes:** The following message is displayed if the setting was not accepted by the MCA. Not Changed!

**Related Commands:** none

### **Example:**

Command<6>: set lps sys tempcompmax Maximum Temp. Compensation Voltage: 56.50 VDC Maximum Temp. Compensation Voltage: 56.7 Maximum Temp. Compensation Voltage NOT CHANGED!

Command<6>: set lps sys tempcompmax Maximum Temp. Compensation Voltage: 56.50 VDC Maximum Temp. Compensation Voltage: 55.9 New Maximum Temp. Compensation Voltage Accepted.

# **SET LPS SYSTEM TEMPCOMPMIN**

**Description:** Sets "battery charge temperature compensation feature's minimum voltage" value.

**Command Level:** 6

**Syntax:** SET LPS SYSTEM TEMPCOMPMIN SE LP SY TEMPCOMPMI

**Comments:** The current value is displayed, followed by a prompt to enter a new value.

**Notes:** The following message is displayed if the setting was not accepted by the MCA. Not Changed!

**Related Commands:** none

### **Example:**

Command<6>: set lps sys tempcompmin Minimum Temp. Compensation Voltage: 50.00 VDC Minimum Temp. Compensation Voltage: 50.05 New Minimum Temp. Compensation Voltage Accepted.

### **SET LPS SYSTEM TEMPSLOPE**

**Description:** Sets the "battery charge temperature compensation feature's compensation slope" value.

**Command Level:** 6

**Syntax:** SET LPS SYSTEM TEMPSLOPE SE LP SY TEMPS

**Comments:** The current value is displayed, followed by a prompt to enter a new value.

**Notes:** The following message is displayed if the setting was not accepted by the MCA. Not Changed!

**Related Commands:** none

#### **Example:**

Command<6>: set lps sys temps Temperature Compensation Slope: 0.111 V/DegC Temperature Compensation Slope: 0.200 Temperature Compensation Slope NOT CHANGED!

NOTE, THE "0." IS ENTERED FOR THE USE NOTE, NEED PROBE INSTALLED

Command<6>: set lps sys temps Temperature Compensation Slope: 0.111 V/DegC Temperature Compensation Slope: 0.15 New Temperature Compensation Slope Accepted.

Command<6>: set lps sys temp Temperature Compensation Slope: 0.100 V/DegC Temperature Compensation Slope: 0.0 Temperature compensation DEACTIVATED!

Command<6>: set lps sys temps Temperature Compensation Slope: 0.150 V/DegC Temperature Compensation Slope: 0..1 Temperature compensation DEACTIVATED!

NOTE, ANYTHING THAT EVALUATES TO ZERO DEACTIVATE TC

Command<6>: set lps sys temp Temperature Compensation Slope: 0.000 V/DegC Temperature Compensation Slope: 0.1 New Temperature Compensation Slope Accepted.

\_\_\_\_\_\_\_\_\_\_\_\_\_\_\_\_\_\_\_\_\_\_\_\_\_\_\_\_\_\_\_\_\_\_\_\_\_\_\_\_\_\_\_\_\_\_\_\_\_\_\_\_\_\_\_\_\_\_\_\_\_\_\_\_\_\_\_\_\_\_\_\_\_\_\_\_\_\_\_\_\_\_\_
# **SET LPS SYSTEM TSTEQMODE**

**Description:** Sets the LPS to the float or test/equalize mode.

\_\_\_\_\_\_\_\_\_\_\_\_\_\_\_\_\_\_\_\_\_\_\_\_\_\_\_\_\_\_\_\_\_\_\_\_\_\_\_\_\_\_\_\_\_\_\_\_\_\_\_\_\_\_\_\_\_\_\_\_\_\_\_\_\_\_\_\_\_\_\_\_\_\_\_\_\_\_\_\_\_\_\_

**Command Level:** 6

**Syntax:** SET LPS SYSTEM TSTEQMODE SE LP SY TSTEQM

**Comments:** The current operating mode is displayed, followed by a prompt to change the operating mode.

**Notes:** None

**Related Commands:** none

#### **Example:**

Command<6>: set lps sys tsteqm System is in float mode. Turn test equalize mode ON or OFF? on Test equalize mode is ON

Command<6>: set lps sys tsteqm System is in test equalize mode. Turn test equalize mode ON or OFF? off Test equalize mode is OFF

Command<6>: set lps sys tsteqm on System is in float mode. Turn test equalize mode ON or OFF? on Test equalize mode is ON

# **SET LPS SYSTEM TSTEQTIME**

**Description:** Sets the "timed equalize feature's equalize time period" value

### **Command Level:** 6

**Syntax:** SET LPS SYSTEM TSTEQTIME SE LP SY TSTEQT

**Comments:** The current value is displayed, followed by a prompt to enter a new value.

**Notes:** The following message is displayed if the setting was not accepted by the MCA. Not Changed!

**Related Commands:** none

#### **Example:**

Command<6>: set lps sys tsteqt Manual Test/Equalize Time: 1 hrs. Manual Test/Equalize Time: 2 New Manual Test/Equalize Time Accepted.

# **SET LPS SYSTEM TSTEQVOLT**

**Description:** Sets the LPS "test/equalize output voltage" value.

**Command Level:** 6

**Syntax:** SET LPS SYSTEM TSTEQVOLT SE LP SY TST

**Comments:** The current value is displayed, followed by a prompt to enter a new value.

**Notes:** The MCA does not allow an adjustment which could result in a service interruption. Refer to the LPS instruction manual's test/equalize adjustment procedure for details.

The following message is displayed if the setting was not accepted by the MCA. Not Changed!

## **Related Commands:** none

### **Example:**

Command<6>: set lps sys tst Test/Equalize Voltage: 52.00 VDC Test/Equalize Voltage: 52.1 New Test/Equalize Voltage Accepted.

# **SET LPS SYSTEM UPDATEINV**

**Description:** Resets the LPS "inventory" to reflect the current system configuration.

**Command Level:** 6

**Syntax:** SET LPS SYSTEM UPDATEINV SE LP SY UP

**Comments:** None

**Notes:** None

**Related Commands:** none

**Example:** 

Command<6>: set lps sys up

Execution of this command could REMOVE LPS Bay, PCU, and Distribution Panel Configuration and could result in lost ALARM CONDITIONS!!

Do you wish to update the MCA inventory? (YES or NO): no Command NOT ACCEPTED!

# **SET LPS SYSTEM USECELSIUS**

**Description:** Sets the LPS temperature readings to Celsius.

**Command Level:** 6

**Syntax:** SET LPS SYSTEM USECELSIUS SE LP SY USEC

**Comments:** none

**Notes:** none

**Related Commands:** none

#### **Example:**

Command<6>: set lps sys usec

Change MCA to use Celsius? (Y or N): y Change ACCEPTED!

# **SET LPS SYSTEM USEFAHRENHEIT**

**Description:** Sets the LPS temperature readings to Fahrenheit.

**Command Level:** 6

**Syntax:** SET LPS SYSTEM USEFAHRENHEIT SE LP SY USEF

**Comments:** none

**Notes:** none

**Related Commands:** none

#### **Example:**

Command<6>: set lps sys usef

Change MCA to use Fahrenheit? (Y or N): y Change ACCEPTED!

# **SET LPS SYSTEM VERYLOWVOLT**

**Description:** Sets the LPS "very low voltage alarm" value.

**Command Level:** 5

**Syntax:** SET LPS SYSTEM VERYLOWVOLT SE LP SY VE

**Comments:** The current value is displayed, followed by a prompt to enter a new value.

**Notes:** The following message is displayed if the setting was not accepted by the MCA. Not Changed!

**Related Commands:** none

#### **Example:**

Command<6>: set lps sys very Very Low Voltage Alarm: 47.00 VDC Very Low Voltage Alarm: 47.1 New Very Low Voltage Alarm Accepted.

# **SET MAIL**

**Description:** Allows a user to enter a message which can be mailed to other users.

**Command Level:** 1

**Syntax:** SET MAIL SE MA

**Comments:** The reply to the prompt "Send To" determines which users will receive the mail. Users will be notified of mail after logon to the system. Up to three lines of information with 79 characters per line can be entered.

**Notes:** none

**Related Commands:** CLR MAIL, MAIL

### **Example:**

Command<1>: SET MAIL Mail Setup Line 1: Line 2: Line 3: Send To: Read By: Line 1: CHECK WATER LEVEL IN BATTERIES TODAY Line 2: CALL ME @ 555-4645 IF ANY PROBLEMS Line 3: User 1 - John Martin User 2 - Dave Erickson User 3 - Terry Thomas User 4 - Jerry Collins User 5 - Jim Smith User 6 - Joe Jones User 7 - Bob Smith User 8 - Maintenance Personnel To Users: 3 5 6

# **SET MODE**

**Description:** This command is only available if the TL1 software option is installed in the system. Configures TL1 port operation.

**Command Level:** 6

**Syntax:** SET MODE SE MO

**Comments:** When this command is entered, the current values of the TL1 port are displayed, followed by prompts to enter new values. Type a new value, or press *ENTER* to keep the current value.

Available TL1 configuration parameters:

**Enter new TL1/X.25 port data rate: (TL1/X.25 option parameter only.)** Enter the data rate in bits/sec for the TL1/X.25 port (either 110, 300, 1200, 2400, 4800, or 9600). The default is 9600 bits/sec. If the X28 Mode is selected, the data rate is determined automatically. The PAD device must be connected for this to be accomplished.

**Enter new TL1 port number: (TL1 [over Ethernet] option parameter only.)** Enter **2020** as the Telnet port number.

**TCP Keepalive (Y or N): (TL1 [over Ethernet] option parameter only.)** Enter "Y" if the system should test TL1 Telnet connection to remote system (recommended), and "N" if not.

**Session Timeout (0-1440, 0=disabled):** Enter the TL1 port session timeout value in minutes (0-1440, 0=disabled). A value of zero disables the session timeout feature.

**Auto logon (Y or N):** Enter "Y" if the system is required to automatically establish a user session, and "N" if not.

**Auto logon user:** This attribute only appears if "Y" is selected for "AUTO LOGON". Enter the number of the user who is automatically logged on by the system. The configuration of the entered user determines the access level of the user session and is used in determining when a report must be sent.

**AID Delimiter (Y or N):** In LMS1000, the TL1 Access Identifier (AID) parameter consists of an LMS1000 Access Identifier parameter and an LMS1000 Sub-Access Identifier parameter, as explained under LMS1000 Command SET AID. Enter "Y" to enable the use of a hyphen (AID delimiter) between the LMS1000 Access Identifier parameter and LMS1000 Sub-Access Identifier parameter in all responses to TL1 commands and reports containing a TL1 Access Identifier field. Enter "N" to disable the use of the "AID delimiter".

**Save changes (Y or N):** Enter a "Y" if the above changes are to be saved in the TL1 port configuration, and "N" if not. If "Y" is entered, the following message appears

"Must issue a hardware reset for changes to take effect."

**Notes:** This command can only be executed through the local port.

The session timeout feature of the TL1 port operates independently from the system's user timeout feature. A session timeout is indicated by transmission of the TL1 CANCEL-SESSION message.

#### **TL1 Autonomous Messaging:**

**Address/Phone Number:** The PRIMARY PHONE NUMBER attribute of the user's configuration provides the network address to the system for TL1 autonomous messages. The DIRECT mode of operation transmits the string stored in the user PRIMARY PHONE NUMBER attribute prior to transmitting an autonomous message. This assumes that an existing string in the user PRIMARY PHONE NUMBER attribute can be detected from a user's configuration.

**Auto-Logoff for Autonomous Messages:** Currently, there is no auto-logoff of users who have established a session via the TL1 port. Pending autonomous messages are sent after the current user session is ended.

**Related Commands:** MODE

#### **Example:**

#### **TL1/X.25 Software Option Installed**

Command<6>: SET MODE TL1 Mode: Direct TL1/X.25 Comm Port Setting: 9600, n, 8, 1 Session Timeout: 600 min Auto logon: Enabled Auto logon user: User #7 AID delimiter: Yes

Enter new TL1/X.25 port data rate: Session Timeout  $(0-1440, 0 = \text{disable})$ : Auto logon (Y or N): Auto logon user: AID Delimiter (Y or N): Save changes (Y or N): Must issue a hardware reset for changes to take effect

#### **TL1 (over Ethernet) Software Option Installed**

```
Command<6>: SET MODE 
TL1 Mode: Telnet 
TCP Keepalive: Enabled 
Port: 2020 
Session Timeout: 600 min 
Auto logon: Enabled 
Auto logon user: User #7 
AID delimiter: Yes 
Enter new TL1 port number: 
TCP Keepalive (Y or N): Y 
Session Timeout (0-1440, 0 = \text{distance}):
Auto logon (Y or N): 
Auto logon user:
```
AID Delimiter (Y or N): Save changes (Y or N): Must issue a hardware reset for changes to take effect

# **SET PERIODS**

**Description:** Allows you to set one of eight time period intervals that can be used in the control programs as a variable (P term).

**Command Level:** 5

**Syntax:** SET PERIODS [*n*] SE PE [*n*]

**Comments:** The time period is specified using the format FROM: hh:mm:ss TO: hh:mm:ss.

**Notes:** The "FROM" time does not necessarily have be to less than, or before, the "TO" time. As an example, if time period 1 "FROM" time is set to 08:00:00 and the "TO" time is set to 07:00:00, then the control program term P1 will be true 23 hours a day. It will be false between 7:00 and 8:00 in the morning.

### **Related Commands:** PERIOD

### **Example:**

Command<5>: SET PERIODS Which Time Period  $(1 - 8)$  ? 1 Time Period No. 1 - FROM TO FROM time (hh:mm:ss) 08:15:00 TO time (hh:mm:ss) 16:00:00 Time Period No. 01 - FROM 08:15:00 TO 16:00:00

# **SET PHONE**

**Description:** Allows changing of a user's two phone numbers.

**Command Level:** 3

**Syntax:** SET PHONE SE PH

**Comments:** A phone number can consist of up to 20 characters. The primary phone number is displayed, along with its valid days and valid hours. The alternate phone number is also displayed. The alternate phone number will be used by the system for days and hours that are not valid for the primary phone number. After reviewing this information, the user can enter new information, or press the return or enter key to proceed to the next entry.

Inserting a comma as part of the phone number provides a two second dialing delay when the phone number is dialed.

A phone number can also be entered when a user is configured. If the only change required to an existing channel is to change the phone number, the SET PHONE command eliminates the need to proceed through an entire user configuration sequence.

If you are using pager reporting and the pager company requires a user ID code, that information should be a part of the phone number. The ID code must be separated from the phone number by the character B. For example, if your user ID was 123#, your phone number might look like 1212743 4455 B123#.

**Notes:** Setting the "From Hour" to 08 and the "Thru Hour" to 16 would cause the primary phone number to be used between 8:00:00 am and 4:59:59 pm.

### **Related Commands:** PHONE

#### **Example:**

Command<3>: SET PHONE

```
YOUR PHONE NUMBERS: 
   Primary Phone: 
   Primary Phone Valid Days: 1-7 
   Primary Phone Valid Hours: 00-23 
   Alternate Phone: 
Primary Phone: 
Primary Phone: 
Valid Times for Primary Phone 
From Day: 
From Day: 
Thru Day: 
Thru Day: 
From Hour: 
From Hour:
```
Thru Hour: Thru Hour:

Alternate Phone: Alternate Phone:

# **SET PROGRAM**

**Description:** Allows changing of the control programs.

**Command Level:** 5

**Syntax:** SET PROGRAM [*channel\_designator*] SE PR [*channel\_designator*]

### **Comments:**

Refer to the Configuration chapter in the separate *Installation Manual* for a discussion on program lines.

When editing an existing control program use, Ctrl-R to copy the entire control program text, or use Ctrl-Z to copy only one character from the existing text.

A program line can also be entered when a channel is configured. If the only change required to an existing channel is to change the program line, the SET PROGRAM command eliminates the need to proceed through an entire channel configuration sequence.

**Notes:** This command could affect the alarm log information and therefore could also initiate a phone call or Email message. Any user setting a program line will have his name and this action recorded in the event log. Only one user at a time has access to the system internal program line editor. If the program line editor is in use and another user attempts to edit a program line, the user is notified that the editor is in use. When using channel designator, only channel types L, R, or F are valid.

**Related Commands:** PROGRAM

#### **Example:**

Command<5>: SET PROGRAM Which Channel ? R0003 Control Program: None Enter Program Line: R0003=A0005&B0001&P1

# **SET REPORT**

**Description:** Allows changing of the system alarm reporting function.

**Command Level:** 6

**Syntax:** SET REPORT SE RE

**Comments:** The current status of the system reporting function as it is configured is first displayed, and then the user can change the configuration, if desired. Parameters displayed include System Alarm Report mode, which enables the reporting and allows the user to choose between single (system alarm reporting is considered successful if the system connects with a modem or sends an Email), or continuous (system alarm reporting is considered successful when the user issues an ACK command), or off. The User Calling Sequence allows the programming of users in the order in which the system will call in an attempt to communicate an alarm indication. The Retry Time is the time interval between the calling or Emailing of the last person designated in the user sequence and the recalling or Emailing of the first user in the sequence. The Auto-logoff Time is the interval the system waits with a pending report before issuing a priority message, and logging the user off.

In the typical screen display below, the system will first attempt to report system alarms to user No. 6. If not successful, it will attempt to call user No. 5, followed by user No. 4, then user No. 1. The system will try to call or Email user No. 6 again after 10 minutes and continue the sequence until the system gets through to any of the four users. After it gets through to one of the users, the system will no longer attempt to contact the other three users (single), or until the user issues an ACK command (continuous).

If the ACK (acknowledge) command is entered by any user to acknowledge new system alarms which have not been reported, no system alarm report attempts will be made for that particular alarm.

**Notes:** A maximum of 20 numbers can be entered in the User Calling Sequence. For Email alarm notification, also use the SET EMAIL command.

**Related Commands:** REPORT, SET EMAIL

#### **Example:**

```
Command<6>: SET REPORT 
System Alarm Report mode: Single 
User Calling Sequence: 6 5 4 1 
Retry Time: 10m 
Auto-logoff Time: 60sec 
System Alarm Report mode: Continuous 
User Calling Sequence: 6 5 4 1 
Retry Time: 10m 
Auto-logoff Time: 60sec
```
# **SET RLY**

**Description:** Allows manual energizing of each of the control relays.

**Command Level:** 6, or level 5 if the relay channel being operated is configured in the user's channel group.

**Syntax:** SET RLY [[*node\_number*]*channel\_number*] SE RL [[*node\_number*]*channel\_number*]

**Comments:** The SET RLY command could generate an alarm log entry if the relay is configured as an alarm type. Additionally, if configured as an alarm type, this alarm could initiate a phone report or Email message.

A jumper is provided on the relay circuit card which can be used to disable the SET RLY and CLR RLY commands.

If a level 5 user attempts to set a relay channel not configured in the user's channel group, the following message is issued. "Illegal request, not configured to access this channel" or when using the voice feature "Relay access refused".

**Notes:** Any user using the SET RLY command will have his name and this action recorded in the event log. The relay can be released using the command CLR RLY.

**Related Commands:** CLR RLY

### **Example:**

Command<6>: SET RLY Set Relay: 0005 Set Relay:

# **SET SEQUENCE**

**Description:** Allows configuration of the sequencer option, if furnished.

**Command Level:** 6

**Syntax:** SET SEQUENCE SE SE

**Comments:** Configuration information consists of the current status of the standby and AC sequencers. Additional information includes the Standby On/Proper Operate binary input, the Start Delay before standby sequencing begins, Sequencer Failsafe Time, AC Restoration Qualification Time, along with the AC Fail/Transfer binary input number and the Input Type. The standby start delay is in seconds. After the configuration information is displayed, the user can change the data if required.

**Notes:** Use of this command generates an entry into the Event Log. Sequencing affects all rectifiers configured for energy management. The AC Restoration Qualification Timer feature should be set to a few seconds less than the actual amount of time required for a proper transfer. Refer also to the Configuration chapter in the separate *Installation Manual*.

### **Related Commands:** none

### **Example:**

Command<6>: SET SEQUENCE

RECTIFIER SEQUENCING ROUTINES Current Setting (DISABLED or ACTIVE) SEQUENCER OPTIONS: AC Sequencer: Off AC Fail/Transfer Input = B01 Input type: AC Fail Standby Sequencer: Off Standby On/Proper Operate Input = B01 Standby Start Delay: 15sec Sequencer Failsafe time: AC Restoration Qualification time: AC Sequencer on (Y or N): y AC Fail/Transfer Input = B1 Input type(Fail or Transfer): FAIL Standby Sequencer on (Y or N): y Standby On/Proper Operate Input = B1 Standby Start Delay: 15 Standby Start Delay: Sequencer Failsafe time: 60 Sequencer Failsafe time: AC Restoration Qualification time: 0 AC Restoration Qualification time:

### Page 3-224 **Chapter 3. Commands**

Save changes (Y or N): n RECTIFIER SEQUENCING ROUTINES (Y or N):

# **SET STATUS**

**Description:** Permits configuration of related channel scan information into a convenient single page format consisting of 18 lines. Up to sixteen (16) status pages can be configured.

**Command Level:** 6

**Syntax:** SET STATUS [*n*] SE ST [*n*]

**Comments:** The first line is reserved for the page name, with a maximum page name length of 30 characters. The remaining 17 lines can be either programmed to display header information, which is the names of the columns displayed during a scan, or actual scan data information from a particular channel. With this capability, a group of different channels can be scanned and appear together on a status page.

Refer to Table 3-3 below for a guide to character entries to display either header information or scan information for particular channels.

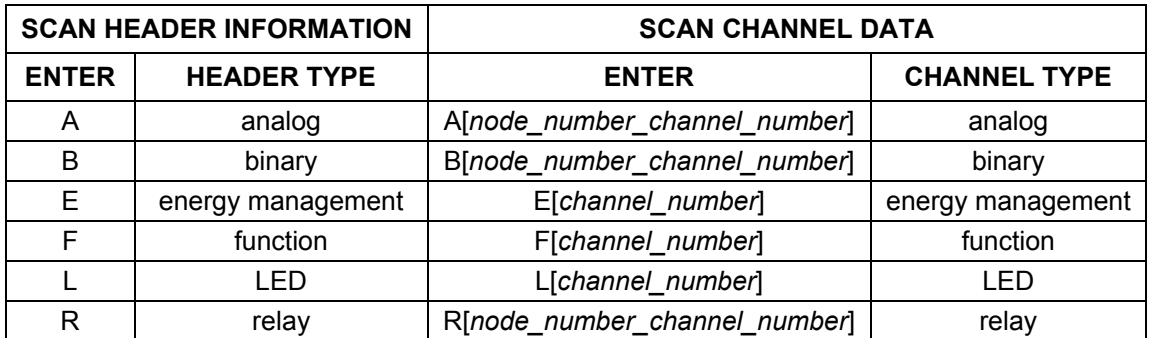

Table 3-3 SET STATUS Character Entries

**Notes:** none

**Related Commands:** STATUS

#### **Example:**

Command<6>: SET STATUS

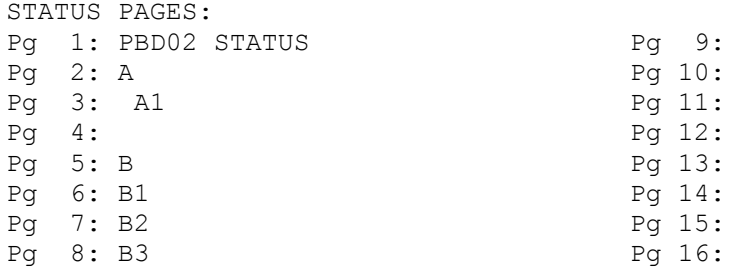

Which page  $(1-16)$  ? 2

Pg 2 name: Pg 2 name: PBD03 STATUS Pg 2 line 1: Pg 2 line 1: A Pg 2 line 2: Pg 2 line 2: Pg 2 line 3: Pg 2 line 3: A5 Pg 2 line 4: Pg 2 line 4: A6

# **SET SYSTEM**

**Description:** Programs system and user configuration parameters.

**Command Level:** 6

**Syntax:** SET SYSTEM SE SY

**Comments:** This command combines the function of several SET commands, allowing system and user information to be entered via a single command. The SET SYSTEM command is explained in detail in the Configuration Chapter of the separate *Installation Manual*.

**Notes:** Channel configuration parameters are set using the CONFIG command.

**Related Commands:** CONFIG

#### **Example:**

```
Command<6>: set system 
Date is 08/17/01. 
Use Format mm/dd/yy 
Time is 11:39:28. 
Use Format hh:mm:ss 
LMS1000 V1.0 CRC: 1F1C26EB 
Unit Name: Central Office - Unit #1 
System Identifier(SID): 
Unit Name: 
Unit # 
System Identifier(SID): 
Unit Header: 
Unit Pager Code: 
LMS1000 V1.0 CRC: 1F1C26EB 
Unit Name: Central Office - Unit #1 
System Identifier(SID): 
Rings before answer: 1 
Enter New #: 
Rings before answer: 1 
USER NO. 1 CONFIGURATION<br>Name: User #1
                                      Occurred Alarm Report: No
 Password: 1 and 1 Retired Alarm Report: No
 Access Level: 1 Persistent Alarm Report: No
  Callback: No Persistent Alarm Report Period: 0m
```
### Page 3-228 **Chapter 3. Commands**

Mechanized Interface: No Baily Report: No Report Mode: Off  $Daily$  Report Command: Report Device: Modem Daily Report Time: Report Retry Time: 15m Primary Phone: Primary E-mail: Primary Phone Valid Days: 1-7 Primary Phone Valid Hours: 00-23 Alternate Phone: Alternate E-mail: User active (Y or N): y Name: User #1 Name: Password: 1 Password: Access Level: 1 Access Level  $(1 - 6)$ : Callback: N Callback (Y or N): Primary Phone: Primary Phone: Valid Times for Primary Phone From Day: 1 From Day: Thru Day: 7 Thru Day: From Hour: 0 From Hour: Thru Hour: 23 Thru Hour: Alternate Phone: Alternate Phone: Primary E-mail: Primary E-mail: Alternate E-mail: Alternate E-mail: Report Device: Modem Report Device (Modem, Ethernet, or X25): Report Mode: Off Report Mode (Off, Modem, Email): Report Retry Time: 15 Report Retry Time:

#### **Chapter 3. Commands** Page 3-229

Occurred Alarm Report: N Occurred Alarm Report (Y or N): Retired Alarm Report: N Retired Alarm Report (Y or N): Persistent Alarm Report: N Persistent Alarm Report (Y or N): Daily Report: N Daily Report (Y or N): Save changes (Y or N): y Edit User Channels (Y or N): y Enter channel (eg. A0012 or A0001-6) or D to display. Add Channel: Enter channel (eg. A0012 or 000-6) or D to display. Del Channel: **…**  USER NO. 8 CONFIGURATION<br>Name: User #8 Occurred Alarm Report: No Password: 8 Retired Alarm Report: No<br>
Recess Level: 6 Recess Level: 6 Report: Persistent Alarm Report: No Callback: No Persistent Alarm Report Period: 0m Mechanized Interface: No Daily Report: No Report Mode: Off  $Daily$  Report Command: Report Device: Modem Daily Report Time: Report Retry Time: 15m Primary Phone: Primary E-mail: Primary Phone Valid Days: 1-7 Primary Phone Valid Hours: 00-23 Alternate Phone: Alternate E-mail: User active (Y or N): y Name: User #8 Name: Password: 8 Password: Access Level: 6 Access Level  $(1 - 6)$ : Callback: N Callback (Y or N):

Primary Phone: Primary Phone: Valid Times for Primary Phone From Day: 1 From Day: Thru Day: 7 Thru Day: From Hour: 0 From Hour: Thru Hour: 23 Thru Hour: Alternate Phone: Alternate Phone: Primary E-mail: Primary E-mail: Alternate E-mail: Alternate E-mail: Report Device: Modem Report Device (Modem, Ethernet, or X25): Report Mode: Off Report Mode (Off, Modem, E-mail): Report Retry Time: 15 Report Retry Time: Occurred Alarm Report: N Occurred Alarm Report (Y or N): Retired Alarm Report: N Retired Alarm Report (Y or N): Persistent Alarm Report: N Persistent Alarm Report (Y or N): Daily Report: N Daily Report (Y or N): Save changes (Y or N): y Edit User Channels (Y or N): y Enter channel (eg. A12 or A1-6) or D to display. Add Channel: Enter channel (eg. A12 or A1-6) or D to display. Del Channel: System Alarm Report mode: Off

#### **Chapter 3. Commands** Page 3-231

User Calling Sequence: Retry Time: 10m Auto-logoff Time: 60sec

System Alarm Report mode:

User Calling Sequence:

Retry Time:

Auto-logoff Time:

System Alarm Report mode: Off User Calling Sequence: Retry Time: 10m Auto-logoff Time: 60sec

# **SET TIME**

**Description:** Permits the setting of the system time.

**Command Level:** 3

**Syntax:** SET TIME SE TI

**Comments:** The current time is displayed, and can be changed if desired by using the format hh:mm:ss.

**Notes:** This command will affect the times associated with any statistics that may be saved in memory. Also, any alarms that clear after the time is set will have the new time stored as part of their log entry, which could be misleading. Any user changing the time will have his name and this action recorded in the event log.

**Related Commands:** TIME

## **Example:**

Command<3>: SET TIME Time is 02:29:04. Use Format HH:MM:SS

# **SET TIMEOUT**

**Description:** Defines the length of time that the system will remain on line without a command, carriage return, or line feed being entered before terminating a communications session.

**Command Level:** 6

**Syntax:** SET TIMEOUT SE TIMEO

**Comments:** The timeout interval is programmable from 5 to 9999 seconds.The default time is 5 minutes.

**Notes:** Any user changing the timeout period will have his name and this action recorded in the event log.

The TL1 port has a session timeout feature which operates independently from the user timeout feature.

**Related Commands:** TIMEOUT

#### **Example:**

Command<6>: SET TIMEOUT User timeout: 300 seconds. Enter new user timeout: User timeout: 300 seconds.

# **SET UNIT**

**Description:** Allows changing of the system unit name, unit number, system identifier, unit header, unit pager code, and pager delay.

**Command Level:** 6

**Syntax:** SET UNIT SE UN

**Comments:** The current system unit name, unit number, system identifier, unit header, unit pager code, and pager delay is first displayed, and then a new system unit name (30 characters maximum), unit number (maximum four digits), system identifier (20 characters maximum), unit header (79 characters maximum), unit pager code (allowable characters are  $\ast$ ,  $\sharp$ , and digits), and pager delay (0-99) can be entered, if desired. If the current system unit number is satisfactory, pressing the return or enter key on the terminal cancels the command.

The system unit name and unit header is displayed when remote access is granted. The unit name, unit number, unit header, and system identifier are always displayed when a user logs on to the system, or when an alarm report is made. The pager delay determines the time delay in seconds between the last digit dialed in a pager phone number and outputting the pager PIN number.

The system identifier parameter applies only to TL1 commands/messages. This is a unique name which identifies the system in an NMA system. This data parameter is used to identify the destination of command messages and the source of response and autonomous messages in an NMA system. This parameter does not appear if the system is not equipped with the TL1 software option.

**Notes:** The use of this command causes an entry in the events log.

### **Related Commands:** UNIT

### **Example:**

Command<6>: SET UNIT

LMS1000 v1.0.0 Unit Name: Central Office - Unit #1 System Identifier: Unit Header: THIS IS THE UNIT HEADER Unit Pager Code: Pager Delay: Unit Name: Lorain Engineering Unit #1

System Identifier (SID): Unit Header: THIS IS THE UNIT HEADER Unit Pager Code: 216-288-1122# Pager Delay:

# **SET USERS**

**Description:** Allows tailoring of the alarm reporting features of the system to each of the eight users.

**Command Level:** 6

**Syntax:** SET USERS [*n*] SE US [*n*]

**Comments:** The configuration of the user selected is first displayed. Information such as the name of the user, the password of the user, the access level of the user, whether or not the user has selected the callback feature, the primary phone number, valid days and hours of the primary phone number, the alternate phone number, Primary Email, and Alternate Email. Additional information includes whether the user is configured for the report device, status of the report mode, the report retry time interval, and whether the user is configured for the occurred alarm report, the retired alarm report, the persistent alarm report, the persistent alarm report period, the daily report, and the daily report command and time.

When callback is selected, additional security is obtained for remote access. After receiving a password from a remote terminal (over the phone line) the system will hang up and call either the primary or alternate phone number to obtain access remotely. The phone number selected will be based on the valid time and day.

If the report mode is set to OFF, none of the reporting functions for this user will be active regardless of their setting.

The report retry time is the number of minutes that the system will wait before attempting to contact the user with a callback or user alarm report if there was no answer or a busy signal during the first try (0-1440 minutes, with 0 representing no retry). (This retry time has no effect on System Alarm Reporting.) The system will continue to try until someone calls the system and logs on as the associated user.

When the occurred alarm report is set to YES, the user will receive a call if any new alarms occur on his channels. If the retired alarm report is set to YES, this user will receive a call when those alarms have cleared.

If the persistent alarm reporting function is selected, the system will continue to report this alarm until it has been cleared. The interval between reports for this function is set by the persistent alarm reporting period.

When the daily report is selected, the user will receive a customized report at a specified time each day.

A user cannot de-activate himself or change his own access level.

**Notes:** none

**Related Commands:** USERS, SET PHONE, SET EMAIL, SET CHANNELS, SET SYSTEM

#### **Example:**

Command<6>: set user

```
Which user (1 - 8) ?
 1 
USER NO. 1 CONFIGURATION 
 Name: User #1 Occurred Alarm Report: No
 Password: 1 and 1 Retired Alarm Report: No
  Access Level: 1 Persistent Alarm Report: No 
  Callback: No Persistent Alarm Report Period: 0m 
 Mechanized Interface: No Daily Report: No
 Report Mode: Off Daily Report Command:
 Report Device: Modem Daily Report Time:
  Report Retry Time: 15m 
  Primary Phone: 
  Primary E-mail: 
  Primary Phone Valid Days: 1-7 
  Primary Phone Valid Hours: 00-23 
  Alternate Phone: 
  Alternate E-mail: 
User active (Y or N): 
 y 
Name: User #1 
Name: 
Password: 1 
Password: 
Access Level: 1 
Access Level (1 - 6):
Callback: N 
Callback (Y or N): 
Primary Phone: 
Primary Phone: 
Valid Times for Primary Phone 
From Day: 1 
From Day: 
Thru Day: 7 
Thru Day: 
From Hour: 0 
From Hour: 
Thru Hour: 23 
Thru Hour: 
Alternate Phone: 
Alternate Phone: 
Primary E-mail: 
Primary E-mail: 
Alternate E-mail: 
Alternate E-mail:
```
Report Device: Modem Report Device (Modem, Ethernet, X25, or Telnet): Report Mode: Off Report Mode (Off, E-mail, TL1): Report Retry Time: 15 Report Retry Time: TL1 Report Condition interval: 0 TL1 Report Condition interval: Save changes (Y or N): y Edit User Channels (Y or N): y Enter channel (eg. A0012 or A0001-0006) or D to display. Add Channel: Enter channel (eg. A0012 or A0001-0006) or D to display. Del Channel:

# **SET VI**

**Description:** Sets the channels that the Web Interface uses to display system voltage and system current.

**Command Level:** 6

**Syntax:** SET VI SE VI

**Comments:** One at a time, the current setting is displayed and then a line to change the setting. Simply press enter to keep the current setting.

**Notes:** If LMS1000 is connected to a LPS Power System (VPS), you can enter A9001 as the Plant Voltage channel and A9002 as the Plant Load channel.

**Related Commands:** none

## **Example:**

Command<1>: SET VI Plant Voltage: Plant Voltage: A9001 Plant Current: Plant Current: A9002

# **SET VORTEX**

**Description:** Lists all Vortex Interface commands that begin with the command SET, and then prompts the user to enter one of the displayed options.

### **Command Level:** NA

**Syntax:** SET VORTEX [command] SE V [command]

#### **Comments:** none

**Notes:** Only commands available to the current user are listed. The list in the example is for a user that has access to level 6 commands.

### **Related Commands:** SET

#### **Example:**

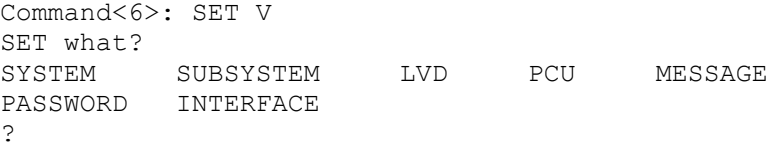

Command<6>: SET V SYSTEM What System parameter: FLTVOLT TSTEQVOLT HVS CURLIMIT CALVOLT NAGTIMER TEMPCOMP MODE HIVLTALM1 HIVLTALM2 50%BATONDISCH BATONDISCH OVRCURRENT 25APLACES 50APLACES 100APLACES 200APLACES INVENTORY FACTORYCAL ?

Command<6>: SET V SUBSYSTEM What Subsystem parameter: HIVALM LVALM OVRCURRENT CALVOLT FACTORYCAL ? \_\_\_\_\_\_\_\_\_\_\_\_\_\_\_\_\_\_\_\_\_\_\_\_\_\_\_\_\_\_\_\_\_\_\_\_\_\_\_\_\_\_\_\_\_\_\_\_\_\_\_\_\_\_\_\_\_\_\_\_\_\_\_\_\_\_\_\_\_\_\_\_\_\_\_\_\_\_\_\_\_\_\_

Command<6>: SET V LVD What LVD setting: RECONNECT DISCONNECT ?DISCONNECT Which LVD PANEL(1-3)?1 Which LVD circuit(A or B)?A

Command<6>: SET V PCU Which  $PCU(1-56)$ ?

Command<6>: SET V MESSAGE Which custom message: PCU MCA

\_\_\_\_\_\_\_\_\_\_\_\_\_\_\_\_\_\_\_\_\_\_\_\_\_\_\_\_\_\_\_\_\_\_\_\_\_\_\_\_\_\_\_\_\_\_\_\_\_\_\_\_\_\_\_\_\_\_\_\_\_\_\_\_\_\_\_\_\_\_\_\_\_\_\_\_\_\_\_\_\_\_\_

 $\mathcal{L}_\text{max}$ 

?PCU Which  $PCU(1-56)$ ?

**Chapter 3. Commands** Page 3-241

# **SET VORTEX INTERFACE**

**Description:** Enables or disables the Vortex Interface.

**Command Level:** 6

**Syntax:** SET VORTEX INTERFACE SE V IN

**Comments:** none

**Notes:** none

**Related Commands:** none

### **Example:**

```
Command<6>: SET V INTERFACE 
Vortex Power System interface is ACTIVE 
Do you wish to deactivate Vortex Power System interface (Y or N): y 
Currently communicating to Vortex MCA, cannot disable interface. 
Vortex Power System interface is ACTIVE
```
Command<6>: SET V INTERFACE Vortex Power System interface is ACTIVE Do you wish to deactivate Vortex Power System interface (Y or N): y Vortex Power System is DISABLED

Command<6>: SET V INTERFACE Vortex Power System interface is DISABLED Do you wish to activate Vortex Power System interface (Y or N): y Vortex Power System interface is ACTIVE
# **SET VORTEX LVD DISCONNECT**

**Description:** Sets the low voltage disconnect "disconnect" value for the selected VPS low voltage disconnect circuit.

#### **Command Level:** 6

**Syntax:** SET VORTEX LVD[*LVD\_number*][*LVD\_side*] DISCONNECT SE V LVD[*LVD\_number*][*LVD\_side*] DISC

**Comments:** The current value is displayed, followed by a prompt to enter a new value.

**Notes:** The MCA does not allow an adjustment which could result in a service interruption. Refer to the VPS instruction manual's low voltage disconnect "disconnect" adjustment procedure for details.

The following message is displayed if the setting was not accepted by the MCA.

Power system did not accept the new value, setting remains unchanged.

 $\mathcal{L}_\text{max}$ 

## **Related Commands:** none

### **Example:**

Command<6>: SET V LVD1 DISCONNECT Which LVD circuit(A or B)? A LVD1A Disconnect voltage setting: 42.00 VDC LVD1A Disconnect voltage setting:

Command<6>: SET V LVD2 DISCONNECT Which LVD circuit(A or B)? B LVD2B Disconnect voltage setting: 42.00 VDC LVD2B Disconnect voltage setting:

Command<6>: SET V LVD3 DISCONNECT Which LVD circuit(A or B)? B LVD3B Disconnect voltage setting: 42.00 VDC LVD3B Disconnect voltage setting:

Command<6>: SET V LVD2B DISCONNECT No digitally controlled LVDs installed

# **SET VORTEX LVD RECONNECT**

**Description:** Sets the low voltage disconnect "reconnect" value for all installed VPS low voltage disconnect circuits.

**Command Level:** 6

**Syntax:** SET VORTEX LVD RECONNECT SE V LVD REC

**Comments:** The current value is displayed, followed by a prompt to enter a new value.

**Notes:** The MCA does not allow an adjustment which could result in a service interruption. Refer to the VPS instruction manual's low voltage disconnect "reconnect" adjustment procedure for details.

The following message is displayed if the setting was not accepted by the MCA.

Power system did not accept the new value, setting remains unchanged.

## **Related Commands:** none

### **Example:**

Command<6>: SET V LVD RECONNECT LVD Reconnect Voltage: 49.00 VDC LVD Reconnect Voltage:

# **SET VORTEX MESSAGE MCA**

**Description:** Sets the custom message for the VPS MCA. This message appears in the inventory list during execution of the PRCONFIG VORTEX command.

## **Command Level:** 6

**Syntax:** SET VORTEX MESSAGE MCA SE V ME MCA

**Comments:** The current message is displayed, followed by a prompt to enter a new message.

**Notes:** The custom message can be 20 characters, maximum.

**Related Commands:** none

#### **Example:**

Command<6>: SET V MESSAGE MCA Custom message: Custom message:

# **SET VORTEX MESSAGE PCU**

**Description:** Sets the custom message for the selected VPS PCU. This message appears in the inventory list during execution of the PRCONFIG VORTEX command.

### **Command Level:** 6

**Syntax:** SET VORTEX MESSAGE PCU[*PCU\_number*] SE V ME PCU[*PCU\_number*]

**Comments:** The current message is displayed, followed by a prompt to enter a new message.

**Notes:** The custom message can be 20 characters, maximum.

**Related Commands:** none

#### **Example:**

Command<6>: SET V MESSAGE PCU1 Custom message: Custom message:

# **SET VORTEX PASSWORD**

**Description:** Sets the password issued by LMS1000 to gain remote access to the VPS. This password must match the VPS's MCA remote access password. By default, the password issued by LMS1000 and set in a VPS is VORTEX, in all capitol letters. LMS1000 issues the password set here (or the default if not previously set) when LMS1000 is initially powered up or during a reset. The VPS does not grant remote access until the correct password is sent by LMS1000.

## **Command Level:** 6

**Syntax:** SET VORTEX PASSWORD SE V PA

**Comments:** The VPS's MCA remote access password is case sensitive, and is limited to 6 characters.

**Notes:** This command does not change the VPS's MCA remote access password, only the password issued by the LMS1000 to gain remote access.

Record the new password in a secure place. There is no way to view the password set in the LMS1000.

Also, if the MCA's remote access password is ever changed, record the new password in a secure place. The current MCA remote access password cannot be viewed remotely from LMS1000. The password can be viewed locally, from the MCA's Interface Pad. Refer to the VPS manual for a procedure.

If LMS1000 does not successfully connect with the VPS during power up or reset, the following message is displayed when a user attempts VPS access via the LMS1000.

Vortex SMART/MCA communications error

#### **Related Commands:** none

#### **Example:**

Command<6>: SET V PASSWORD Enter current MCA password: Enter new password: Re-enter new password: New password accepted

# **SET VORTEX PCU**

**Description:** Toggles the selected VPS PCU on or off (TR feature).

**Command Level:** 6

**Syntax:** SET VORTEX PCU[*PCU\_number*] SE V PC[*PCU\_number*]

**Comments:** The current state (on or off) of the PCU is displayed, followed by a prompt to change the PCU state.

**Notes:** None

**Related Commands:** none

### **Example:**

Command<6>: SET V PCU03 PCU03 is Off Turn PCU03 On (Y or N):

# **SET VORTEX SUBSYSTEM CALVOLT**

**Description:** Sets the VPS "subsystem voltage" calibration.

**Command Level:** 6

**Syntax:** SET VORTEX SUBSYSTEM CALVOLT SE V SU CAL

**Comments:** The current value is displayed, followed by a prompt to enter a new value.

**Notes:** The following message is displayed if the setting was not accepted by the MCA.

Power system did not accept the new value, setting remains unchanged.

The following message is displayed if a subsystem is not installed.

No Subsystem Installed

#### **Related Commands:** none

#### **Example:**

Command<5>: SET V SUBSYSTEM CALVOLT Subsystem Calibrate Voltage: 27.60 VDC Subsystem Calibrate Voltage:

## **SET VORTEX SUBSYSTEM FACTORYCAL**

**Description:** Resets the VPS "subsystem voltage" calibration to the factory default value.

**Command Level:** 6

**Syntax:** SET VORTEX SUBSYSTEM FACTORYCAL SE V SU FACTORY

**Comments:** None

**Notes:** The following message is displayed if a subsystem is not installed.

No Subsystem Installed

### **Related Commands:** none

### **Example:**

Command<5>: SET V SUBSYSTEM FACTORYCAL Subsystem calibrate voltage set to Factory default setting.

## **SET VORTEX SUBSYSTEM HIVALM**

**Description:** Sets the VPS "subsystem high voltage alarm" value.

**Command Level:** 5

**Syntax:** SET VORTEX SUBSYSTEM HIVALM SE V SU HIV

**Comments:** The current value is displayed, followed by a prompt to enter a new value.

**Notes:** The following message is displayed if the setting was not accepted by the MCA.

Power system did not accept the new value, setting remains unchanged.

The following message is displayed if a subsystem is not installed.

No Subsystem Installed

#### **Related Commands:** none

#### **Example:**

Command<5>: SET V SUBSYSTEM HIVALM Subsystem High Voltage Alarm: 28.00 VDC Subsystem High Voltage Alarm:

## **SET VORTEX SUBSYSTEM LVALM**

**Description:** Sets the VPS "subsystem low voltage alarm" value.

**Command Level:** 5

**Syntax:** SET VORTEX SUBSYSTEM LVALM SE V SU LVALM

**Comments:** The current value is displayed, followed by a prompt to enter a new value.

**Notes:** The following message is displayed if the setting was not accepted by the MCA.

Power system did not accept the new value, setting remains unchanged.

The following message is displayed if a subsystem is not installed.

No Subsystem Installed

#### **Related Commands:** none

#### **Example:**

Command<5>: SET V SUBSYSTEM LVALM Subsystem Low Voltage Alarm: 27.00 VDC Subsystem Low Voltage Alarm:

# **SET VORTEX SUBSYSTEM OVRCURRENT**

**Description:** Sets the VPS "subsystem overcurrent alarm" value.

**Command Level:** 5

**Syntax:** SET VORTEX SUBSYSTEM OVRCURRENT SE V SU OVRCURRENT

**Comments:** The current value is displayed, followed by a prompt to enter a new value.

**Notes:** The following message is displayed if the setting was not accepted by the MCA.

Power system did not accept the new value, setting remains unchanged.

The following message is displayed if a subsystem is not installed.

No Subsystem Installed

### **Related Commands:** none

### **Example:**

Command<5>: SET V SUBSYSTEM OVRCURRENT Subsystem Overcurrent: 1800 Amps Subsystem Overcurrent:

## **SET VORTEX SYSTEM 25APLACES**

**Description:** Sets the number of 25A PCU mounting positions available (filled and empty) in the VPS.

**Command Level:** 6

**Syntax:** SET VORTEX SYSTEM 25APLACES SE V SY 25A

**Comments:** The current value is displayed, followed by a prompt to enter a new value.

**Notes:** The following message is displayed if the setting was not accepted by the MCA:

Power system did not accept the new value, setting remains unchanged.

## **Related Commands:** none

### **Example:**

Command<6>: SET V SYS 25APLACES Total 25A Places: 0 Total 25A Places:

# **SET VORTEX SYSTEM 50APLACES**

**Description:** Sets the number of 50A PCU mounting positions available (filled and empty) in the VPS.

**Command Level:** 6

**Syntax:** SET VORTEX SYSTEM 50APLACES SE V SY 50A

**Comments:** The current value is displayed, followed by a prompt to enter a new value.

**Notes:** The following message is displayed if the setting was not accepted by the MCA:

Power system did not accept the new value, setting remains unchanged.

## **Related Commands:** none

### **Example:**

Command<6>: SET V SYS 50APLACES Total 50A Places: 0 Total 50A Places:

## **SET VORTEX SYSTEM 100APLACES**

**Description:** Sets the number of 100A PCU mounting positions available (filled and empty) in the VPS.

**Command Level:** 6

**Syntax:** SET VORTEX SYSTEM 100APLACES SE V SY 100A

**Comments:** The current value is displayed, followed by a prompt to enter a new value.

**Notes:** The following message is displayed if the setting was not accepted by the MCA:

Power system did not accept the new value, setting remains unchanged.

## **Related Commands:** none

### **Example:**

Command<6>: SET V SYS 100APLACES Total 100A Places: 0 Total 100A Places:

## **SET VORTEX SYSTEM 200APLACES**

**Description:** Sets the number of 200A PCU mounting positions available (filled and empty) in the VPS.

**Command Level:** 6

**Syntax:** SET VORTEX SYSTEM 200APLACES SE V SY 200A

**Comments:** The current value is displayed, followed by a prompt to enter a new value.

**Notes:** The following message is displayed if the setting was not accepted by the MCA:

Power system did not accept the new value, setting remains unchanged.

## **Related Commands:** none

### **Example:**

Command<6>: SET V SYS 200APLACES Total 200A Places: 0 Total 200A Places:

## **SET VORTEX SYSTEM 50%BATONDISCH**

**Description:** Sets the VPS "system 50% battery on discharge alarm" value.

**Command Level:** 5

**Syntax:** SET VORTEX SYSTEM 50%BATONDISCH SE V SY 50%

**Comments:** The current value is displayed, followed by a prompt to enter a new value.

**Notes:** The following message is displayed if the setting was not accepted by the MCA.

Power system did not accept the new value, setting remains unchanged.

#### **Related Commands:** none

## **Example:**

Command<5>: SET V SYSTEM 50%BATONDISCH System 50% Battery On Discharge: System 50% Battery On Discharge:

# **SET VORTEX SYSTEM BATONDISCH**

**Description:** Sets the VPS "system battery on discharge alarm" value.

**Command Level:** 5

**Syntax:** SET VORTEX SYSTEM BATONDISCH SE V SY BAT

**Comments:** The current value is displayed, followed by a prompt to enter a new value.

**Notes:** The following message is displayed if the setting was not accepted by the MCA.

Power system did not accept the new value, setting remains unchanged.

### **Related Commands:** none

## **Example:**

Command<5>: SET V SYSTEM BATONDISCH System Battery On Discharge: System Battery On Discharge:

# **SET VORTEX SYSTEM CALVOLT**

**Description:** Sets the VPS "system voltage" calibration.

**Command Level:** 6

**Syntax:** SET VORTEX SYSTEM CALVOLT SE V SY CAL

**Comments:** The current value is displayed, followed by a prompt to enter a new value.

**Notes:** The following message is displayed if the setting was not accepted by the MCA:

Power system did not accept the new value, setting remains unchanged.

### **Related Commands:** none

## **Example:**

Command<6>: SET V SYSTEM CALVOLT System calibrate voltage: 50.48 VDC System calibrate voltage:

# **SET VORTEX SYSTEM CURLIMIT**

**Description:** Sets the VPS "current limit value".

**Command Level:** 6

**Syntax:** SET VORTEX SYSTEM CURLIMIT SE V SY CURLIMIT

**Comments:** The current value is displayed, followed by a prompt to enter a new value.

**Notes:** The following message is displayed if the setting was not accepted by the MCA.

Power system did not accept the new value, setting remains unchanged.

## **Related Commands:** none

## **Example:**

Command<6>: SET V SYSTEM CURLIMIT Current limit: 500 Amps Current limit:

# **SET VORTEX SYSTEM FACTORYCAL**

**Description:** Resets the VPS "system voltage" calibration to the factory default value.

**Command Level:** 6

**Syntax:** SET VORTEX SYSTEM FACTORYCAL SE V SY FACTORY

**Comments:** None

**Notes:** None

**Related Commands:** none

### **Example:**

Command<6>: SET V SYSTEM FACTORYCAL System calibrate voltage set to Factory default setting.

# **SET VORTEX SYSTEM FLTVOLT**

**Description:** Sets the VPS "float output voltage" value.

**Command Level:** 6

**Syntax:** SET VORTEX SYSTEM FLTVOLT SE V SY FLT

**Comments:** The current value is displayed, followed by a prompt to enter a new value.

**Notes:** The MCA does not allow an adjustment which could result in a service interruption. Refer to the VPS instruction manual's float voltage adjustment procedure for details.

The following message is displayed if the setting was not accepted by the MCA.

Power system did not accept the new value, setting remains unchanged.

**Related Commands:** none

#### **Example:**

Command<6>: SET V SYSTEM FLTVOLT Float voltage: Float voltage:

## **SET VORTEX SYSTEM HIVLTALM1**

**Description:** Sets the VPS "system high voltage alarm 1" value.

**Command Level:** 5

**Syntax:** VORTEX SYSTEM HIVLTALM1 SE V SY HIVLTALM1

**Comments:** The current value is displayed, followed by a prompt to enter a new value.

**Notes:** The following message is displayed if the setting was not accepted by the MCA.

Power system did not accept the new value, setting remains unchanged.

#### **Related Commands:** none

## **Example:**

Command<5>: SET V SYSTEM HIVLTALM1 System High Voltage 1 Alarm: 50.00 VDC System High Voltage 1 Alarm:

## **SET VORTEX SYSTEM HIVLTALM2**

**Description:** Sets the VPS "system high voltage alarm 2" value.

**Command Level:** 5

**Syntax:** SET VORTEX SYSTEM HIVLTALM2 SE V SY HIVLTALM2

**Comments:** The current value is displayed, followed by a prompt to enter a new value.

**Notes:** The following message is displayed if the setting was not accepted by the MCA.

Power system did not accept the new value, setting remains unchanged.

### **Related Commands:** none

## **Example:**

Command<5>: SET V SYSTEM HIVLTALM2 System High Voltage 2 Alarm: 53.00 VDC System High Voltage 2 Alarm:

# **SET VORTEX SYSTEM HVS**

**Description:** Sets the VPS "high voltage shutdown" value.

**Command Level:** 6

**Syntax:** SET VORTEX SYSTEM HVS SE V SY HVS

**Comments:** The current value is displayed, followed by a prompt to enter a new value.

**Notes:** The MCA does not allow an adjustment which could result in a service interruption. Refer to the VPS instruction manual's high voltage shutdown adjustment procedure for details.

The following message is displayed if the setting was not accepted by the MCA.

Power system did not accept the new value, setting remains unchanged.

**Related Commands:** none

#### **Example:**

Command<6>: SET V SYSTEM HVS System How Voltage Shutdown: 59.50 VDC System How Voltage Shutdown:

# **SET VORTEX SYSTEM INVENTORY**

**Description:** Resets the VPS "inventory" to reflect the current system configuration.

**Command Level:** 6

**Syntax:** SET VORTEX SYSTEM INVENTORY SE V SY INV

**Comments:** None

**Notes:** None

**Related Commands:** none

### **Example:**

Command<6>: SET V SYSTEM INVENTORY Equipment inventory has been reset

**Chapter 3. Commands** Page 3-267

# **SET VORTEX SYSTEM MODE**

**Description:** Toggles the VPS operating mode (float output voltage or test/equalize output voltage).

**Command Level:** 6

**Syntax:** SET VORTEX SYSTEM MODE SE V SY MODE

**Comments:** The current operating mode is displayed, followed by a prompt to change the operating mode.

**Notes:** None

**Related Commands:** none

#### **Example:**

Command<6>: SET V SYSTEM MODE System Mode: Float System Mode (Float or TestEq):

## **SET VORTEX SYSTEM NAGTIMER**

**Description:** Sets the VPS "nag minutes" (audible alarm cutoff reset time period) value.

**Command Level:** 4

**Syntax:** SET VORTEX SYSTEM NAGTIMER SE V SY NAG

**Comments:** The current value is displayed, followed by a prompt to enter a new value.

**Notes:** The following message is displayed if the setting was not accepted by the MCA.

Power system did not accept the new value, setting remains unchanged.

### **Related Commands:** none

## **Example:**

Command<4>: SET V SYSTEM NAGTIMER NAG (ACO) Timer: 5 minutes NAG (ACO) Timer:

# **SET VORTEX SYSTEM OVRCURRENT**

**Description:** Sets the VPS "system overcurrent alarm" value.

**Command Level:** 5

**Syntax:** SET VORTEX SYSTEM OVRCURRENT SE V SY OVRCURRENT

**Comments:** The current value is displayed, followed by a prompt to enter a new value.

**Notes:** The following message is displayed if the setting was not accepted by the MCA.

Power system did not accept the new value, setting remains unchanged.

### **Related Commands:** none

## **Example:**

Command<5>: SET V SYSTEM OVRCURRENT System Overcurrent: 2000 Amps System Overcurrent:

## **SET VORTEX SYSTEM TEMPCOMP**

**Description:** Sets the VPS battery charge temperature compensation module's "calibration voltage" value.

### **Command Level:** 6

**Syntax:** SET VORTEX SYSTEM TEMPCOMP SE V SY TEMPCOMP

**Comments:** The current value is displayed, followed by a prompt to enter a new value.

**Notes:** The following message is displayed if the setting was not accepted by the MCA.

Invalid value entered, request to update setting denied.

**Related Commands:** none

#### **Example:**

Command<6>: SET V SYSTEM TEMPCOMP Temperature compensation Voltage: 48.09 VDC Temperature compensation Voltage:

# **SET VORTEX SYSTEM TSTEQVOLT**

**Description:** Sets the VPS "test/equalize output voltage" value.

**Command Level:** 6

**Syntax:** SET VORTEX SYSTEM TSTEQVOLT SE V SY TSTEQVOLT

**Comments:** The current value is displayed, followed by a prompt to enter a new value.

**Notes:** The MCA does not allow an adjustment which could result in a service interruption. Refer to the VPS instruction manual's test/equalize adjustment procedure for details.

The following message is displayed if the setting was not accepted by the MCA.

Invalid value entered, request to update setting denied.

#### **Related Commands:** none

### **Example:**

Command<6>: SET V SYSTEM TSTEQVOLT Test/Equalize Voltage: 53.00 VDC Test/Equalize Voltage:

## **STATS**

**Description:** This command lists the statistics for Analog and Function channels.

**Command Level:** 1

**Syntax:** STATS[*node\_designator*] [*channel\_range*] [*node\_range*] [*group\_designator*] STATS A STATS F STATS A[[*node\_number*]*channel\_number*] STATS F[*channel\_number*] ST[*node\_designator*] [*channel\_range*] [*node\_range*] [*group\_designator*]

**Comments:** Information presented includes the three hourly averages and their time and date of occurrence, the time and date of the peak value, and the time and date of the minimum value recorded. Entering the command STATS without a number n will display the statistics for all analog inputs and function channels.

**Notes:** Any statistic showing a zeroed date and time means the statistic has been recently reset. When using channel\_range, only channel types A or F are valid.

When readings have not yet been taken, the Stats will display the smallest possible reading for high or maximum averages and the highest possible reading for the minimum.

**Related Commands:** CLR STATS

#### **Example:**

```
Command<1>: STATS 
A0001 stats: Analog Channel 1. Last reset 03/22/01 02:12:18 
   #1 High Hrly Avg of -20000 Amps at 00/00/00 00/00. 
   #2 High Hrly Avg of -20000 Amps at 00/00/00 00/00. 
   #3 High Hrly Avg of -20000 Amps at 00/00/00 00/00. 
  Maximum of -20000 Amps at 00/00/00 00/00. 
  Minimum of 20000 Amps at 00/00/00 00/00. 
A0002 stats: Analog Channel 2. Last reset 03/21/01 23:56:38 
   #1 High Hrly Avg of -20000 Amps at 00/00/00 00/00. 
   #2 High Hrly Avg of -20000 Amps at 00/00/00 00/00. 
   #3 High Hrly Avg of -20000 Amps at 00/00/00 00/00. 
  Maximum of -0.000 Amps at 03/22/00 00:08. 
  Minimum of -0.000 Amps at 03/21/00 23:56. 
A0003 stats: Analog Channel 3. Last reset 03/21/01 23:56:38 
   #1 High Hrly Avg of 1.970 Amps at 03/22/00 01:00. 
   #2 High Hrly Avg of 0.001 Amps at 03/22/00 00:00. 
   #3 High Hrly Avg of -20000 Amps at 00/00/00 00/00. 
  Maximum of 5.163 Amps at 03/22/00 01:59. 
  Minimum of 0.001 Amps at 03/22/00 00:59.
```
Command<6>: stats f F0001 stats: Function Channel 1. Last reset 03/21/01 23:56:38 #1 High Hrly Avg of -99999 Amps at 00/00/00 00/00. #2 High Hrly Avg of -99999 Amps at 00/00/00 00/00. #3 High Hrly Avg of -99999 Amps at 00/00/00 00/00. Maximum of 0.000 Amps at 03/22/00 00:09. Minimum of 0.000 Amps at 03/22/00 00:09.

## **Chapter 3. Commands** Page 3-273

## **STATUS**

**Description:** Displays the status page.

**Command Level:** 1

**Syntax:** STATUS

**Comments:** After entering the command STATUS, the user can review the titles of the status pages. After review, the user is prompted to enter a status page number. Entering a page number displays the selected page. Each of the eight status pages permit convenient review of several related channel scans. The channels listed on a status page are determined by the user, and can include the channel header information if desired.

**Notes:** none

## **Related Commands:** SET STATUS

## **Example:**

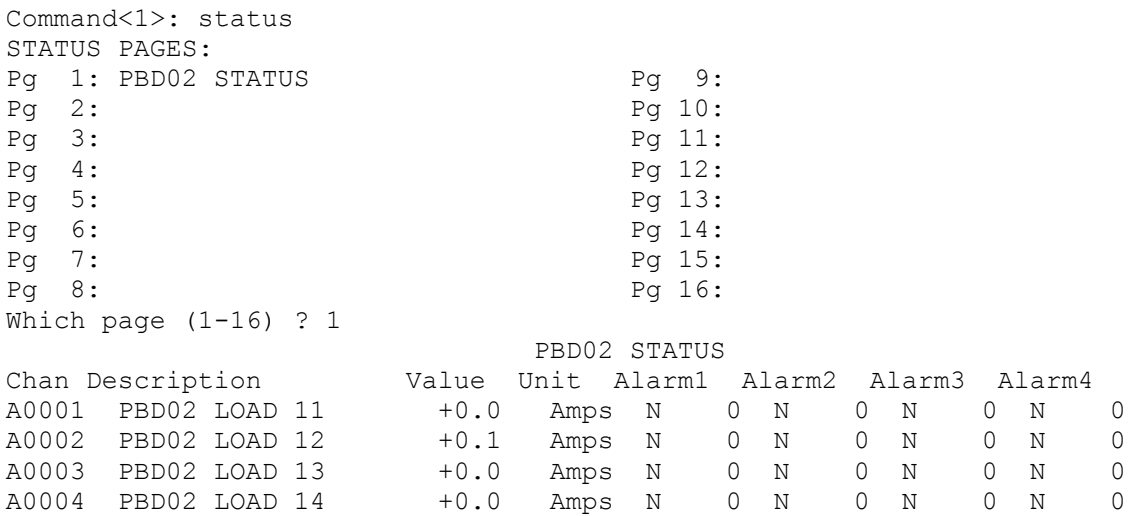

## **TIME**

**Description:** Displays the current day of the week, month, day, year, and time.

**Command Level:** 1

**Syntax:** TIME T

**Comments:** none

**Notes:** none

**Related Commands:** DATE

## **Example:**

Command<1>: time Today is Thursday 06/19/01 at 15:34:21.

## **TIMEOUT**

**Description:** Lists the length of time that the system will remain on-line without a command, carriage return, or line feed being entered.

**Command Level:** 2

**Syntax:** TIMEOUT TIMEO

**Comments:** At the end of the time interval, the system will terminate the communications session.

**Notes:** none

**Related Commands:** SET TIMEOUT

#### **Example:**

Command<2>: TIMEOUT User timeout: 300 seconds.

## **UNIT**

**Description:** Displays the unit name, unit number, system identifier, unit header, unit pager code, and pager delay.

**Command Level:** 1

**Syntax:** UNIT U

**Comments:** None

**Notes:** none

**Related Commands:** SET UNIT

### **Example:**

Command<1>: UNIT LMS1000 v3.0.0 Unit Name: Central Office - Unit #1 System Identifier (SID): Unit Header: THIS IS THE UNIT HEADER Unit Pager Code: Pager Delay:

## **UPLOAD**

**Description:** Allows transfer of configuration information to the system from any personal computer capable of uploading and downloading a file to a disk using XMODEM protocol with CRC error checking.

**Command Level:** 6

**Syntax:** UPLOAD UP

**Comments:** The UPLOAD command expects to receive information that is from a DOWNLOAD command. Before using the upload command it is recommended that the defaults first be set (SET DEFAULTS).

**Notes:** The personal computer must be equipped with a communications software package which allows saving of information and transfer of information to a floppy disk, hard disk, or RAM. The software package must also be capable of uploading information from the personal computer to another device, such as the system. Refer to the communications software package instruction manual for specific operating information.

**Related Commands:** DOWNLOAD

### **Example:**

Command<6>: UPLOAD UPLOAD using XMODEM Protocol with CRC error checking
## **UPLOAD TFTP**

**Description:** Allows transfer of configuration information to the system from any networked personal computer capable of uploading and downloading a file to a disk using the TFTP Protocol.

**Command Level:** 6

**Syntax:** UPLOAD TFTP UP TFTP

**Comments:** The UPLOAD command expects to receive information that has been download via a DOWNLOAD or DOWNLOAD TFTP command. Before using the upload command, it is recommended that the default first be set (SET DEFAULTS).

**Notes:** A separate TFTP client session must be started on the host from which the configuration file is transferred.

**Related Commands:** DOWNLOAD DOWNLOAD TFTP

#### **Example:**

Command<6> : UPLOAD TFTP UPLOAD using TFTP

## **UPLOAD VORTEX**

**Description:** Allows transfer of configuration information to the VPS from any personal computer capable of uploading and downloading a file to a disk using XMODEM protocol with CRC error checking.

**Command Level:** 6

**Syntax:** UPLOAD VORTEX UP V

**Comments:** The UPLOAD VORTEX command expects to receive information that is from a DOWNLOAD VORTEX command.

**Notes:** The personal computer must be equipped with a communications software package which allows saving of information and transfer of information to a floppy disk, hard disk, or RAM. The software package must also be capable of uploading information from the personal computer to another device, such as the VPS. Refer to the communications software package instruction manual for specific operating information. This command requires a communication program which supports XMODEM and CRC checking.

#### **Related Commands:** DOWNLOAD VORTEX

#### **Example:**

Command<6>: UPLOAD VORTEX Upload VORTEX Power System Custom Message Text Blocks (Y or N)?n UPLOAD using XMODEM Protocol with CRC error checking 9 blocks received OK. Upload complete.

#### **USERS**

**Description:** Lists each user and associated configuration information.

**Command Level:** 6

**Syntax:** USERS USERS *n* US US *n*

**Comments:** none

**Notes:** When the command is entered with a command modifier, the active/inactive state for that user is shown. When the command is entered with no command modifier, inactive users are also listed along with the configurations of all active users.

**Related Commands:** Set Users

#### **Example:**

Command<6>: USER 8

USER NO. 8 CONFIGURATION – User is: inactive

```
Name: User #8 Occurred Alarm Report: No
Password: 8 Retired Alarm Report: No
Access Level: 6 Persistent Alarm Report: No
 Callback: No Persistent Alarm Report Period: 0m 
Mechanized Interface: No Baily Report: No
Report Mode: Off Daily Report Command:
Report Device: Modem Daily Report Time:
 Report Retry Time: 15m 
 Primary Phone: 
 Primary E-mail: 
 Primary Phone Valid Days: 1-7 
 Primary Phone Valid Hours: 00-23 
 Alternate Phone: 
 Alternate E-mail:
```
USER NO. 8 CHANNELS: None

```
Command<6>: USER 
. . . 
USER NO. 2 CONFIGURATION - User is: active
  Name: User #2 Occurred Alarm Report: No 
 Password: 2 Password: 2 Retired Alarm Report: No
 Access Level: 2 Persistent Alarm Report: No
  Callback: No Persistent Alarm Report Period: 0m 
 Mechanized Interface: No Daily Report: No
 Report Mode: Off Daily Report Command:
 Report Device: Modem Daily Report Time:
```
 Report Retry Time: 15m Primary Phone: Primary E-mail: Primary Phone Valid Days: 1-7 Primary Phone Valid Hours: 00-23 Alternate Phone: Alternate E-mail: USER NO. 2 CHANNELS: None USER NO. 3 is inactive USER NO. 4 CONFIGURATION – User is: active Name: User #4  $Occurred$  Alarm Report: No Password: 4 Retired Alarm Report: No<br>
Recess Level: 4 Recess Level: 4 Report: Persistent Alarm Report: No Callback: No Persistent Alarm Report Period: 0m Mechanized Interface: No Daily Report: No Report Mode: Off  $Daily$  Report Command: Report Device: Modem Daily Report Time: Report Retry Time: 15m Primary Phone: Primary E-mail: Primary Phone Valid Days: 1-7 Primary Phone Valid Hours: 00-23 Alternate Phone: Alternate E-mail: USER NO. 4 CHANNELS: None

. . .

## **VI**

**Description:** Show Plant Voltage and Load.

**Command Level:** 1

**Syntax:** VI

**Comments:** none

**Notes:** none

**Related Commands:** none

#### **Example:**

Command<1>: VI Plant Voltage: A9001 Plant Current: A9002

# **IP NETWORKING COMMANDS**

## **IP NETWORKING COMMANDS (IN ALPHABETICAL ORDER)**

This section presents a more detailed description of each IP NETWORKING command available when the SNMP software option is furnished, again in alphabetical order. Command syntax and examples of typical screen displays are given.

The following page shows a sample command page that explains the format used for the commands listed in this section. Following the sample command page is an explanation of the conventions used, plus other information on using command options.

## **Sample Command**

**Description:** This section describes the purpose of the command.

**Command Level:** This section tells what level of access is required to execute the command.

**Syntax: command [options]** , where command is the name of the command and options are as defined on the next page. Listed in this section is the entire command name, plus the least amount of characters that have to be typed for the command to be recognized.

**Comments:** This section describes the command in more detail and also explains the use of the command's options.

**Notes:** This section discusses important points related to the use of the command, such as limitations or warnings.

**Related Commands:** Lists related commands.

**Example:** Shows one or more examples that illustrate how to use the command plus a typical screen display.

## **Command Conventions and Options**

#### **COMMAND CONVENTIONS**

The following conventions are used for the command options.

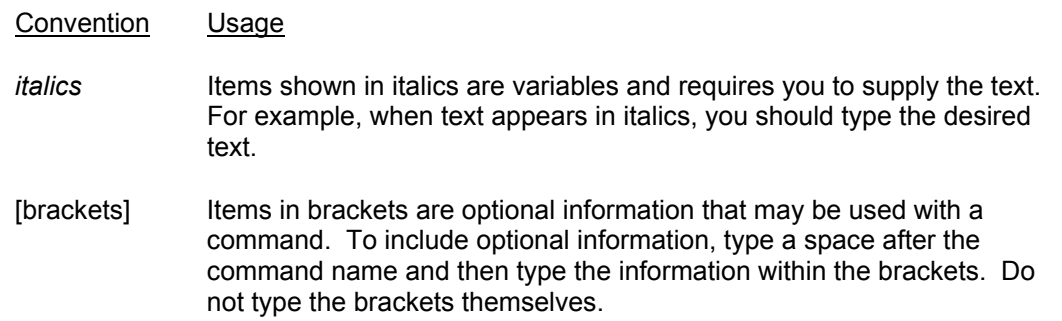

#### **COMMAND OPTIONS**

Command options provide a command with extra information that affect the operation of the command. If options are omitted, the command either prompts you to supply them or uses a default value. The valid options for a command may be one or more of the following, but you can only use one option at a time.

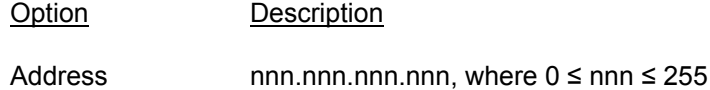

#### **IP**

**Description:** Display information regarding the user configurable IP Network variables.

**Command Level:** 6

**Syntax:** IP

**Comments:** This command displays all the relevant IP information.

**Notes:** If the **Network Address, Netmask**, or **Gateway Address** is 0.0.0.0, the address will be displayed as **NONE.** If there are no hosts on the access list, the command displays:

#### **No host access list. Unrestricted access granted.**

The authorized host list is the list of remote computers permitted to access the system via **telnet**, **TFTP**, or **SNMP**. Hosts are identified on the list by their **IP** address. The list supports a maximum of 32 entries.

If there are no hosts on the list, access is granted to any computer attempting to connect to the system.

**Related Commands:** IP ADD IP ADDRESS IP DELETE IP GATEWAY IP NETMASK

**Example:** 

```
Command<6> : IP 
      IP Network Address : 216.32.74.51 
      IP Gateway Address : 216.32.74.1
       IP Netmask : 255.255.255.0 
      Ethernet Address : 00:0C:0A:60:12:2C 
       IP Authorized Hosts : 216.32.74.42 
                            216.32.74.43
```
## **IP ADD**

**Description:** Add a new host to the list of authorized hosts.

**Command Level:** 6

**Syntax:** IP ADD [*address*]

**Comments:** *See IP for a description of the hosts list.* Enter the address in the format nnn.nnn.nnn.nnn, where 0 ≤ nnn ≤ 255. Addresses of 0.0.0.0 and 255.255.255.255 are not permitted on the list.

**Notes:** none

**Related Commands:** IP IP ADDRESS IP DELETE IP GATEWAY IP NETMASK

#### **Example:**

Command<6> : IP ADD 216.32.74.42

IP host added.

## **IP ADDRESS**

**Description:** Set the Unit's IP address.

**Command Level:** 6

**Syntax:** IP ADDRESS [*address*]

Comments: Enter the address in the format nnn.nnn.nnn.nnn, where 0 ≤ nnn ≤ 255. The address must be a valid address and must not be 255.255.255.255.

**Notes:** An IP address of 0.0.0.0 will prevent an Ethernet access to the unit.

**Related Commands:** IP IP ADD IP DELETE IP GATEWAY IP NETMASK

#### **Example:**

Command<6> : IP ADDRESS 216.32.74.51

## **IP DELETE**

**Description:** Remove a host from the list of authorized hosts.

**Command Level:** 6

**Syntax:** IP DELETE [*address*]

**Comments:** *See IP for a description of the hosts list.*  Enter the address in the format nnn.nnn.nnn.nnn, where  $0 \leq$  nnn  $\leq$  255.

**Notes:** [address] must be a host currently on the list of authorized hosts.

**Related Commands:** IP IP ADD IP ADDRESS IP GATEWAY IP NETMASK

#### **Example:**

Command<6> : IP DELETE 216.32.74.42

## **IP GATEWAY**

**Description:** Set the unit's gateway address.

**Command Level:** 6

**Syntax:** IP GATEWAY [*address*]

Comments: Enter the address in the format nnn.nnn.nnn.nnn, where 0 ≤ nnn ≤ 255. This command sets the address of the gateway of the network on which the unit resides.

**Notes:** The gateway address must be a valid IP address and must not be 255.255.255.255.

**Related Commands:** IP IP ADD IP ADDRESS IP DELETE IP NETMASK

#### **Example:**

Command<6> : IP GATEWAY 216.32.74.1

### **IP NETMASK**

**Description:** Set the unit's network netmask.

**Command Level:** 6

**Syntax:** IP NETMASK [*address*]

**Comments:** Enter the address in the format nnn.nnn.nnn.nnn, where 0 ≤ nnn ≤ 255.

**Notes:** none

**Related Commands:** IP

IP ADD IP ADDRESS IP DELETE IP GATEWAY

#### **Example:**

Command<6> : IP NETMASK 255.255.255.0

## **SNMP COMMANDS**

## **SNMP COMMANDS (IN ALPHABETICAL ORDER)**

This section presents a more detailed description of each SNMP command available when the SNMP software option is furnished, again in alphabetical order. Command syntax and examples of typical screen displays are given.

The following page shows a sample command page that explains the format used for the commands listed in this section. Following the sample command page is an explanation of the conventions used, plus other information on using command options.

## **Sample Command**

**Description:** This section describes the purpose of the command.

**Command Level:** This section tells what level of access is required to execute the command.

**Syntax: command [options]** , where command is the name of the command and options are as defined on the next page. Listed in this section is the entire command name, plus the least amount of characters that have to be typed for the command to be recognized.

**Comments:** This section describes the command in more detail and also explains the use of the command's options.

**Notes:** This section discusses important points related to the use of the command, such as limitations or warnings.

**Related Commands:** Lists related commands.

**Example:** Shows one or more examples that illustrate how to use the command plus a typical screen display.

## **Command Conventions and Options**

#### **COMMAND CONVENTIONS**

The following conventions are used for the command options.

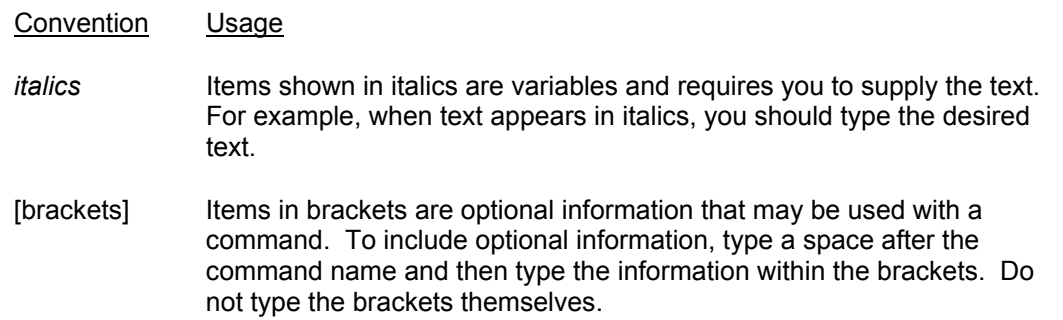

#### **COMMAND OPTIONS**

Command options provide a command with extra information that affect the operation of the command. If options are omitted, the command either prompts you to supply them or uses a default value. The valid options for a command may be one or more of the following, but you can only use one option at a time.

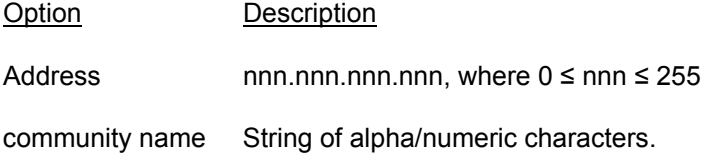

#### **SNMP**

**Description:** Display the value of the current SNMP user configurable options.

**Command Level:** 6

**Syntax:** SNMP

**Comments:** This displays the value of the SNMP variables, **SNMP Enabled/Disabled**, **GET community string**, and **PUT community string.**

**Notes:** none

**Related Commands:** SNMP GET SNMP OFF SNMP ON SNMP SET

#### **Example:**

Command<6> : SNMP SNMP:on GET:public SET:private

#### **SNMP GET**

**Description:** Set the SNMP "get" community name.

**Command Level:** 6

**Syntax:** SNMP GET [*community name*]

**Comments:** Enter the community name. The **GET** community name provides a simple means of authentication for all **SNMP GET, GETNEXT,** and **GETBULK** (in the case of SNMP 2c) operations.

**Notes:** The string may not contain more than 128 characters. SNMP TRAPS will be sent using this string as their community name.

**Related Commands:** SNMP SNMP OFF SNMP ON SNMP SET

#### **Example:**

Command<6> : SNMP GET public

#### **SNMP OFF**

**Description:** Disable SNMP access.

**Command Level:** 6

**Syntax:** SNMP OFF

**Comments:** This command disables all access to the unit via SNMP. The unit will not respond to a SNMP request nor will any SNMP TRAP be sent.

**Notes:** Prevents access to the system through the Ethernet port via an SNMP browser. Access to the system can be enabled by issuing the local command SNMP ON.

**Related Commands:** SNMP SNMP GET SNMP ON SNMP SET

**Example:** 

Command<6> : SNMP OFF

#### **SNMP ON**

**Description:** Enable SNMP access.

**Command Level:** 6

**Syntax:** SNMP ON

**Comments:** This command enables all access to the unit via SNMP. The unit responds to SNMP requests and will permit a TRAP be sent.

**Notes:** Enables access to the system through the Ethernet port via an SNMP browser. Access to the system can be disabled by issuing the local command SNMP OFF.

**Related Commands:** SNMP SNMP GET SNMP OFF SNMP SET

**Example:** 

Command<6> : SNMP ON

#### **SNMP SET**

**Description:** Set the SNMP "set" community name.

**Command Level:** 6

**Syntax:** SNMP SET [*community name]* 

**Comments:** Enter the community name. The **PUT** community name provides a simple means of authentication for all **SNMP PUT** operations.

**Notes:** The string may not contain more than 128 characters.

**Related Commands:** SNMP SNMP GET SNMP OFF SNMP ON

#### **Example:**

Command<6> : SNMP SET private

## **TRAPS**

**Description:** Display the user-configurable SNMP TRAP information.

TRAPS PERSISTENT

**Command Level:** 6

**Syntax:** TRAPS

**Comments:** none

**Notes:** none

**Related Commands:** TRAPS ADD TRAPS DELETE TRAPS ON TRAPS OFF TRAPS VERSION TRAPS OCCURRED TRAPS RETIRED

#### **Example:**

Command<6> : TRAPS TRAPS : on Version : V2 OCCURRED : on RETIRED : on PERSISTENT : on Period : 20 Addresses: 198.137.240.91 198.137.240.92

## **TRAPS ADD**

**Description:** Add a new SNMP Trap recipient to the list of TRAP hosts.

**Command Level:** 6

**Syntax:** TRAPS ADD [*address*]

**Comments:** Enter the address in the format nnn.nnn.nnn.nnn, where 0 ≤ nnn ≤ 255. This adds a new trap recipient to the list of hosts to which TRAPs will be sent. A maximum of 32 host address may appear on this list.

**Notes:** All traps will be sent to all hosts on this list. A host may not appear on this list more than once. The addresses 0.0.0.0 and 255.255.255.255 are not permissible addresses.

**Related Commands:** TRAPS TRAPS DELETE TRAPS OFF TRAPS ON TRAPS VERSION

#### **Example:**

Command<6> : TRAPS ADD 198.137.240.91

## **TRAPS DELETE**

**Description:** Remove a host address from the list TRAP hosts.

**Command Level:** 6

**Syntax:** TRAPS DELETE [*address*]

**Comments:** Enter the address in the format nnn.nnn.nnn.nnn, where 0 ≤ nnn ≤ 255. This removes a trap recipient host from the list of hosts to which TRAPs will be sent.

**Notes:** *See TRAPS ADD for restrictions on the [address].*  [address] must be a valid host currently on the list.

**Related Commands:** TRAPS TRAPS ADD TRAPS OFF TRAPS ON TRAPS VERSION

#### **Example:**

Command<6> : TRAPS DELETE 198.137.240.91

## **TRAPS OCCURRED**

**Description:** Disable/Enable the systems ability to send SNMP Occurred Alarm TRAPS.

**Command Level:** 6

**Syntax:** TRAPS OCCURRED OFF TRAPS OCCURRED ON

**Comments:** This enables the system to send or disables the system from sending Occurred Alarms TRAPS. If occurred alarms traps are disabled, no occurred alarms will be sent under any circumstances.

**Notes:** If TRAPS are disabled altogether via the TRAPS OFF command, Occurred Alarms TRAPS will not be sent regardless of the setting of the Occurred Alarms TRAPS.

**Related Commands:** TRAPS TRAPS ON TRAPS OFF

#### **Example:**

Command<6> : TRAPS OCCURRED OFF

## **TRAPS OFF**

**Description:** Disable the systems ability to send SNMP TRAPS.

**Command Level:** 6

**Syntax:** TRAPS OFF

**Comments:** This prevents the system from generating TRAPS. If traps are disabled, no trap will be sent under any circumstances.

**Notes:** none

**Related Commands:** TRAPS TRAPS ADD TRAPS DELETE TRAPS ON TRAPS VERSION

**Example:** 

Command<6> : TRAPS OFF

## **TRAPS ON**

**Description:** Enable the system to send SNMP TRAPS.

**Command Level:** 6

**Syntax:** TRAPS ON

**Comments:** This enables the system to generate a TRAP when required. If traps are enabled, all traps are sent to the configured hosts.

**Notes:** none

**Related Commands:** TRAPS TRAPS ADD TRAPS DELETE TRAPS OFF TRAPS VERSION

**Example:** 

Command<6> : TRAPS ON

## **TRAPS PERSISTENT**

**Description:** Disable/Enable the systems ability to send SNMP Persistent Alarm TRAPS or set the Persistent Alarms reporting interval.

#### **Command Level:** 6

**Syntax:** TRAPS PERSISTENT OFF TRAPS PERSISTENT ON TRAPS PERSISTENT {period}

**Comments:** This enables the system to send or disables the system from sending Persistent Alarms TRAPS. If Persistent Alarms traps are disabled, no Persistent Alarms will be sent under any circumstances.

{period} must be in the range

1 ≤ {period} ≤ 1440

where period represents the number of minutes between successive traps for a given channel.

**Notes:** If TRAPS are disabled altogether via the TRAPS OFF command, Persistent Alarms TRAPS will not be sent regardless of the setting of the Persistent Alarms TRAPS.

The system default Persistent Alarm period is 20 minutes.

\_\_\_\_\_\_\_\_\_\_\_\_\_\_\_\_\_\_\_\_\_\_\_\_\_\_\_\_\_\_\_\_\_\_\_\_\_\_\_\_\_\_\_\_\_\_\_\_\_\_\_\_\_\_\_\_\_\_\_\_\_\_\_\_\_\_\_\_\_\_\_\_\_\_\_\_\_\_\_\_\_\_\_

**Related Commands:** TRAPS TRAPS ON TRAPS OFF

#### **Example:**

Command<6> : TRAPS PERSISTENT OFF

Command<6> : TRAPS PERSISTENT 20

## **TRAPS RETIRED**

**Description:** Disable/Enable the systems ability to send SNMP Retired Alarm TRAPS.

**Command Level:** 6

**Syntax:** TRAPS RETIRED OFF TRAPS RETIRED ON

**Comments:** This enables the system to send or disables the system from sending Retired Alarms TRAPS. If Retired Alarms traps are disabled, no Retired Alarms will be sent under any circumstances.

**Notes:** If TRAPS are disabled altogether via the TRAPS OFF command, Retired Alarms TRAPS will not be sent regardless of the setting of the Retired Alarms TRAPS.

**Related Commands:** TRAPS TRAPS ON TRAPS OFF

#### **Example:**

Command<6> : TRAPS RETIRED OFF

## **TRAPS VERSION**

**Description:** Change the version of SNMP TRAPS sent by the system.

**User Access Level:** 6

**Syntax:** TRAPS VERSION <V1 | V2>

**Comments:** This tells the system whether V1 formatted or V2c traps will be created when a trap is sent.

**Notes:** The system supports both Version 1 and Version 2c traps.

**Related Commands:** TRAPS TRAPS ADD TRAPS DELETE TRAPS ON TRAPS OFF

#### **Example:**

Command<6> : TRAPS VERSION V1

## **TL1 COMMANDS, AUTONOMOUS MESSAGES, AND ERROR CODES SUPPORTED**

## **TL1 COMMANDS, AUTONOMOUS MESSAGES, AND ERROR CODES**

The system can also operate as a Network Element (NE) in a Network Maintenance and Administration (NMA) system. NMA is software developed by Bell Communications Research (Bellcore) to run on an Operations System (OS). This system utilizes the Transaction Language 1 (TL1) command language.

This section lists the specific TL1 commands and autonomous messages (in alphabetical order) the system supports when the TL1 software option is furnished. A brief description of each is provided. Also provided is a list of error codes for the TL1 commands supported.

*Note: The system does not currently support parameter grouping in TL1 commands.* 

Refer to the current issue of the following Bellcore publications for further information on the NMA system and TL1 command language.

TR-NWT-000831 TR-NWT-000833 TR-NWT-000835 TR-NWT-000199 TA-NWT-000199 TA-NWT-000200 TA-NWT-001360

## **TL1 Commands Supported**
# **TL1 COMMANDS SUPPORTED (IN ALPHABETICAL ORDER)**

This section lists the specific TL1 commands (in alphabetical order) the system supports when the TL1 software option is furnished. A brief description of each is provided.

**Chapter 3. Commands** Page 3-315

This document is property of Emerson Network Power, Energy Systems, North America, Inc. and contains confidential and proprietary information owned by Emerson Network Power, Energy<br>Systems, North America, Inc. Any copying,

# **ACTIVATE-USER (ACT-USER)**

**Referenced In:** TR-NWT-000835, Issue 3; pg. 3-23

**General Description:** Sets up a session with the system (i.e., logging into the system).

An entry is made in the event log indicating that a user session was established and identifying the user who executed the command.

**Related Commands:** None

**LMS1000 Access Level:** NA

**LMS1000 Equivalent:** None

# **LMS1000 Input Format Variation:**

<aid>

The access identifier  $(\leq \text{aid} >)$  parameter is the same value as the user identifier  $(\leq \text{uid} >)$ parameter for the user attempting to gain access to the system. The user identifier parameter is the NAME attribute from this user's LMS1000 user configuration. Invalid values received for this parameter return an error response with the error code IIAC.

<pid>

The personal identifier  $\langle \text{spid} \rangle$  parameter is the PASSWORD attribute from this user's LMS1000 user configuration.

**LMS1000 Response Format Variation:** The "e" (date and time of last session established by this user) and "f" (number of unsuccessful session attempts since last session) parameters are currently not supported in LMS1000.

# **ALLOW-MESSAGE-ALL (ALW-MSG-ALL)**

**Referenced In:** TR-NWT-000833, Issue 5; pg. 4-39

**General Description:** Enables the system to resume transmission of automatic messages after being placed in the inhibit message mode.

Selective enabling of messaging is not implemented in LMS1000. Unreported alarms and events which have occurred since messaging was inhibited and which have been written over by a more recent alarm or event (this occurs after two hundred entries) are not reported. All other unreported alarms and events are reported via the proper autonomous message type (REPORT ALARM or REPORT EVENT).

This command enables autonomous messaging for all LMS1000 users whose REPORT DEVICE attribute is X25. When executed, the command sets the REPORT MODE attribute of these users' LMS1000 user configuration to TL1.

An entry is made in the LMS1000's event log indicating this command was executed by the current sessions user. The event description indicates that automatic messaging was enabled.

# **Related Commands:** None

# **LMS1000 Access Level:** 6

An error response with the error code PICC is returned if this command is entered by a valid user whose level of access is less than the access level of this command.

# **LMS1000 Equivalent:** None

**LMS1000 Input Format Variation:** Command code modifiers other than ALL are not supported by LMS1000.

<aid>

The access identifier (<aid>) parameter can only be the value ALL. Invalid values received for this parameter return an error response with the error code IIAC.

<ntfcncde>, <condtype>, <tmper>

These parameters are not implemented in LMS1000. The only valid value for these parameters are NULL. Invalid values received for this parameter return an error response with the error code INUP.

# **LMS1000 Response Format Variation:** None

# **CANCEL-USER (CANC-USER)**

**Referenced In:** TR-NWT-000835, Issue 3; pg. 3-33

**General Description:** Terminates a session with the system (i.e., logging off of the system).

**Related Commands:** None

**LMS1000 Access Level:** 1

**LMS1000 Equivalent:** BYE

**LMS1000 Input Format Variations:**

<aid>

The access identifier  $(\leq aid)$  parameter is the same value as the user identifier  $(\lequid>)$ parameter for the user terminating the LMS1000 session. The user identifier parameter is the NAME attribute from this user's LMS1000 user configuration. Invalid values received for this parameter return an error response with the error code IIAC.

**LMS1000 Response Format Variations:** None

# **DELETE-USER-SECURITY (DLT-USER-SECU)**

**Referenced In:** TR-NWT-000835, Issue 3; pg. 3-45

**General Description:** Deactivates an LMS1000 user.

When executed, the command sets the USER ACTIVE attribute of this user's LMS1000 user configuration to N. This command conforms to the LMS1000's restriction that a user may not deactivate oneself. If a user attempts to deactivate oneself, then an error response is returned with the error code PIUC.

An entry is made in the LMS1000's event log indicating this command was executed by the current sessions user. The event description indicates that the specified user was deactivated.

**Related Commands:** None

# **LMS1000 Access Level:** 6

An error response with the error code PICC is returned if this command is entered by a valid user whose level of access is less than the access level of this command.

# **LMS1000 Equivalent:** None

# **LMS1000 Input Format Variations:**

<aid>

The access identifier ( $\leq$ aid $\geq$ ) parameter is the same value as the user identifier ( $\leq$ uid $\geq$ ) parameter for the user who is being deactivated. The user identifier parameter is the NAME attribute from this user's LMS1000 user configuration. Invalid values received for this parameter return an error response with the error code IIAC.

A user cannot deactivate oneself. If a user attempts to delete oneself, than an error response is returned with the error code PIUC.

**LMS1000 Response Format Variations:** None

# **EDIT-DATE\_AND\_TIME (ED-DAT)**

**Referenced In:** TA-NWT-000199, Issue 6, Supplement 1; pg. 3-18

**General Description:** Changes the LMS1000's system date and/or time.

An entry is made in the LMS1000's event log indicating this command was executed by the current sessions user. The event description indicates that the date and/or time was set through the TL1 interface.

Delayed activation is not allowed.

**Related Commands:** None

**LMS1000 Access Level:** 3

An error response with the error code PICC is returned if this command is entered by a valid user whose level of access is less than the access level of this command.

**LMS1000 Equivalent:** none

# **LMS1000 Input Format Variations:**

<aid>

The access identifier (<aid>) parameter does not apply. The only valid value for this parameter is NULL. Invalid values received for this parameter return an error response with the error code IIAC.

<date>

This is the value for the new date in the format YY-MM-DD.

- YY last two digits of year from 00 to 99
- MM month of the year ranging from 01 to 12
- DD day of the month ranging from 01 to 31

Invalid values for this parameter return an error response with the error code IDNV.

<time>

This is the value for the new time in the format HH-MM-SS.

- HH hour of the day in twenty-four hour format (00 to 23)
- MM minutes of the hour from 00 to 59
- SS seconds of the minute from 00 to 59

Invalid values for this parameter return an error response with the error code IDNV.

**LMS1000 Response Format Variations:** None

# **EDIT-PID (ED-PID)**

**Referenced In:** TR-NWT-000835, Issue 3; pg. 3-51

**General Description:** Edits the current user's privilege identifier (<pid>) parameter (i.e., LMS1000 user password).

When executed, the command sets the PASSWORD attribute of the current user's LMS1000 user configuration to the specified new name.

An entry is made in the LMS1000's event log indicating this command was executed by the current sessions user. The event description indicates that the user changed his/her own password.

**Related Commands:** None

**LMS1000 Access Level:** 1

**LMS1000 Equivalent:** None

# **LMS1000 Input Format Variations:**

<aid>

The access identifier ( $\leq$ aid $\geq$ ) parameter is the same value as the user identifier ( $\leq$ uid $\geq$ ) parameter for the current user. The user identifier parameter is the NAME attribute for this user's LMS1000 user configuration. Invalid values received for this parameter return an error response with the error code IIAC.

<oldpid>

This is the old privilege identifier (LMS1000 password) being replaced by a new one. This parameter is the current PASSWORD attribute of the current user's LMS1000 user configuration. Invalid values received for this parameter return an error response with the error code IDNV.

### <newpid>

This is the new privilege identifier (LMS1000 password) which replaces the current one. This parameter is the new PASSWORD attribute for the current user's LMS1000 user configuration. The LMS1000 allows a maximum of eight characters for a password. At least two characters must be non-alpha, and at least one character must be a symbol. (Valid symbols are the '#', '%', and '+' characters.) Invalid values received for this parameter return an error response with the error code IDNV. If the entered value for this parameter matches an existing privilege identifier for another user, an error response with the error code PIUI is returned.

**LMS1000 Response Format Variations:** None

# **EDIT-USER-SECURITY (ED-USER-SECU)**

**Referenced In:** TR-NWT-000835, Issue 3; pg. 3-59

**General Description:** Edits the user identifier (<uid>) parameter (i.e., LMS1000 user name), privilege identifier (<pid>) parameter (i.e., LMS1000 user password), calling identifier (<cid>) parameter (i.e., LMS1000 user primary phone number), and user access privilege (<uap>) parameter (i.e., LMS1000 user access level) of the specified user.

When executed, the command sets the NAME, PASSWORD, PRIMARY PHONE, and ACCESS LEVEL attributes of the specified user's LMS1000 user configuration to the new values.

An entry is made in the LMS1000's event log indicating this command was executed by the current sessions user. The event description indicates that the specified user's LMS1000 user parameters were edited.

### **Related Commands:** None

# **LMS1000 Access Level:** 6

An error response with the error code PICC is returned if this command is entered by a valid user whose level of access is less than the access level of this command.

# **LMS1000 Equivalent:** None

### **LMS1000 Input Format Variations:**

<aid>

The access identifier  $(\leq aid)$  parameter is the same value as the user identifier  $(\lequid)$ parameter for the user whose parameters are being edited. Invalid values received for this parameter return an error response with the error code IIAC.

### <uid>

The user identifier (<uid>) parameter determines the new user identifier which replaces the current one. This parameter is the new NAME attribute for the specified user's LMS1000 user configuration. Invalid values received for this parameter return an error response with the error code IDNV. If the entered value for this parameter matches an existing user identifier for another user, an error response with the error code PIUI is returned.

### <pid>

The privilege identifier  $\langle$  <pid>) parameter determines the new privilege identifier which replaces the current one. This parameter is the new PASSWORD attribute for the specified user's LMS1000 user configuration. The LMS1000 allows a maximum of eight characters for a password. At least two characters must be non-alpha, and at least one character must be a symbol. (Valid symbols are the '#', '%', and '+' characters.) Invalid values received for this parameter return an error response with the error code IDNV. If the entered value for this parameter matches an existing privilege identifier for another user, an error response with the error code PIUI is returned.

#### <cid>

The calling identifier (<cid>) parameter determines the new calling identifier which replaces the current one. This parameter is the new PRIMARY PHONE attribute for the specified user's LMS1000 user configuration. It can either be the network address or the phone number of the specified user. Invalid values received for this parameter return an error response with the error code IDNV.

#### <uap>

The user access privilege (<uap>) parameter determines the new user access privilege which replaces the current one. This parameter is the new ACCESS LEVEL attribute for the specified user's LMS1000 user configuration. The LMS1000 prohibits a user from changing ones own access level. If the user being edited is the same as the session user (i.e., user who is performing the edit) this parameter cannot be changed. If an invalid value is entered or if the session user requests to change his own user privilege code, then an error response is returned using the error code PIUC.

### <keyword-defined block>

This parameter has no relevance in LMS1000, and is ignored if included.

# **LMS1000 Response Format Variations:** None

# **ENTER-USER-SECURITY (ENT-USER-SECU)**

**Referenced In:** TR-NWT-000835, Issue 3; pg. 3-71

**General Description:** Activates a user and enters the specified security parameters for this user. These security parameters consist of the user identifier (<uid>) parameter (i.e., LMS1000 user name), privilege identifier (<pid>) parameter (i.e., LMS1000 user password), calling identifier (<cid>) parameter (i.e., LMS1000 user primary phone number), and user access privilege (<uap>) parameter (i.e., LMS1000 user access level).

When executed, the command sets the USER ACTIVE attribute of this user's LMS1000 user configuration to Y. The command also sets the USER NAME, PASSWORD, PRIMARY PHONE, and ACCESS LEVEL attributes of this user's LMS1000 user configuration to the specified values. The following attributes of this user's LMS1000 user configuration are also set as indicated.

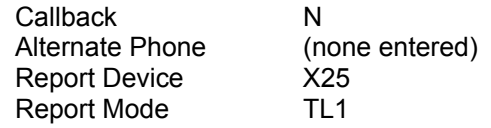

If the specified access identifier  $(\leq ai)$  parameter matches the NAME attribute of an inactive LMS1000 user, the following attributes for this LMS1000 user remain unchanged. If the specified access identifier does not match the NAME attribute of an inactive LMS1000 user, the following attributes of this user's LMS1000 user configuration are set to the default values indicated below.

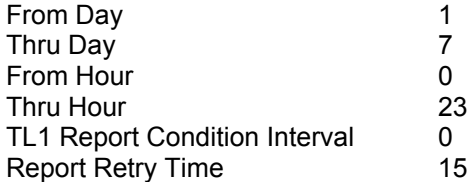

An entry is made in the LMS1000's event log indicating this command was executed by the current sessions user. The event description indicates that the specified user was activated.

# **Related Commands:** None

### **LMS1000 Access Level:** 6

An error response with the error code PICC is returned if this command is entered by a valid user whose level of access is less than the access level of this command.

### **LMS1000 Equivalent:** None

# **LMS1000 Input Format Variations:**

<aid>

The access identifier  $(\leq \text{aid} >)$  parameter is the same value as the user identifier  $(\leq \text{uid} >)$ parameter for the user who is being activated. The user identifier parameter is the new

NAME attribute for this user's LMS1000 user configuration. If the access identifier parameter matches the NAME attribute of an inactive LMS1000 user, that user is activated. If the access identifier parameter does not match the NAME attribute of an inactive LMS1000 user, the first inactive LMS1000 user is activated. The NAME attribute for this user is changed to that specified by this value. If there are no inactive LMS1000 users remaining, then an error response is returned with the error code SROF. If the user being activated is already active, then an error response is returned using the error code PIUI. Other invalid values return an error response with the error code IIAC.

#### <pid>

The privilege identifier  $\langle$  <pid>) parameter determines the new privilege identifier which replaces the current one. This parameter is the new PASSWORD attribute for the specified user's LMS1000 user configuration. The LMS1000 allows a maximum of eight characters for a password. At least two characters must be non-alpha, and at least one character must be a symbol. (Valid symbols are the '#', '%', and '+' characters.) Invalid values received for this parameter return an error response with the error code IDNV. If the entered value for this parameter matches an existing privilege identifier for another user, an error response with the error code PIUI is returned.

#### <cid>

The calling identifier (<cid>) parameter determines the new calling identifier which replaces the current one. This parameter is the new PRIMARY PHONE attribute for the specified user's LMS1000 user configuration. It can either be the network address or the phone number of the specified user. Invalid values received for this parameter return an error response with the error code IDNV.

### <uap>

The user access privilege (<uap>) parameter determines the new user access privilege which replaces the current one. This parameter is the new ACCESS LEVEL attribute for the specified user's LMS1000 user configuration. Invalid values received for this parameter return an error response with the error code PIUC.

### <keyword-defined block>

This parameter has no relevance in LMS1000, and is ignored if included.

# **LMS1000 Response Format Variations:** None

# **INHIBIT-MESSAGE-ALL (INH-MSG-ALL)**

**Referenced In:** TR-NWT-000833, Issue 5; pg. 4-117

**General Description:** Disables LMS1000 transmission of automatic messages.

Selective disabling of messaging is not implemented in LMS1000. Unreported alarms and events that occur while autonomous messaging is inhibited are reported via the proper message type (REPORT ALARM or REPORT EVENT) when autonomous messaging is re-enabled.

This command disables autonomous messaging for all LMS1000 user's whose REPORT DEVICE attribute is X25. When executed, the command sets the REPORT MODE attribute of these users' LMS1000 user configuration to OFF.

An entry is made in the LMS1000's event log indicating this command was executed by the current sessions user. The event description indicates that automatic messaging was disabled.

**Related Commands:** None

# **LMS1000 Access Level:** 6

An error response with the error code PICC is returned if this command is entered by a valid user whose level of access is less than the access level of this command.

### **LMS1000 Equivalent:** None

**LMS1000 Input Format Variances:** Command code modifiers other than ALL are not supported by LMS1000.

### <aid>

The access identifier  $(\leq \text{aid} >)$  parameter can only be the value ALL. Invalid values received for this parameter return an error response with the error code IIAC.

<ntfcncde>, <condtype>, <tmper>

These parameters are not implemented in LMS1000. The only valid value for these parameters are NULL. Invalid values received for these parameters return an error response with the error code INUP.

# **LMS1000 Response Format Variances:** None

# **INITIALIZE-LOG(INIT-LOG)**

**Referenced In:** TA-NWT-000200, Issue 5; pg. 132

**General Description:** Instructs LMS1000 to initialize (i.e., clear) the specified log (alarm or event).

When this command is executed, it clears the contents of the existing log.

An entry is made in the LMS1000's event log indicating this command was executed by the current sessions user. The event description indicates that the specified log was cleared.

**Related Commands:** None

**LMS1000 Access Level:** 6

An error response with the error code PICC is returned if this command is entered by a valid user whose level of access is less than the access level of this command.

**LMS1000 Equivalent:** CLR LOG, CLR EVENTS

# **LMS1000 Input Format Variations:**

<aid>

The access identifier (<aid>) parameter does not apply. The only valid value for this parameter is NULL. Invalid values received for this parameter return an error response with the error code IIAC.

<lognm>

This is the name of the log. Valid values for this parameter are the text strings ALARM and ACTIV. The string ALARM specifies clearing the LMS1000's alarm log, and the string ACTIV specifies clearing the LMS1000's event log. Invalid values received for this parameter return an error response with the error code IDNV.

### <stadat>

This parameter is not implemented in LMS1000, and must be the value NULL. Null specifies a default value of the current date. Invalid values received for this parameter return an error response with the error code INUP.

### <statm>

This parameter is not implemented in LMS1000, and must be the value NULL. Null specifies a default value of the current time. Invalid values received for this parameter return an error response with the error code INUP.

# **LMS1000 Response Format Variations:** None

# **INITIALIZE-REGISTER (INIT-REG-{EQPT|ALL})**

**Referenced In:** TR-NWT-000833, Issue 5; pg. 4-139

**General Description:** Instructs LMS1000 to initialize to a specific value one or more storage registers or event counters associated with one or more equipment units, facilities, etc. within LMS1000.

In most common instances, these registers contain performance monitoring information.

An entry is made in the LMS1000's event log indicating this command was executed by the current sessions user. The event description indicates that the statistics were cleared.

**Related Commands:** None

# **LMS1000 Access Level:** 6

An error response with the error code PICC is returned if this command is entered by a valid user whose level of access is less than the access level of this command.

### LMS1000 Equivalent: CLR STATS <t<n>>

**LMS1000 Input Format Variations:** The command code modifier COM is not supported by LMS1000.

#### <aid>

Specifying a value of ALL for the access identifier (<aid>) parameter initializes all registers for all access identifiers of the type defined by the command code modifier. If the command code modifier is ALL, the value of the access identifier parameter must be ALL. A NULL value is not permitted for this parameter. Invalid values received for this parameter return an error response with the error code IIAC.

### <montype>

This parameter is not supported by LMS1000. The only valid value for this parameter is ALL. Invalid values received for this parameter return an error response with the error code IDNV.

#### <monval>

This parameter is not supported by LMS1000. The only valid value for this parameter is NULL. Invalid values received for this parameter return an error response with the error code IDNV.

#### <locn>

This parameter does not apply to LMS1000. The only valid value for this parameter is NULL. Invalid values received for this parameter return an error response with the error code IDNV.

<dirn>

This parameter does not apply to LMS1000. The only valid value for this parameter is NULL. Invalid values received for this parameter return an error response with the error code IDNV.

#### <tmper>

This is the accumulation time period for the Performance Monitoring (PM) information. This parameter is not supported by LMS1000. The only valid value for this parameter is NULL. A NULL value causes the parameter to default to 1-HR. Invalid values received for this parameter return an error response with the error code IDNV.

#### <mondat>

This parameter is not supported by LMS1000. The only valid value for this parameter is ALL. Invalid values received for this parameter return an error response with the error code IDNV.

### <montm>

This parameter is not supported by LMS1000. The only valid value for this parameter is ALL. Invalid values received for this parameter return an error response with the error code IDNV.

# **LMS1000 Response Format Variations:** None

# **INITIALIZE SYSTEM (INIT-SYS)**

**Referenced In:** TR-NWT-000833, Issue 5; pg. 4-145

**General Description:** Instructs LMS1000 to initialize its system processor and/or associated subsystems.

This command may contain various levels of initialization. The highest level is a cold restart which is equivalent to a power-up reset. The level of initialization is specified by a data parameter within the command string.

An entry is made in the LMS1000's event log indicating this command was executed by the current sessions user. The event description indicates that the system was initialized to the specified level.

# **Related Commands:** None

# **LMS1000 Access Level:** 6

An error response with the error code PICC is returned if this command is entered by a valid user whose level of access is less than the access level of this command.

# **LMS1000 Equivalent:** None

# **LMS1000 Input Format Variations:**

<aid>

The access identifier  $(\leq ai \leq \leq )$  parameter identifies the equipment unit that is to be initialized. A value of ALL for this parameter denotes the system processor, and is the only value which is supported. A NULL value is not permitted for this parameter. Invalid values received for this parameter return an error response with the error code IIAC.

### $<$ ph $>$

This parameter specifies the level of initialization to be performed. The value of  $\langle$ ph> must be an integer greater than or equal to zero. The lowest value (0) is the lowest level of initialization, and the highest value specifies a cold restart initialization.

Valid values for this parameter and the level of initialization associated with them are listed below.

- 10 Clear alarm log and event log.
- 20 Clear alarm log and event log, and hour-average/max-min peak statistics of all analog and function channels.
- 50 Clear all channels which have been ACOed.
- 51 Clear all control channels (relay, LED) which have been forced on manually.
- 60 Clear all channels which have been ACOed, and all control channels (relay, LED) which have been forced on manually.

- 120 Clear alarm log and event log and hour-average/max-min peak statistics, and clear all channels which have been ACOed and all control channels (relay, LED) which have been forced on manually.
- 127 Perform a system cold restart (i.e., a power-up reset). The user session and possibly the connection is terminated.

Invalid values received for this parameter return an error response with the error code shown below.

If <ph> is greater than or equal to zero and less than or equal to 127, the error code is IDNV.

If <ph> is less than zero or greater than 127, the error code is IORD.

**LMS1000 Response Format Variations:** Since a normal response cannot be sent after a cold restart, a normal response is sent immediately prior to executing the cold restart function.

# **OPERATE-ALARM CUTOFF (OPR-ACO-{EQPT|ALL})**

**Referenced In:** TR-NWT-000833, Issue 5; pg. 4-149

**General Description:** Cuts off the office audible alarm indications without changing the local alarm indications.

Only alarms which are currently active at the time the command is received are affected. LMS1000 remains capable of transmitting its current alarm and status conditions.

This command functions in the same manner as LMS1000 command SET ACO, with one exception. If the command modifier EQPT is used, only those channels with an access identifier type of "EQPT" are affected by the alarm cutoff function.

An entry is made in the LMS1000's event log indicating this command was executed by the current sessions user. The event description indicates that the alarm cutoff feature was operated for the specified access identifier.

### **Related Commands:** None

### **LMS1000 Access Level:** 4

An error response with the error code PICC is returned if this command is entered by a valid user whose level of access is less than the access level of this command.

**LMS1000 Equivalent:** SET ACO

**LMS1000 Input Format Variations:** The command code modifier COM is not supported.

<aid>

Specifying a value of ALL for the access identifier (<aid>) parameter initializes all registers for all access identifiers of the type defined by the command code modifier. The value of the access identifier parameter must be ALL. A NULL value is not permitted for this parameter. Invalid values received for this parameter return an error response with the error code IIAC.

# **LMS1000 Response Format Variation:** None

# **OPERATE-EXTERNAL-CONTROL (OPR-EXT-CONT)**

**Referenced In:** TR-NWT-000833, Issue 5; pg. 4-153

**General Description:** Instructs LMS1000 to activate a specified relay channel to operate an external control.

Momentary operation of the external control is not implemented in LMS1000.

An entry is made in the LMS1000's event log indicating this command was executed by the current sessions user.

**Related Commands:** RELEASE-EXTERNAL-CONTROL, RETRIEVE-EXTERNAL-**CONTROL** 

# **LMS1000 Access Level:** 5

An error response with the error code PICC is returned if this command is entered by a valid user whose level of access is less than the access level of this command.

### **LMS1000 Equivalent:** SET RLY

# **LMS1000 Input Format Variations:**

<aid>

Specifying a value of ALL for the access identifier (<aid>) parameter requests the activation of all LMS1000 relay channels specified by the control type (<conttype>) parameter. A NULL value is not permitted for this parameter. Invalid values received for this parameter return an error response with the error code IIAC.

### <conttype>

The control type (<conttype>) parameter is an attribute of the LMS1000 relay channel configuration. A NULL value requests activation of all LMS1000 relay channels identified by the access identifier (<aid>) parameter. When the access identifier (<aid>) parameter is ALL, the control type (<conttype>) parameter should not be NULL. Invalid values received for this parameter return an error response with the error code IDNV.

### <dur>

This is the duration for which the external control is to be operated. Parameter grouping cannot be used with this parameter.

Valid values for the <dur> parameter are as follows:

# **CONTSContinuous**

LMS1000 does not support the value of MNTRY for this parameter. If the value MNTRY is received, an error response with the error code INUP is returned. Other invalid values received for this parameter return an error response with the error code IDNV. A NULL value for this parameter is not allowed. If a NULL value is received for this parameter, an error response with the error code IDNV is returned.

This document is property of Emerson Network Power, Energy Systems, North America, Inc. and contains confidential and proprietary information owned by Emerson Network Power, Energy Systems, North America, Inc. Any copying, use, or disclosure of it without the written permission of Emerson Network Power, Energy Systems, North America, Inc. is strictly prohibited.

# **LMS1000 Response Format Variations:** None

This document is property of Emerson Network Power, Energy Systems, North America, Inc. and contains confidential and proprietary information owned by Emerson Network Power, Energy<br>Systems, North America, Inc. Any copying,

# **RELEASE-EXTERNAL-CONTROL (RLS-EXT-CONT)**

**Referenced In:** TR-NWT-000833, Issue 5; pg. 4-179

**General Description:** Instructs LMS1000 to de-activate a specified relay channel to release an external control.

The external control can be released either momentarily or continuously.

An entry is made in the LMS1000's event log indicating this command was executed by the current sessions user.

**Related Commands:** OPERATE-EXTERNAL-CONTROL, RETRIEVE-EXTERNAL-**CONTROL** 

# **LMS1000 Access Level:** 5

An error response with the error code PICC is returned if this command is entered by a valid user whose level of access is less than the access level of this command.

### **LMS1000 Equivalent:** CLR RLY

# **LMS1000 Input Format Variations:**

<aid>

Specifying a value of ALL for the access identifier  $(\leq$ aid>) parameter requests the deactivation of all LMS1000 relay channels specified by the control type (<conttype>) parameter. A NULL value is not permitted for this parameter. Invalid values received for this parameter return an error response with the error code IIAC.

### <conttype>

The control type (<conttype>) parameter is an attribute of the LMS1000 relay channel configuration. A NULL value requests de-activation of all LMS1000 relay channels identified by the access identifier  $(\leq ai\leq)$  parameter. When the access identifier  $(\leq ai\leq)$ parameter is ALL, the control type (<conttype>) parameter should not be NULL. Invalid values received for this parameter return an error response with the error code IDNV.

### <dur>

This is the duration for which the external control is to be released. Parameter grouping cannot be used with this parameter.

Valid values for the <dur> parameter are as follows:

# **CONTSContinuous**

LMS1000 does not support the value of MNTRY for this parameter. If the value MNTRY is received, an error response with the error code INUP is returned. Other invalid values received for this parameter return an error response with the error code IDNV. A NULL value for this parameter defaults to the value of CONTS.

# **LMS1000 Response Format Variations:** None

This document is property of Emerson Network Power, Energy Systems, North America, Inc. and contains confidential and proprietary information owned by Emerson Network Power, Energy<br>Systems, North America, Inc. Any copying,

# **RETRIEVE-ALARM (RTRV-ALM-{EQPT|ALL})**

**Referenced In:** TR-NWT-000833, Issue 5; pg. 4-205

**General Description:** Instructs LMS1000 to send the current state of its alarm conditions associated with one or more equipment units, facilities, etc. within LMS1000.

**Related Commands:** None

**Related Messages:** REPORT ALARM EQUIPMENT

**LMS1000 Access Level:** 1

**LMS1000 Equivalent:** ALARMS <t<n>>

**LMS1000 Input Format Variations:** The command code modifier COM is not supported.

<aid>

Specifying a value of ALL for the access identifier (<aid>) parameter requests retrieval of alarm conditions for all access identifiers of the type defined by the command code modifier. Use of the command code modifier ALL results in retrieval of all alarm conditions in LMS1000. If the command code modifier is ALL, the value of the access identifier must be ALL. A NULL value is not permitted for this parameter. Invalid values received for this parameter return an error response with the error code IIAC.

<ntfcncde>

Specifies the notification code parameter associated with the alarm conditions being retrieved. This parameter is an attribute of the LMS1000 channel or limit configuration.

Valid values for this parameter are as follows:

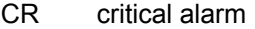

- MJ major alarm
- MN minor alarm
- NULL request retrieval of alarm conditions for all of the above codes

Invalid values for this parameter return an error response with the error code IDNV.

### <condtype>

Specifies the condition type parameter of alarm conditions to be retrieved. A NULL value causes all conditions classified as alarm conditions to be retrieved. This parameter is an attribute of the LMS1000 channel or limit configuration. Invalid values for this parameter return an error response with the error code IDNV.

### <srveff>

Specifies the service effect parameter caused by the alarm conditions to be retrieved. This parameter is an attribute of the LMS1000 channel or limit configuration.

Valid values for this parameter are as follows:

- SA service-affecting condition
- NSA nonservice-affecting condition
- NULL request retrieval of alarm conditions for both of the above codes

Invalid values for this parameter return an error response with the error code IDNV.

<locn>

This parameter does not apply to LMS1000. The only valid value for this parameter is NULL. Invalid values received for this parameter return an error response with the error code IDNV.

<dirn>

This parameter does not apply to LMS1000. The only valid value for this parameter is NULL. Invalid values received for this parameter return an error response with the error code IDNV.

<tmper>

This parameter does not apply to LMS1000. The only valid value for this parameter is NULL. Invalid values received for this parameter return an error response with the error code INUP.

### **LMS1000 Response Format Variations:**

<aidtype>

Valid values for an access identifier type response parameter are:

EQPT equipment COM common

#### <ntfcncde>

This is the notification code parameter associated with a single alarm condition given in this block. Valid values are the same as for the input format. Values are derived from the NOTIFICATION CODE attribute of the LMS1000 channel or limit configuration with which the alarm condition is associated.

#### <condtype>

This is the condition type parameter of the alarm condition being given in this block. Values are derived from the CONDITION TYPE attribute of the LMS1000 channel or limit configuration with which the alarm condition is associated.

#### <srveff>

This is the service effect parameter associated with a single alarm condition given in this block. Valid values are the same as for the input format. Values are derived from the SERVICE EFFECT CODE attribute of the LMS1000 channel or limit configuration with which the alarm condition is associated.

### <ocrdat>

This is the date when the triggering event occurred. The format for this parameter is MOY-DOM (Month-Of-Year - Day-Of-Month). MOY ranges from 1 to 12, and DOM ranges from 1 to 31. A NULL value for this parameter defaults to the current date unless the <ocrtm> parameter is NULL, then this parameter does not apply.

#### <ocrtm>

This is the time when the triggering event occurred. The format for this parameter is HOD-MOH-SOM (Hour-Of-Day - Minute-Of-Hour - Second-Of-Minute). HOD ranges from 0 to 23. MOH and SOM range from 0 to 59. A NULL value means this parameter and the <ocrdat> parameter are not applicable.

<locn>, <dirn>, <aiddet>, <obsdbhvr>, <exptdbhvr>, <dgntype>, <tblistl>

These parameters do not apply or are not implemented in LMS1000. A NULL value is inserted for them when the <tmper> parameter has a value other than NULL.

<tmper>

This is the accumulation time period for Performance Monitoring (PM) parameters. It represents the length of time the alarm condition has been active. The format for this parameter is VAL-UN, where valid values for VAL (value) and UN (unit) are:

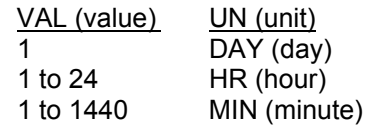

<conddescr>

This parameter is a text message which provides a detailed description of the alarm, event, or condition. It is an ASCII string enclosed within a pair of escaped quotes (\"). It may also be used to describe any action to be taken as a result of the condition. For this application, values are derived from the CONDITION DESCRIPTION parameter of the LMS1000 channel or limit configuration with which the alarm condition is associated. If the channel or limit parameter has not been configured, a NULL will be inserted for this parameter.

# **RETRIEVE-ALARM-ENVIRONMENT (RTRV-ALM-ENV)**

**Referenced In:** TR-NWT-000833, Issue 5; pg. 4-217

**General Description:** Instructs LMS1000 to send the current state of its alarm conditions associated with the LMS1000 environment.

**Related Commands:** None

**Related Messages:** REPORT ALARM ENVIRONMENT

**LMS1000 Access Level:** 1

**LMS1000 Equivalent:** None

# **LMS1000 Input Format Variations:**

<aid>

The access identifier (<aid>) parameter identifies equipment associated with the environmental alarm being requested. Entering a value of ALL requests retrieval of all environmental alarms specified by the notification code (<ntfcncde>) parameter and alarm type (<almtype>) parameter. A NULL value is not permitted for this parameter. Invalid values received for this parameter return an error response with the error code IIAC.

<ntfcncde>

Specifies the notification code parameter associated with the environmental alarm conditions being retrieved. This parameter is an attribute of the LMS1000 channel or limit configuration.

Valid values for this parameter are as follows:

- CR critical alarm
- MJ major alarm
- MN minor alarm
- NULL request retrieval of environmental alarm conditions for all of the above codes

Invalid values for this parameter return an error response with the error code IDNV.

### <almtype>

Specifies the alarm type parameter associated with the environmental alarms being retrieved. Specifying a NULL value requests retrieval of all types of environmental alarms. Values are derived from the CONDITION TYPE attribute of the LMS1000 channel or limit configuration with which the alarm is associated. A value of MISC for this attribute is not supported in LMS1000. The error code for an invalid value for this parameter is INUP.

<almmsg>

This parameter is not supported in LMS1000.

# **LMS1000 Response Format Variations:**

### <ntfcncde>

This is the notification code parameter associated with a single alarm condition given in this block. Valid values are the same as for the input format. Values are derived from the NOTIFICATION CODE attribute of the LMS1000 channel or limit configuration with which the alarm condition is associated.

### <almtype>

This is the alarm type parameter associated with the environmental alarm given in this block. Values are derived from the CONDITION TYPE attribute of the LMS1000 channel or limit configuration with which the alarm condition is associated.

# <ocrdat>

This is the date when the triggering event occurred. The format for this parameter is MOY-DOM (Month-Of-Year - Day-Of-Month). MOY ranges from 1 to 12, and DOM ranges from 1 to 31. A NULL value for this parameter defaults to the current date unless <ocrtm> parameter is NULL, then this parameter does not apply.

# <ocrtm>

This is the time when the triggering event occurred. The format for this parameter is HOD-MOH-SOM (Hour-Of-Day - Minute-Of-Hour - Second-Of-Minute). HOD ranges from 0 to 23. MOH and SOM range from 0 to 59. A NULL value means this parameter and the <ocrdat> parameter are not applicable.

<almmsg>

This parameter is not supported in LMS1000.

This document is property of Emerson Network Power, Energy Systems, North America, Inc. and contains confidential and proprietary information owned by Emerson Network Power, Energy Systems, North America, Inc. Any copying, use, or disclosure of it without the written permission of Emerson Network Power, Energy Systems, North America, Inc. is strictly prohibited.

# **RETRIEVE-ATTRIBUTE (RTRV-ATTR-{EQPT|ALL})**

**Referenced In:** TR-NWT-000833, Issue 5; pg. 4-223

**General Description:** Instructs LMS1000 to send the current notification code associated with the specified events.

**Related Commands:** SET-ATTRIBUTE

# **LMS1000 Access Level:** 2

An error response with the error code PICC is returned if this command is entered by a valid user whose level of access is less than the access level of this command.

# **LMS1000 Equivalent:** None

**LMS1000 Input Format Variations:** The command code modifier COM is not supported.

The <aid>, <ntfcncde>, and <condtype> parameters should not all be specified as nonnull values.

<aid>

Specifying a value of ALL for the access identifier (<aid>) parameter requests retrieval of attributes conditions for all access identifiers of the type defined by the command code modifier. Use of the command code modifier ALL results in retrieval of all attributes for the LMS1000. If the command code modifier is ALL, the value of the access identifier must be ALL. A NULL value is not permitted for this parameter. Invalid values received for this parameter return an error response with the error code IIAC.

<ntfcncde>

Specifies the notification code parameter associated with the alarm conditions being retrieved. This parameter is an attribute of the LMS1000 channel or limit configuration.

Valid values for this parameter are as follows:

- CR critical alarm
- MJ major alarm
- MN minor alarm
- NA not alarmed
- NR not reported
- NULL request retrieval of alarm conditions for all of the above codes

Invalid values for this parameter return an error response with the error code IDNV.

### <condtype>

Specifies the condition type parameter associated with the attributes to be retrieved. Specifying a NULL value causes all attributes to be retrieved which match the other bounding parameters. This parameter is an attribute of the LMS1000 channel or limit

configuration. Invalid values for this parameter return an error response with the error code IDNV.

<locn>

This parameter does not apply to LMS1000. The only valid value for this parameter is NULL. Invalid values for this parameter return an error response with the error code IDNV.

<dirn>

This parameter does not apply to LMS1000. The only valid value for this parameter is NULL. Invalid values for this parameter return an error response with the error code IDNV.

<tmper>

This parameter does not apply to LMS1000. The only valid value for this parameter is NULL. Invalid values for this parameter return an error response with the error code INUP.

# **LMS1000 Response Format Variations:**

<aidtype>

Valid values for an access identifier type response parameter are:

EQPT equipment COM common

<ntfcncde>

This is the notification code parameter associated with a single alarm condition given in this block. Valid values are the same as for the input format. Values are derived from the NOTIFICATION CODE attribute of the LMS1000 channel or limit configuration with which the alarm condition is associated.

<condtype>

This is the condition type parameter associated with the alarm condition given in this block. Valid values are the same as for the input format. Values are derived from the NOTIFICATION CODE attribute of the LMS1000 channel or limit configuration with which the alarm condition is associated.

<locn>, <dirn>, <tmper>

These parameters do not apply to LMS1000. A NULL value is inserted for them.

# **RETRIEVE-ATTRIBUTE-ENVIRONMENT (RTRV-ATTR-ENV)**

# **Referenced In:** TR-NWT-000833, Issue 5; pg. 4-237

**General Description:** Instructs LMS1000 to send the current attributes associated with the specified environmental alarm.

# **Related Commands:** SET-ATTRIBUTE-ENVIRONMENT

# **LMS1000 Access Level:** 2

An error response with the error code PICC is returned if this command is entered by a valid user whose level of access is less than the access level of this command.

# **LMS1000 Equivalent:** None

# **LMS1000 Input Format Variations:**

<aid>

The access identifier (<aid>) parameter identifies equipment associated with the environmental alarm being requested. Entering a value of ALL requests retrieval of all environmental alarms specified by the notification code (<ntfcncde>) parameter and alarm type (<almtype>) parameter. A NULL value is not permitted for this parameter. Invalid values received for this parameter return an error response with the error code IIAC.

<ntfcncde>

Specifies the notification code parameter associated with the environmental alarm conditions being retrieved. This parameter is an attribute of the LMS1000 channel or limit configuration.

Valid values for this parameter are as follows:

- CR critical alarm
- MJ major alarm
- MN minor alarm
- NULL request retrieval of attributes for environmental alarms for all of the above codes

Invalid values for this parameter return an error response with the error code IDNV.

### <almtype>

Specifies the alarm type parameter associated with the environmental alarms being retrieved. Specifying a NULL value requests retrieval of all types of environmental alarms. Values are derived from the CONDITION TYPE attribute of the LMS1000 channel or limit configuration with which the alarm is associated. The error code for an invalid value for this parameter is IDNV.

### **LMS1000 Response Format Variations:**

### <ntfcncde>

This is the notification code parameter associated with the environmental alarm given in this block. Valid values are the same as for the input format. Values are derived from the NOTIFICATION CODE attribute of the LMS1000 channel or limit configuration with which the alarm condition is associated.

# <almtype>

This is the alarm type parameter associated with the environmental alarm given in this block. Values are derived from the CONDITION TYPE attribute of the LMS1000 channel or limit configuration with which the alarm condition is associated.

<almmsg>

This parameter is not implemented in LMS1000.

# **RETRIEVE-CONDITION (RTRV-COND-{EQPT|ALL})**

**Referenced In:** TR-NWT-000833, Issue 5; pg. 4-257

**General Description:** Instructs LMS1000 to send the current state and standing condition (alarm or status) associated with one or more equipment units, facilities, etc. within LMS1000.

In addition, it may be used to summarize the status of the LMS1000 by providing entity states.

**Related Messages:** REPORT CONDITION EQUIPMENT

**LMS1000 Access Level:** 1

**LMS1000 Equivalent:** None

**LMS1000 Input Format Variations:** The command code modifier COM is not supported.

<aid>

Specifying a value of ALL for the access identifier (<aid>) parameter requests retrieval of conditions for all access identifiers of the type defined by the command code modifier. Use of the command code modifier ALL results in retrieval of all conditions in the LMS1000. If the command code modifier is ALL, the value of the access identifier must be ALL. A NULL value is not permitted for this parameter. Invalid values received for this parameter return an error response with the error code IIAC.

<typereq>

Specifies the type of condition or state to be retrieved. A valid value can be any condition type (<condtype>) parameter. Values are derived from the CONDITION TYPE attribute of the LMS1000 channel or limit configuration with which the alarm condition is associated. A NULL value causes all condition types to be retrieved. Invalid values for this parameter return an error response with the error code IDNV.

<locn>

This parameter does not apply to LMS1000. The only valid value for this parameter is NULL. Invalid values for this parameter return an error response with the error code INUP.

<dirn>

This parameter does not apply to LMS1000. The only valid value for this parameter is NULL. Invalid values for this parameter return an error response with the error code INUP.

<tmper>

This parameter does not apply to LMS1000. The only valid value for this parameter is NULL. Invalid values for this parameter return an error response with the error code INUP.

# **LMS1000 Response Format Variations:**

<aidtype>

Valid values for an access identifier type response parameter are:

EQPT equipment COM common

<ntfcncde>

This is the notification code parameter associated with a single condition given in this block. Values are derived from the NOTIFICATION CODE attribute of the LMS1000 channel or limit configuration with which the alarm condition is associated.

Valid values for this parameter are as follows:

- CR critical alarm
- MJ major alarm MN minor alarm
- NA not alarmed
- 
- NR not reported

NULLdefaults to NA when the <typerep> parameter is a condition type, and has no meaning if the <typerep> parameter is a state

<typereq>

This is the type of the condition being given in this block. Values are derived from the CONDITION TYPE attribute of the LMS1000 channel or limit configuration with which the condition is associated. If no condition exists on an LMS1000 channel, then the value of this parameter is IS-NR (in service-normal).

### <srveff>

This is the service effect parameter associated with a single alarm condition given in this block. Valid values are the same as for the input format. Values are derived from the SERVICE EFFECT CODE attribute of the LMS1000 channel or limit configuration with which the alarm condition is associated. A NULL value implies that the effect on service is unknown or that the <srveff> parameter does not apply.

### <ocrdat>

This is the date when the triggering event occurred. The format for this parameter is MOY-DOM (Month-Of-Year - Day-Of-Month). MOY ranges from 1 to 12, and DOM ranges from 1 to 31. A NULL value for this parameter defaults to the current date unless the <ocrtm> parameter is NULL, then this parameter does not apply.

### <ocrtm>

This is the time when the triggering event occurred. The format for this parameter is HOD-MOH-SOM (Hour-Of-Day - Minute-Of-Hour - Second-Of-Minute). HOD ranges from 0 to 23. MOH and SOM range from 0 to 59. A NULL value means this parameter and the <ocrdat> parameter are not applicable.

<locn>, <dirn>

These parameters do not apply to LMS1000. A NULL value is inserted for them when the <tmper> parameter has a value other than NULL.

<tmper>

This is the accumulation time period for Performance Monitoring (PM) parameters. It represents the length of time the condition has been active. If the condition or state is normal, it defaults to NULL. The format for this parameter is VAL-UN, where valid values for VAL (value) and UN (unit) are:

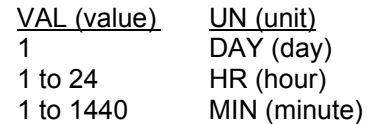

<conddescr>

This parameter is a text message which provides a detailed description of the alarm, event, or condition. It is an ASCII string enclosed within a pair of escaped quotes (\"). It may also be used to describe any action to be taken as a result of the condition. For this application, values are derived from the CONDITION DESCRIPTION parameter of the LMS1000 channel or limit configuration with which the alarm condition is associated. If the channel or limit parameter has not been configured, a NULL will be inserted for this parameter.

# **RETRIEVE-EXTERNAL-CONTROL (RTRV-EXT-CONT)**

**Referenced In:** TR-NWT-000833, Issue 5; pg. 4-279

**General Description:** Instructs LMS1000 to retrieve the state of the specified LMS1000 relay channels controlling external controls.

**Related Commands:** OPERATE-EXTERNAL-CONTROL, RELEASE-EXTERNAL-**CONTROL** 

# **LMS1000 Access Level:** 1

**LMS1000 Equivalent:** None

# **LMS1000 Input Format Variations:**

<aid>

Specifying a value of ALL for the access identifier ( $\leq$ aid>) parameter requests the retrieval of all external control states specified by the control type (<conttype>) parameter. A NULL value is not permitted for this parameter. Invalid values received for this parameter return an error response with the error code IIAC.

### <conttype>

The control type (<conttype>) parameter is an attribute of the LMS1000 relay channel configuration. A NULL value requests retrieval of all LMS1000 relay channel states identified by the access identifier  $(\leq$ aid>) parameter. When the access identifier  $(\leq$ aid>) parameter is ALL, the control type (<conttype>) parameter should not be NULL. Invalid values received for this parameter return an error response with the error code IDNV.

# **LMS1000 Response Format Variations:**

<aid>

Identifies the external control for which the state is being retrieved.

### <conttype>

This is the control type parameter associated with the LMS1000 relay channel. Values are derived from the CONTROL TYPE attribute of the LMS1000 relay channel configuration.

<dur>

This is the duration for which an LMS1000 relay channel is to be activated.

Valid values for the <dur> parameter are as follows:

CONTS Continuous

LMS1000 does not support the value of MNTRY for this parameter.

<contstate>

This is the state of the LMS1000 relay channel.

Valid values for the <contstate> parameter are:

OPER Operated RLS Released

The value of NA for this parameter is not supported by LMS1000. The value of this parameter also cannot be NULL.

This document is property of Emerson Network Power, Energy Systems, North America, Inc. and contains confidential and proprietary information owned by Emerson Network Power, Energy<br>Systems, North America, Inc. Any copying,
### **RETRIEVE-HEADER (RTRV-HDR)**

**Referenced In:** TR-NWT-000833, Issue 5; pg. 4-283

**General Description:** Requests that LMS1000 reply with a "normal" response indicating COMPLD.

The information of interest in the reply, is the reply itself along with information that the LMS1000 has about itself, namely the source identifier parameter, the date parameter, and the time parameter.

This command provides information similar to that provided by the LMS1000's UNIT command. This command can be used to verify the access to a specific LMS1000. There is no allowances in the response format to send additional information.

### **Related Commands:** None

**LMS1000 Access Level:** 1

**LMS1000 Equivalent:** UNIT

### **LMS1000 Input Format Variations:**

<aid>

The access identifier (<aid>) parameter does not apply. The only valid value for this parameter is NULL. Invalid values received for this parameter return an error response with the error code IIAC.

**LMS1000 Response Format Variations:** None

### **RETRIEVE-LOG (RTRV-LOG)**

**Referenced In:** TA-NWT-000200, Issue 5; pg. 242

**General Description:** Instructs LMS1000 to retrieve the contents of an existing log.

**Related Commands:** None

**LMS1000 Access Level:** 1

**LMS1000 Equivalent:** LOG, HSTRY, EVENTS

**LMS1000 Input Format Variations:** 

<aid>

The access identifier (<aid>) parameter does not apply. The only valid value for this parameter is NULL. Invalid values received for this parameter return an error response with the error code IIAC.

<lognm>

This is the name of the log.

Valid values for this parameter are the following text strings.

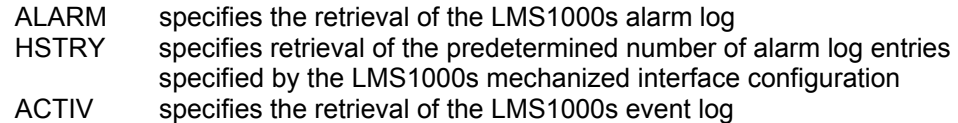

Invalid values for this parameter return an error response with the error code IDNV.

### **LMS1000 Response Format Variations:**

<lognm>

This is the name of the log. Valid values are the same as for the input format.

### **RETRIEVE-PERFORMANCE MONITORING (RTRV-PM-{EQPT|ALL})**

**Referenced In:** TR-NWT-000833, Issue 5; pg. 4-307

**General Description:** Instructs LMS1000 to send its current set of Performance Monitoring (PM) data associated with one or more equipment units, facilities, etc. within LMS1000.

Parameters are provided to retrieve past PM data for LMS1000s that can store a history of performance monitoring information.

The TL1 command language allows for reporting of Performance Monitoring information, enabling/disabling of these reports, and scheduling of these reports. In addition, the TL1 commands for Performance Monitoring can specify the equipment unit(s) on which performance monitoring is to be done. LMS1000 does not currently have these types of capabilities for statistical information.

**Related Commands:** None

**LMS1000 Access Level:** 1

**LMS1000 Equivalent:** STATS

### **LMS1000 Input Format Variations:**

<aid>

Use of the command code modifier ALL causes retrieval of Performance Monitoring (PM) data for all access identifiers of the proper type. If the command code modifier is ALL, the value of the access identifier parameter must be ALL. A NULL value is not permitted for this parameter. Invalid values received for this parameter return an error response with the error code IIAC.

### <montype>

Specifies the type of monitored parameter for which a value is requested. This parameter is not supported by LMS1000. The only valid value for this parameter is ALL. An ALL value for this parameter requests all types of monitored parameters be retrieved. Invalid values received for this parameter return an error response with the error code IDNV.

### <monlev>

Specifies the discriminating level for the requested monitored parameter. This parameter is not supported by LMS1000. The only valid value for this parameter is NULL. A NULL value causes the parameter to default to 1-UP. Invalid values for this parameter return an error response with the error code IDNV.

### <locn>

This parameter does not apply to LMS1000. The only valid value for this parameter is NULL. Invalid values for this parameter return an error response with the error code IDNV.

#### <dirn>

This parameter does not apply to LMS1000. The only valid value for this parameter is NULL. Invalid values received for this parameter return an error response with the error code IDNV.

#### <tmper>

This is the accumulation time period for the Performance Monitoring (PM) information. This parameter is not supported by LMS1000. The only valid value for this parameter is NULL. A NULL value causes the parameter to default to 1-HR. Invalid values received for this parameter return an error response with the error code INUP.

### <mondat>

This parameter is not supported by LMS1000. The only valid value for this parameter is ALL. Invalid values received for this parameter return an error response with the error code IDNV.

#### <montm>

This parameter is not supported by LMS1000. The only valid value for this parameter is ALL. Invalid values received for this parameter return an error response with the error code IDNV.

### **LMS1000 Response Format Variations:**

<aid>

The access identifier parameter identifies the equipment unit to which the retrieved monitored parameter value pertains.

<aidtype>

Valid values for an access identifier type response parameter are:

EQPT equipment

#### <montype>

This is the monitor type parameter for a retrieved performance monitoring value. Values are derived from the MONITOR TYPE attribute of the LMS1000 analog or function channel configuration. This parameter may contain a suffix to designate the type of performance monitoring value being retrieved. The suffix is separated from the MONITOR TYPE by a hyphen, and takes the form C or F to indicate maximum or minimum types respectively.

Example: DCVOLT-C

<monval>

This is the monitor value format parameter for a retrieved performance monitoring value. Values are derived from the MONITOR TYPE attribute of the LMS1000 analog or function channel configuration.

<vldty>

This is the validity indicator for historical monitoring information. It indicates whether the information for the specified time period was accumulated for the entire period, or only a portion of it.

Valid values for this parameter are:

COMPLData accumulated over entire time period

A value of NULL for this parameter defaults to COMPL.

<locn>, <dirn>

These parameters do not apply to LMS1000. A NULL value is inserted for them when the <tmper> parameter has a value other than NULL.

<tmper>

This is the accumulation time period for Performance Monitoring (PM) parameters. The format for this parameter is VAL-UN, where valid values for VAL (value) and UN (unit) are:

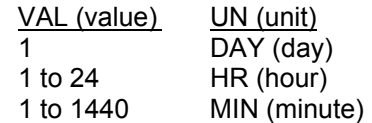

A value of NULL for this parameter defaults to 1-HR. A time period of 1-HR is used for hour averages, and a time period of 1-MIN is used to indicate maximum and minimum peaks.

<mondat>

This is the date of the beginning of the Performance Monitoring (PM) period. The format for this parameter is MOY-DOM (Month-Of-Year - Day-Of-Month). MOY ranges from 1 to 12, and DOM ranges from 1 to 31.

<montm>

This is the beginning of the time of day of the Performance Monitoring (PM) period. The format for this parameter is HOD-MOH (Hour-Of-Day - Minute-Of-Hour). HOD ranges from 0 to 23. MOH and SOM range from 0 to 59.

### **RETRIEVE-THRESHOLD (RTRV-TH-{EQPT|ALL})**

**Referenced In:** TR-NWT-000833, Issue 5; pg. 4-337

**General Description:** Instructs LMS1000 to send the current threshold level (alarm limits) of one or more monitored parameters for which violation will trigger an automatic message.

These threshold levels may apply to one or more equipment units, facilities, etc. within LMS1000.

### **Related Commands:** SET-THRESHOLD

### **LMS1000 Access Level:** 2

An error response with the error code PICC is returned if this command is entered by a valid user whose level of access is less than the access level of this command.

LMS1000 Equivalent: LIMITS <t<n>>

### **LMS1000 Input Format Variations:**

<aid>

The access identifier  $(\leq a\text{id})$  parameter identifies the equipment for which threshold levels are being retrieved. Specifying a value of ALL requests retrieval of thresholds for all access identifiers of the type defined by the command code modifier. If the command code modifier is ALL, the value of the access identifier parameter should be ALL. A NULL value is not permitted for this parameter. Invalid values received for this parameter return an error response with the error code IIAC.

### <montype>

The monitor type  $\leq$  montype $\geq$ ) parameter identifies the particular monitored parameter for which the threshold is being retrieved. Values are derived from the MONITOR TYPE attribute of the LMS1000 analog or function channel configuration. This parameter may contain a suffix to designate the type of threshold to be retrieved. The suffix is separated from the monitor type parameter by a hyphen and takes the form LT or HT to indicate low or high threshold types, respectively.

### Example: DCVOLT-LT

A NULL value implies that threshold levels for all applicable monitored parameters are requested. Valid values for this parameter can only contain alpha characters. Invalid values received for this parameter return an error response with the error code IDNV.

### <locn>

A NULL value is the only valid value for this parameter. Invalid values received for this parameter return an error response with the error code INUP.

<tmper>

This parameter does not apply to LMS1000. The only valid value for this parameter is NULL. Invalid values received for this parameter return an error response with the error code IDNV.

**LMS1000 Response Format Variations:** If no threshold can be found which matches the input parameters, an error response with the error code IDNV is returned.

<aid>

The access identifier parameter identifies the single equipment unit for which a threshold is being retrieved.

<aidtype>

Valid values for an access identifier type response parameter are:

EQPTequipment

<montype>

This is the monitor type parameter of the threshold given in this block. Values are derived from the MONITOR TYPE attribute of the LMS1000 analog or function channel configuration. This parameter contains a suffix to designate the type of threshold being retrieved. The suffix is separated from the monitor type parameter by a hyphen, and takes the form LT or HT to indicate low or high threshold types, respectively.

Example: DCVOLT-LT

<locn>

This is the location of the threshold being retrieved. This parameter specifies the threshold number (alarm limit number) of the specified analog or function channel. Valid values for this parameter are LILMS1000-x, where x is a positive integer from one through four, which specifies the threshold number of the channel with which the threshold is associated.

<dirn>

This parameter does not apply to LMS1000. The value of this parameter is returned as a NULL value.

<thlev>

This is the current threshold level for the monitored parameter. Valid data types for the threshold level for a given monitor type are the same as for the corresponding monitor type parameter (e.g., for the channel with which the threshold is associated).

<tmper>

This parameter does not apply in LMS1000. A NULL value is inserted for this parameter.

### **RETRIEVE-USER-SECURITY (RTRV-USER-SECU)**

**Referenced In:** TR-TSY-000835, Issue 3; pg. 103

**General Description:** Retrieves a user's security parameters. The calling identifier (<cid>) parameter (i.e., LMS1000 user primary phone number), and user access privilege (<uap>) parameter (i.e., LMS1000 user access level) of the specified user is retrieved.

### **Related Commands:** None

### **LMS1000 Access Level:** 6

An error response with the error code PICC is returned if this command is entered by a valid user whose level of access is less than the access level of this command.

### **LMS1000 Equivalent:** None

### **LMS1000 Input Format Variations:**

<aid>

The access identifier  $(\leq aid)$  parameter is the same value as the user identifier  $(\lequid>)$ parameter for the user whose security parameters are being retrieved. If the user being retrieved is not an active user, then an error response is returned with the error code IIAC.

### **LMS1000 Response Format Variations:**

<cid>

This is the calling identifier parameter of the user whose security parameters are being retrieved. The value is derived from the PRIMARY PHONE attribute from the specified user's LMS1000 user configuration. It can either be the network address or the phone number of the specified user. If the primary phone number parameter does not meet the syntax requirements for the <cid> parameter, the error code PIFC is returned.

<uap>

This is the user access privilege parameter of the user whose security parameters are being retrieved. The value is derived from the ACCESS LEVEL attribute from the specified user's LMS1000 user configuration.

<keyword-defined block>

This parameter has no relevance in LMS1000 and is not be returned.

### **SET-ATTRIBUTE (SET-ATTR-{EQPT})**

**Referenced In:** TR-NWT-000833, Issue 5; pg. 4-385

**General Description:** Instructs LMS1000 to set the current notification code associated with the specified events.

An entry is made in the LMS1000's event log indicating this command was executed by the current user.

### **Related Commands:** RETRIEVE-ATTRIBUTE

### **LMS1000 Access Level:** 6

An error response with the error code PICC is returned if this command is entered by a valid user whose level of access is less than the access level of this command.

### **LMS1000 Equivalent:** None

**LMS1000 Input Format Variations:** The command code modifier COM is not supported.

<aid>

Specifying a value of ALL for the access identifier (<aid>) parameter requests setting of attributes for all access identifiers of the type defined by the command code modifier. A NULL value is not permitted for this parameter. Invalid values received for this parameter return an error response with the error code IIAC.

<ntfcncde>

Specifies the notification code parameter associated with the alarm conditions being set. This parameter is an attribute of the LMS1000 channel or limit configuration.

Valid values for this parameter are as follows:

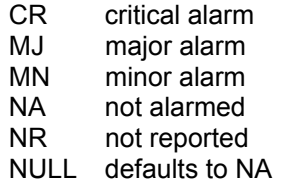

Invalid values for this parameter return an error response with the error code IDNV.

### <condtype>

The condition type (<condtype>) parameter identifies the type of event for which a notification code (<ntfcncde>) parameter is being changed. This parameter is an attribute of the LMS1000 channel or limit configuration. This parameter is required in the input. Invalid values for this parameter return an error response with the error code IDNV.

<locn>

This parameter does not apply to LMS1000. The only valid value for this parameter is NULL. Invalid values for this parameter return an error response with the error code IDNV.

<dirn>

This parameter does not apply to LMS1000. The only valid value for this parameter is NULL. Invalid values for this parameter return an error response with the error code IDNV.

<tmper>

This parameter does not apply to LMS1000. The only valid value for this parameter is NULL. Invalid values for this parameter return an error response with the error code INUP.

**LMS1000 Response Format Variations:** None

### **SET-ATTRIBUTE-ENVIRONMENT (SET-ATTR-ENV)**

**Referenced In:** TR-NWT-000833, Issue 5; pg. 4-395

**General Description:** Instructs LMS1000 to set the current attributes associated with the specified environmental alarm.

An entry is made in the LMS1000's event log indicating this command was executed by the current user.

**Related Commands:** RETRIEVE-ATTRIBUTE-ENVIRONMENT

### **LMS1000 Access Level:** 6

An error response with the error code PICC is returned if this command is entered by a valid user whose level of access is less than the access level of this command.

### **LMS1000 Equivalent:** None

### **LMS1000 Input Format Variations:**

<aid>

The access identifier  $(\leq ai)$  parameter identifies equipment associated with the environmental alarm for which attributes are being set. A NULL value is not permitted for this parameter. Invalid values received for this parameter return an error response with the error code IIAC.

### <ntfcncde>

Specifies the value for the notification code parameter associated with the environmental alarm conditions being set. Parameter grouping cannot be used with this parameter. This parameter is an attribute of the LMS1000 channel or limit configuration and is required in the input.

Valid values for this parameter are as follows:

- CR critical alarm
- MJ major alarm
- MN minor alarm
- NULL leaves <ntfcncde> unchanged

Invalid values for this parameter return an error response with the error code IDNV.

### <almtype>

Specifies the alarm type parameter associated with the attribute being set. Parameter grouping cannot be used with this parameter. Values are derived from the CONDITION TYPE attribute of the LMS1000 channel or limit configuration. This parameter is required in the command input. The error code for an invalid value for this parameter is IDNV.

#### <almmsg>

**Chapter 3. Commands** Page 3-361

This parameter is not implemented in LMS1000. A NULL value leaves the <almmsg> parameter unchanged, and is the only value which is accepted. Parameter grouping cannot be used with this parameter. Invalid values for this parameter return an error response with the error code INUP.

### **LMS1000 Response Format Variations:** None

### **SET-SYSTEM\_IDENTIFICATION (SET-SID)**

**Referenced In:** TA-NWT-000199, Issue 6, Supplement 1; pg. 3-30

**General Description:** Instructs LMS1000 to change its system identifier (SID) parameter to a given value. The system identifier parameter can also be set using the "SET UNIT" command.

LMS1000 uses the value of the system identifier parameter as the target identifier in an input command and source identifier in a command response or autonomous message.

An entry is made in the LMS1000's event log indicating this command was executed by the current sessions user.

**Related Commands:** None

### **LMS1000 Access Level:** 6

An error response with the error code PICC is returned if this command is entered by a valid user whose level of access is less than the access level of this command.

### **LMS1000 Equivalent:** SET UNIT

### **LMS1000 Input Format Variations:**

<aid>

The access identifier (<aid>) parameter does not apply. The only valid value for this parameter is NULL. Invalid values received for this parameter return an error response with the error code IIAC.

### <sid>

This parameter determines the new system identifier to be assigned to LMS1000. The value may be any valid simple or compound TL1 identifier, or a text string with a maximum length of twenty characters. Valid character values are any alphanumeric characters or the - character. Invalid values for this parameter return an error response with the error code IDNV.

### **LMS1000 Response Format Variations:** None

### **SET-THRESHOLD (SET-TH-{EQPT})**

**Referenced In:** TR-NWT-000833, Issue 5; pg. 4-417

**General Description:** Instructs LMS1000 to set threshold levels (alarm limits) for a monitored parameter that, when exceeded, will trigger an automatic message.

These threshold levels may apply to one or more equipment units, facilities, etc. within LMS1000.

An entry is made in the LMS1000's event log indicating this command was executed by the current sessions user.

**Related Commands:** RETRIEVE-THRESHOLD

**Related Messages:** None

### **LMS1000 Access Level:** 6

An error response with the error code PICC is returned if this command is entered by a valid user whose level of access is less than the access level of this command.

LMS1000 Equivalent: SET LIMITS <tn>

### **LMS1000 Input Format Variations:**

<aid>

The access identifier (<aid>) parameter identifies the equipment for which threshold levels are being set. Specifying a value of ALL requests setting of thresholds for all access identifiers of the type defined by the command code modifier. A NULL value is not permitted for this parameter. Invalid values received for this parameter return an error response with the error code IIAC.

### <montype>

The monitor type (<montype>) parameter identifies the particular monitored parameter for which the threshold is being set. Values are derived from the MONITOR TYPE attribute of the LMS1000 analog or function channel configuration. This parameter must contain a suffix to designate the type of threshold to be set. The suffix is separated from the monitor type parameter by a hyphen and takes the form LT or HT to indicate low or high threshold types, respectively.

### Example: DCVOLT-LT

Parameter grouping cannot be used with this parameter. This parameter cannot have a value of NULL. Valid values for this parameter can contain only alpha characters. This parameter is required in the input. Invalid values received return an error response with the error code IDNV.

<thlev>

This is the desired threshold level to be set for the monitor type parameter specified. Valid data types for the threshold level parameter for a given monitor type parameter are the same as for the corresponding monitor type parameter (e.g., for the channel with which the threshold is associated). This parameter is required in the input.

### <locn>

This is the location of the threshold being set. This parameter specifies the threshold number (alarm limit number) of the specified analog or function channel. Valid values for this parameter are LINE-x, where x is a positive integer from one through four, which specifies the threshold number of the channel with which the threshold is associated. This parameter is required in the input. Invalid values received for this parameter return an error response with the error code IDNV.

### <dirn>

This parameter does not apply to LMS1000. The only valid value for this parameter is NULL. Invalid values received for this parameter return an error response with the error code IDNV.

### <tmper>

This parameter does not apply to LMS1000. The only valid value for this parameter is NULL. Invalid values received for this parameter return an error response with the error code IDNV.

### **LMS1000 Response Format Variations:** None

# **TL1 Autonomous Messages Supported**

# **TL1 AUTONOMOUS MESSAGES SUPPORTED (IN ALPHABETICAL ORDER)**

This section lists the specific autonomous messages (in alphabetical order) LMS1000 supports when the TL1 software option is furnished. A brief description of each is provided.

**Chapter 3. Commands** Page 3-367

### **CANCEL SESSION (TIMEOUT)**

**Referenced In:** TR-TSY-000835, Issue 2; pg. 12.5-13

**General Description:** This is an automatic message transmitted by LMS1000 when an established session is terminated because of a "timeout", i.e., no messages were exchanged for an interval equal to TMOUT (Appendix B, section B.2.2, item 3.5).

**Related Commands:** None

**Related Messages:** None

**LMS1000 Equivalent:** "User Timeout" message

**LMS1000 Message Format Variations:** 

<uid>

This refers to the user whose session is terminated due to timeout.

### **REPORT ALARM (REPT ALM {EQPT/COM})**

**Referenced In:** TR-NWT-000833, Issue 5; pg. 5-5

**General Description:** Generated by an LMS1000 to report the occurrence of alarmed events. Trouble events occurring in LMS1000 are classified as alarmed or non-alarmed events.

**Related Commands:** RETRIEVE-ALARM, RETRIEVE-CONDITION

**Related Messages:** REPORT EVENT

**LMS1000 Equivalent:** None

### **LMS1000 Message Format Variations:**

<aid>

Identifies the single entity in LMS1000 to which the alarm pertains. If the message code modifier is COM, then this parameter must be COM, indicating a system-wide failure that is not specific to a particular sub-unit. A NULL value is not permitted with this parameter. Parameter grouping cannot be used with this parameter.

### <ntfcncde>

This is the notification code parameter associated with a single alarm condition given in this block.

Valid values are as follows:

- CR Critical alarm
- MJ Major alarm
- MN Minor alarm
- CL Cleared alarm

Values are derived from the NOTIFICATION CODE attribute of the LMS1000 channel or limit configuration with which the alarm condition is associated. Parameter grouping cannot be used with this parameter.

### <condtype>

This is the condition type parameter of the alarm indication being given in this block. Values are derived from the CONDITION TYPE attribute of the LMS1000 channel or limit configuration with which the alarm condition is associated. Parameter grouping cannot be used with this parameter.

### <srveff>

This is the service effect parameter associated with a single alarm condition given in this block.

Valid values are as follows:

**Chapter 3. Commands** Page 3-369

SA Service-affecting condition immediate action required.

NSA Nonservice-affecting condition, action required.

Values are derived from the SERVICE EFFECT CODE attribute of the LMS1000 channel or limit configuration with which the alarm condition is associated. Parameter grouping cannot be used with this parameter.

### <ocrdat>

This is the date when the triggering event occurred (i.e., the threshold was crossed). The format for this parameter is MOY-DOM (Month-Of-Year - Day-Of-Month). MOY ranges from 1 to 12, and DOM ranges from 1 to 31. A null value for this parameter defaults to the date in the message header.

### <ocrtm>

This is the time when the triggering event occurred. The format for this parameter is HOD-MOH-SOM (Hour-Of-Day - Minute-Of-Hour - Second-Of-Minute). HOD ranges from 0 to 23. MOH and SOM range from 0 to 59. A null value for this parameter defaults to the time in the message header.

### <locn>, <dirn>

These parameters do not apply in LMS1000. A NULL value is inserted for them.

### <monval>

This is the measured value of the monitored value associated with the alarm condition. A NULL value is inserted if there is no measured value associated with this trouble. Parameter grouping cannot be used with this parameter.

### <thlev>

This is the value of the threshold level if the condition type parameter is a threshold violation. A NULL value means there is no threshold level associated with the alarm condition. Parameter grouping cannot be used with this parameter.

### <tmper>

This is the accumulation time period for Performance Monitoring (PM) parameters. It represents the length of time the alarm condition has been active. Parameter grouping cannot be used with this parameter. The format for this parameter is VAL-UN, where valid values for VAL (value) and UN (unit) are:

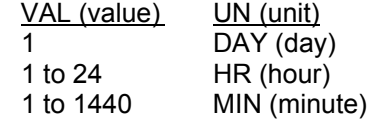

### <conddescr>

This parameter is a text message which provides a detailed description of the alarm, event, or condition. It is an ASCII string enclosed within a pair of escaped quotes (\"). It may also be used to describe any action to be taken as a result of the condition. For this application, values are derived from the CONDITION DESCRIPTION parameter of the

LMS1000 channel or limit configuration with which the alarm condition is associated. If the channel or limit parameter has not been configured, a NULL will be inserted for this parameter.

<aiddet>, <obsdbhvr>, <exptdbhvr>, <dgntype>, <tblistl>

These parameters do not apply or are not implemented in LMS1000. A NULL value is inserted for them.

### **REPORT ALARM ENVIRONMENT (REPT ALM ENV)**

**Referenced In:** TR-NWT-000833, Issue 5; pg. 5-13

**General Description:** Generated by an LMS1000 to report the occurrence of environmental alarms.

**Related Commands:** RETRIEVE-ALARM ENVIRONMENT

### **Related Messages:** None

### **LMS1000 Equivalent:** None

### **LMS1000 Message Format Variations:**

<ntfcncde>

This is the notification code parameter associated with the environmental alarm conditions being reported.

Valid values for this parameter are as follows:

- CR critical alarm
- MJ major alarm
- MN minor alarm
- CL cleared alarm

Values are derived from the NOTIFICATION CODE attribute of the LMS1000 channel or limit configuration with which the alarm condition is associated. Parameter grouping cannot be used with this parameter.

#### <almtype>

This is the alarm type parameter of environmental alarm(s) to be reported. Values are derived from the CONDITION TYPE attribute of the LMS1000 channel or limit configuration with which the alarm condition is associated. Parameter grouping cannot be used with this parameter.

### <ocrdat>

This is the date when the triggering event occurred (i.e., the threshold was crossed). The format for this parameter is MOY-DOM (Month-Of-Year - Day-Of-Month). MOY ranges from 1 to 12, and DOM ranges from 1 to 31. A NULL value for this parameter defaults to the date in the message header. Parameter grouping cannot be used with this parameter.

#### <ocrtm>

This is the time when the triggering event occurred. The format for this parameter is HOD-MOH-SOM (Hour-Of-Day - Minute-Of-Hour - Second-Of-Minute). HOD ranges from 0 to 23. MOH and SOM range from 0 to 59. A NULL value for this parameter defaults to the time in the message header. Parameter grouping cannot be used with this parameter.

### <almmsg>

This parameter is not implemented in LMS1000. A NULL value is inserted for this parameter.

### **REPORT CONDITION (REPT COND {EQPT/COM})**

**Referenced In:** TR-NWT-000833, Issue 5; pg. 5-21

**General Description:** Provides a periodic report of selected LMS1000 standing conditions such as equipment units out of service, etc. The reporting period and conditions are defined in the LMS1000's requirements.

**Related Commands:** RETRIEVE-CONDITION

**Related Messages:** REPORT EVENT

**LMS1000 Equivalent:** None

### **LMS1000 Message Format Variations:**

<aid>

Identifies the single entity in the LMS1000 to which the condition pertains. If the message code modifier is COM, then this parameter must be COM, indicating a systemwide condition that is not specific to a particular sub-unit. A NULL value is not permitted with this parameter. Parameter grouping cannot be used with this parameter.

### <ntfcncde>

This is the notification code parameter associated with a single alarm condition given in this block.

Valid values are as follows:

- CR Critical alarm
- MJ Major alarm
- MN Minor alarm
- NA Not alarmed
- NR Not reported when the event occurs

A NULL value for the notification code defaults to NA.

Values are derived from the NOTIFICATION CODE attribute of the LMS1000 channel or limit configuration with which the alarm condition is associated. Parameter grouping cannot be used with this parameter.

### <condtype>

This is the condition type parameter of the alarm indication given in this block. Values are derived from the CONDITION TYPE attribute of the LMS1000 channel or limit configuration with which the alarm condition is associated. Parameter grouping cannot be used with this parameter.

### <srveff>

This is the service effect parameter associated with a single alarm condition given in this block.

Valid values are as follows:

- SA Service-affecting condition immediate action required.
- NSA Nonservice-affecting condition, action required.

Values are derived from the SERVICE EFFECT CODE attribute of the LMS1000 channel or limit configuration with which the alarm condition is associated. Parameter grouping cannot be used with this parameter.

### <ocrdat>

This is the date when the triggering event occurred (i.e., the threshold was crossed). The format for this parameter is MOY-DOM (Month-Of-Year - Day-Of-Month). MOY ranges from 1 to 12 and DOM ranges from 1 to 31. A null value for this parameter defaults to the current date unless <ocrtm> is null, then this parameter does not apply. Parameter grouping cannot be used with this parameter.

#### <ocrtm>

This is the time when the triggering event occurred. The format for this parameter is HOD-MOH-SOM (Hour-Of-Day - Minute-Of-Hour - Second-Of-Minute). HOD ranges from 0 to 23. MOH and SOM range from 0 to 59. A NULL value means this parameter and the <ocrdat> parameter are not applicable. Parameter grouping cannot be used with this parameter.

<locn>, <dirn>

These parameters do not apply to LMS1000. A NULL value is inserted for them.

<tmper>

This is the accumulation time period for Performance Monitoring (PM) parameters. It represents the length of time the alarm condition has been active. Parameter grouping cannot be used with this parameter. The format for this parameter is VAL-UN, where valid values for VAL (value) and UN (unit) are:

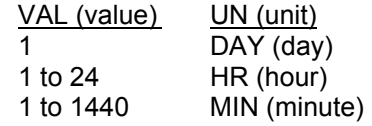

### **REPORT EVENT (REPT EVT {EQPT/COM})**

**Referenced In:** TR-NWT-000833, Issue 5; pg. 5-35

**General Description:** Generated by LMS1000 to report the occurrence of non-alarmed events. Trouble events occurring in LMS1000 are classified as alarmed and non-alarmed events. This message may also be used to report the recovery from off-normal or trouble conditions. This is done by using the value NORMAL for the parameter CONDTYPE, and associating the previous trouble report by the fractional part of the automatic tags (atag).

**Related Commands:** RETRIEVE-ALARM, RETRIEVE-CONDITION

**Related Messages:** REPORT ALARM

**LMS1000 Equivalent:** None

### **LMS1000 Message Format Variations:**

<aid>

Identifies the single entity in LMS1000 to which the alarm pertains. If the message code modifier is COM, then this parameter must be COM, indicating a system-wide failure that is not specific to a particular sub-unit. A NULL value is not permitted with this parameter. Parameter grouping cannot be used with this parameter.

<condtype>

This is the condition type parameter of the event given in this block. Values are derived from the CONDITION TYPE attribute of the LMS1000 channel or limit configuration with which the alarm condition is associated. Parameter grouping cannot be used with this parameter.

<condeff>

Indicates the effect of the event on the condition of LMS1000. The event may initiate a standing condition (i.e., a non-alarmed condition occurrence), or may clear a standing condition or alarm. Parameter grouping cannot be used with this parameter.

Valid values are as follows:

- CL Standing condition cleared. This indicates that an existing alarmed or nonalarmed condition has cleared.
- SC Standing condition raised. This indicates that a non-alarmed condition has occurred.
- TC Transient condition (this condition is not supported).

### <ocrdat>

This is the date when the triggering event occurred (i.e., the threshold was crossed). The format for this parameter is MOY-DOM (Month-Of-Year - Day-Of-Month). MOY ranges from 1 to 12, and DOM ranges from 1 to 31. A null value for this parameter defaults to the date in the message header.

#### <ocrtm>

This is the time when the triggering event occurred. The format for this parameter is HOD-MOH-SOM (Hour-Of-Day - Minute-Of-Hour - Second-Of-Minute). HOD ranges from 0 to 23. MOH and SOM range from 0 to 59. A null value for this parameter defaults to the time in the message header.

### <locn>, <dirn>

These parameters do not apply to LMS1000. A NULL value is inserted for them.

#### <monval>

This is the measured value of the monitored value associated with the alarm condition. A NULL value is inserted if there is no measured value associated with this trouble. Parameter grouping cannot be used with this parameter.

#### <thlev>

This is the value of the threshold level if the condition type parameter is a threshold violation. A NULL value means there is no threshold level associated with the alarm condition. Parameter grouping cannot be used with this parameter.

### <tmper>

This is the accumulation time period for Performance Monitoring (PM) parameters. It represents the length of time the alarm condition has been active. Parameter grouping cannot be used with this parameter. The format for this parameter is VAL-UN, where valid values for VAL (value) and UN (unit) are:

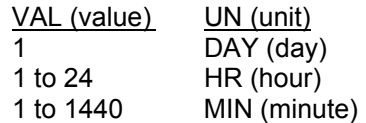

### <conddescr>

This parameter is a text message which provides a detailed description of the alarm, event, or condition. It is an ASCII string enclosed within a pair of escaped quotes (\"). It may also be used to describe any action to be taken as a result of the condition. For this application, values are derived from the CONDITION DESCRIPTION parameter of the LMS1000 channel or limit configuration with which the alarm condition is associated. If the channel or limit parameter has not been configured, a NULL will be inserted for this parameter.

<aiddet>, <obsdbhvr>, <exptdbhvr>, <dgntype>, <tblistl>

These parameters do not apply or are not implemented in LMS1000. A NULL value is inserted for them.

# **List of Error Codes for TL1 Commands Supported**

# **LIST OF ERROR CODES FOR TL1 COMMANDS SUPPORTED (IN ALPHABETICAL ORDER)**

This section provides a list of error codes for the TL1 commands supported.

ENAC - Equipage, Not equipped with Alarm Cutoff

ENEQ - Equipage, Not EQuipped

- ENPM Equipage, Not equipped for Performance Monitoring
- ENRI Equipage, Not equipped for Retrieving specified Information
- ENSI Equipage, Not equipped for Setting specified Information
- ICNV Input, Command Not Valid
- IDNV Input, Data Not Valid
- IDRG Input, Data RanGe
- IIAC Input, Invalid Access Identifier
- IICT Input, Invalid Correlation Tag
- IIFM Input, Invalid Data Format
- IIPG Input, Invalid Parameter Grouping
- IISP Input, Invalid Syntax or Punctuation
- IITA Input, Invalid TArget identifier
- INUP Input, Non-null Unimplemented Parameter
- IORD Input, Out of Range Data
- PICC Privilege, Illegal Command Code
- PIFC Privilege, Illegal Field Code
- PIUC Privilege, Illegal User Code
- PIUI Privilege, Illegal User Identity
- SARB Status, All Resources Busy
- SAOP Status, Already OPerated
- SCNF Status, Command Not Found
- SDNR Status, Data Not Ready

SPNF - Status, Process Not Found

SROF - Status, Requested Operation Failed

# **CHAPTER 4 MAINTAINING LMS1000**

# **TABLE OF CONTENTS**

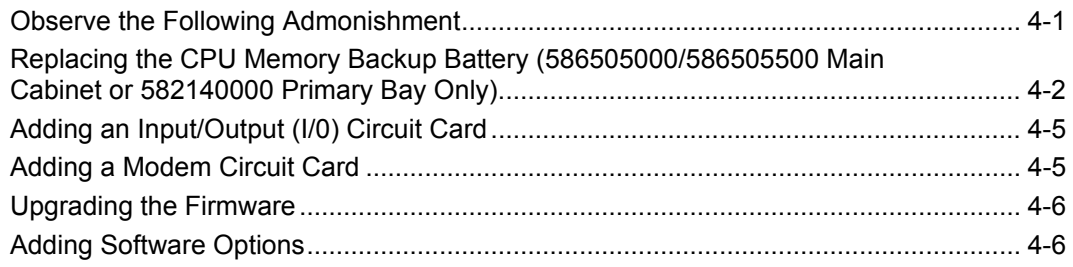

# <span id="page-462-0"></span>**OBSERVE THE FOLLOWING ADMONISHMENT**

- *Danger: AC and DC power may be present. This system operates from DC input power. Various AC and/or DC voltages may be connected to the input/output circuit cards contained within the system. Performing the following procedures may expose service personnel to hazards. These procedures should be performed by qualified service personnel familiar with the hazards associated with this type of equipment. These hazards may include shock, energy, and/or burns. To avoid these hazards:* 
	- **a)** *The tasks should be performed in the order indicated.*
	- **b)** *Remove watches, rings, and other jewelry.*
	- **c)** *Prior to contacting any uninsulated surface or termination, use a voltmeter to verify that no voltage or the expected voltage is present.*
	- **d)** *Wear eye protection, and use recommended tools.*
- *Warning: Before handling any circuit card, read and follow the instructions contained on the Static Warning Page located at the beginning of this manual. DC input power should always be removed from the shelf before inserting or removing a circuit card. To avoid possibility of circuit card damage from static discharge, a static wrist strap grounded through a one megohm resistor should always be worn when handling the circuit cards.*

## <span id="page-463-0"></span>**REPLACING THE CPU MEMORY BACKUP BATTERY (586505000/586505500 MAIN CABINET OR 582140000 PRIMARY BAY ONLY)**

*Caution: Danger of explosion if battery is incorrectly replaced. Replace only with the same or equivalent type recommended by the manufacturer. Dispose of used batteries according to the manufacturer's instructions.* 

Emerson Network Power recommends that the memory backup battery be replaced once a year.

The CPU circuit card employs a 3 volt 170 mAH lithium battery (P/N 241163100) which has a shelf life of ten years. Under typical discharge conditions (25 degrees C), the battery can power the memory for about 5000 hours. If the circuit card is removed from service for an extended period of time, the battery should be insulated from the battery holding clamp using a piece of cardstock or similar material. However, this action will destroy all contents of the memory and clock. If it is necessary to save the configuration of a system, download the information to a floppy disk and then later upload the information back into the system. Refer to "UPLOADING AND DOWNLOADING THE CONFIGURATION" in "Chapter 2. Operating LMS1000".

When the lithium battery reaches approximately 2.5 volts, a local indicator illuminates. When this happens it means the lithium battery, under typical conditions, will be able to power the memory for about another ten days.

### **Procedure:**

*Note: Refer to Figure 4-1 as this procedure is performed.* 

- 1) Remove DC input power from the LMS CPU circuit card.
- 2) **586505000/586505500 LMS Cabinet:** Rotate the two captive fasteners on the front of the shelf until the arrow on the fastener points up or down, and pivot the door open. or

**582140000 LPS Power System:** Open the bay's front door.

- 3) Connect an approved grounding strap to your wrist. Attach the other end to a suitable ground.
- 4) If external CPU/hardware fail alarms are connected to J4 on the circuit card, gently remove the top half of connector J4 from the bottom half.
- 5) Remove the CPU circuit card by loosening the retaining screw. In a 582140000 LPS Power System, note that if a modem is installed, it also contains a bracket with a retaining screw. Remove the modem cable, if present.
- 6) When you remove the CPU battery, memory is maintained because the capacitor supplies power to the memory for at least one minute (worst case). Do not remove the battery until the replacement battery is ready to be inserted.
- 7) Remove the existing battery, and insert the replacement battery, observing correct polarity.

- 8) Re-install the CPU circuit card by sliding the CPU circuit card into its mounting position, ensuring the rear edge connector is firmly seated. Secure the circuit card by tightening the retaining screw located on the circuit card assembly (this is also the RS-232 Connector Grounding Screw). In a 582140000 LPS Power System, note that if a modem is installed, it also contains a bracket with a retaining screw.
- 9) Attach the top half of J4 to the bottom half , if previously removed.
- 10) Remove the grounding wrist strap.
- 11) **586505000/586505500 LMS Cabinet:** Close the shelf door and secure with the two captive fasteners (arrow on fastener points towards outside of cabinet). or

**582140000 LPS Power System:** Close the bay's front door.

12) Re-apply DC input power to the LMS CPU circuit card.

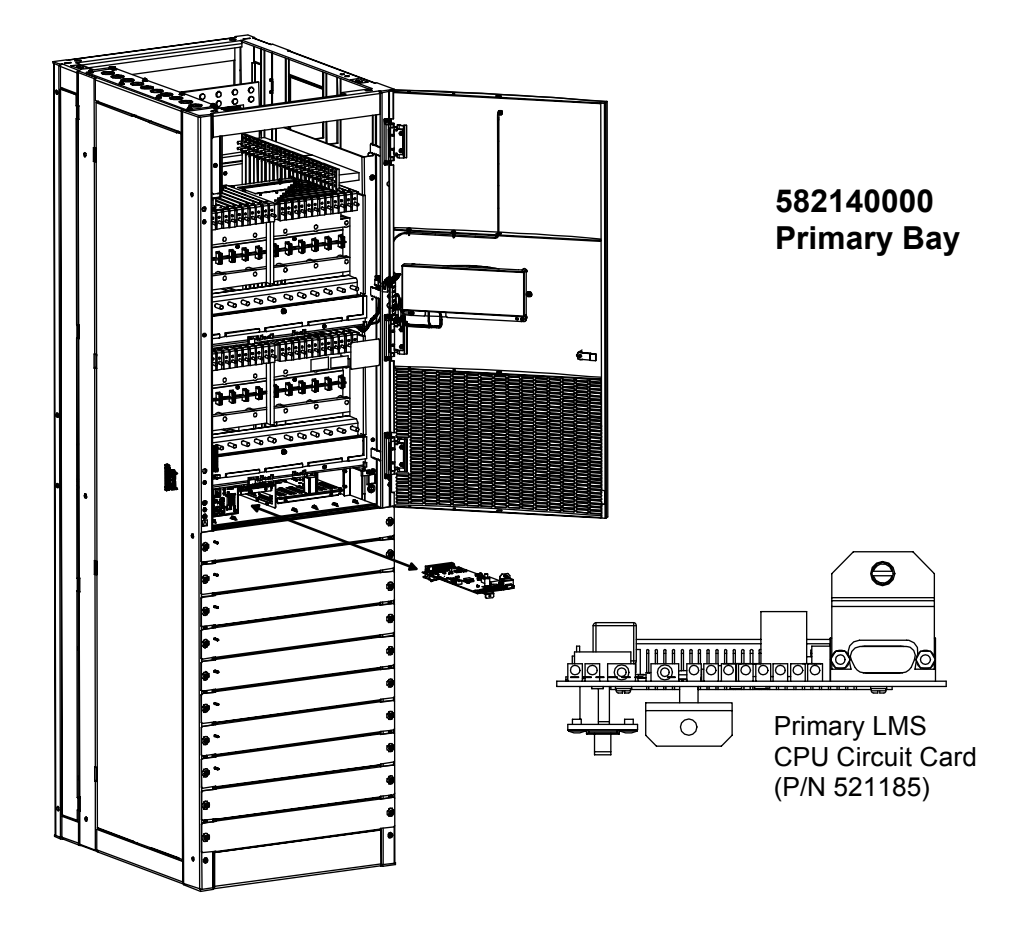

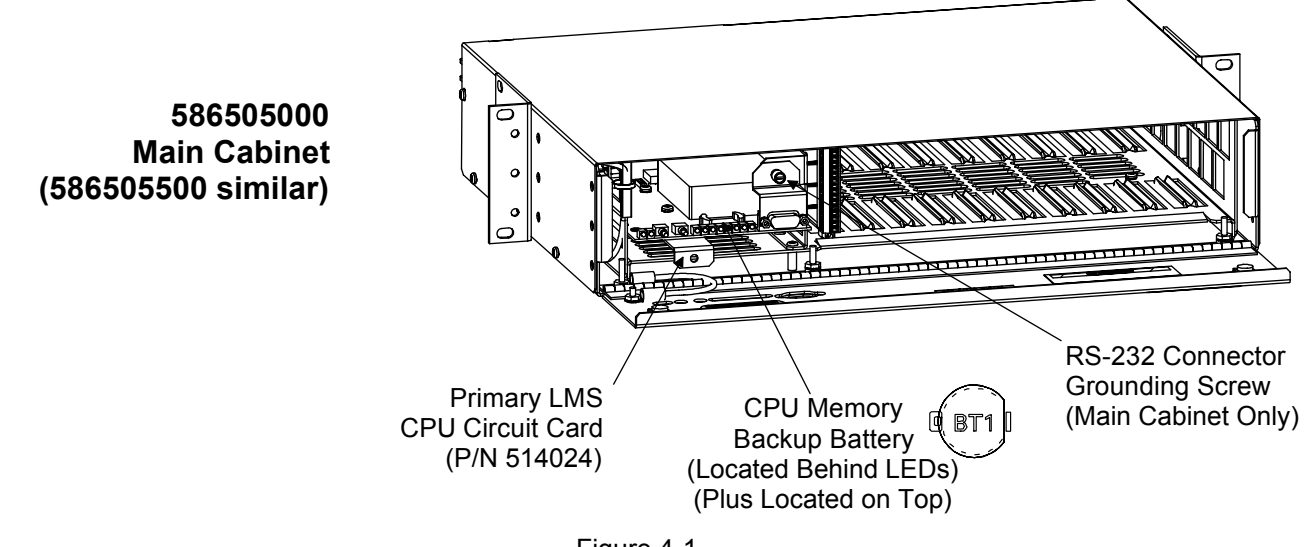

Figure 4-1 Replacing the CPU Memory Backup Battery (Main Cabinet or Primary Bay Only)

# <span id="page-466-0"></span>**ADDING AN INPUT/OUTPUT (I/0) CIRCUIT CARD**

Refer to the *Installation Instructions* (Section 5879) located in the separate INSTALLATION MANUAL for procedures to do the following. Section 5879 is also provided on the CD (Electronic Documentation Package) furnished with your system.

- Install the circuit card.
- Wire to the circuit card.
- Configure the associated channels of the circuit card.
- *Note: When adding or removing a circuit card from the network, the associated Node must be re-initialized before the network recognizes the addition or removal of the circuit card. If the Node is not re-initialized, alarms may be present. Re-initialize the Node to clear the alarms. Note that the configuration for the channels on the source node may need re-configuring after executing the NODE INITIO command. Refer to the "NODE INITIO" command in the Commands chapter.*

# <span id="page-466-1"></span>**ADDING A MODEM CIRCUIT CARD**

Refer to the *Installation Instructions* (Section 5879) located in the separate INSTALLATION MANUAL for procedures to do the following. Section 5879 is also provided on the CD (Electronic Documentation Package) furnished with your system.

- Install the circuit card.
- Connect the phone line.
- Configure modem parameters.

## <span id="page-467-0"></span>**UPGRADING THE FIRMWARE**

Contact an Emerson Network Power service facility. Contact information is provided in a Service Information Sheet (Section 4154). Section 4154 can be accessed via the CD (Electronic Documentation Package) furnished with your system.

# <span id="page-467-1"></span>**ADDING SOFTWARE OPTIONS**

Contact an Emerson Network Power service facility. Contact information is provided in a Service Information Sheet (Section 4154). Section 4154 can be accessed via the CD (Electronic Documentation Package) furnished with your system.
# **CHAPTER 5 TROUBLESHOOTING AND REPAIRING LMS1000**

Refer to Section 4154 (Service Information Sheet) for service contact information. You can find Section 4154 on the CD (Electronic Documentation Package) furnished with your system.

## **TABLE OF CONTENTS**

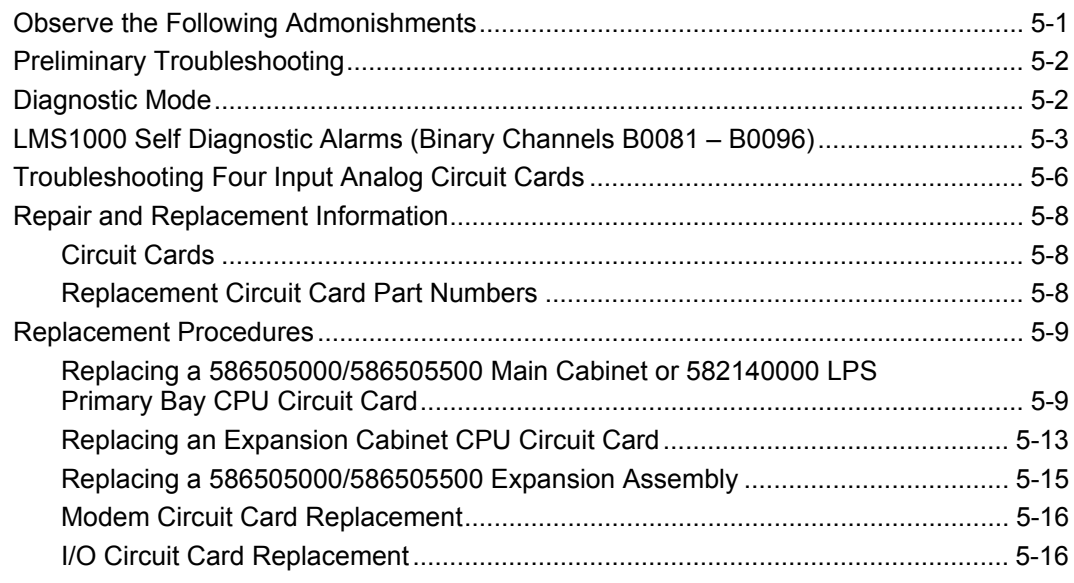

## <span id="page-468-0"></span>**OBSERVE THE FOLLOWING ADMONISHMENTS**

- *Danger: AC and DC power may be present. This system operates from DC input power. Various AC and/or DC voltages may be connected to the input/output circuit cards contained within the system. Performing the following procedures may expose service personnel to hazards. These procedures should be performed by qualified service personnel familiar with the hazards associated with this type of equipment. These hazards may include shock, energy, and/or burns. To avoid these hazards:* 
	- **a)** *The tasks should be performed in the order indicated.*
	- **b)** *Remove watches, rings, and other jewelry.*
	- **c)** *Prior to contacting any uninsulated surface or termination, use a voltmeter to verify that no voltage or the expected voltage is present.*
	- **d)** *Wear eye protection, and use recommended tools.*

*Warning: Installation or removal of the circuit cards requires careful handling. Before handling any circuit card, read and follow the instructions contained on the Static Warning Page located at the beginning of this manual. DC input power should always be removed from the circuit card before inserting or removing the circuit card. To avoid possibility of circuit card damage from static discharge, a static wrist strap grounded through a one megohm resistor should always be worn when handling the circuit cards.* 

## <span id="page-469-0"></span>**PRELIMINARY TROUBLESHOOTING**

Before attempting to troubleshoot the system, it must be determined that a failure has occurred in the system, and not in any equipment connected to it. Eliminate any interconnected equipment as a trouble cause before proceeding.

Once trouble has been isolated to the system, and before attempting to replace any circuit cards, various visual and operational checks should be made to eliminate any obvious failure causes. Before starting any troubleshooting procedure, check the following:

#### *Danger: Battery voltage may be present at the DC input terminals. Servicing personnel must observe all safety precautions normally associated with the maintenance and repair of electronic equipment, and must avoid direct contact with any energized electrical termination.*

- a) Check to be sure DC input power is available to the system.
- b) Check all electrical and alarm connections for disconnected or loose terminations.
- c) Insure that all circuit cards are properly seated.

Component failures are sometimes evident during visual inspection of the circuitry. Obvious trouble symptoms such as loose connections; overheated, discolored, or burned components; open fuses; or burned and melted wire insulation should be corrected and the cause determined before proceeding with more detailed troubleshooting procedures.

## <span id="page-469-1"></span>**DIAGNOSTIC MODE**

The system contains a self diagnostic feature. If the system automatically enters the diagnostic mode (distinguished by RED flashing LEDs or no response to access attempts), contact an Emerson Network Power service facility. Contact information is provided in a Service Information Document (Section 4154). The Service Information Document can be accessed via the CD (Electronic Documentation Package) furnished with your system.

## <span id="page-470-0"></span>**LMS1000 SELF DIAGNOSTIC ALARMS (BINARY CHANNELS B0081 – B0096)**

The system provides for connection of an external Self Diagnostic Alarm. This alarm activates when one or more of the Hardware Fail channels alarm.

Contact an Emerson Network Power service facility if the following "Actions" do not eliminate the error condition. Contact information is provided in a Service Information Sheet (Section 4154). Section 4154 can be accessed via the CD (Electronic Documentation Package) furnished with your system.

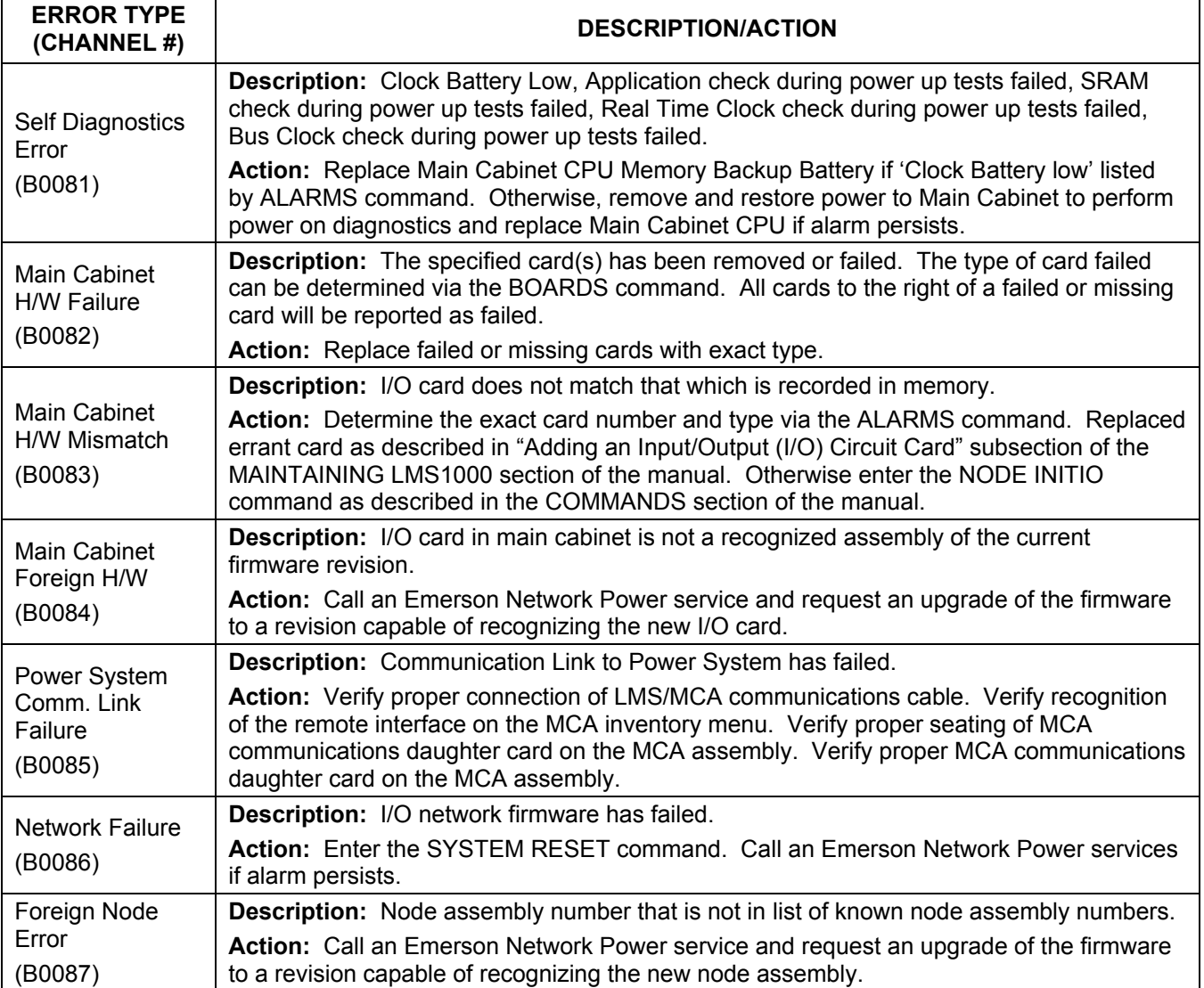

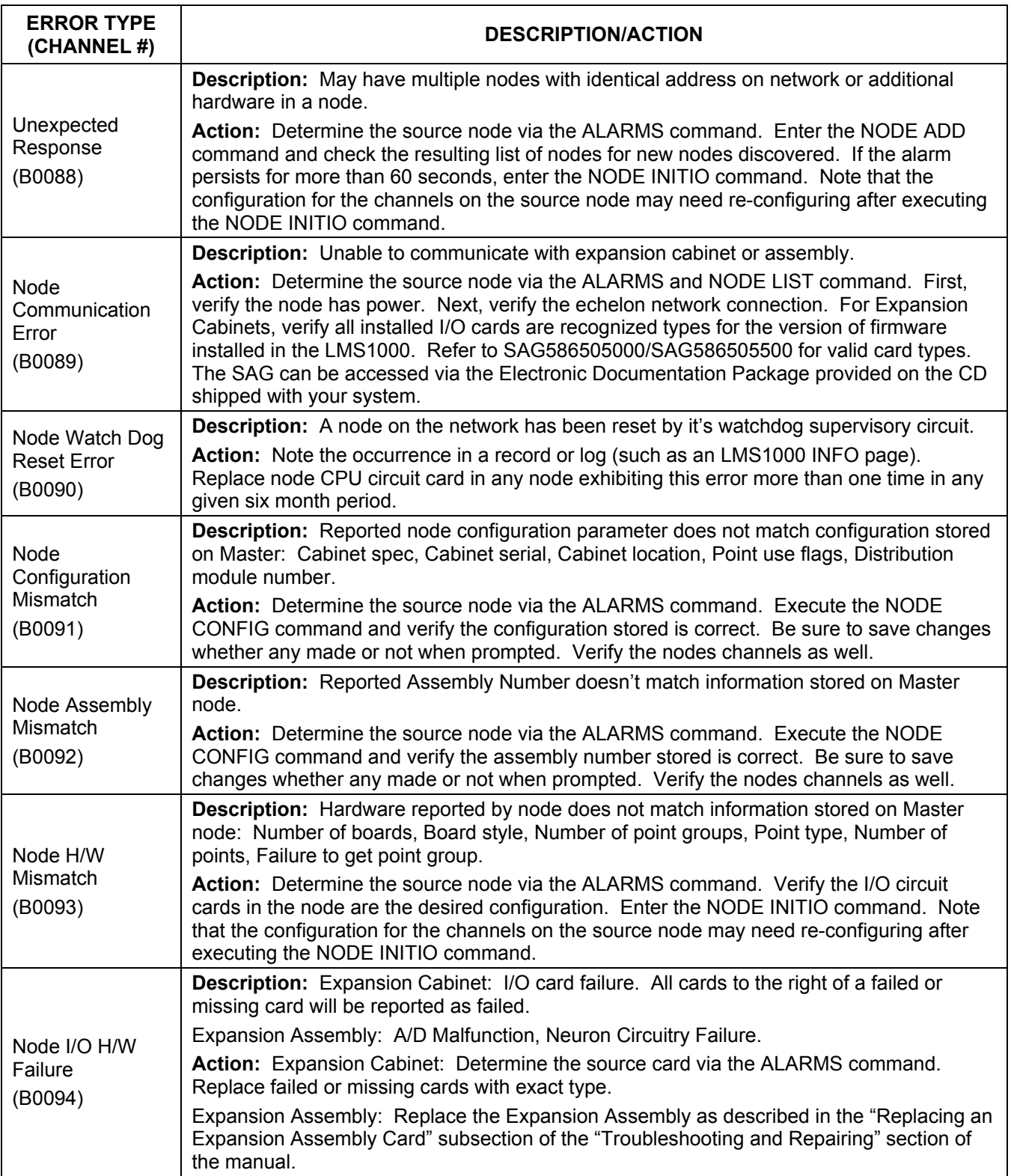

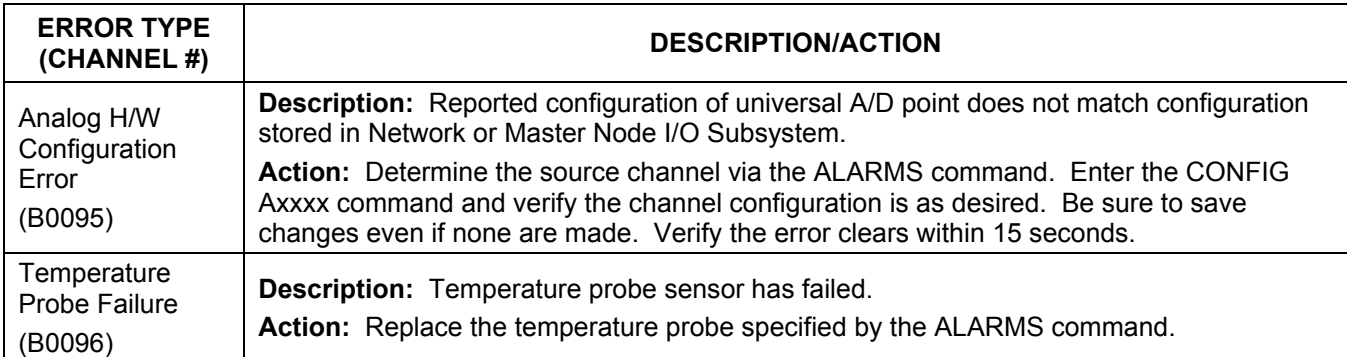

## <span id="page-473-0"></span>**TROUBLESHOOTING FOUR INPUT ANALOG CIRCUIT CARDS**

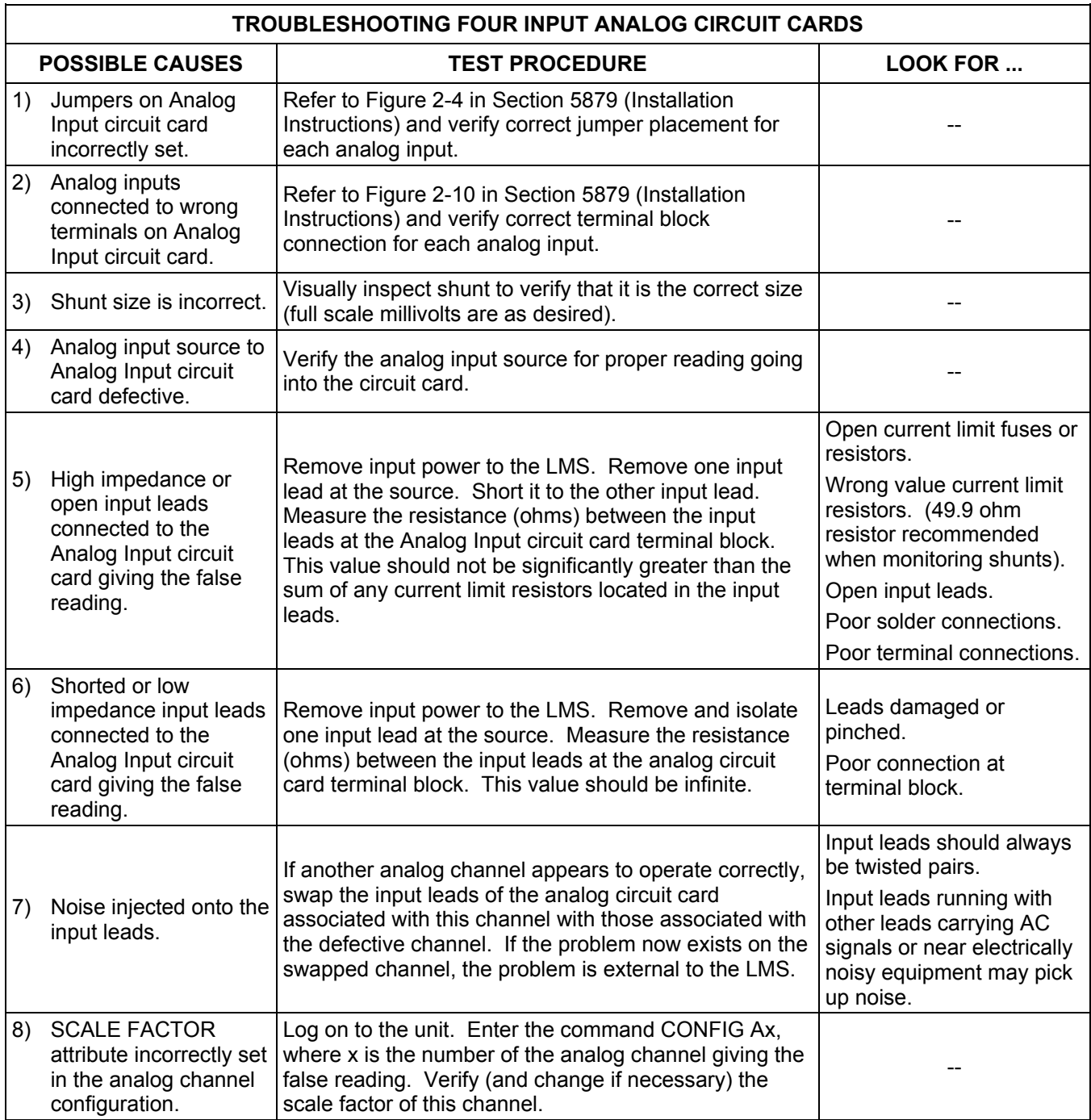

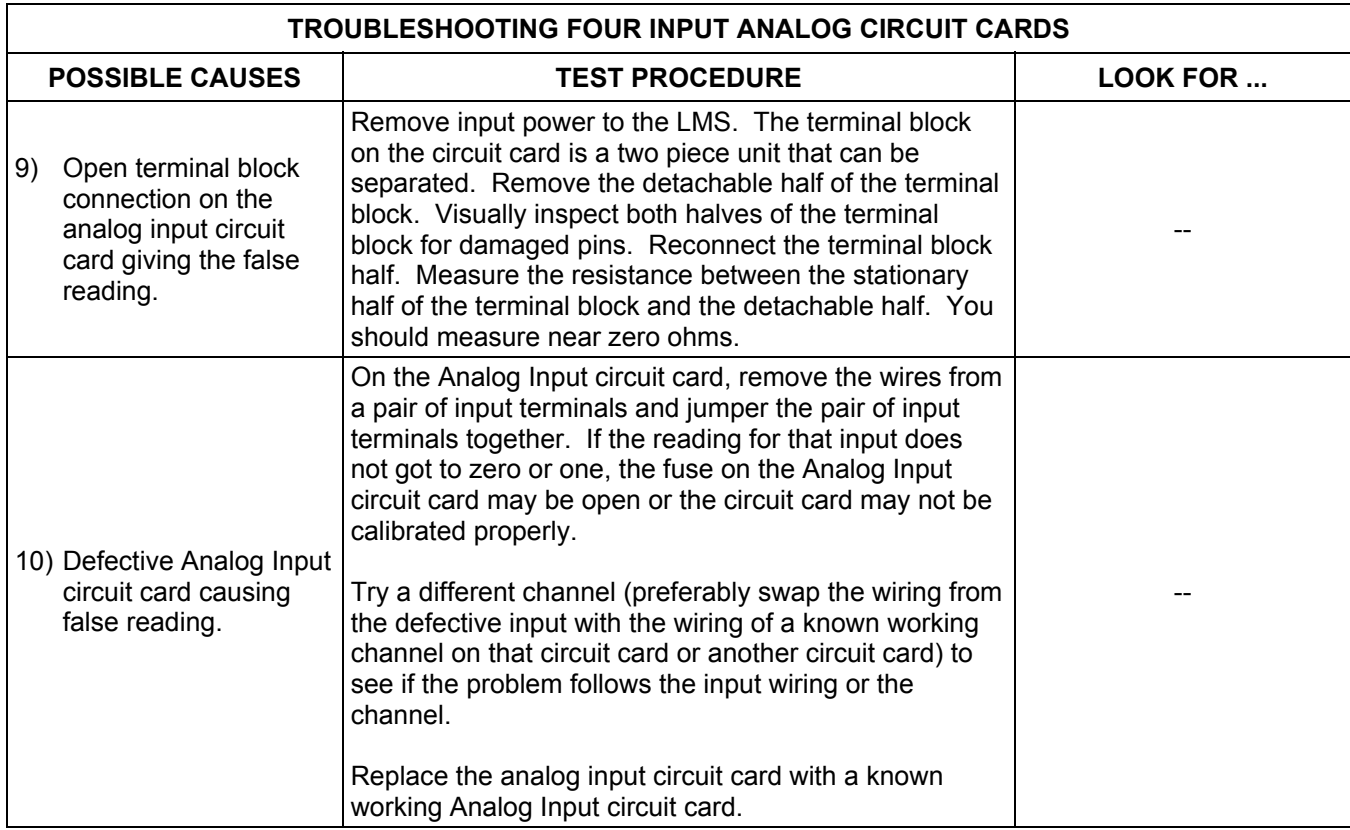

## <span id="page-475-0"></span>**REPAIR AND REPLACEMENT INFORMATION**

*Warning: Ensure that DC input power is removed from the system before performing any repair or replacement procedures.* 

### <span id="page-475-1"></span>**Circuit Cards**

*Warning: Installation or removal of the circuit cards requires careful handling. Before handling any circuit card, read and follow the instructions contained on the Static Warning Page located at the beginning of this manual. DC input power should always be removed from the circuit card before inserting or removing the circuit card. To avoid possibility of circuit card damage from static discharge, a static wrist strap grounded through a one megohm resistor should always be worn when handling the circuit cards.* 

When a trouble symptom is localized to a faulty circuit card, that particular circuit card should be replaced in its entirety. No attempt should be made to troubleshoot or repair individual components on any circuit card.

A circuit card can easily be replaced if a failure condition should occur. For circuit card replacement, follow the procedures presented in this chapter.

DC input power should always be removed from the circuit card when inserting or removing a circuit card. When a circuit card is removed from the system shelf, it should immediately be placed in a static protective bag.

The terminal blocks located on the circuit cards can be removed by first loosening the two screws, then gently pulling the terminal block body away from the circuit card. This feature facilitates circuit card replacement.

### <span id="page-475-2"></span>**Replacement Circuit Card Part Numbers**

Refer to SAG586505000/SAG586505500 (System Application Guide) for replacement part numbers. The SAG can be accessed via the CD (Electronic Documentation Package) furnished with your system.

## <span id="page-476-0"></span>**REPLACEMENT PROCEDURES**

## <span id="page-476-1"></span>**Replacing a 586505000/586505500 Main Cabinet or 582140000 LPS Primary Bay CPU Circuit Card**

- *Note: Refer to Figure 5-1 as this procedure is performed.*
- *Note: When performing any step in this procedure which requires removal of existing hardware, retain all hardware for use in subsequent steps.*

#### **Procedure:**

#### **Observe Admonishments**

1) Observe the admonishments presented at the beginning of this chapter, and in the previous section titled "REPAIR AND REPLACEMENT INFORMATION".

#### **Download the LMS Configuration**

1) Download the configuration from the LMS1000 to a PC by following one of the procedures detailed next.

#### **Downloading the Configuration from the LMS1000 to a PC using XMODEM**

- *Note: A fully configured system downloaded over a phone line at 1200 bits/s may require up to 15 minutes.*
- *Note: The communications parameters of the remote terminal must match the system's default parameters. The default parameters are 8 data bits, 1 stop bit, and no parity. These defaults cannot be changed.* 
	- a) Log on to the system. The user must have access to level 6 commands.
	- b) Enter the command *DOWNLOAD*, then press *ENTER*. You have up to 1 minute to initiate a file transfer.
	- c) The system will wait up to 1 minute before aborting the process if no file transfer occurs. The system waits for a 'C' character, which is the synchronization character for starting an XMODEM CRC file transfer.
	- d) At the PC, initiate a file transfer using XMODEM CRC protocol.

#### **Downloading the Configuration from the LMS1000 to a PC using TFTP**

- a) Start a separate TFTP client session on the host to which the configuration file is transferred.
- b) Log on to the system. The user must have access to level 6 commands.
- c) Enter the command *DOWNLOAD TFTP*, then press *ENTER*. The following will be displayed.

DOWNLOAD using TFTP

#### **Chapter 5. Troubleshooting and Repairing LMS1000** Page 5-9

d) After seeing the above prompt, start the download process from the client. **DO NOT ATTEMP THE DOWNLOAD UNTIL THE PROMPT ABOVE IS DISPLAYED.**

#### **Save the Node Configuration**

1) Enter the command NODE LIST, and copy the displayed information. This information is currently not saved when the configuration is downloaded using the DOWNLOAD command. This information has to be manually re-entered after replacing the CPU card.

#### **Replace the CPU Circuit Card**

- 1) Remove DC input power from the LMS CPU circuit card.
- 2) **586505000/586505500 LMS Cabinet:** Rotate the two captive fasteners on the front of the shelf until the arrow on the fastener points up or down, and pivot the door open. or

**582140000 LPS Power System:** Open the bay's front door.

- 3) Connect an approved grounding strap to your wrist. Attach the other end to a suitable ground.
- 4) If external CPU/hardware fail alarms are connected to J4 on the circuit card, gently remove the top half of connector J4 from the bottom half located on the existing CPU circuit card.
- 5) Remove the CPU circuit card by loosening the retaining screw. In a 582140000 LPS Power System, note that if a modem is installed, it also contains a bracket with a retaining screw. Remove the modem cable, if present.
- 6) Remove the modem circuit card, if present.
- 7) Reinstall the modem circuit card onto the replacement CPU circuit card, if present. Replace the modem cable, if present.
- 8) Slide the replacement CPU circuit card into its mounting position, ensuring the rear edge connector is firmly seated. Secure the circuit card by tightening the retaining screw located on the circuit card assembly (this is also the RS-232 Connector Grounding Screw). In a 582140000 LPS Power System, note that if a modem is installed, it also contains a bracket with a retaining screw.
- 9) If external hardware fail alarms where connected to J4 on the existing circuit card, remove the supplied top half of J4 from the replacement CPU circuit card. This piece is not used, and may be saved or discarded. Attach the top half of J4 (removed from the old CPU circuit card) to the bottom half of J4 located on the replacement CPU circuit card.
- 10) Remove the grounding wrist strap.
- 11) **586505000/586505500 LMS Cabinet:** Close the shelf door and secure with the two captive fasteners (arrow on fastener points towards outside of cabinet). or

**582140000 LPS Power System:** Close the bay's front door.

- 12) Reapply DC input power to the LMS CPU circuit card.
- 13) Log onto the system using the default level six password (6).
- 14) Enter the command SYSTEM INIT.

#### **Upload the LMS Configuration**

1) Upload the configuration from a PC to the LMS1000 by following one of the procedures detailed next.

#### **Uploading the Configuration from a PC to the LMS1000 using XMODEM**

- *Note: The communications parameters of the remote terminal must match the system's default parameters. The default parameters are 8 data bits, 1 stop bit, and no parity. These defaults cannot be changed.* 
	- a) Log onto the system using the default level six password (6).
	- b) Enter the command *UPLOAD*, then press *ENTER*. The following will be displayed.

UPLOAD using XMODEM Protocol with CRC error checking

You have up to 1 minute to initiate a file transfer. Each second during this 1 minute period the system sends a 'C' character, which is the synchronization character for starting an XMODEM CRC file transfer.

- c) At the PC, initiate a file transfer using XMODEM CRC protocol.
- d) When the transfer is complete, the following is displayed.

84 blocks received OK. Upload Complete.

The number of blocks received may vary.

*Note: If an error message (as shown below) appears, the file being uploaded must be re-edited to correct the appropriate program line. The CLR PROG command may be used instead of re-editing the upload file. Refer to the CLR PROG command in the COMMANDS Chapter.* 

202 blocks received OK.

R01=h1

 $\sim$ 

Program error -- Bad Character

Upload Complete.

#### **Uploading the Configuration from a PC to the LMS1000 using TFTP**

- a) Start a separate TFTP client session on the host from which the configuration file is transferred.
- b) Log onto the system using the default level six password (6).
- c) Enter the command *UPLOAD TFTP*, then press *ENTER*. The following will be displayed.

UPLOAD using TFTP

d) After seeing the above prompt, start the upload process from the client. **DO NOT ATTEMP THE UPLOAD UNTIL THE PROMPT ABOVE IS DISPLAYED.**

#### **Configuring the Nodes**

- 1) Enter the NODE LIST command and verify all nodes that were previously present are still present.
	- *Note: Node numbers and names will NOT be the same as before. Verify the nodes using the neuron ID and other node parameters.*
- 2) Enter the NODE CONFIG command and configure the node numbers and names using the information recorded earlier.

## <span id="page-480-0"></span>**Replacing an Expansion Cabinet CPU Circuit Card**

- *Note: Refer to Figure 5-1 as this procedure is performed.*
- *Note: When performing any step in this procedure which requires removal of existing hardware, retain all hardware for use in subsequent steps.*

#### **Procedure:**

- 1) Observe the admonishments presented at the beginning of this chapter, and in the previous section titled "REPAIR AND REPLACEMENT INFORMATION".
- 2) Remove DC input power from the LMS CPU circuit card.
- 3) **586505000/586505500 LMS Cabinet:** Rotate the two captive fasteners on the front of the shelf until the arrow on the fastener points up or down, and pivot the door open. or

**582140000 LPS Power System:** Open the bay's front door.

- 4) Connect an approved grounding strap to your wrist. Attach the other end to a suitable ground.
- 5) Remove the CPU circuit card by loosening the retaining screw.
- 6) Make a note of the replacement CPU circuit card's neuron identifier number (written on the card). Slide the replacement CPU circuit card into its mounting position, ensuring the rear edge connector is firmly seated. Secure the circuit card by tightening the retaining screw located on the circuit card assembly.
- 7) Remove the grounding wrist strap.
- 8) **586505000/586505500 LMS Cabinet:** Close the shelf door and secure with the two captive fasteners (arrow on fastener points towards outside of cabinet). or **582140000 LPS Power System:** Close the bay's front door.
- 9) Reapply DC input power to the LMS CPU circuit card.
- 10) Log onto the system as a level 6 user.
- 11) Enter the command NODE REPLACE. Enter the correct information for the node whose CPU is being replaced and the new node CPU being installed.

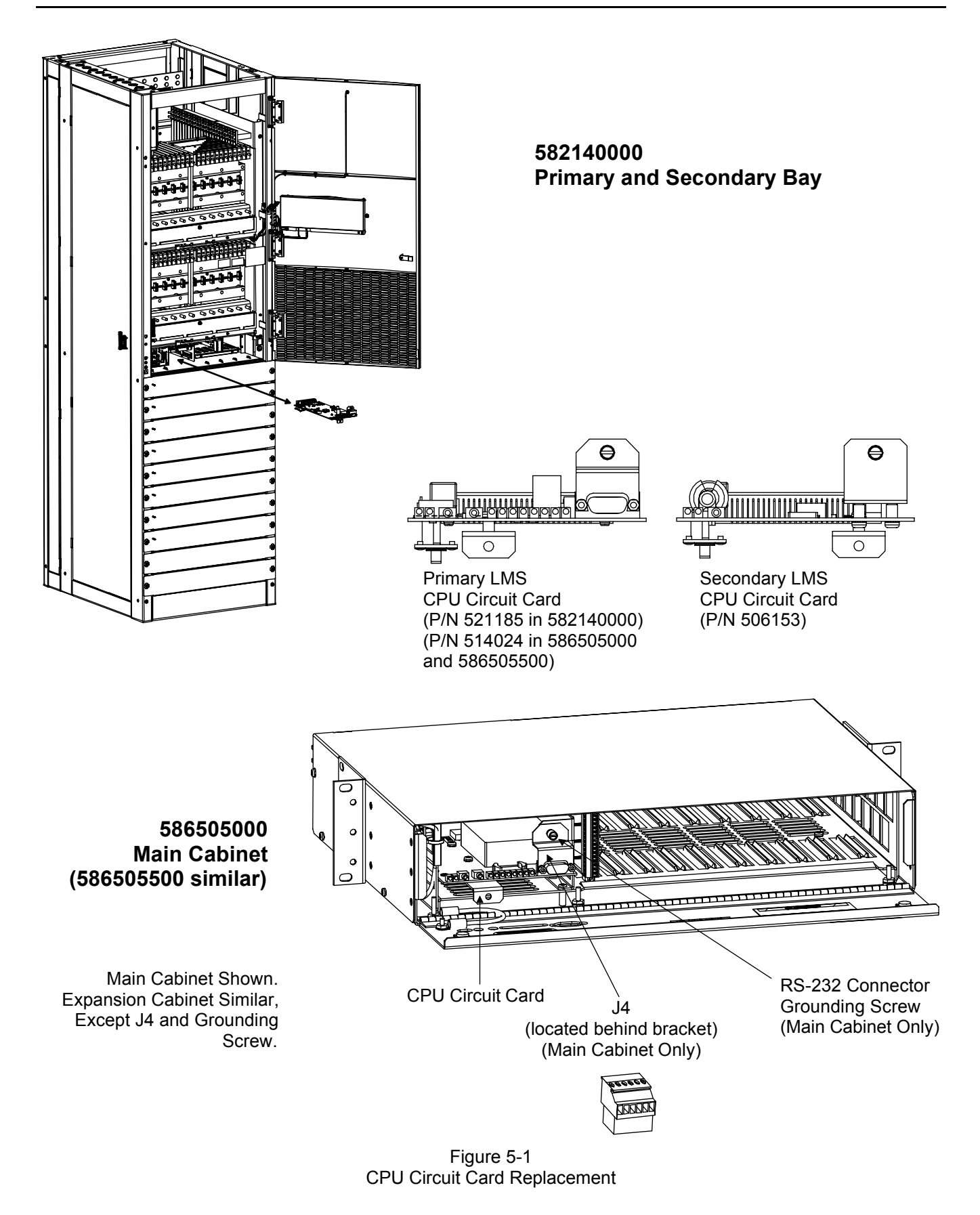

Page 5-14 **Chapter 5. Troubleshooting and Repairing LMS1000**

### <span id="page-482-0"></span>**Replacing a 586505000/586505500 Expansion Assembly**

*Note: When performing any step in this procedure which requires removal of existing hardware, retain all hardware for use in subsequent steps.* 

#### **Procedure:**

- 1) Observe the admonishments presented at the beginning of this chapter, and in the previous section titled "REPAIR AND REPLACEMENT INFORMATION".
- 2) Remove DC input power to the assembly.
- 3) Connect an approved grounding strap to your wrist. Attach the other end to a suitable ground.
- 4) Disconnect all cable connections and remove the assembly.
- 5) Install the new assembly (make a note of the assembly's neuron identifier number [written on the assembly]). Reconnect all cables.
- 6) Remove the grounding wrist strap.
- 7) Reapply DC input power to the assembly.
- 8) Log onto the system as a level 6 user.
- 9) Enter the command NODE REPLACE. Enter the correct information for the node whose CPU is being replaced and the new node CPU being installed.

## <span id="page-483-0"></span>**Modem Circuit Card Replacement**

Refer to the *Installation Instructions* (Section 5879) located in the separate INSTALLATION MANUAL for procedures to do the following. Section 5879 is also provided on the CD (Electronic Documentation Package) furnished with your system.

- Install the circuit card.
- Connect the phone line.
- Configure modem parameters.

### <span id="page-483-1"></span>**I/O Circuit Card Replacement**

Refer to the *Installation Instructions* (Section 5879) located in the separate INSTALLATION MANUAL for procedures to do the following. Section 5879 is also provided on the CD (Electronic Documentation Package) furnished with your system.

- Install the circuit card.
- Wire to the circuit card.
- Configure the associated channels of the circuit card.
	- *Note: When removing a circuit card from the network, the associated Node must be re-initialized before the network recognizes the removal of the circuit card. If the Node is not re-initialized, alarms may be present. Re-initialize the Node to clear the alarms. Note that the configuration for the channels on the source node may need re-configuring after executing the NODE INITIO command. Refer to the "NODE INITIO" command in the Commands chapter.*

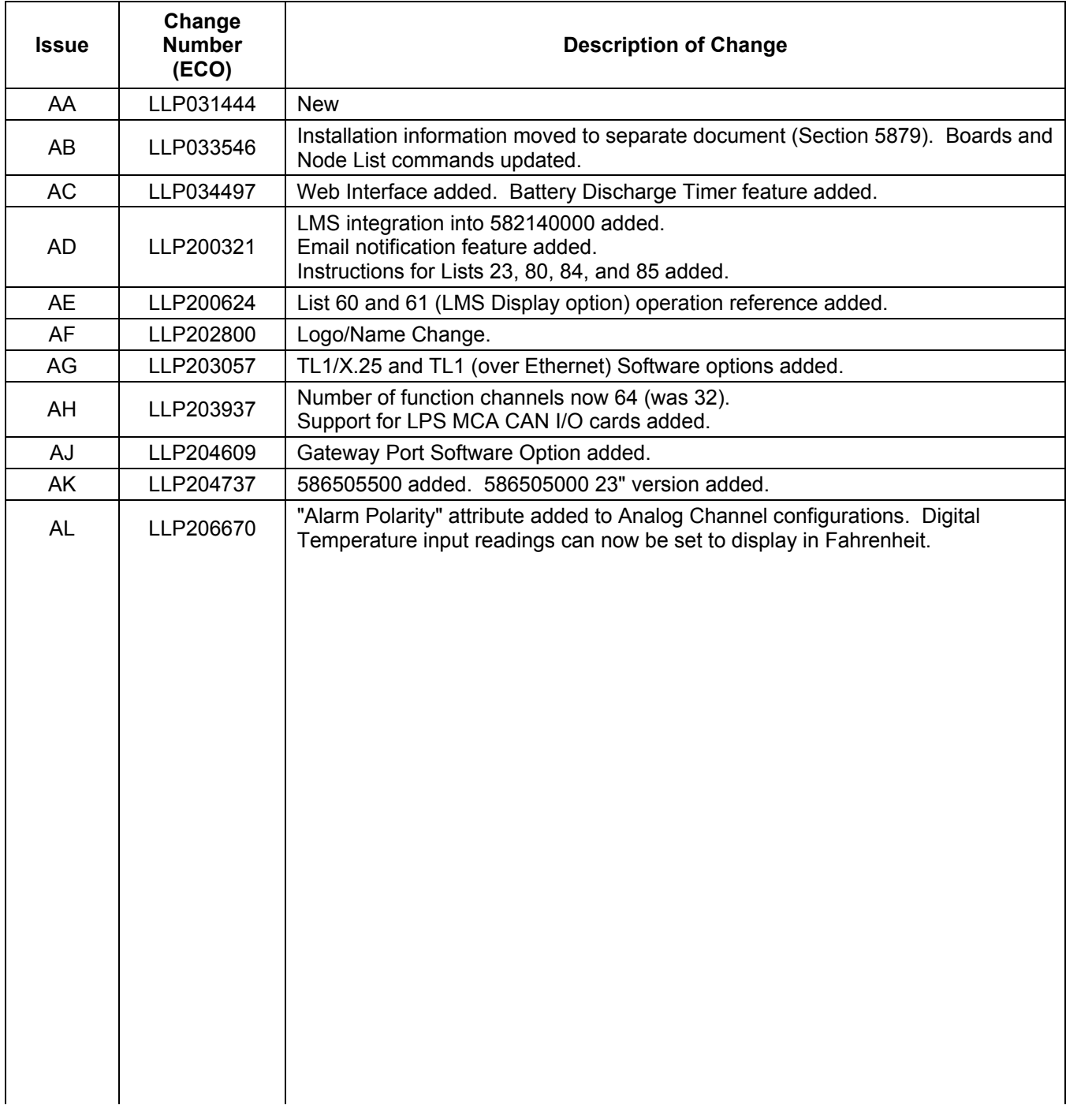

### **APPENDIX (a record of changes made to this document)**

**Emerson Network Power, Energy Systems, North America, Inc.** 1122 F Street / Lorain, Ohio 44052-2293 / (440) 288-1122

*In Canada:* 

Emerson Electric Canada Limited 122 Edward St. / St. Thomas, Ontario N5P 1Z2 / (519) 637-4900 *In Mexico:*  Emerson Network Power de Mexico, S.A. de C.V. Apartado Postal 77001 / Mexico 10 D.F., MX 11200 / (525) 576-8277

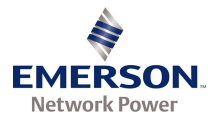